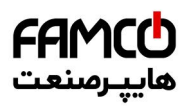

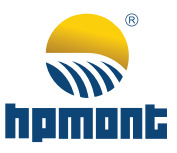

# Vector Control Inverter **HD30 Series**

# **HD30 Series Vector Control Inverter**

# **User Manual**

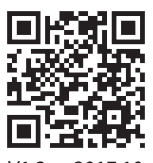

 $V1.2$ www.famcocorp .  $c$  o  $m$ E-mail: info@famcocorp.com @famco\_group

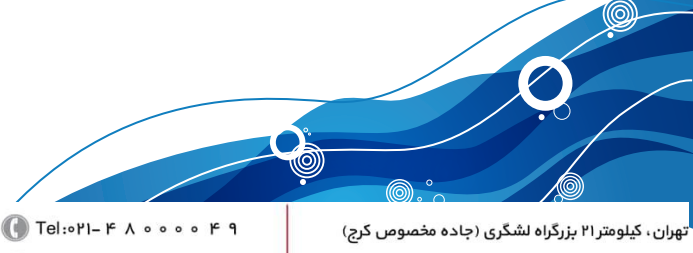

 $Fax: P1 - FF99F5FP$ 

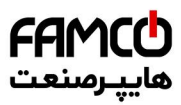

# **FOREWORD**

Thank you for purchasing HD30 series vector control inverter manufactured by Shenzhen Hpmont Technology Co., Ltd.

This User Manual describes how to use HD30 series inverters and their installation wiring, parameter setting, troubleshooting and daily maintenance etc. Before using the product, please read through this User Manual carefully. In addition, please do not use this product until you have fully understood safety precautions.

Note:

- Preserve this Manual for future use.
- If you need the User Manual due to damage, loss or other reasons, please contact the regional distributor of our company or directly contact our company Technical Service Center.
- If you still have some problems during use, please contact our company Technical Service Center.
- Due to product upgrade or specification change, and for the purpose of improving convenience and accuracy of this manual, this manual's contents may be modified.
- Email address: **overseas\_1@hpmont.com**

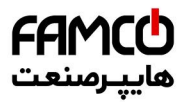

# **Connection with peripheral devices**

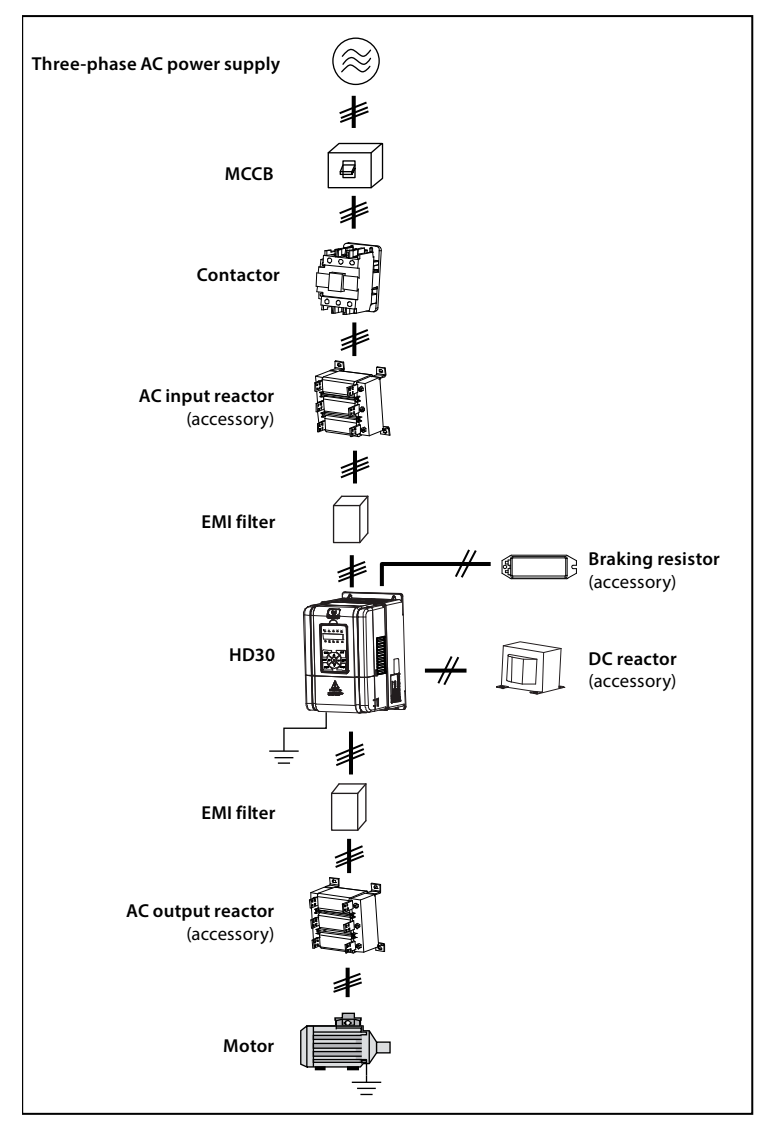

www.famcocorp.com E-mail: info@famcocorp.com @ @famco\_group

 $\Box$  Tel:  $\circ$  PI-F  $\land \circ \circ \circ \circ$  F 9

Fax: 0PI - FF99FSFP

تهران ، کیلومتر ۲۱ بزرگراه لشگری (جاده مخصوص کرج)

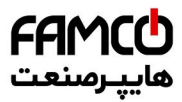

# **Quick Start for HD30 Operation**

# **Note:**

Some parameters have been set (factory setting) so that you could not set for the initial use.

# **1. Set the motor rating parameter correctly**

Power on, use keypad to set the following parameters, motor parameters refer to motor nameplate.

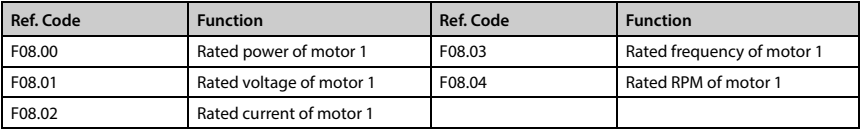

# **2. Control the start/stop and set the running frequency via using the keypad**

1. Power on. Using the keypad can set motor parameters (see the motor nameplate parameter), running frequency and Acc. / Dec. time. See the following table.

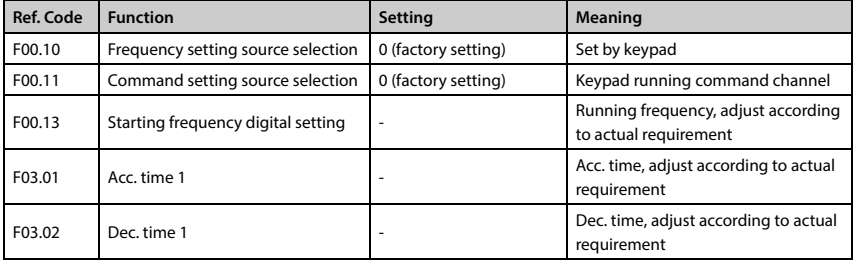

2. Pressing panel's RUN key can start the inverter, pressing  $\blacktriangle / \blacktriangledown$  button increase / decrease set frequency, and pressing **STOP** key can stop the inverter outputting.

www.famcocorp.com E-mail: info@famcocorp.com @ @famco\_group

Tel: 011-FAOOOOF9

Fax: 0PI - FF99FSFP

تهران، کیلومتر ۲۱ بزرگراه لشگری (جاده مخصوص کرج)

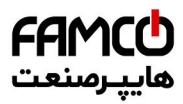

# **3. Control the start/stop via terminals and set the running frequency via keypad**

1. The terminal DI1 is forward running signal input, and DI2 is reverse running signal input, their wirings are as following figure.

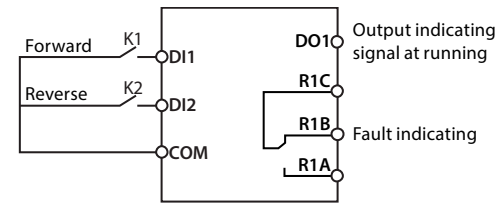

2. After power on, set the functional parameters in accordance with wirings, as following table.

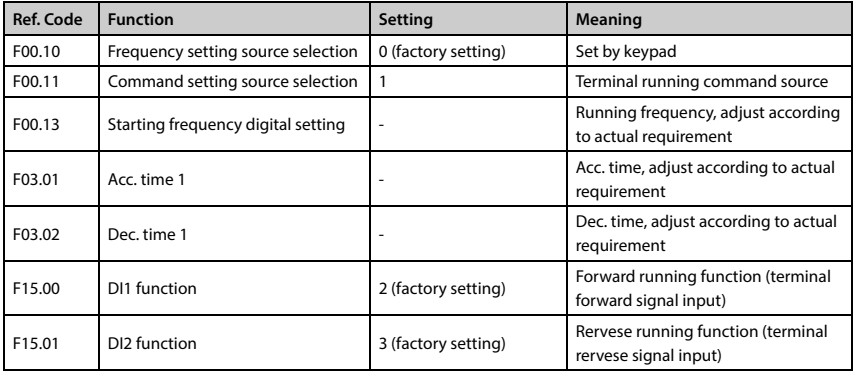

3. When the K1 is closed in the wiring diagram, the motor is running forward; when K1 is turned off, the motor stops running. When the K2 is closed, the motor is running reverse; when K2 is turned off, the motor stops running. K1, K2 are closed or disconnected at the same time, the motor stop running.

You can increase / decrease the set frequency by changing F00.13 or pressing the  $\triangle$  / $\nabla$  key on the control keypad.

Close the K1 of the wiring diagram, the motor will run forward; close K2, run reverse; simultaneously close or disconnect, the motor will stop.

www.famcocorp.com E-mail: info@famcocorp.com @famco\_group

Tel: 011-FA0000F9

Fax: 011 - FF99FSFP

تهران، کیلومتر۲۱ بزرگراه لشگری (جاده مخصوص کرج)

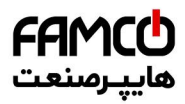

# **4. Control the start/stop via terminals and set the running frequency via analogue**

1. The terminal DI1 is forward running signal input, and DI2 is reverse running signal input, their wirings are as following figure.

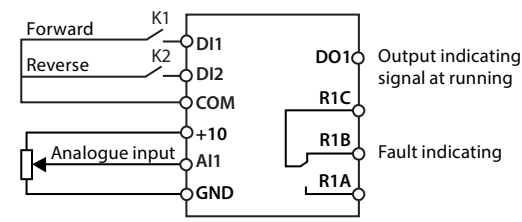

2. After power on, set the functional parameters in accordance with wirings, as following table.

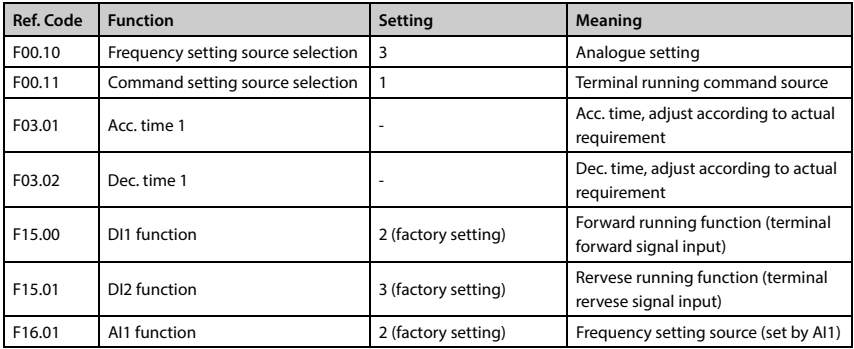

3. Set the running frequency by adjusting AI1 analogue input.

4. When the K1 is closed in the wiring diagram, the motor is running forward; when K1 is turned off, the motor stops running. When the K2 is closed, the motor is running reverse; when K2 is turned off, the motor stops running. K1, K2 are closed or disconnected at the same time, the motor stop.

www.famcocorp.com E-mail: info@famcocorp.com @famco\_group

Tel: 011-FA0000F9

Fax: 0P1 - FF99F5FP

تهران، کیلومتر ۲۱ بزرگراه لشگری (جاده مخصوص کرج)

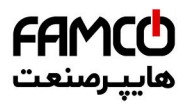

# **5. Control the start/stop via terminals and set the running frequency via communication**

1. The terminal DI1 is forward running signal input, and DI2 is reverse running signal input, their wirings are as following figure.

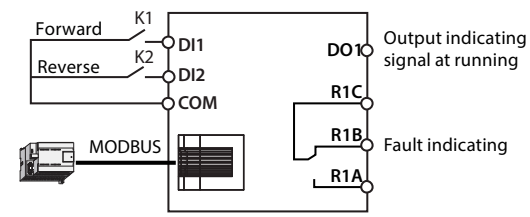

2. After power on, set the functional parameters in accordance with wirings, as following table.

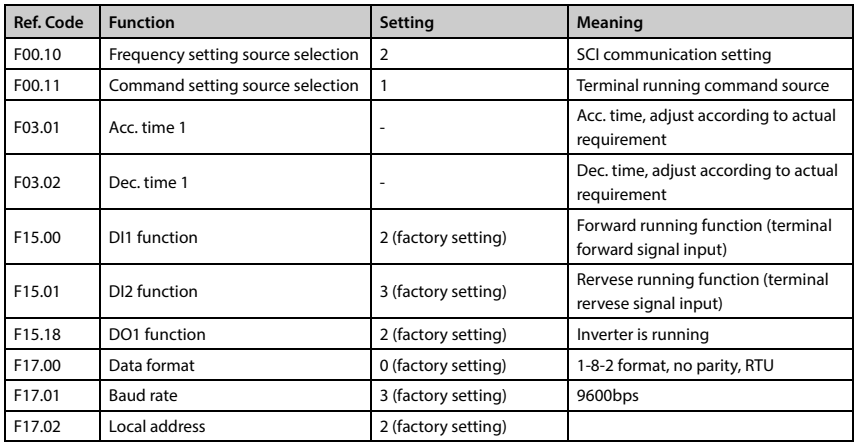

3. Close the K1 of the wiring diagram, the motor will run forward; close K2, run reverse; simultaneously close or disconnect, the motor will stop.

4. Modify the running frequency via SCI communication function code 0X06 writing register 0x3201. Such as: modify the local address two of slave with running frequency of 45.00Hz, as following table.

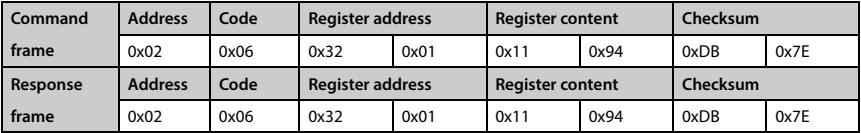

www.famcocorp.com E-mail: info@famcocorp.com

@famco\_group

Tel: 011-FA0000F9

Fax: 0P1 - FF99F5FP

تهران، کیلومتر ۲۱ بزرگراه لشگری (جاده مخصوص کرج)

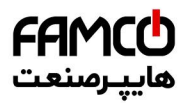

# **6. Control the start/stop and set the running frequency via using communication**

1. The communication wirings are as following figure.

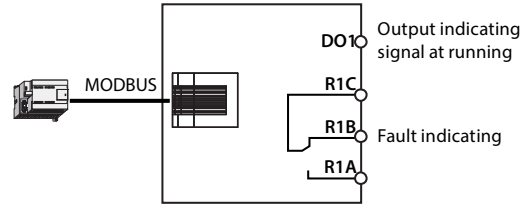

2. After power on, set the functional parameters in accordance with wirings, as following table.

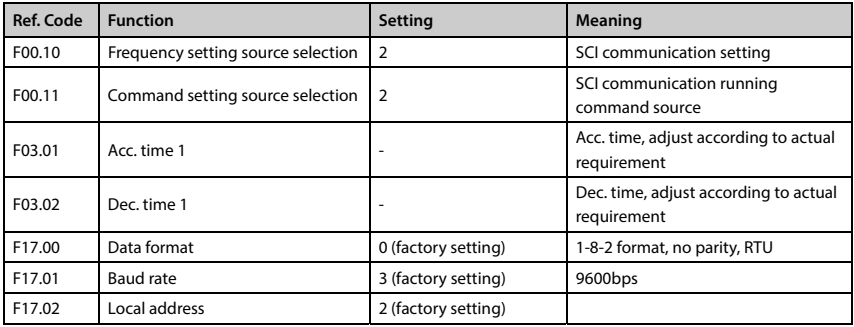

3. Start and stop the local address 2 of inverter via SCI communication function code 0x06 writing register 0x3200, such as forward start command, as following table.

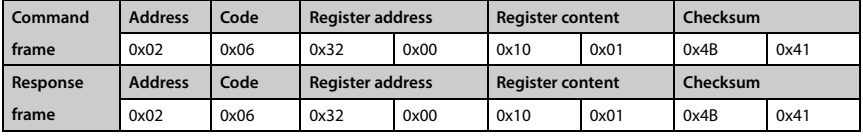

Dec. stops command, as following table.

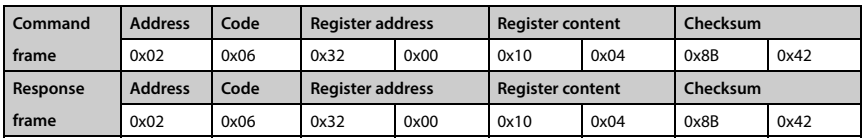

4. Modify the running frequency via SCI communication function code 0X06 writing register 0x3201. Such as: modify the local address two of slave with running frequency of 45.00Hz, as following table.

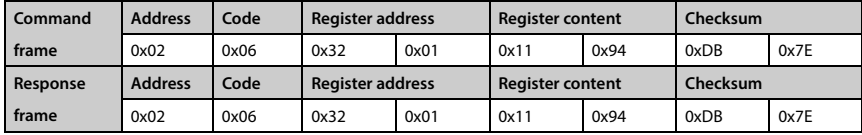

www.famcocorp.com E-mail: info@famcocorp.com @ @famco\_group

- Tel: OPI-FAOOOOF9
- Fax: 0P1 FF99F5FP

تهران، کیلومتر۲۱ بزرگراه لشگری (جاده مخصوص کرج)

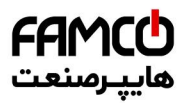

# **7. Motor parameter auto-tuning**

- 1. Motor parameter auto-tuning can be only done in keypad mode.
- 2. Correct wiring.
- 3. Power on, set motor parameter (F08.00 F08.04) by keypad.

4. Parameter auto-tuning, available auto-tuning methods for different control mode are shown as below table.

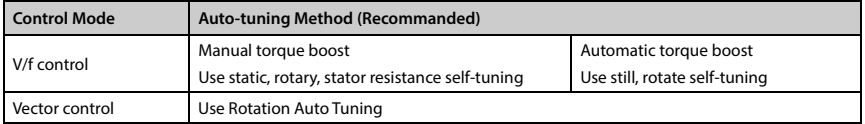

# **Static self-tuning:**

F08.06 = 1 (static auto-tuning), press **PRG** key to the stop parameter display state, press **RUN** key to start the auto-tuning. Auto-refresh F08.07 - F08.09 after auto-tuning.

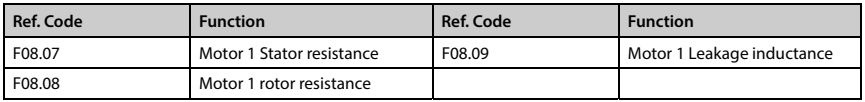

# **Rotation Auto-Tuning:**

Before turning the auto-tuning, first disconnect the motor from the load.

Then set F08.06 = 2 (Rotate Auto Tuning), press PRG key to go to the stop parameter display state, press **RUN** key to start auto tuning.

In the motor rotation process, there may be shock or even overcurrent, this time should immediately press **STOP** key to stop the parameter tuning, and adjust the Acc. and Dec. time and F09.15, F09.16 (suppression shock coefficient) to mitigate possible shocks.

Ref. Code Function **Ref. Code Function** F08.04 Motor 1 rated Rpm F08.12 Motor 1 Core saturation coefficient 1 F08.07 Motor 1stator resistance F08.13 Motor 1 Core saturation coefficient 2 F08.08 Motor 1rotor resistance F08.14 Motor 1 Core saturation coefficient 3 F08.09 Motor 1 leakage inductance F08.15 Motor 1 Core saturation coefficient 4 F08.10 Motor 1 Mutual resistance F08.16 Motor 1 Core saturation coefficient 5 F08.11 Motor 1 No-load excitation current

After auto tuning, auto refresh F08.04, F08.07 - F08.16.

# **Stator resistance measurement:**

F08.06 = 3 (only measuring stator resistance), press **PRG** key to stop the shutdown parameter display state, press  $\mathsf{RUN}$  key to start the auto-tuning.

After auto tuning is complete, F08.07 is refreshed automatically.

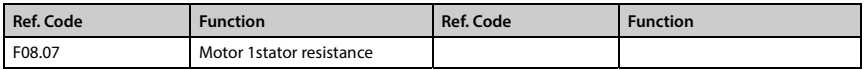

www.famcocorp.com E-mail: info@famcocorp.com @ @famco\_group

```
\begin{picture}(16,10) \put(0,0){\line(1,0){10}} \put(10,0){\line(1,0){10}} \put(10,0){\line(1,0){10}} \put(10,0){\line(1,0){10}} \put(10,0){\line(1,0){10}} \put(10,0){\line(1,0){10}} \put(10,0){\line(1,0){10}} \put(10,0){\line(1,0){10}} \put(10,0){\line(1,0){10}} \put(10,0){\line(1,0){10}} \put(10,0){\line(1,0){10}} \put(10,0){\line(1
```
Fax: 0PI - FF99FSFP

تهران، کیلومتر ۲۱ بزرگراه لشگری (جاده مخصوص کرج)

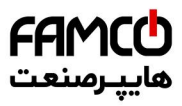

# **CONTENTS**

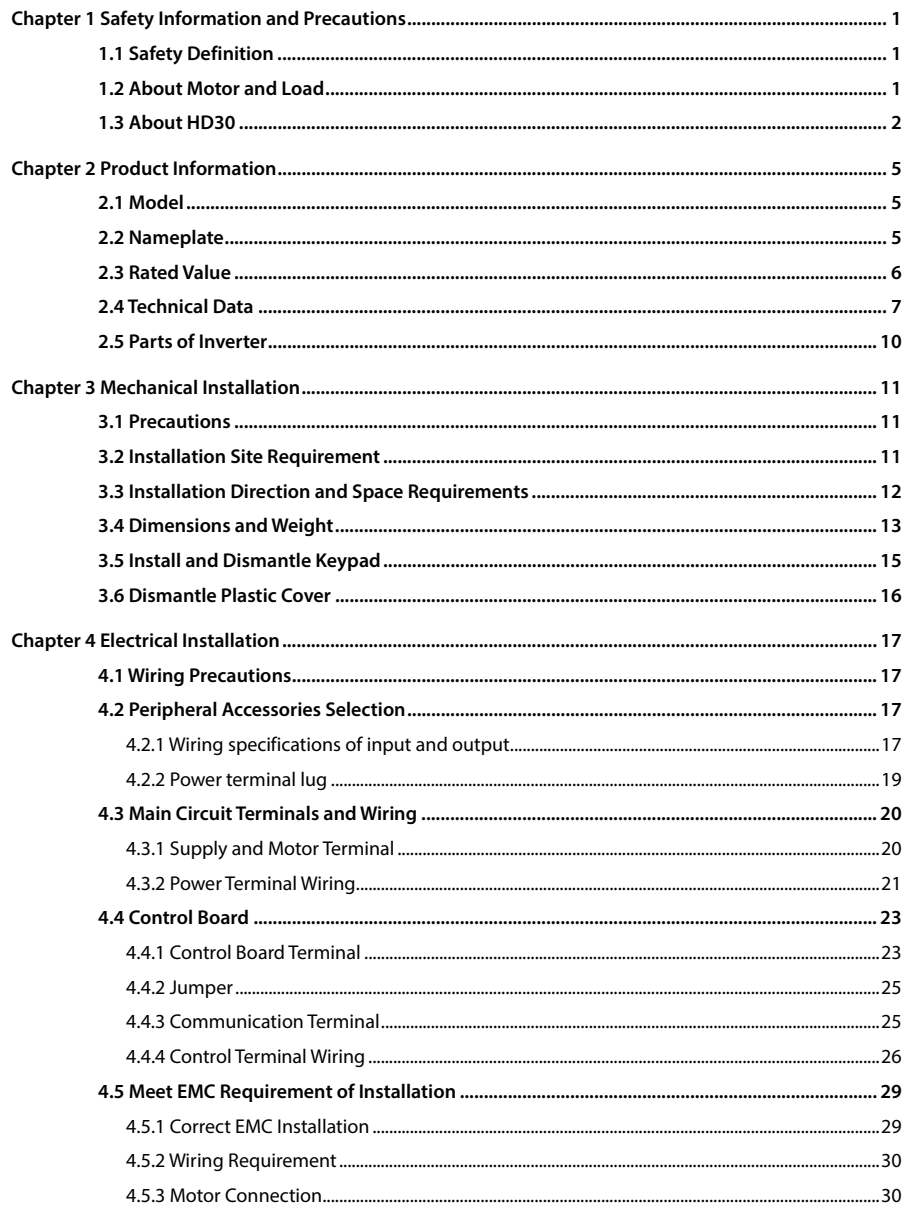

www.famcocorp.com

E-mail: info@famcocorp.com

@ @famco\_group

Tel: 011-FAOOOOF9

Fax: 011 - FF99FSFP

تهران ، کیلومتر۲۱ بزرگراه لشگری (جاده مخصوص کرج)

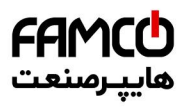

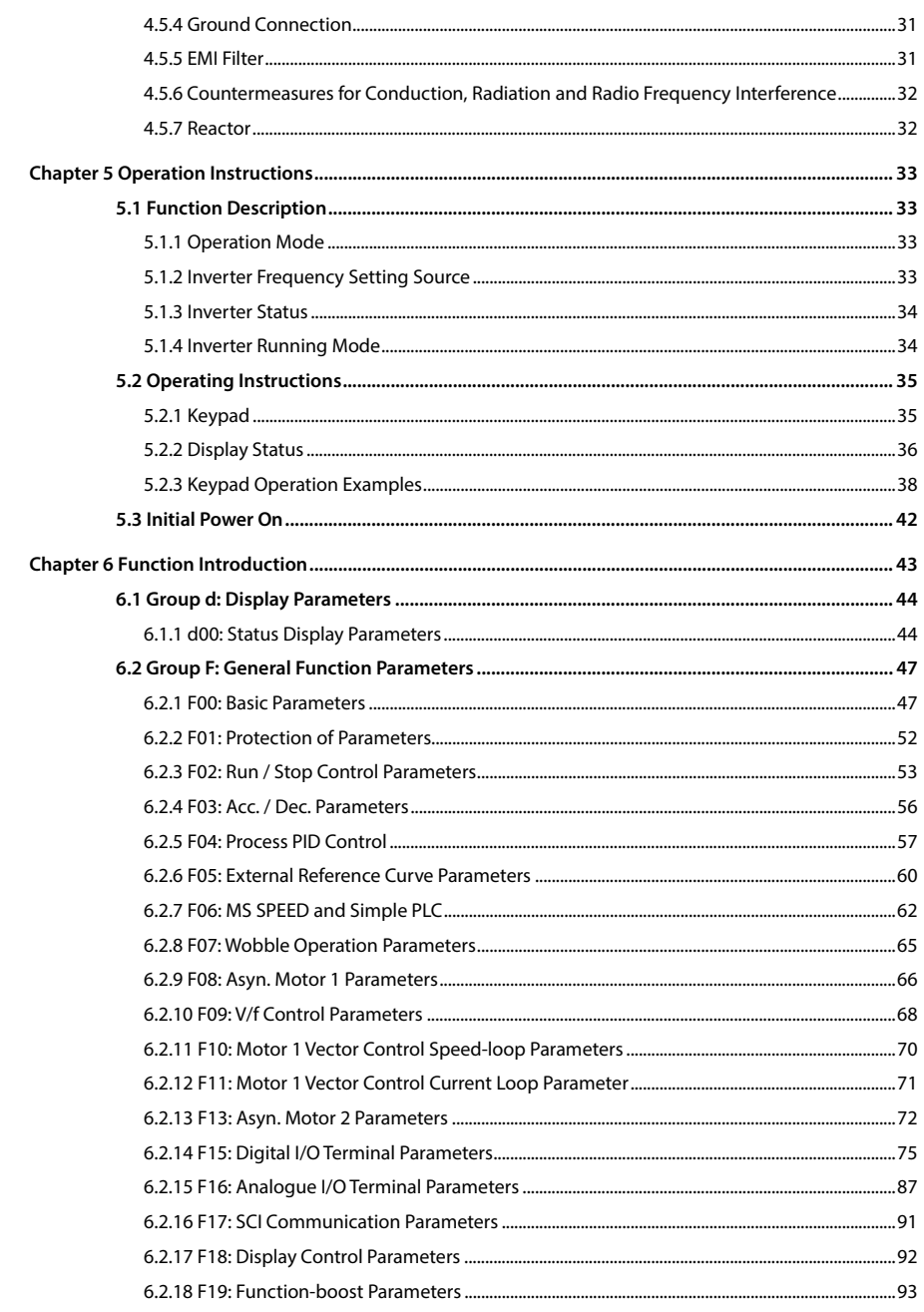

www.famcocorp.com E-mail: info@famcocorp.com

@ @famco\_group

Tel: 011-FAOOOOF9

تهران ، کیلومتر۲۱ بزرگراه لشگری (جاده مخصوص کرج)

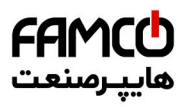

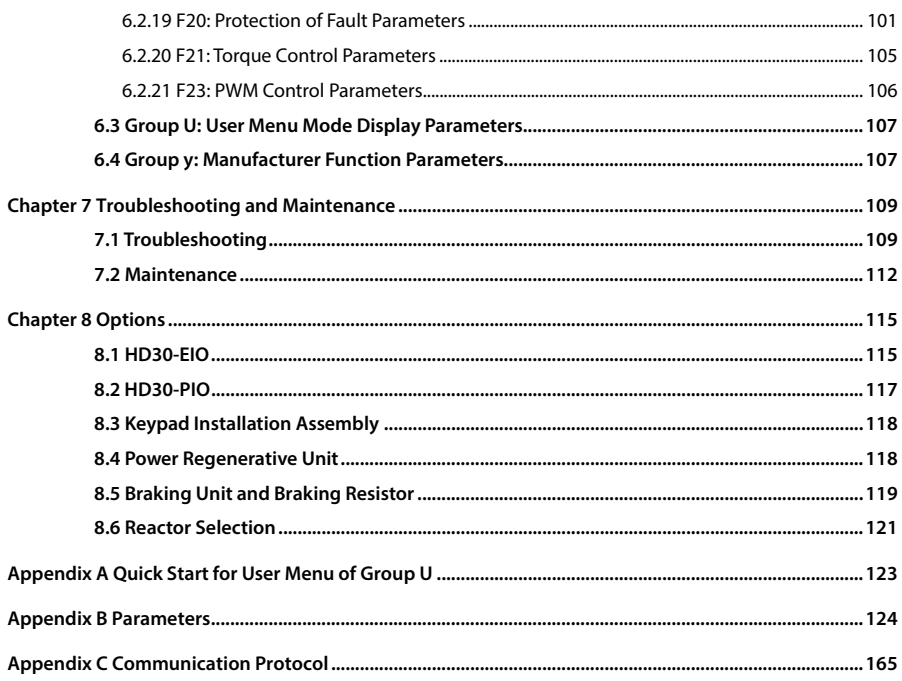

Tel: 011-FAOOOOF9

Fax: 011 - FF99FSFP

تهران ، کیلومتر۲۱ بزرگراه لشگری (جاده مخصوص کرج)

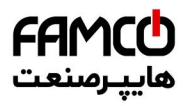

www.famcocorp.com E-mail: info@famcocorp.com @ @famco\_group

Tel: 011-FAOOOOF9

Fax: 011 - FF99FSFP

تهران ، کیلومتر۲۱ بزرگراه لشگری (جاده مخصوص کرج)

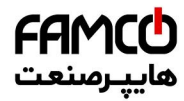

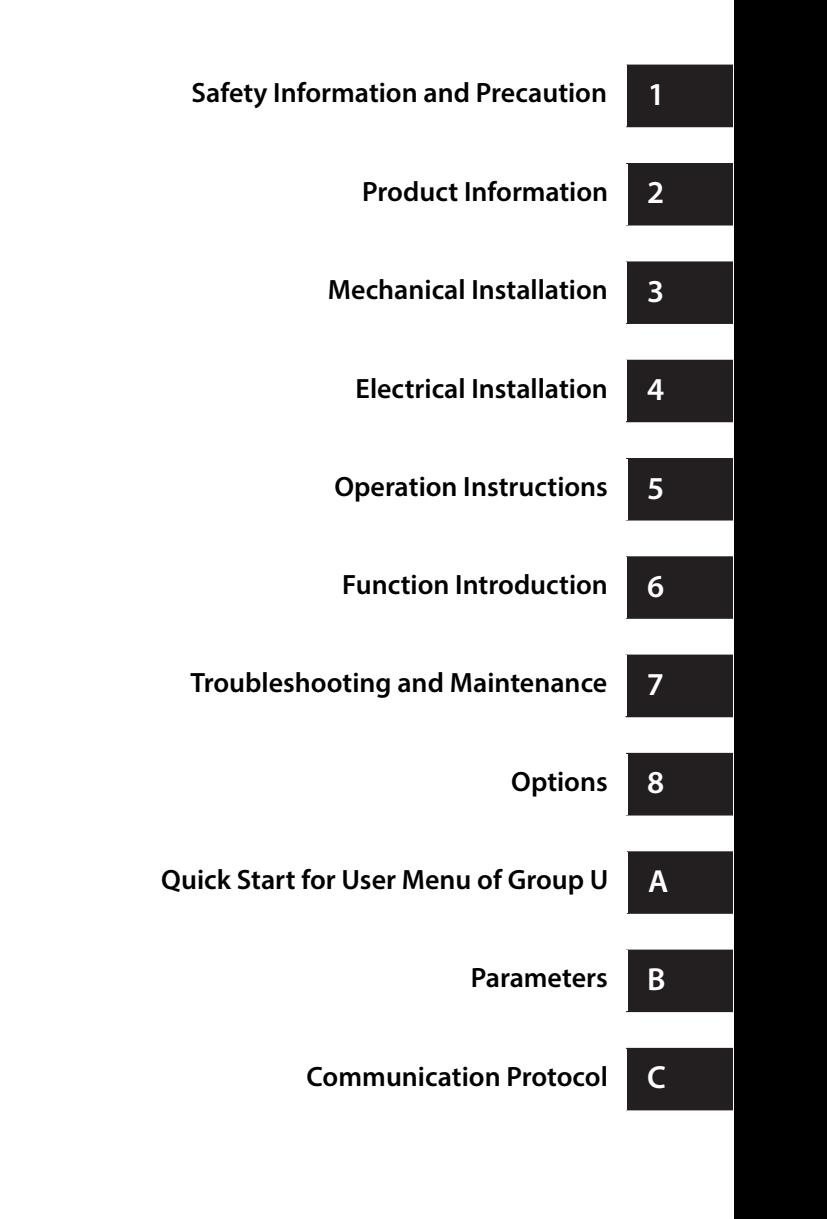

تهران، کیلومتر۲۱ بزرگراه لشگری (جاده مخصوص کرج)

روبـروی پالایشگاه نفت پـارس، پلاک ۱۲

 $\Box$  Tel:  $\circ$  PI-F  $\land \circ \circ \circ \circ$  F 9

EX: OPI - FF99FSFP

www.famcocorp.com E-mail: info@famcocorp.com @ @famco\_group

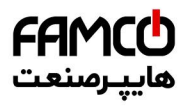

www.famcocorp.com E-mail: info@famcocorp.com @ @famco\_group

Tel: 011-FAOOOOF9

Fax: 011 - FF99FSFP

تهران ، کیلومتر۲۱ بزرگراه لشگری (جاده مخصوص کرج)

# **Chapter 1 Safety Information and Precautions**

# **1.1 Safety Definition**

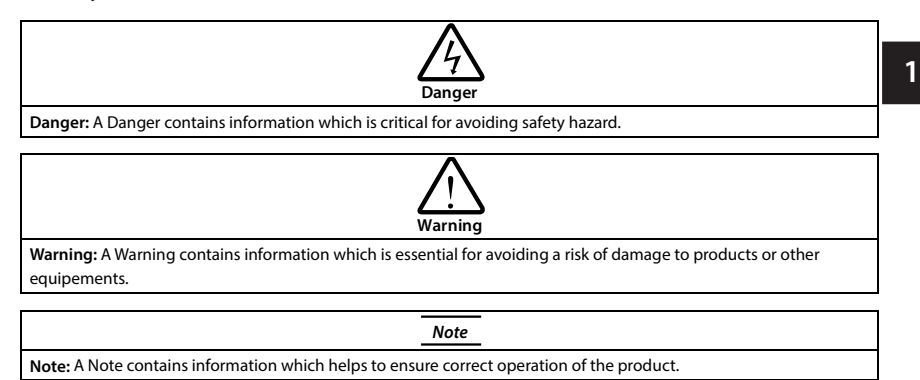

# **1.2 About Motor and Load**

# **Compared to the standard frequency operation**

The HD30 series inverters are voltage-type frequency inverter and their output is PWM wave with certain harmonic wave. Therefore, the temperature, noise and vibration of the motor will be a little higher than that at standard frequency operation.

# **Constant torque at low-speed operation**

When the inverter drives a standard motor at low-speed running for a long time, the output torque ratings will become worse due to the motor cooling is less effective. In that case, we suggest that you should choose variable frequency motor.

# **Motor's overload protecting threshold**

When choose the adaptive motor, the inverter can effectively implement the motor thermal protection. Otherwise it must adjust the motor protection parameters or other protection measures to ensure that the motor is at a safe and reliable operation.

# **Operation above the motor rated frequency**

If the motor exceeds its rated frequency operation, the noise will increase. It need play attention to the motor vibration as well as ensure the motor bearings and mechanical devices to meet the requirement of operation speed range.

# **Lubrication of mechanical devices**

At long time low-speed operation, it should provide periodical lubrication maintenance for the mechanical devices such as gear box and geared motor etc. to make sure the drive results meet the site need.

**HD30 Series User Manual V1.2** ―**1**― E-mail: info@famcocorp.com @ @famco\_group

Fax: 0PI - FF99FSFP

# **Mechanical resonance point of load**

By setting the skip frequency of the inverter (F05.17 - F05.19) to avoid the load device or the motor mechanical resonance point.

# **Check the insulation of the motor**

For the first time using of the motor or after long time storage, it need check the insulation of the motor to avoid damage the inverter because of the worse insulation motor.

## **Note:**

Please use a 500V Mega-Ohm-Meter to test and the insulation resistance must be higher than 5Mohm.

# **Energy feedbacks to inverter**

For the occasion to boost load and the like, negative torque often occurs. You should consider setting proper parameters of the braking unit if the inverter is prone to overcurrent or overvoltage fault trip.

# **Requirement for leakage current protector RCD**

Since the device generates high leakage current which goes through the protective grounding conductor, please install B type leakage current protector RCD on one side of the power supply. For the selection of RCD, users need to consider the possible problems of ground leakage current in both transient status and steady status at start and during running. It is recommended to choose either special RCD that can suppress the higher harmonics, or general RCD that has more aftercurrent.

# **Warning for ground mass leakage current**

The device generates mass leakage current, so users need to confirm the reliable grounding before connect to the power supply. The grounding should comply with the local relative IEC standard.

# **1.3 About HD30**

# **No capacitor or varistor on the output side**

Since the inverter output is PWM wave, it is strictly forbidden to connect capacitor for improving the power factor or varistor for lightning protection to the output terminals so as to avoid the inverter fault tripping or component damage.

# **Contactors and circuit breakers connected to the output of the inverter**

If circuit breaker or contactor needs to be connected between the inverter and the motor, be sure to operate these circuit breakers or contactor when the inverter has no output, so as to avoid any damage to the inverter.

# **Running voltage**

The inverter is prohibited to be used beyond the specified range of operation voltage. If needed, please use the suitable voltage regulation device to change the voltage.

―**2**― **HD30 Series User Manual V1.2**  E-mail: info@famcocorp.com @ @famco\_group

Fax: 011 - FF99FSFP

# **Capacitor energy storage**

When the AC power supply is cut off, capacitor of HD30 sustains deadly power for a while. So to disassemble HD30 that is powered, please cut off the AC power supply for more than 10 minutes, confirm the internal charge indicator is off and the voltage between (+) and (-) of the main circuit terminals is below 36V.

Generally, the internal circuit enables the capacitor to discharge. However, the discharging may fail in some exceptions. In these cases, users need to consult Hpmont or our regional distributor.

## **Change three-phase input to single-phase input**

For three-phase input inverter, the users should not change it to single-phase input.

If you have to use single-phase power supply, you should disable the input phase-loss protection function. And the bus-voltage and current ripple will increase, which not only influences the life of electrolytic capacitor but also deteriorates the performance of the inverter. In that case, the inverter must be derating and should be within the inverter 60% rated value.

# **Lightning surge protection**

The inverter internal design has lightning surge overcurrent protection circuit, and has certain self-protection capacity against the lightning.

# **Altitude and derating**

In area where altitude exceeds 1000 meters, HD30 should be derating since the heatsink efficiency will be reduced because of the tenuous air.

The rated value of output current derates by 1% for each 100m increase of the altitude. I.e for the altitude of 3000m, derated rate is 20% for rated current of HD30. Figure 1-1 is the derating curve of rated current and the altitude.

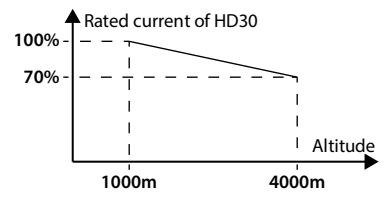

**Figure 1-1 Derating curve of rated current and altitude** 

**HD30 Series User Manual V1.2** ―**3**― E-mail: info@famcocorp.com @famco\_group

 $Fax: P1 - FF99F5F1$ 

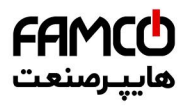

www.famcocorp.com E-mail: info@famcocorp.com @ @famco\_group

Tel: 011-FAOOOOF9

Fax: 011 - FF99FSFP

تهران ، کیلومتر۲۱ بزرگراه لشگری (جاده مخصوص کرج)

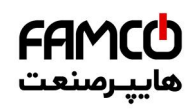

# **Chapter 2 Product Information**

# **2.1 Model**

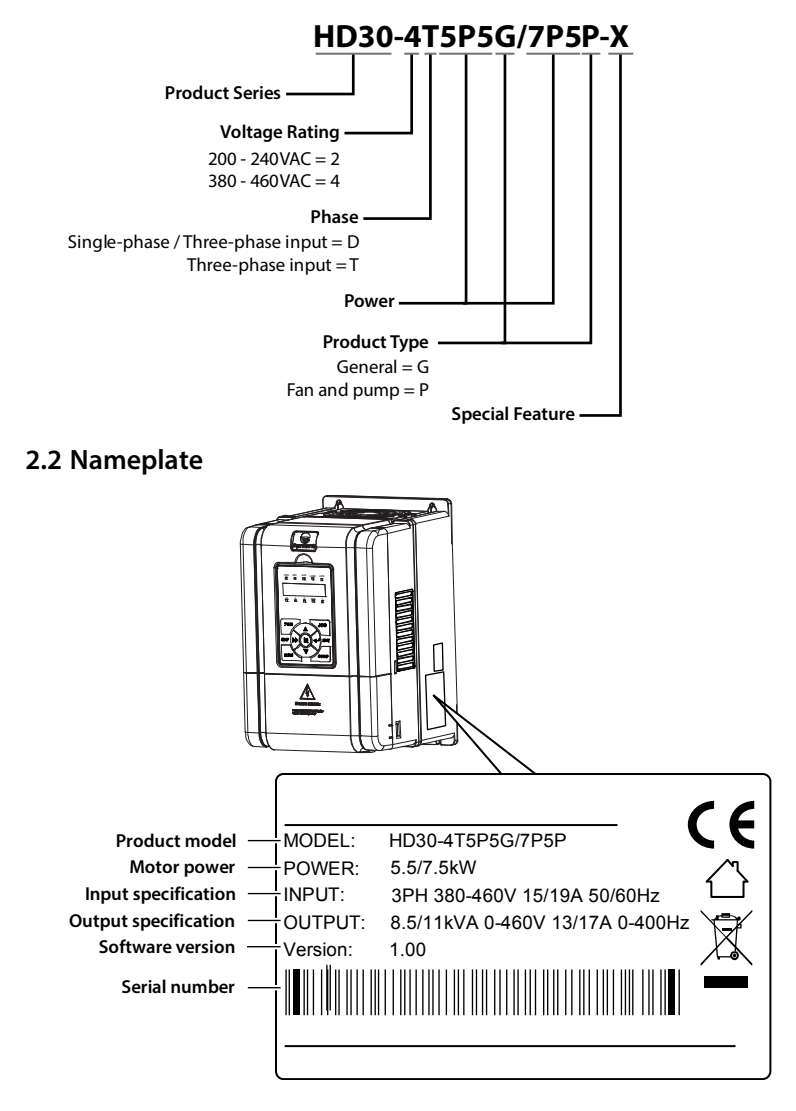

**HD30 Series User Manual V1.2** ―**5**― E-mail: info@famcocorp.com @ @famco\_group

- 
- Fax: 011 FF99FSFP

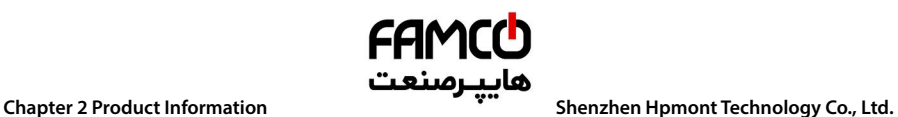

# **2.3 Rated Value**

Refer to section 3.4 Dimensions and Weight (on page 13) for size information.

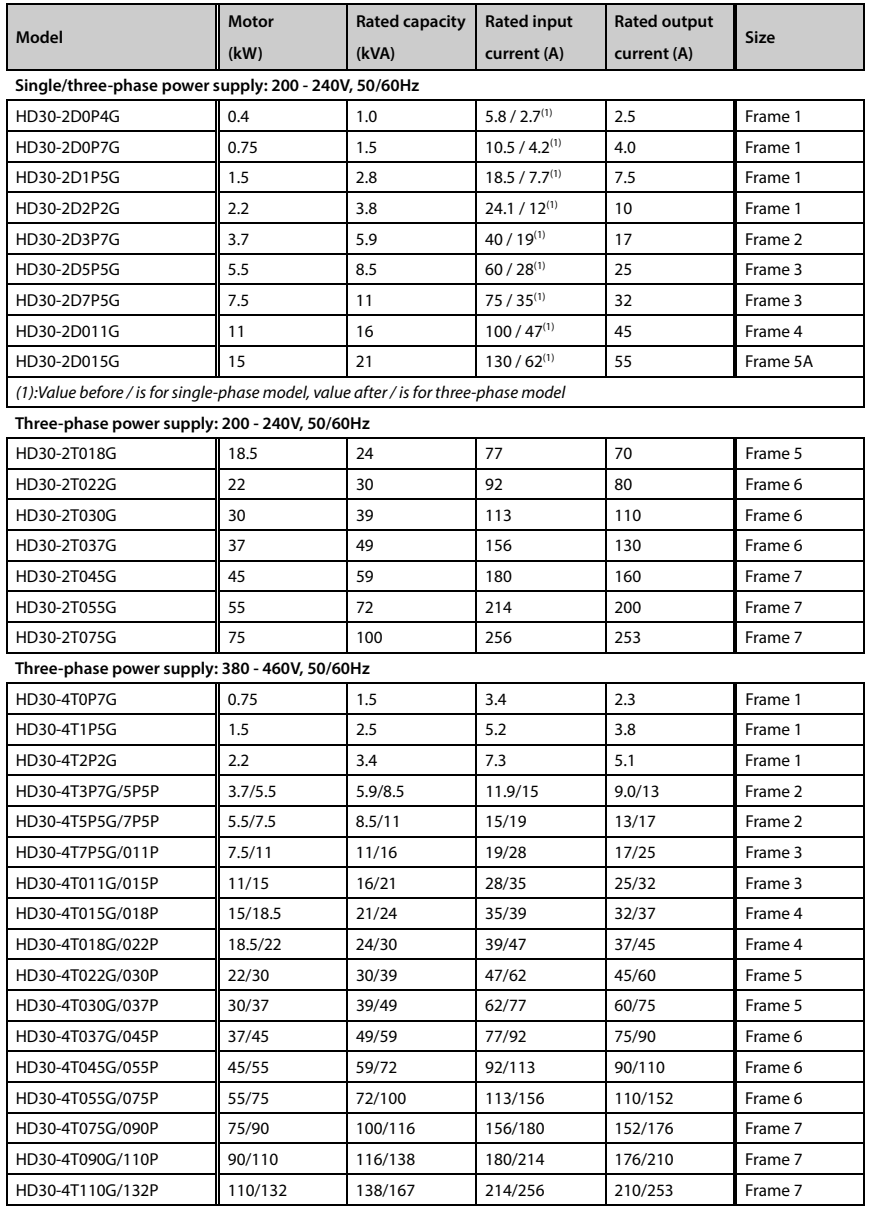

―**6**― **HD30 Series User Manual V1.2** 

E-mail: info@famcocorp.com

@ @famco\_group

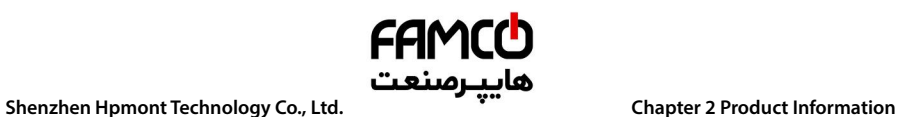

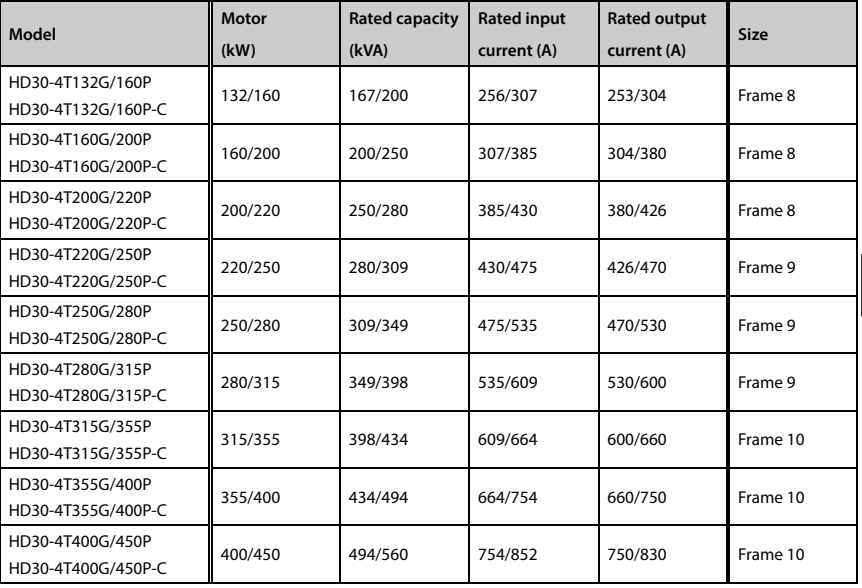

# **2.4 Technical Data**

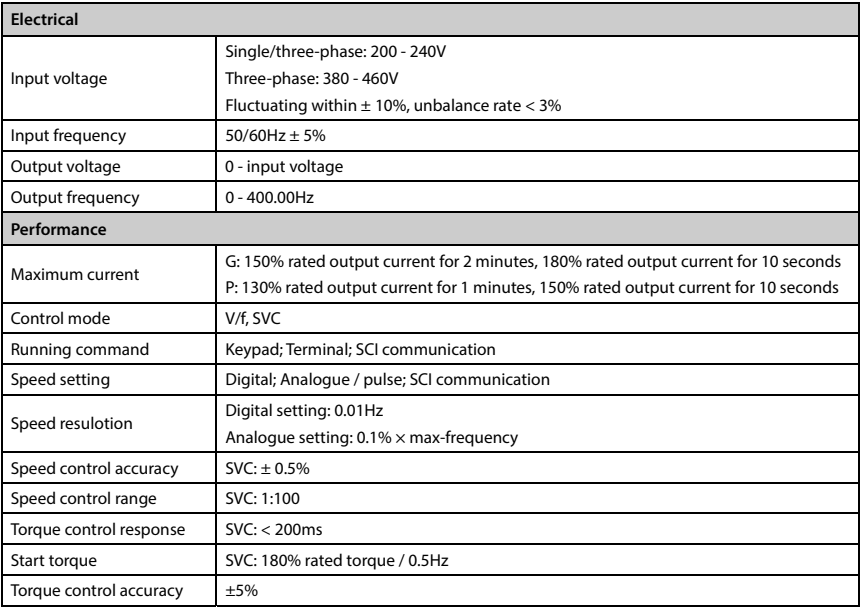

**HD30 Series User Manual V1.2** ―**7**― E-mail: info@famcocorp.com @ @famco\_group

- 
- Fax: 0PI FF99FSFP

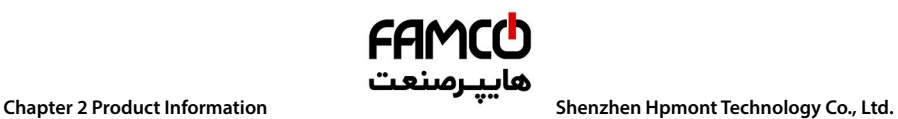

ī

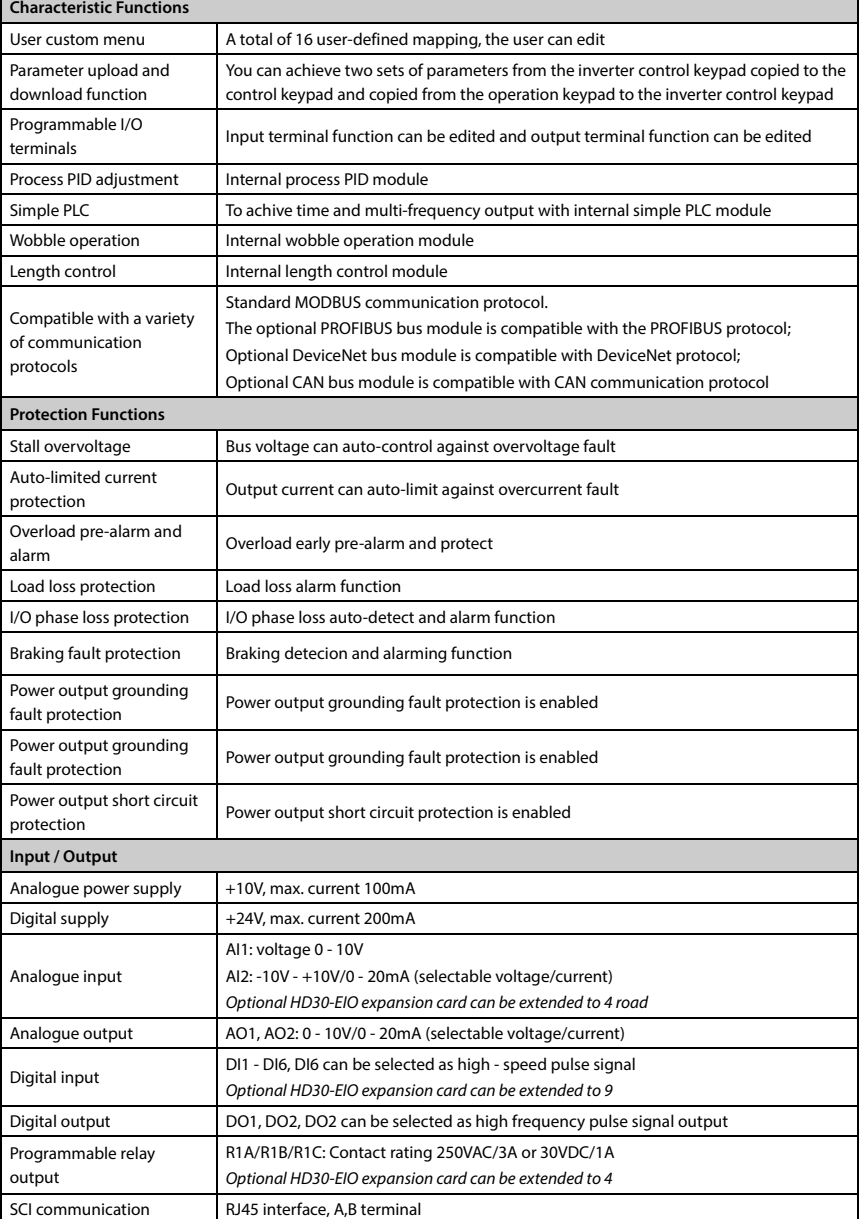

تھران، کیلومتر ۲۱ ہزرگراہ لشگری (جادہ م*خ*صوص کرج) ‱ Fel:۰۲۱– ۴ ۸ ۰ ۰ ۰ ۰ ۴ 1 → Falm c o c o r p . c o m E-mail: info@famcocorp.com @ @famco\_group

Fax: 0PI - FF99FSFP

# **FAMCO**

# **Shenzhen Hpmont Technology Co., Ltd. Chapter 2 Product Information**

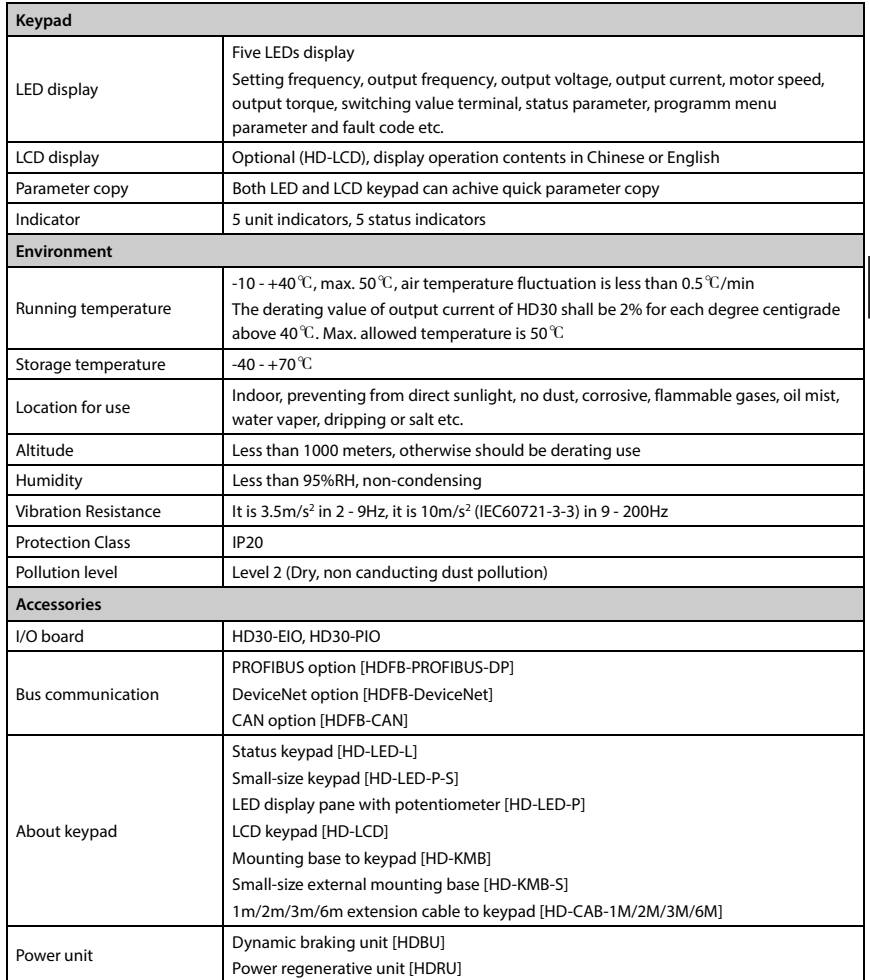

**2** 

**HD30 Series User Manual V1.2** ―**9**―

E-mail: info@famcocorp.com

@ @famco\_group

Fax: 011 - FF99FSFP

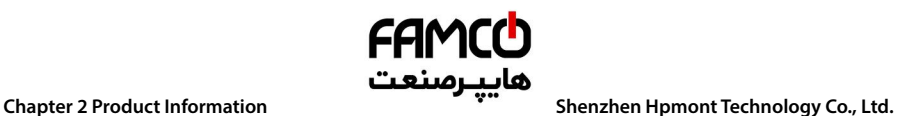

# **2.5 Parts of Inverter**

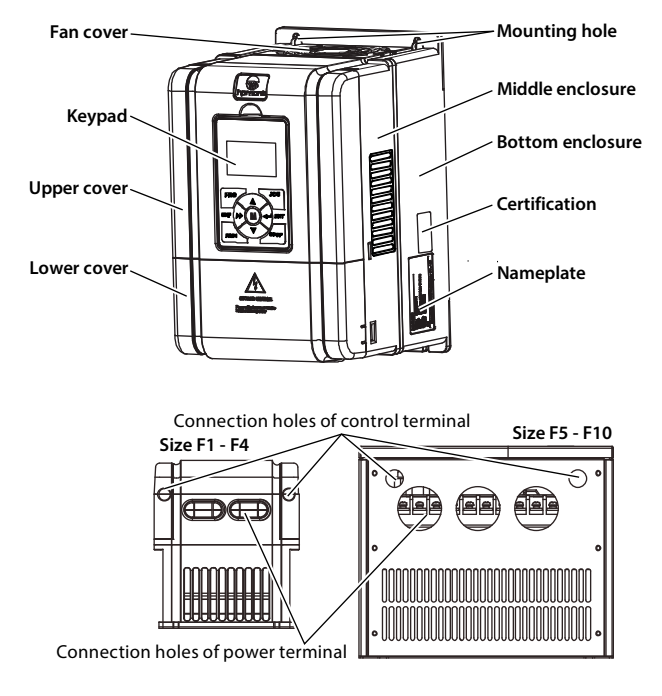

تھران، کیلومترا ۲ ہزرگراہ لشگری (جادہ م*خ*صوص کرج) │ ۲ Fl:۰۲۱– ۴ ۸ ۰ ۰ ۰ ۰ Fa m c o c o r p . c o m ﴾ ۲el:۰۲۱– ۴ ۸ ۰ ۰ ۰ ۰ ۰ ۴ ۹ E-mail: info@famcocorp.com @ @famco\_group

Fax: 011 - FF99FSFP

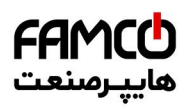

# **Chapter 3 Mechanical Installation**

# **3.1 Precautions**

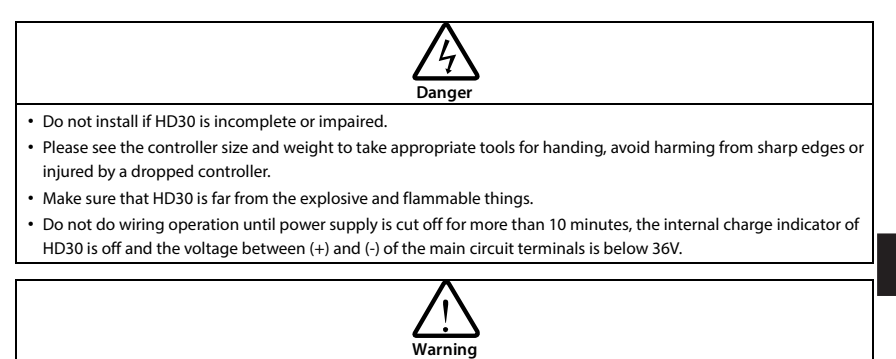

• It is required not only carry the keypad and the cover but also the inverter bottom enclosure.

• Do not play metal into the inverter when installing.

# **3.2 Installation Site Requirement**

# **Ensure the installation site meets the following requirements:**

- Do not install at the direct sunlight, moisture, water droplet location;
- Do not install at flammable, explosive, corrosive gas and liquid location;
- Do not install at oily dust, fiber and metal powder location;
- Be vertical installed on fire-retardant material with a strong support:
- Make sure adequate cooling space for HD30 so as to keep ambient temperature between 10 + 40℃;
- Install at where the vibration is  $3.5$ m/s<sup>2</sup> in 2 9Hz, 10m/s<sup>2</sup> in 9 200Hz (IEC60721-3-3);
- Install at where the humidity is less than 95%RH and non-condensing location;
- Protection level of HD30 is IP20 and pollution level is 2 (Dry, non-conducting dust pollution).

## **Note:**

- 1. It needs derating use running temperature exceeds 40 ℃. The derating value of the output current of HD30 shall be 2% for each degree centigrade. Max. allowed temperature is 50℃.
- 2. Keep ambient temperature between -10 +40 ℃. It can improve the running performance if install at location with good ventilation or cooling devices.

تهران، کیلومتر ۲۱ بزرگراه لشگری (جاده م*خ*صوص کرج) ‱ Fel:۰۲۱– ۴ ۸ ۰ ۰ ۰ ۰ ۴ Lise Tel . c o m . c o m<br>تهران، کیلومتر ۲۱ بزرگراه لشگری (جاده م*خص*وص کر*ج*) E-mail: info@famcocorp.com @famco\_group

Fax: 0 PI - FF99FSFP

**3** 

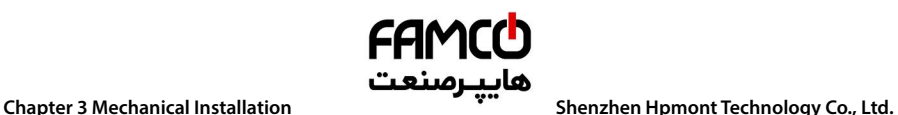

# **3.3 Installation Direction and Space Requirements**

To achieve good cooling efficiency, install the inverter perpendicularly and always provide the following space to allow normal heat dissipation. The requirements on mounting space and clearance are shown in Table 3-1.

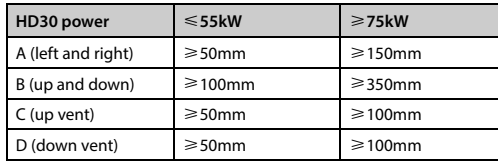

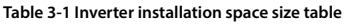

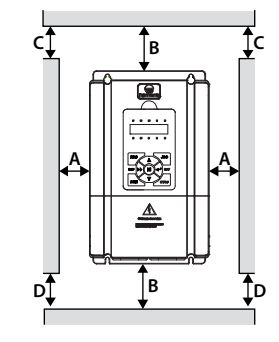

More than one inverter with the installation of the upper and lower, the middle should be installed with diversion partitions, installation space size see Table 3-2.

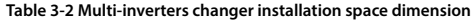

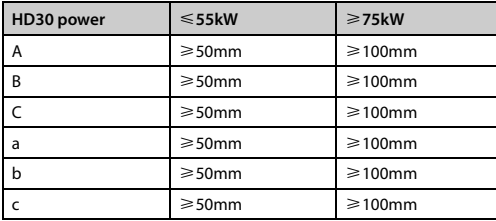

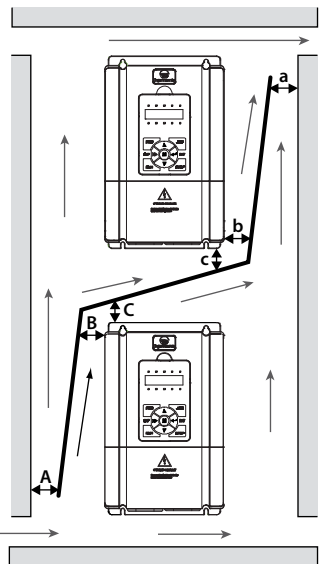

―**12**― **HD30 Series User Manual V1.2**  E-mail: info@famcocorp.com

@famco\_group

Fax: 011 - FF99FSFP

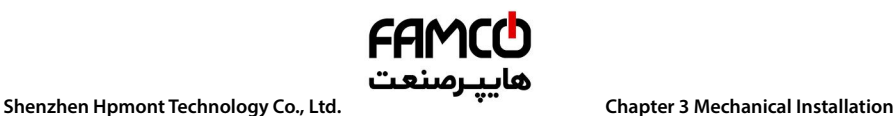

# **3.4 Dimensions and Weight**

@ @famco\_group

The dimensions and weight of HD3L are as shown in Table 3-3 and Table 3-4.

For the corresponding model of the mounting size, please refer to section 2.3 Rated Value, on page 6.

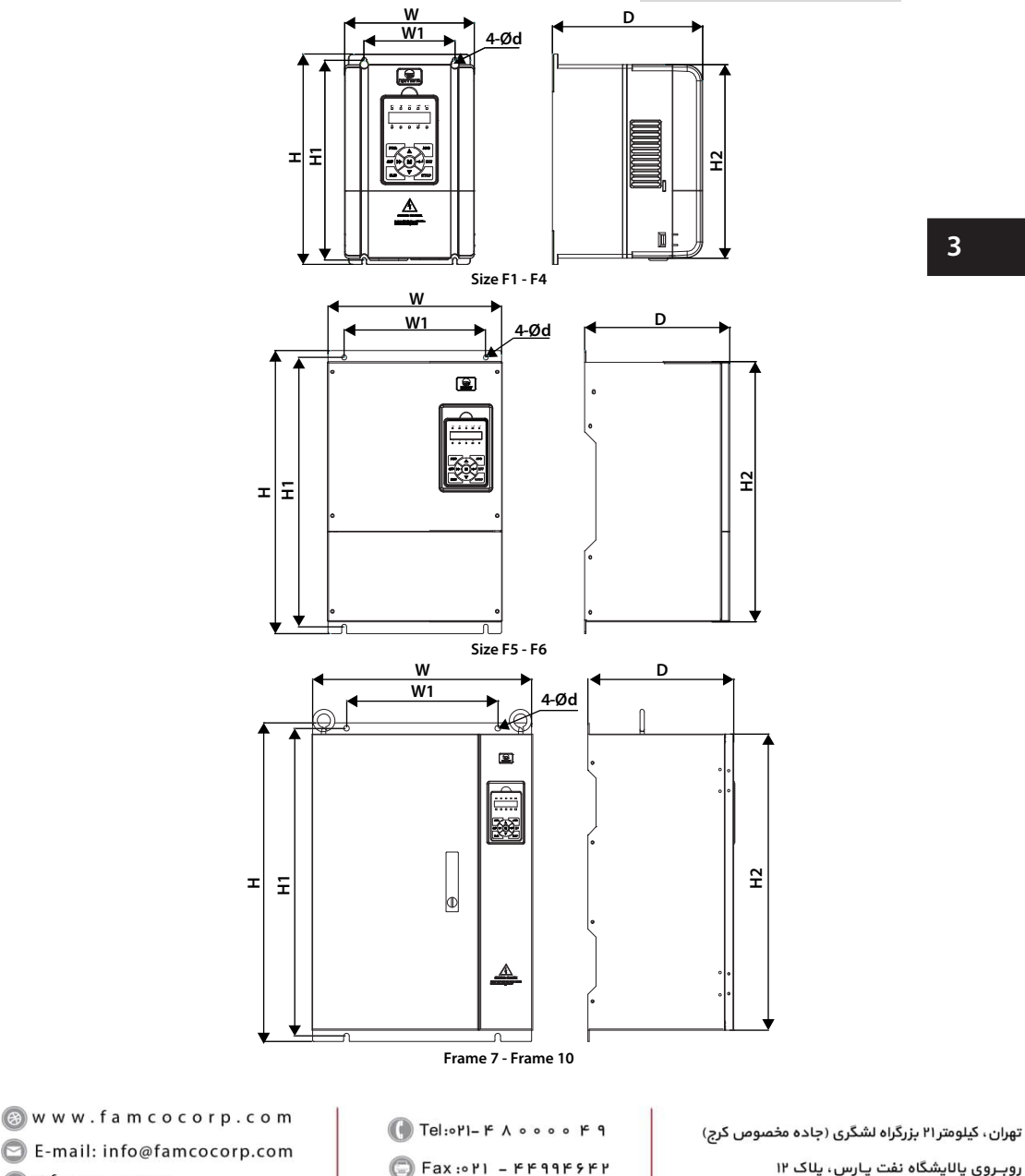

**3** 

# **FAMCO Chapter 3 Mechanical Installation هايپرصنعت**<br>Shenzhen Hpmont Technology Co., Ltd.

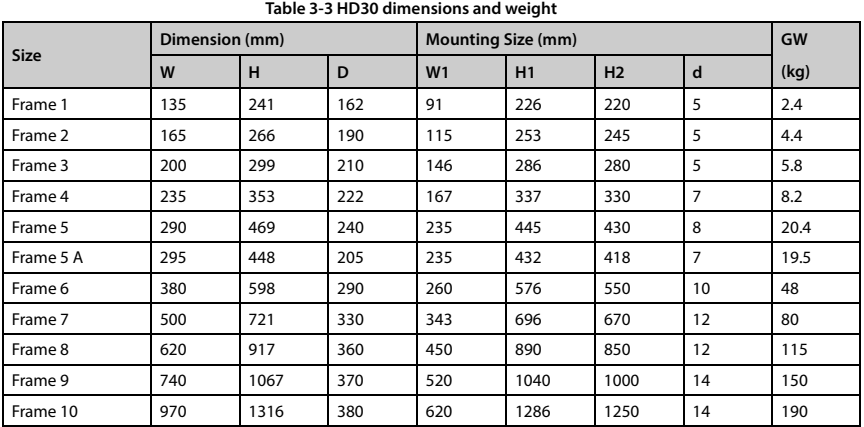

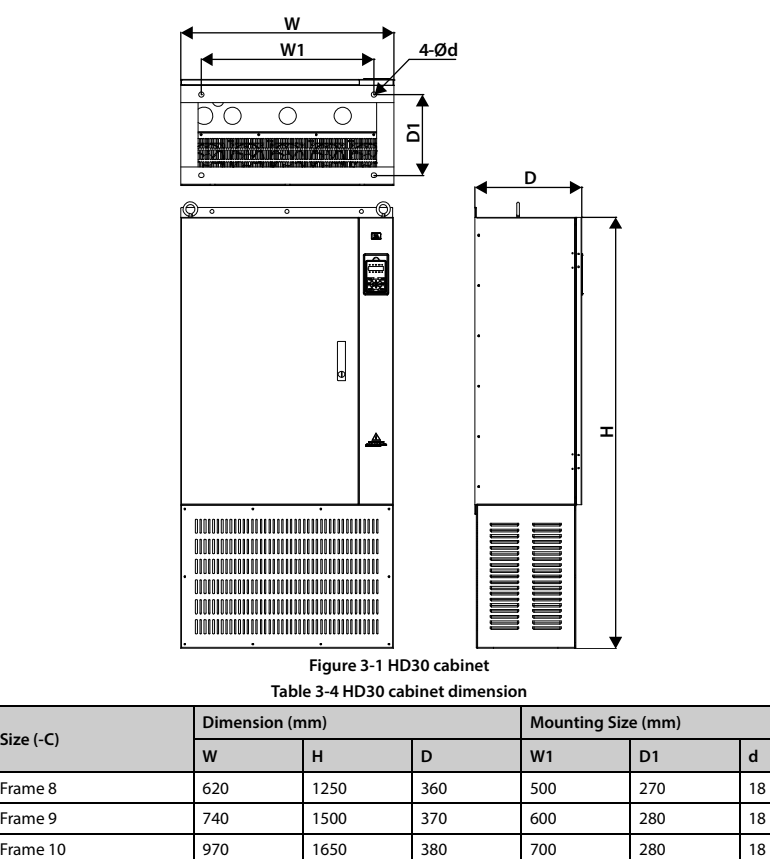

# **Figure 3-1 HD30 cabinet Table 3-4 HD30 cabinet dimension**

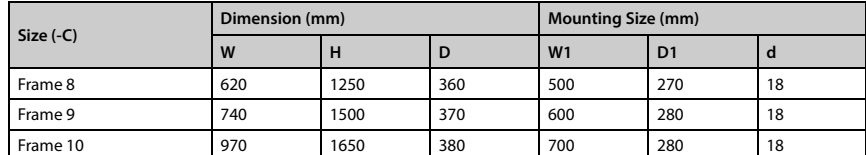

―**14**― **HD30 Series User Manual V1.2** 

E-mail: info@famcocorp.com

@ @famco\_group

- 
- Fax: 011 FF99FSFP

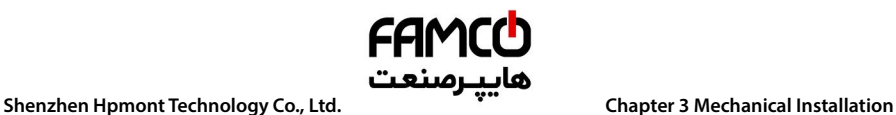

# **3.5 Install and Dismantle Keypad**

According to the direction of Figure 3–2, press the keypad until hear a "click" sound.

Do not install the keypad from other directions or it will cause poor contact.

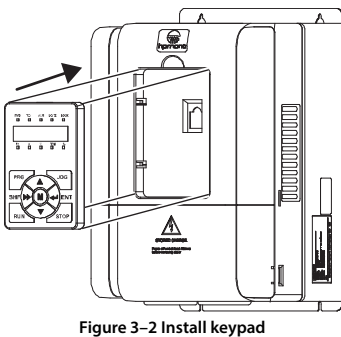

There are two steps in Figure 3–3.

First, press the hook of the keypad according to direction 1. Second, take out of the keypad according to direction 2.

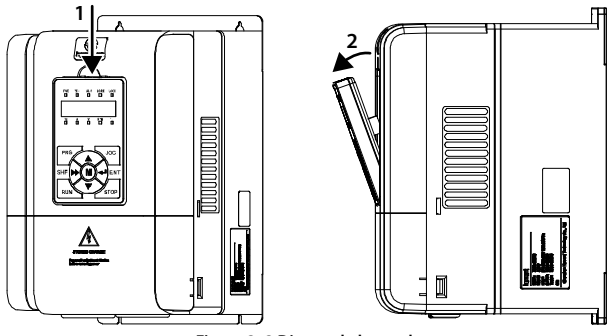

**Figure 3–3 Dismantle keypad** 

**HD30 Series User Manual V1.2** ―**15**― E-mail: info@famcocorp.com @ @famco\_group

Fax: 011 - FF99FSFP

# FAMCO

# **3.6 Dismantle Plastic Cover**

The upper cover and the lower cover of the HD30 series inverter are removable. The dismantle step is shown as Figure 3-4.

Before removing the upper cover, please take away the keypad.

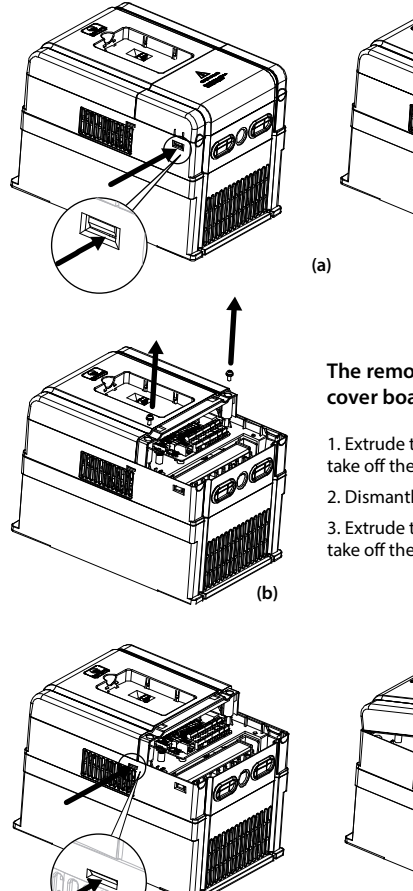

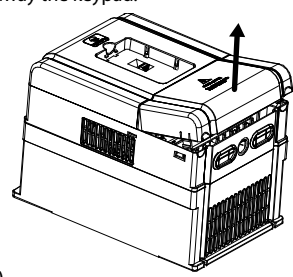

# **The removing processes of plastic cover board:**

1. Extrude the hooks at both sides together, take off the lower cover, as (a).

2. Dismantle the screws of upper cover, as (b).

3. Extrude the hooks at both sides together, take off the upper cover, as (c).

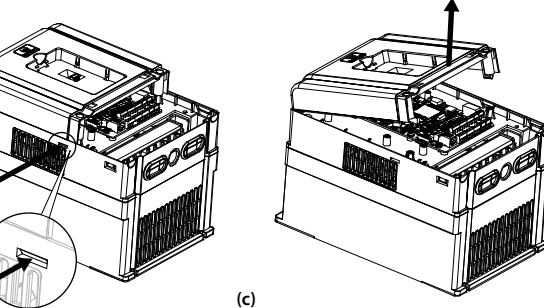

**Figure 3-4 Dismantle of the plastic cover** 

―**16**― **HD30 Series User Manual V1.2**  E-mail: info@famcocorp.com @ @famco\_group

Fax: 011 - FF99FSFP

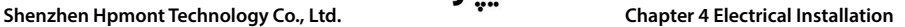

# **Chapter 4 Electrical Installation**

# **4.1 Wiring Precautions**

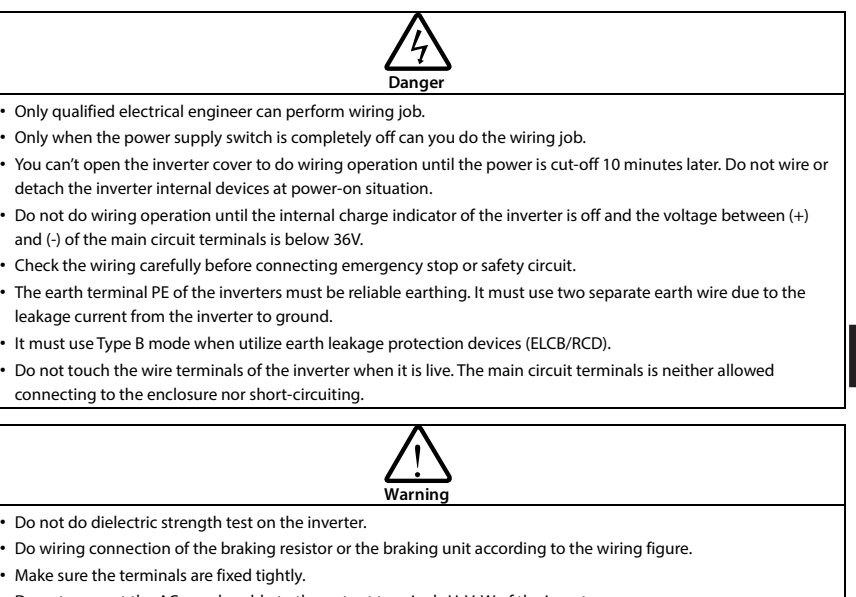

- Do not connect the AC supply cable to the output terminals U, V, W of the inverter.
- Do not connect the phase-shifting capacitors to the output circuit.
- Be sure the inverter has ceased output before switching motor or change-over switches.
- The inverter DC bus terminals must not be short-circuited.

# **4.2 Peripheral Accessories Selection**

# **4.2.1 Wiring specifications of input and output**

The AC supply to HD30 must be installed with suitable protection against overload and short-circuits, i.e. MCCB (molded case circuit breaker) or equivalent device.

The recommended specification of MCCB, contactor & cables are shown as Table 4-2.

The size of ground wire should accord with the requirement in 4.3.5.4 of IEC61800-5-1, as shown in Table 4-1.

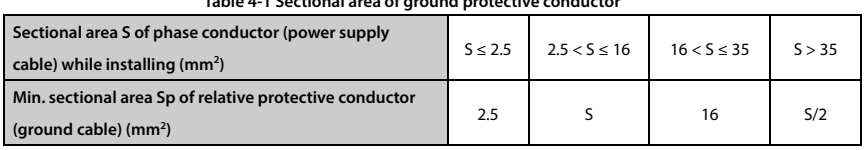

# **Table 4-1 Sectional area of ground protective conductor**

**HD30 Series User Manual V1.2** ―**17**― E-mail: info@famcocorp.com @ @famco\_group

Fax: 0P1 - FF99F5FP

**4** 

# FAMCO

# **Chapter 4 Electrical Installation هايپـرصنعت**<br>Shenzhen Hpmont Technology Co., Ltd.

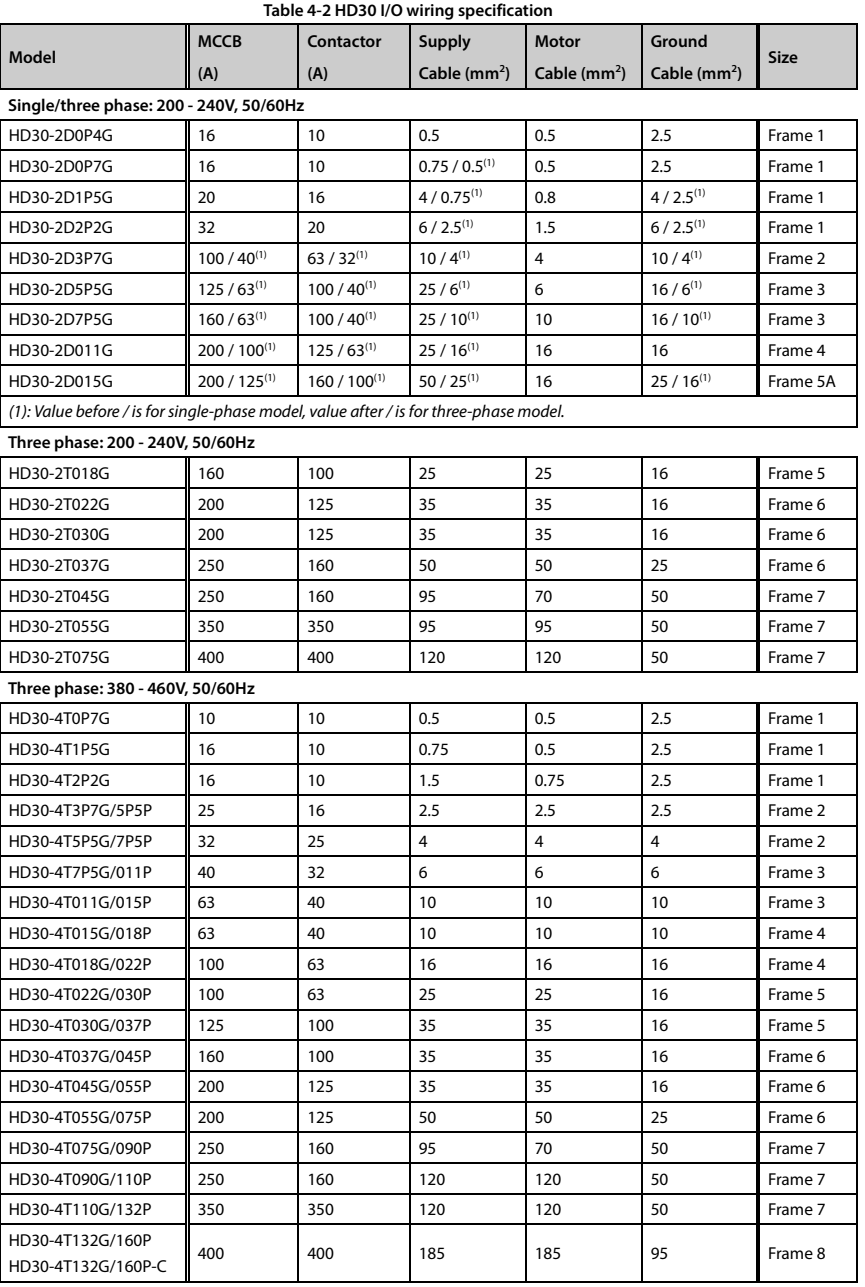

تھران، کیلومترا ۲ ہزرگراہ لشگری (جادہ م*خ*صوص کرج) │ ۲۹ - ۳ - Tel:۰۲۱– ۴ ۸ - ۰۰۰ ۰ Fa m c o c o r p . c o m ، ا

E-mail: info@famcocorp.com

@ @famco\_group

- 
- Fax: 011 FF99FSFP

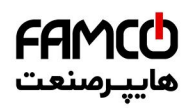

# **Shenzhen Hpmont Technology Co., Ltd. Chapter 4 Electrical Installation Chapter 4 Electrical Installation**

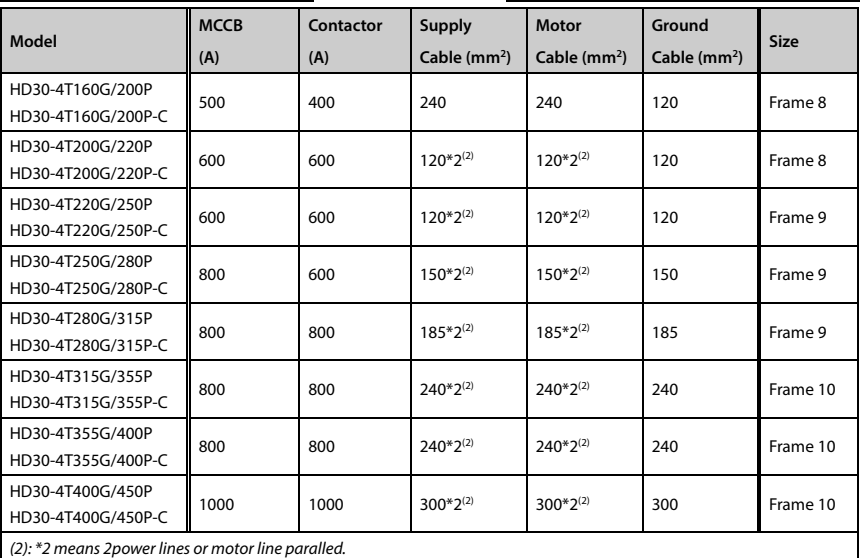

# **4.2.2 Power terminal lug**

Select the lug of power terminal according to the size of terminal, screw size and max. outer diameter of lug. Refer to Table 4-3.

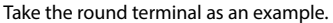

| <b>Size</b> | <b>Screw size</b> | Tightening torque (N.M) | Max. outer diameter of lug d (mm) |   |
|-------------|-------------------|-------------------------|-----------------------------------|---|
| Frame 1     | M3.5              | $0.8 - 1.2$             | 7                                 |   |
| Frame 2     | M4                | $1.2 - 1.5$             | 9.9                               |   |
| Frame 3     | M <sub>5</sub>    | $2.5 - 3.0$             | 12                                |   |
| Frame 4     | M <sub>5</sub>    | $2.5 - 3.0$             | 12                                |   |
| Frame 5     | M <sub>6</sub>    | $4.0 - 5.0$             | 15.5                              | d |
| Frame 5A    | M <sub>6</sub>    | $4.0 - 5.0$             | 15.5                              |   |
| Frame 6     | M8                | $9.0 - 10.0$            | 24                                |   |
| Frame 7     | M10               | $17.6 - 22.5$           | 30                                |   |
| Frame 8     | M12               | $31.4 - 39.2$           | 35                                |   |
| Frame 9     | M12               | $31.4 - 39.2$           | 35                                |   |
| Frame 10    | M16               | $48.6 - 59.4$           | 55                                |   |

**Table 4-3 Selection of power terminal lug** 

E-mail: info@famcocorp.com

@ @famco\_group

Fax: 0PI - FF99FSFP

**4** 

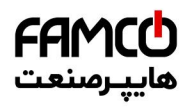

# **4.3 Main Circuit Terminals and Wiring**

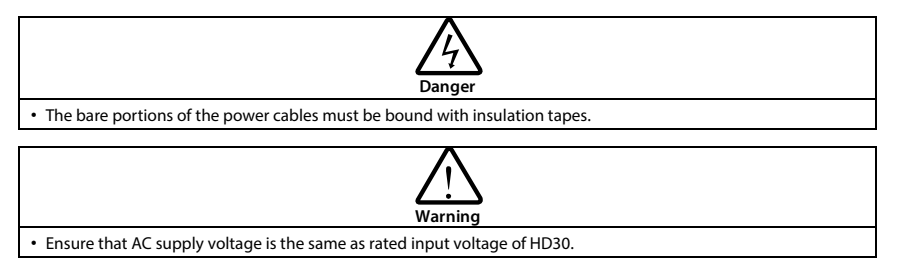

# **4.3.1 Supply and Motor Terminal**

**Table 4-4 Supply and motor terminal description** 

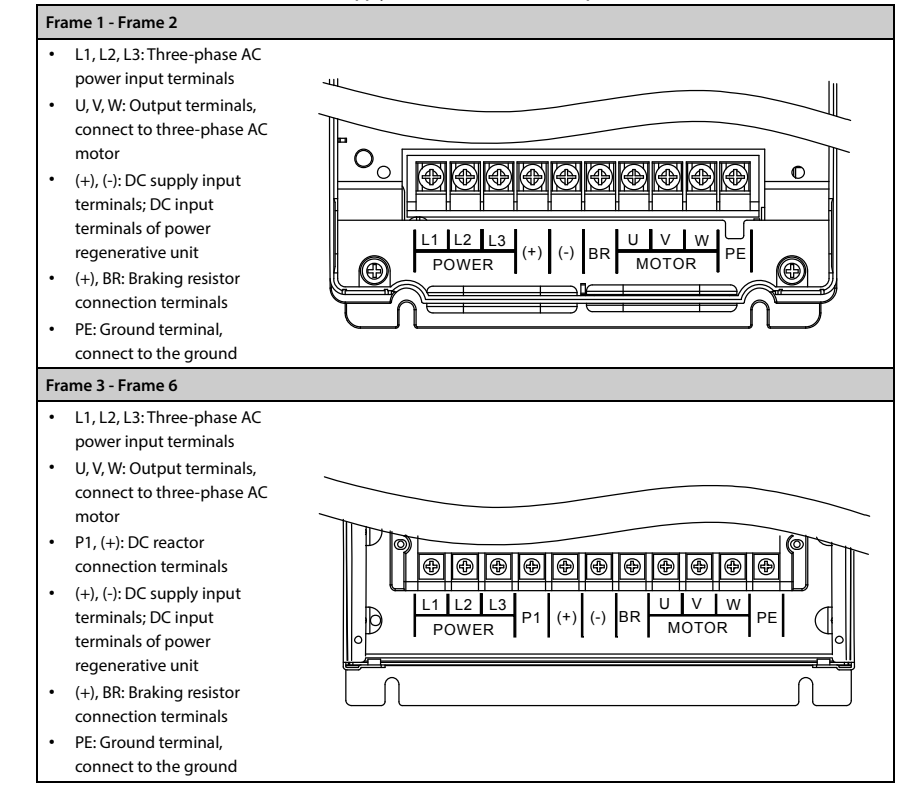

―**20**― **HD30 Series User Manual V1.2**  E-mail: info@famcocorp.com @famco\_group

Fax: 0P1 - FF99F5FP

# **Shenzhen Hpmont Technology Co., Ltd. Chapter 4 Electrical Installation**

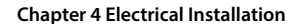

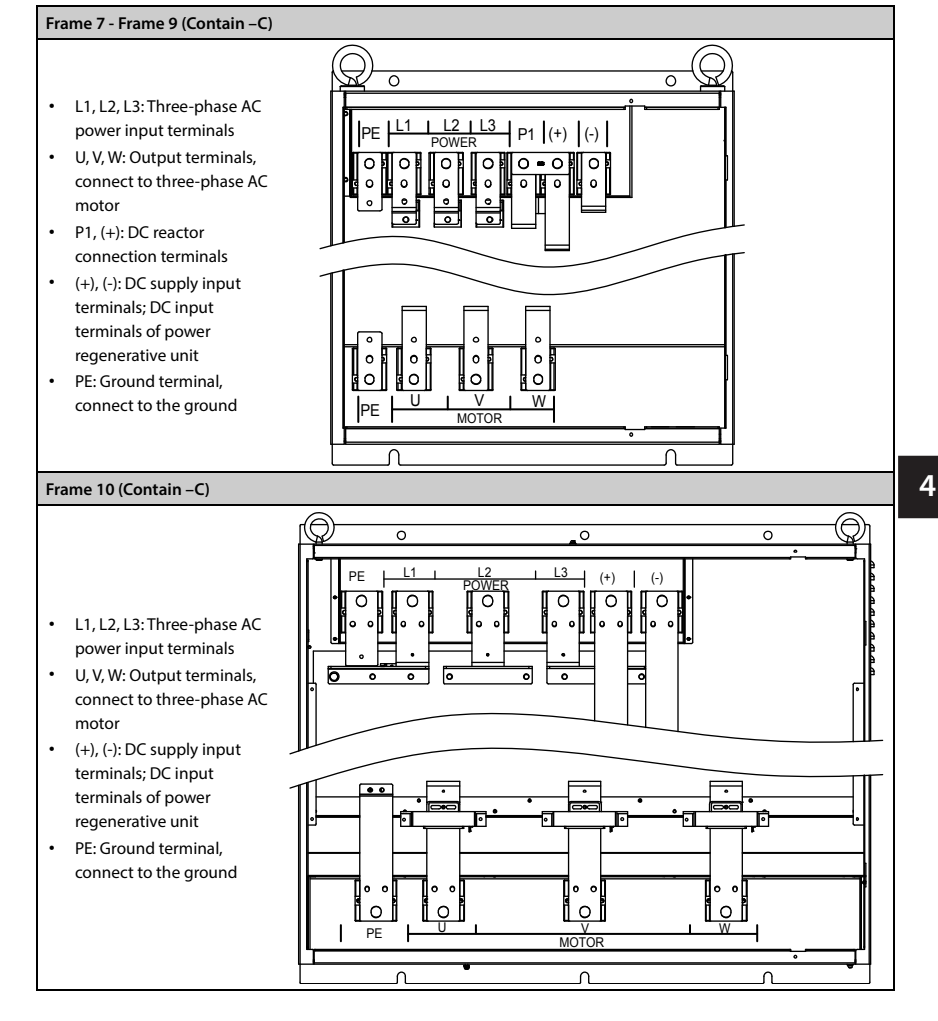

**CAMC** يرمىنعت

# **4.3.2 Power Terminal Wiring**

During trial operation, make sure the inverter runs forward when the forward command is enabled. If not, switch any two of the output terminals (U, V, W) or modify the setting of parameter F00.17 to change the motor's direction.

The supply and motor connection are shown as Table 4-5.

For selection of contactor, MCCB, power cable, motor cable and ground cable, refer to section 4.2 Peripheral Accessories Selection (on page 17).

Refer to section 8.5 Braking Unit and Braking Resistor (on page 119) for braking resistor and unit.

Refer to section 8.6 Reactor Selection (on page 121) for AC reactors and DC reactors.

**HD30 Series User Manual V1.2** ―**21**― E-mail: info@famcocorp.com

@ @famco\_group

Fax: 0P1 - FF99FSFP
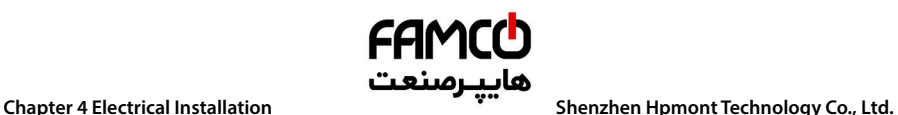

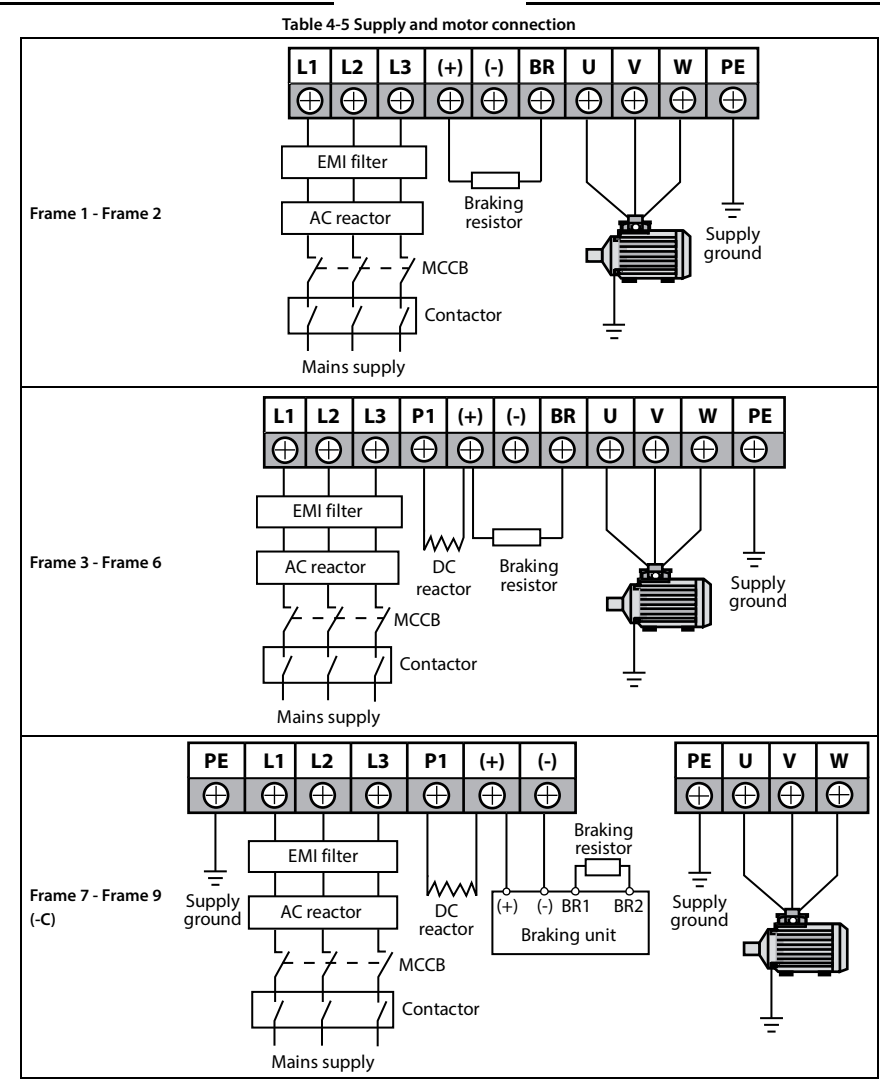

―**22**― **HD30 Series User Manual V1.2**  E-mail: info@famcocorp.com @ @famco\_group

Fax: 0P1 - FF99F5FP

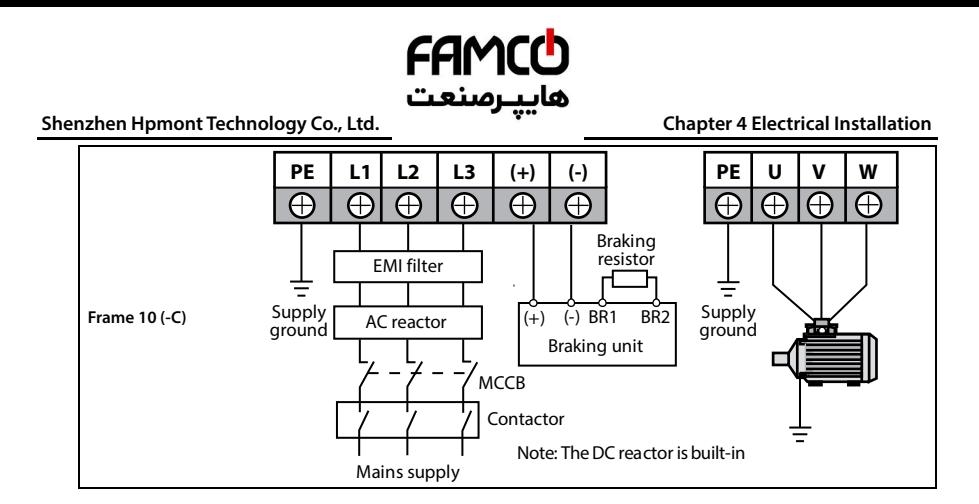

### **4.4 Control Board**

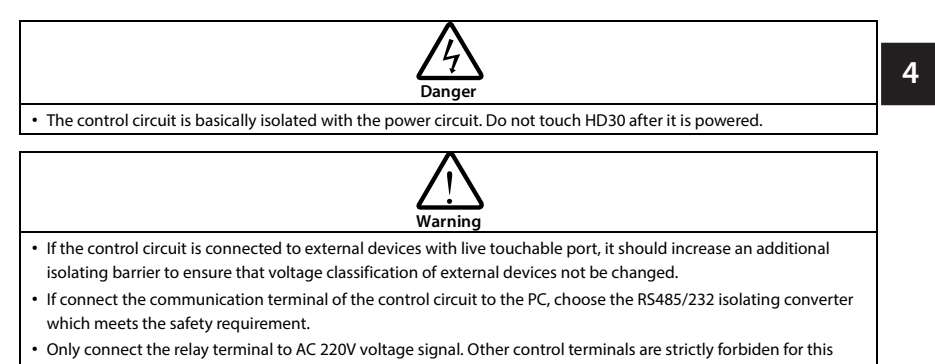

### **4.4.1 Control Board Terminal**

connection.

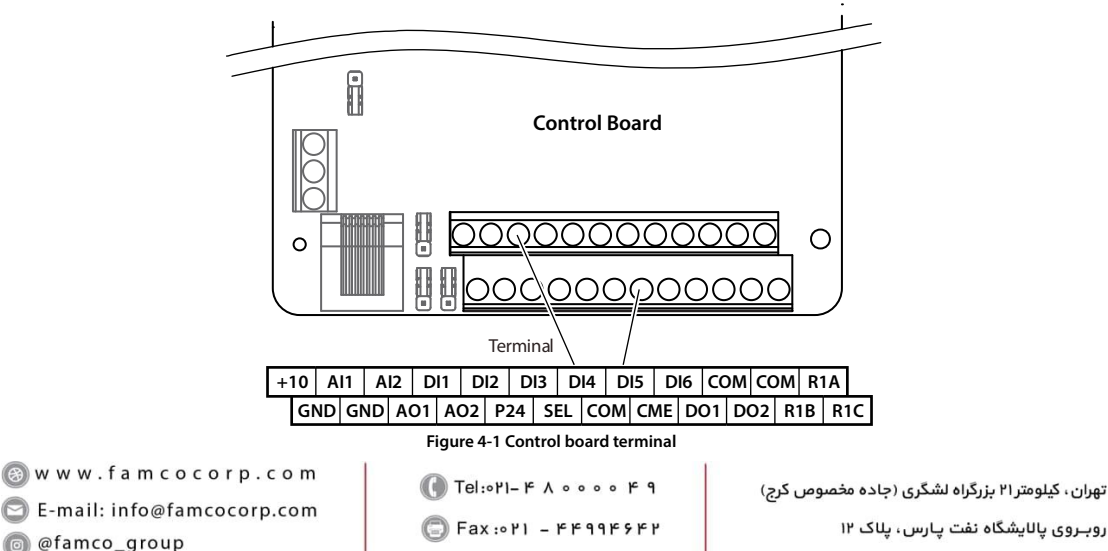

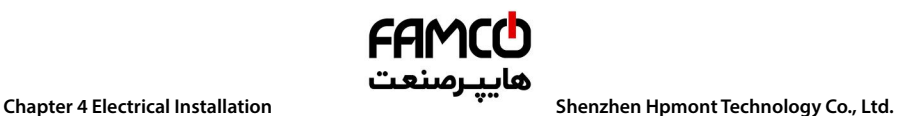

#### **Table 4-6 Control board terminal description**

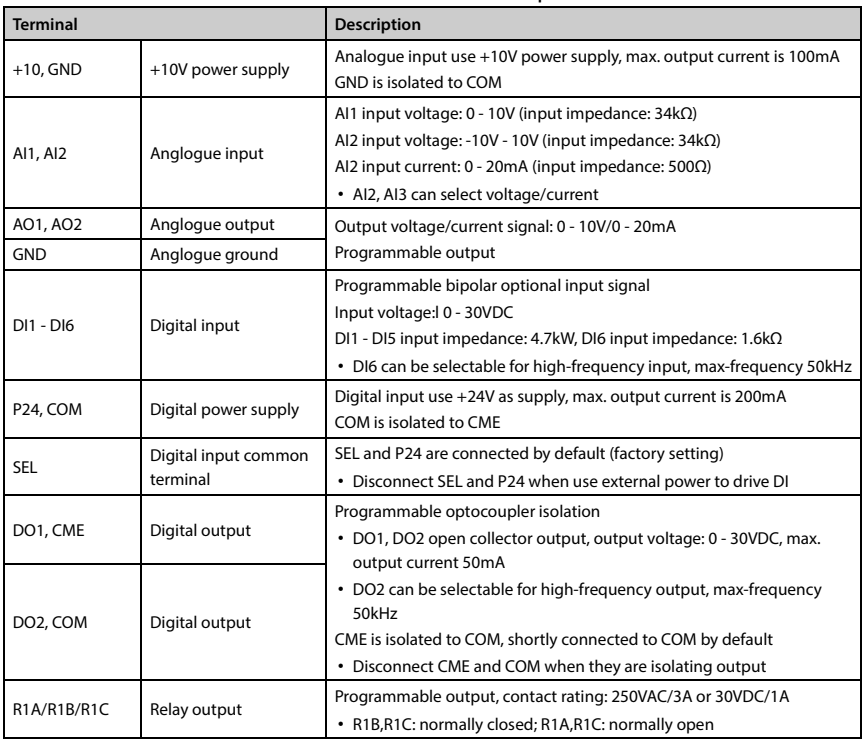

#### **Note:**

Limit the current within 3A if the relay terminal is to connect to AC 220V voltage signal.

―**24**― **HD30 Series User Manual V1.2**  E-mail: info@famcocorp.com

@ @famco\_group

Fax: 0PI - FF99FSFP

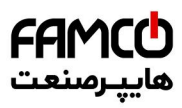

#### **Shenzhen Hpmont Technology Co., Ltd. Chapter 4 Electrical Installation Chapter 4 Electrical Installation**

### **4.4.2 Jumper**

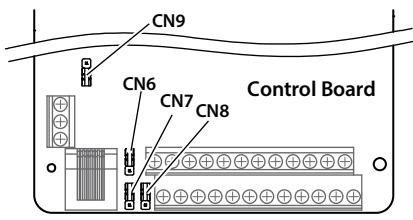

#### **Figure 4-2 Jumper position**

#### **Table 4-7 Jumper description**

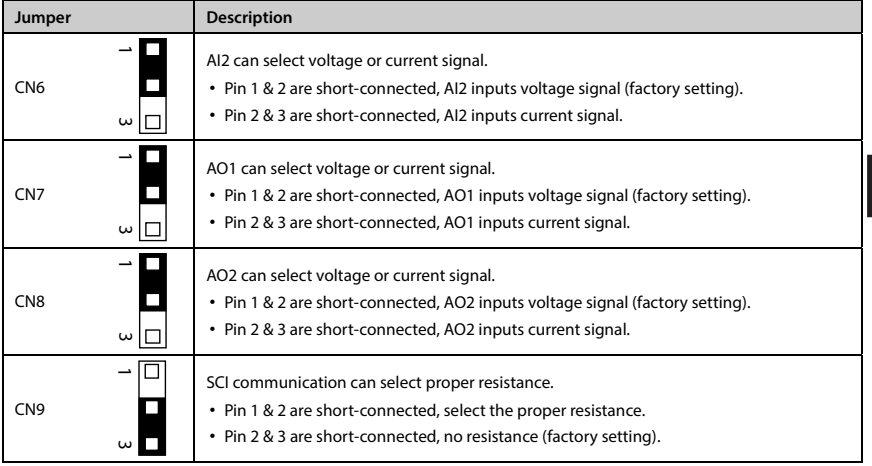

### **4.4.3 Communication Terminal**

Do not use communication terminal and RJ45 simultaneously.

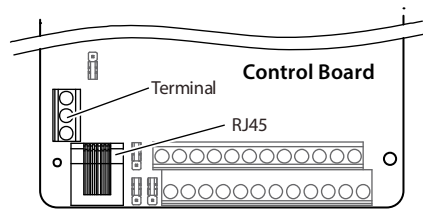

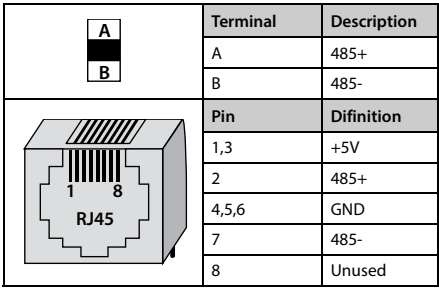

**HD30 Series User Manual V1.2** ―**25**― E-mail: info@famcocorp.com @famco\_group  $(\circ)$ 

Fax: 0PI - FF99FSFP

**4** 

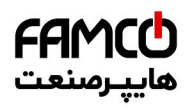

### **4.4.4 Control Terminal Wiring**

To reduce the interference and attenuation of control signal, length of control cable should limit within 50m. There should be more than 0.3m between the control cable and the motor cable.

The control cable must be shielded cable. The analogue signal cable must be shielded twisted pair.

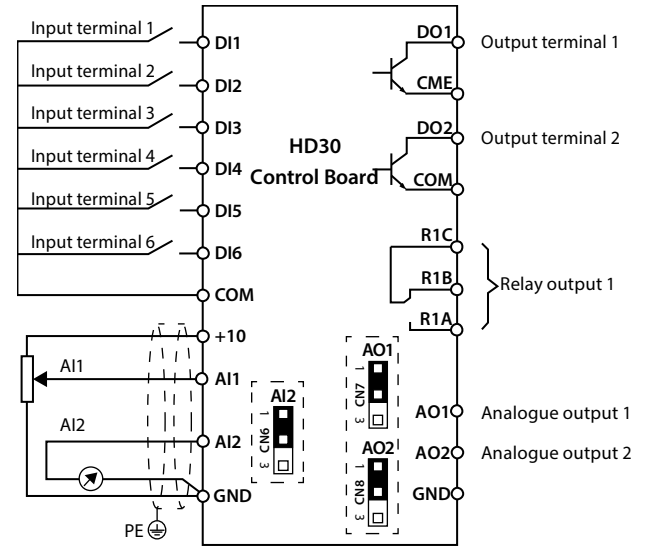

**Figure 4-3 HD30 control board connection** 

#### **Digital Input Connection**

#### **Dry contact**

Using the internal 24V power supply (SEL and P24 are short-connected at factory) or external power supply (remove the connector between SEL and P24), their connections are shown in Figure 4-4.

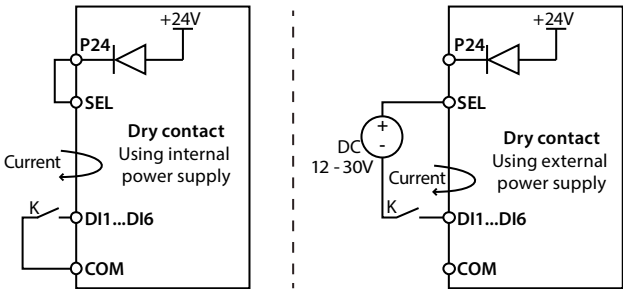

**Figure 4-4 Dry contact connection** 

تھران، کیلومتر ۲۱ ہزرگراہ لشگری (جادہ م*خ*صوص کرج) ہے ۲۹ -P lel:۰۲۱–۰۴ ∧۰۰۰۰ F (Del:۰۲۱–۰۴) w w w . f a m c o c o r p . c o m E-mail: info@famcocorp.com @famco\_group

 $Fax : P1 - FF99F5FP$ 

#### **Shenzhen Hpmont Technology Co., Ltd. Chapter 4 Electrical Installation**

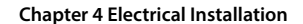

#### **Source / Drain**

Using external power supply, the source / drain connection are shown in Figure 4-5. (Remove the connector between SEL and P24)

**FAMC** هاييرصنعت

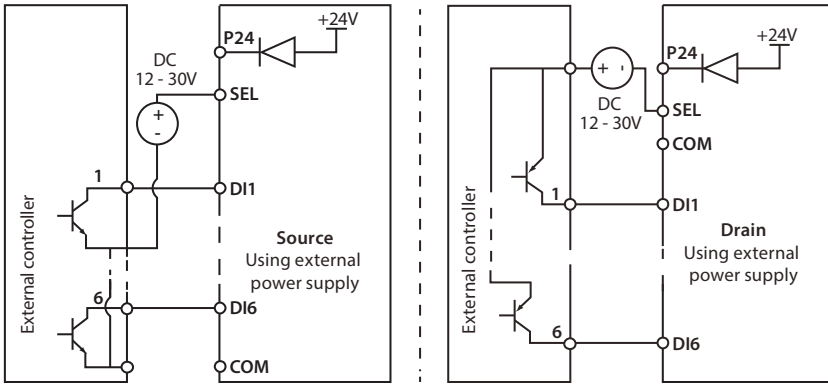

**Figure 4-5 Source / Drain connection when using external power** 

Using internal 24V power supply of HD30, it is NPN / PNP connection in which external controller is common emitter output, as shown in Figure 4-6. (For PNP, remove the connector between SEL and P24)

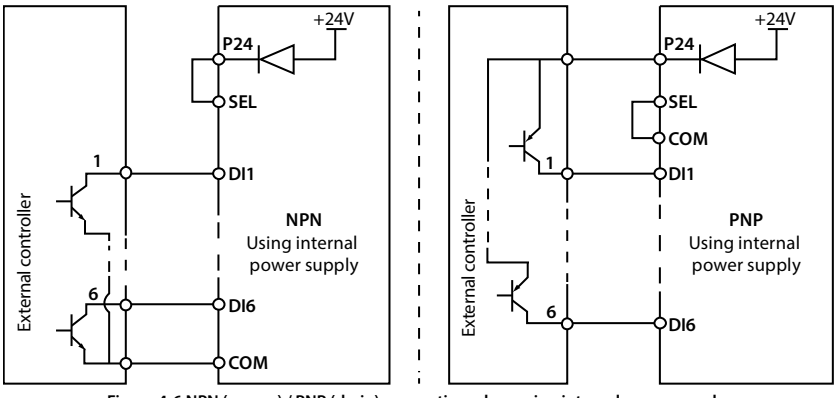

**Figure 4-6 NPN (source) / PNP (drain) connection when using internal power supply** 

#### **Analogue Input (AI) Connection**

The AI1 is voltage input and the range is 0 - 10V, as shown in Figure 4-7.

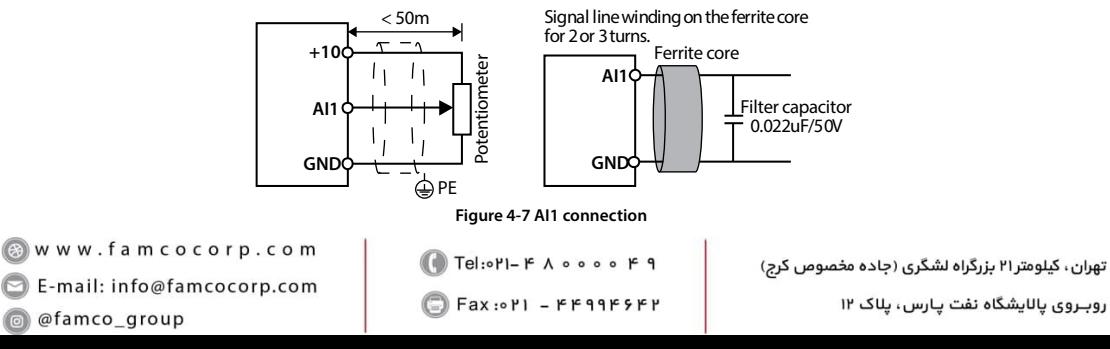

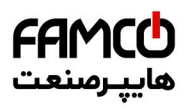

#### **Note:**

- 1. To reduce the interference and attenuation of control signal, length of control cable should limit within 50 m, and the shield should be reliably grounded.
- 2. In serious interference occasions, the analogue input signal should add filter capacitor and ferrite core, as shown in Figure 4-7.

AI2 are selected as voltage input and the range is -10 - +10V. When selecting internal +10V of HD30, refer to Figure 4-7; selecting +/-10V external supply, refer to Figure 4-8.

AI2 are selected as current input and the range is 0 - 20mA, refer to Figure 4-8.

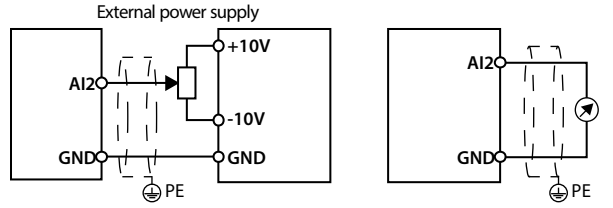

**Figure 4-8 AI2 connection** 

#### **Digital Output (DO) Connection**

DO1 is open collective output. DO1 can use internal 24V power supply of inverter or external power supply. The connection is shown in Figure 4-9.

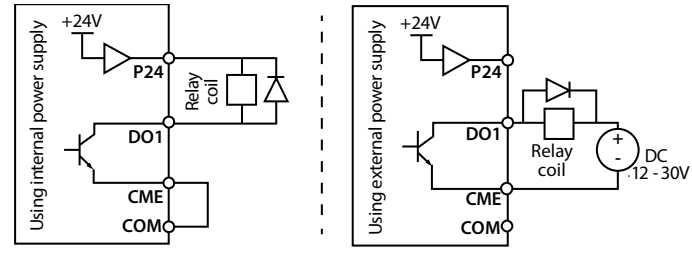

**Figure 4-9 DO1 connection**

DO2 is open collective output, refer to Figure 4-9.

DO2 is pulse frequency output; DO2 can use internal 24V power supply of inverter or external power supply. The connection is shown in Figure 4-10.

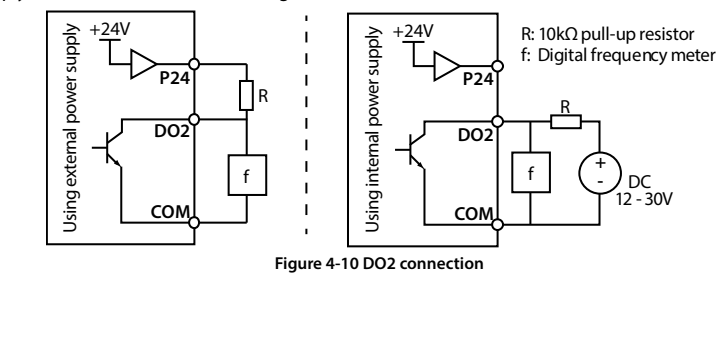

### **4.5 Meet EMC Requirement of Installation**

### **4.5.1 Correct EMC Installation**

According national standards GB/T12668.3, the inverter should meet the two requirements of electromagnetic interference (EMI) and anti-electromagnetic interference. The international standards IEC/61800-3 (VVVF drive system part 3: EMC specifications and test methods) are identical to the national standards GB/T12668.3.

HD30 are designed and produced according to the requirements of IEC/61800-3. Please install the inverter as per the description below so as to achieve good electromagnetic compatibility (EMC). Divide the installation space into different areas:

- In a drive system, the inverter, control equipment and sensors are installed in the same cabinet, the electromagnetic noise should be suppressed at the main connecting points with the EMI filter and input reactor installed in cabinet to satisfy the EMC requirements.
- The most effective but expensive measure to reduce the interference is to isolate the noise source and the noise receiver, which should be considered in mechanical system design phase. In driving system, the noise source can be inverter, braking unit and contactor. Noise receiver can be automation equipment, encoder and sensor etc.

The mechanical/system is divided into different EMC areas according to its electrical characteristics. The recommended installation positions are shown in Figure 4-11.

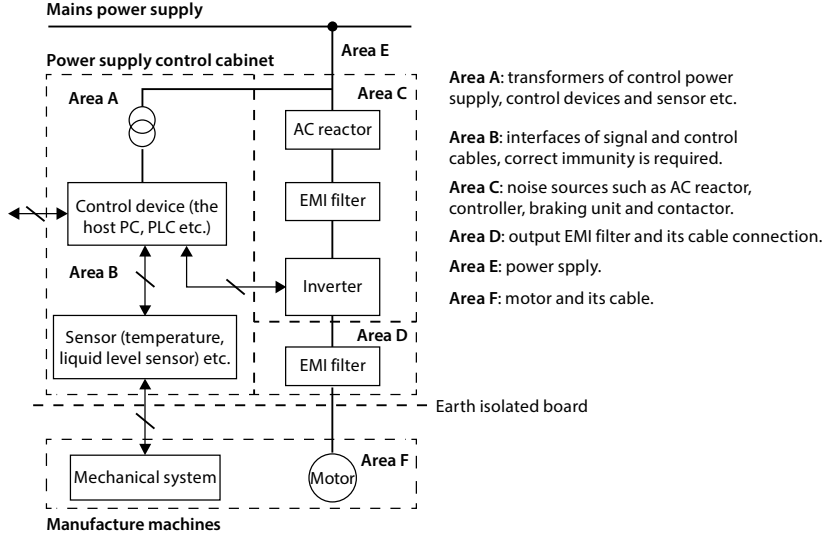

#### **Figure 4-11 System wiring**

- All areas should be isolated in space to achieve electromagnetic decoupling effect.
- The minimum distance between areas should be 20cm, and use grounding bars for decoupling among areas, the cables from different area should be placed in different tubes.
- EMI filters should be installed at the interfaces between different areas if necessary.
- Bus cable (such as RS485) and signal cable must be shielded.

تهران، کیلومتر ۲۱ بزرگراه لشگری (جاده م*خص*وص کرج) ‱ Fel:۰۲۱– ۴ ۸ ۰ ۰ ۰ ۰ ۴ - ۳ CD Tel:۰۲۱– W w w . f a m c o c o r p . c o m E-mail: info@famcocorp.com @famco\_group

Fax: 0P1 - FF99F5FP

**4** 

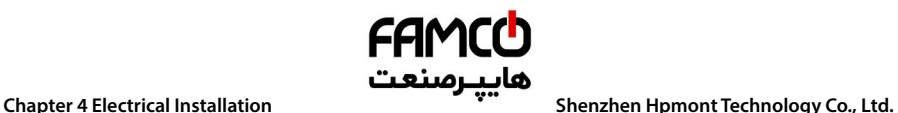

#### **4.5.2 Wiring Requirement**

In order to avoid interference intercoupling, it is recommended to separate the power supply cables, motor cables and the control cables, and keep enough distance among them, especially when the cables are laid in parallel and are long enough.

The signal cables should cross the power supply cables or motor cables, keep it perpendicular (90**°**) as shown in Figure 4-12.

Distribute the power supply cables, motor cables and control cables in different pipelines.

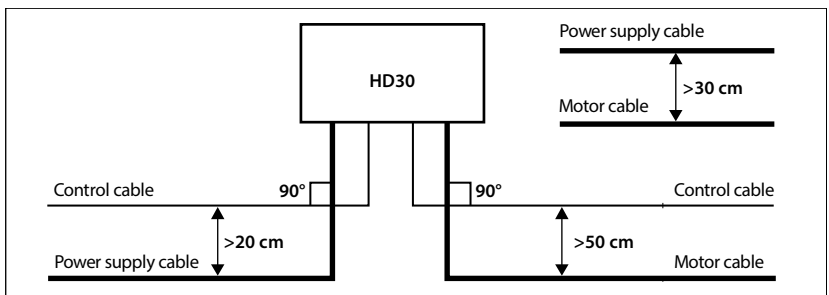

**Figure 4-12 System wiring** 

Shielded / Armoured cable: High frequency low impedance shielded cable should be used. For example: copper net, aluminum net or iron net.

Normally, the control cables must use the shielded cables and the shielding metal net must be connected to the metal enclosure of the inverter by cable clamps as shown in Figure 4-13.

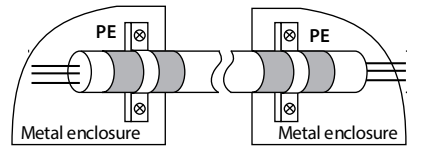

**Figure 4-13 Shielded cable connection** 

### **4.5.3 Motor Connection**

The longer cable between the controller and the motor is, the higher frequency leakage current will be, causing the inverter output current to increase as well. This may affect peripheral devices.

When the cable length is longer than 100 meters, it is recommended to install AC output reactor and adjust the carrier frequency according to Table 4-8.

#### **Table 4-8 Carrier frequency and the cable length betweeninverter and motor**

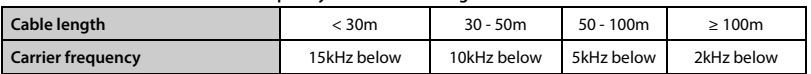

The cross sectional area (CSA) of controller cables should refer to Table 4-2, on page 18.

The controller should be derated if motor cables are too long or their CSA is too large. The current should be decreased by 5% when per level of CSA is increased. If the CSA increase, so do the current to ground and capacitance.

―**30**― **HD30 Series User Manual V1.2**  E-mail: info@famcocorp.com @famco\_group

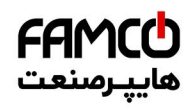

### **Shenzhen Hpmont Technology Co., Ltd. Chapter 4 Electrical Installation**

#### **4.5.4 Ground Connection**

The grounding terminals PE must be connected to ground properly. The grounding cable should be as short as possible (the grounding point should be as close to the controller as possible) and the grounding area should be as large as possible. The grounding resistance should be less than 10Ω.

Do not share the grounding wire with other devices (A). HD30 can share grounding pole with other devices (C). It achieves the best effect if HD30 and other devices use dedicated grounding poles (B), as shown in Figure 4-14.

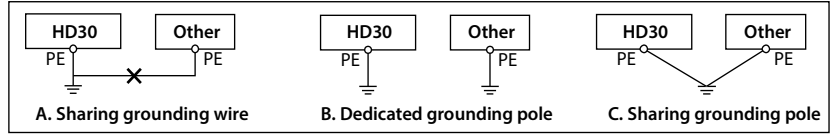

#### **Figure 4-14 Grounding method**

When using more than one controller, be careful not to loop the ground wire as shown in Figure 4-15.

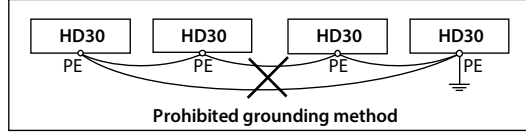

**Figure 4-15 Prohibited grounding method** 

#### **4.5.5 EMI Filter**

The EMI filter should be used in the equipment that may generate strong EMI or the equipment that is sensitive to the external EMI. The EMI filter is a dual-way low pass filter through which lower frequency current can flow while higher frequency current can hardly flow.

#### **Function of EMI filter**

1. The EMI filter ensures the equipment not only can satisfy the conducting emission and conducting sensitivity in EMC standard but also can suppress the radiation of the equipment.

2. It can prevent the EMI generated by equipment from entering the power cable and the EMI generated by power cable from entering equipment.

#### **Common mistakes in using EMI filter**

#### **1. Too long the power cable is between the EMI filter and the inverter**

The filter inside the cabinet should be located near to the input power source. The length of the power cables should be as short as possible.

#### **2. Too close the input and output cables of the EMI filter**

The distance between input and output cables of the filter should be as far apart as possible. Otherwise the high-frequency noise may be coupled between the cables and bypass the filter. Thus, the filter will become ineffective.

#### **3. Bad grounding of the EMI filter**

The enclosure of EMI filter must be grounded properly to the metal case of the controller. In order to achieve better grounding effect, make use of a special grounding terminal on the enclosure. If using one cable to connect the filter to the case, the grounding is useless for high frequency interference. When the frequency is high, so is the impedance of cable, hence there is little bypass effect.

**HD30 Series User Manual V1.2** ―**31**― E-mail: info@famcocorp.com @famco\_group

Fax: 0PI - FF99F5FP

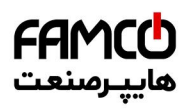

**The correct installation:** The filter should be mounted on the enclosure of equipment. Ensure to clear away the insulation paint between the filter case and the enclosure for good grounding contact.

### **4.5.6 Countermeasures for Conduction, Radiation and Radio Frequency Interference**

#### **EMI of the inverter**

The operating theory of inverter means that some EMI is unavoidable. The inverter is usually installed in a metal cabinet which normally little affects the instruments outside the metal cabinet. The cables are the main EMI source. If connect the cables according to this manual, the EMI can be suppressed effectively.

If the inverter and other control equipment are installed in one cabinet, the area rule must be observed. Pay attention to the isolation between different areas, cable layout and shielding.

#### **Reducing conducted interference**

Add a noise filter to suppress conducted interference on the output side. Additionally, conducted interference can be efficiently reduced by threading all the output cables through a grounded metal tube. And conducted interference can be dramatically decreased when the distance between the output cables and the signal cables is above 0.3m.

#### **Reducing RF interference**

The I/O cables and the inverter produce radio frequency interference. A noise filter can be installed both on the input side and output side, and shield them with iron utensil to reduce RF interference. The wiring distance between the inverter and the motor should be as short as possible shown in Figure 4-16.

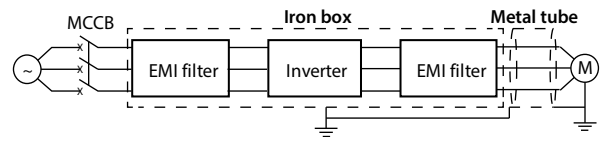

**Figure 4-16 RF interference clearing** 

### **4.5.7 Reactor**

#### **AC input reactor**

The purpose of installing an AC input reactor: to increase the input power factor; to dramatically reduce the harmonics on the input side at the high voltage point of common coupling and prevent input current unbalance which can be caused by the phase-to-phase unbalance of the power supply.

#### **DC reactor**

The installation of a DC reactor can increase the input power factor, improve the overall efficiency and thermal stability of controller, substantially eliminate the upper harmonics influence on performance of inverter, and decrease the conducted and radiated electromagnetic emissions from the inverter.

#### **AC output reactor**

When the length of cable between inverter and motor is more than 100m, it will cause leakage current and controller tripping. It is suggested that user should consider installing an AC output reactor.

―**32**― **HD30 Series User Manual V1.2**  E-mail: info@famcocorp.com @famco\_group

$$
\bullet
$$
 Tel: oPI-F A 0 0 0 0 F 9

Fax: 0 P1 - FF99F5FP

روبـروی یالایشگاه نفت یـارس، یلاک ۱۲

**Shenzhen Hpmont Technology Co., Ltd. Chapter 5 Operation Instructions** 

### **Chapter 5 Operation Instructions**

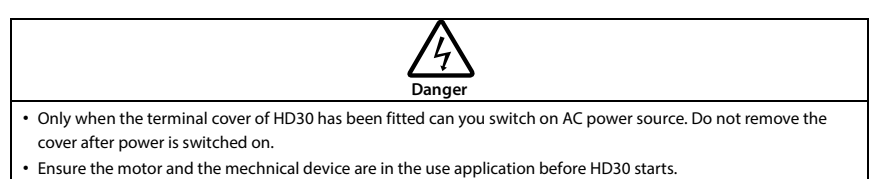

• To change the MCB, correctly set the parameters before operating.

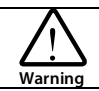

- Do not check or detect the signal during HD30 running.
- Do not randomly change HD30 parameter setting.
- Please thoroughly complete all control debugging and testing, make all adjustments and conduct a full safety assessment before switching the run command source of HD30.
- Do not touch the energy-depletion braking resistor due to the high temperature.

### **5.1 Function Description**

#### **Note:**

In the following sections, you may encounter control, running and status of HD3L description many times. Please read this section. It will help you to correctly understand and use the functions to be discussed.

### **5.1.1 Operation Mode**

The physical channel: HD30 receives the run command (start, run, stop, jog, etc.), which can be selected via F00.11 and DI terminals:

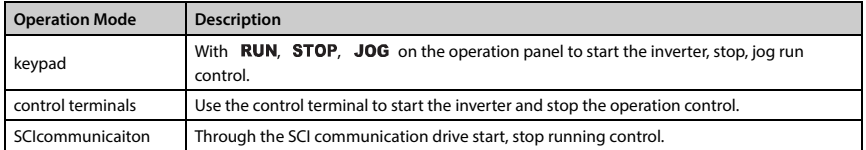

### **5.1.2 Inverter Frequency Setting Source**

The final setting frequency of the HD30 is calculated (F19.01) by the main setting channel (F00.10) and the auxiliary setting channel (F19.00).

When the auxiliary setting channel is the same as the main setting channel (except analog), the frequency is set by the main set channel.

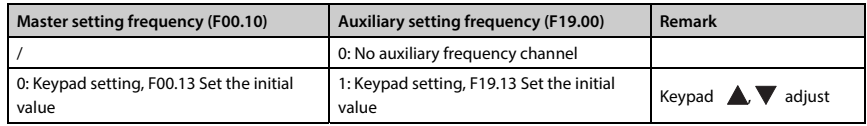

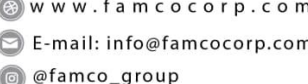

- 
- Fax: 0PI FF99F5FP

**HD30 Series User Manual V1.2** ―**33**―

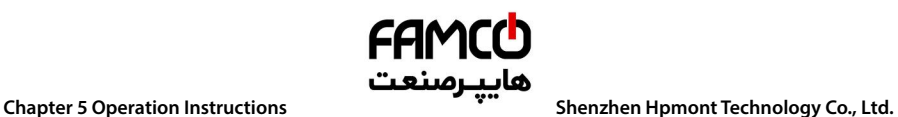

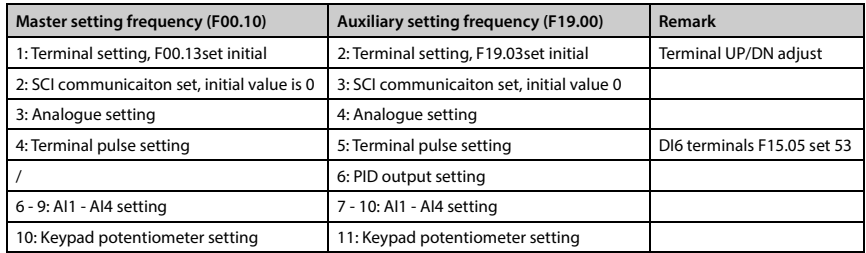

### **5.1.3 Inverter Status**

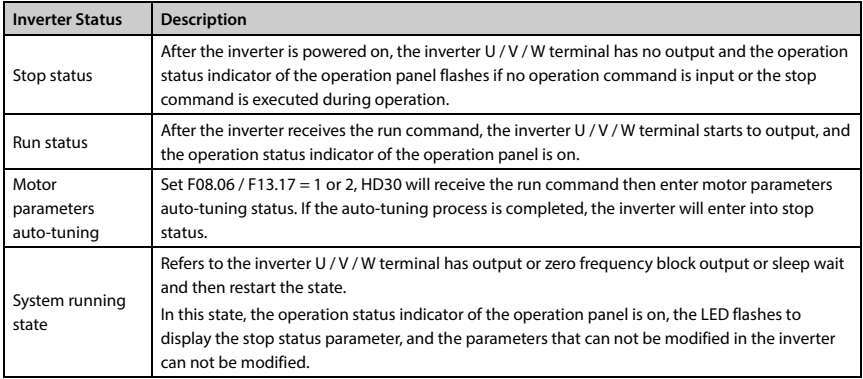

### **5.1.4 Inverter Running Mode**

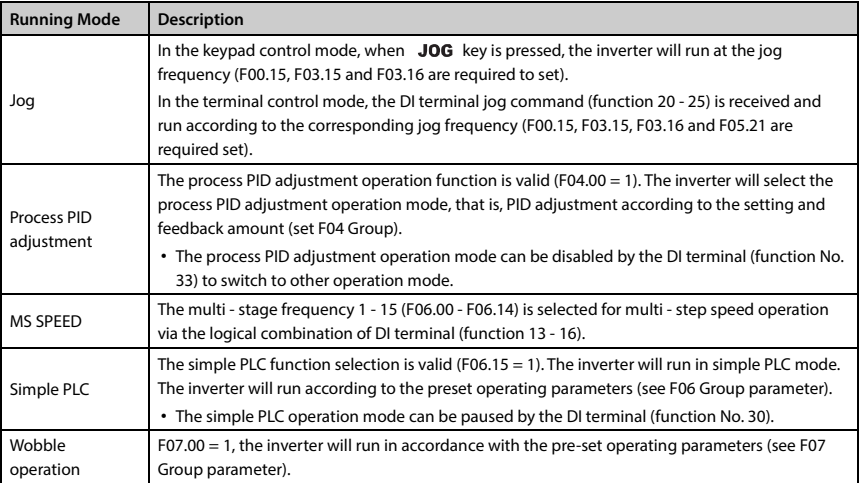

تھران، کیلومترا ۲ ہزرگراہ لشگری (جادہ م*خ*صوص کرج) │ ۲ Bl:۰۲۱– ۴ ۸ ۰ ۰ ۰ ۰ F a m c o c o r p . c o m ﴾ ۲el:۰۲۱– ۴ ۸ ۰ ۰ ۰ ۰ ۴ ۹ E-mail: info@famcocorp.com

@ @famco\_group

### **Shenzhen Hpmont Technology Co., Ltd. <b>Chapter 5** Chapter 5 Operation Instructions

### **5.2 Operating Instructions**

### **5.2.1 Keypad**

The standard HD30 are installed with LED keypad which is shown in Table 5-1.

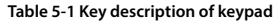

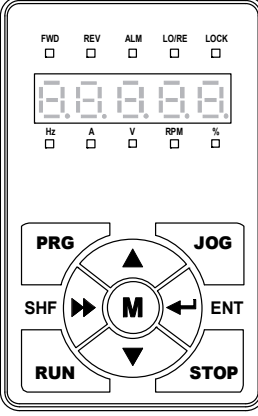

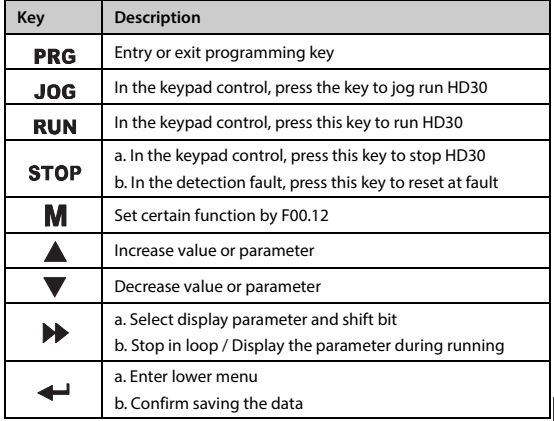

The keypad consists of 5 status indicators and 5 unit indicators and shown as Table 5-2.

**Table 5-2 Indicator description of the keypad** 

| Mark       | <b>Name</b>               | $\blacksquare$ : Lighting                          | $\Box$ : Flashing                                 | $\Box$ : Lightless                       |
|------------|---------------------------|----------------------------------------------------|---------------------------------------------------|------------------------------------------|
| <b>FWD</b> | Forward status            | HD30 is forward running<br>at the moment           | The start of HD30 is forward<br>running next time |                                          |
| <b>REV</b> | Reverse status            | HD30 is reverse running<br>at the moment           | The start of HD30 is reverse<br>running next time |                                          |
| ALM        | Alarm status              | HD30 is faulty at the<br>moment                    |                                                   | HD30 is well at the<br>moment            |
| LO/RE      | Remote / Local<br>status  | HD30 is in terminal<br>control mode                | HD30 is in communication<br>control mode          | HD30 is in keypad<br>control mode        |
| LOCK.      | Password locked<br>status | The user password lock<br>of HD30 is avail         |                                                   | There is no user<br>password or unlocked |
| Hz         | Frequency unit            | The unit of the present<br>parameter is Hz         | The present parameter is<br>output frequency      |                                          |
| Α          | Current unit              | The unit of the present<br>parameter is A          |                                                   |                                          |
| v          | Voltage unit              | The unit of the current<br>parameter is V          |                                                   |                                          |
| <b>RPM</b> | Rotary speed unit         | The unit of the present<br>parameter is rpm        | The present parameter is<br>rotary speed unit     |                                          |
| %          | % unit                    | The unit of the present<br>function parameter is % |                                                   |                                          |

**HD30 Series User Manual V1.2** ―**35**―

E-mail: info@famcocorp.com

@ @famco\_group

Fax: 0PI - FF99FSFP

**5** 

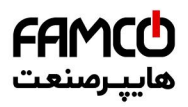

**Chapter 5 Operation Instructions Shenzhen Hpmont Technology Co., Ltd.** 

The keypad of HD30 has five LED displays and their meanings are shown in Table 5-3.

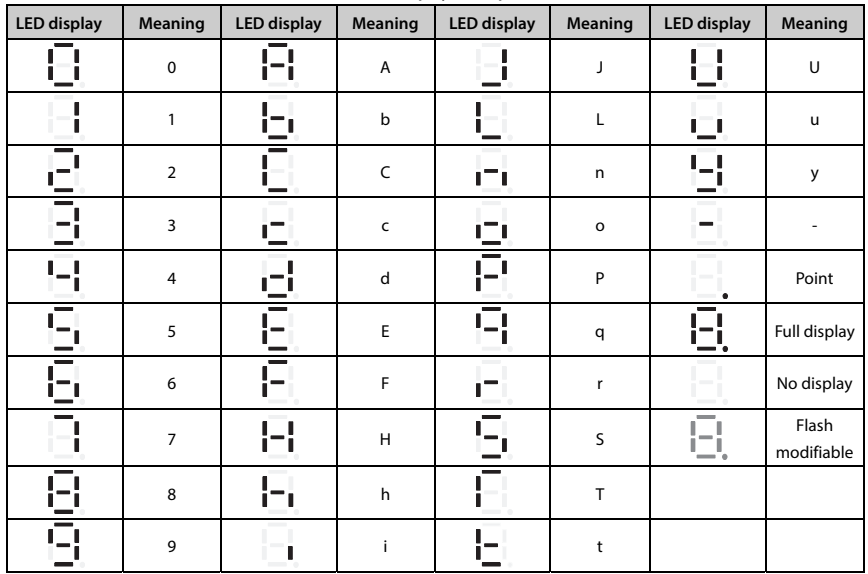

#### **Table 5-3 LED display description**

### **5.2.2 Display Status**

#### **Parameter display status at stop/run**

When HD30 is in stop/run status, the keypad will display stop or run status and its parameters, as shown in Figure 5-1.

Other parameters (F18.08 - F18.13) or F18.02 - F18.07 can be displayed by pressing  $\blacktriangleright$ .

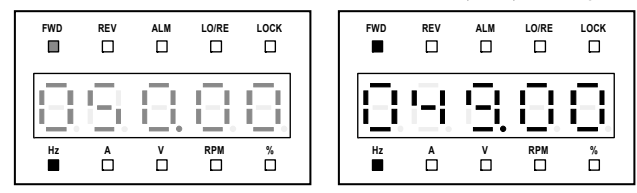

**Figure 5-1 Display status of stop (left) and run (right)** 

―**36**― **HD30 Series User Manual V1.2**  E-mail: info@famcocorp.com @ @famco\_group

Fax: 0P1 - FF99F5FP

#### **Shenzhen Hpmont Technology Co., Ltd. Chapter 5 Operation Instructions**

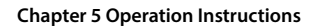

#### **Function parameter editing status**

At stop, run or fault alarm status, press PRG to enter function parameter editing status (see the description of parameter F01.00 and the user password unlock and modify of section 5.2.3), as shown in Figure 5-2.

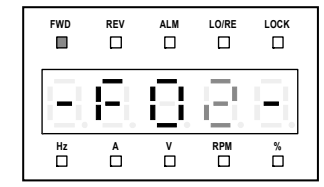

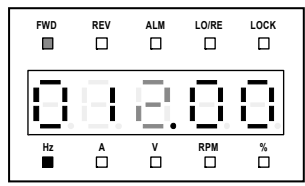

**Figure 5-2 Parameter editing status** 

#### **Fault alarm status**

If the inverter detects a fault signal, the keypad will enter the fault alarm status and flashing display the fault code, as shown in Figure 5-3.

You can enter F20.21 - F20.37 to check the fault history.

The inverter can be reset by pressing  $STOP$  key, or by sending the reset commands via the control terminal or communication reset port. **Figure 5-3 Fault alarm status** 

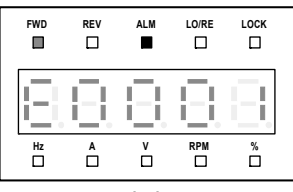

#### **Special display status**

The special display status includes the setting and unlocked password status, upload and download parameter, power on initialization, parameter auto-tuning, keypad self-check and restored factory settings, as shown in Figure 5-4.

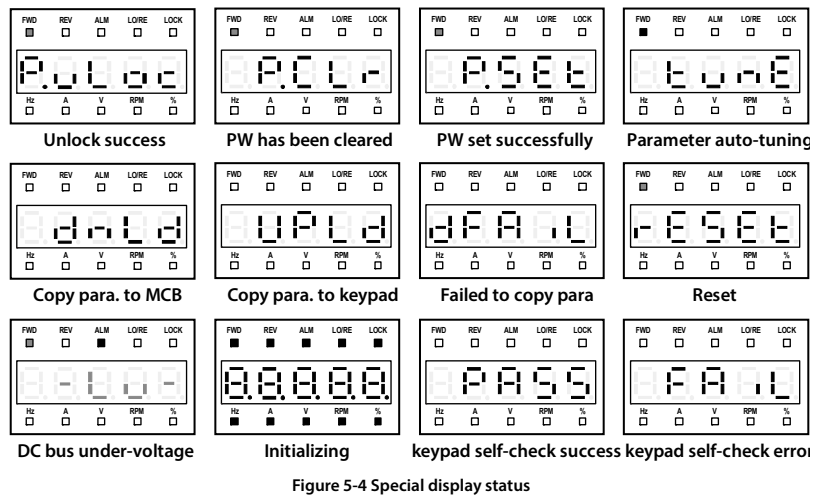

**HD30 Series User Manual V1.2** ―**37**― E-mail: info@famcocorp.com @ @famco\_group

$$
\bigcap_{i=1}^n \mathsf{Tel}:\mathsf{oPI-F} \,\, \mathsf{A} \,\, \mathsf{o} \,\, \mathsf{o} \,\, \mathsf{o} \,\, \mathsf{o} \,\, \mathsf{f} \,\, \mathsf{f} \,\, \mathsf{f}
$$

Fax: 0P1 - FF99F5FP

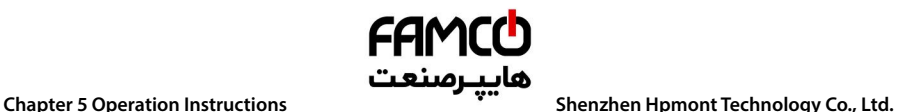

### **5.2.3 Keypad Operation Examples**

#### **Four-level menu switching operation**

The keypad uses four-level menu configuration for parameter setting or other operations.

Configuring mode can be displayed in 4-level menu: **mode setting (first-level)**→**function parameter Group setting (second-level)**→**function parameter setting (third-level)**→**parameter setting (fourth-level)**. The operation process is shown in Figure 5-5 and the description of the keys is shown in Table 5-4.

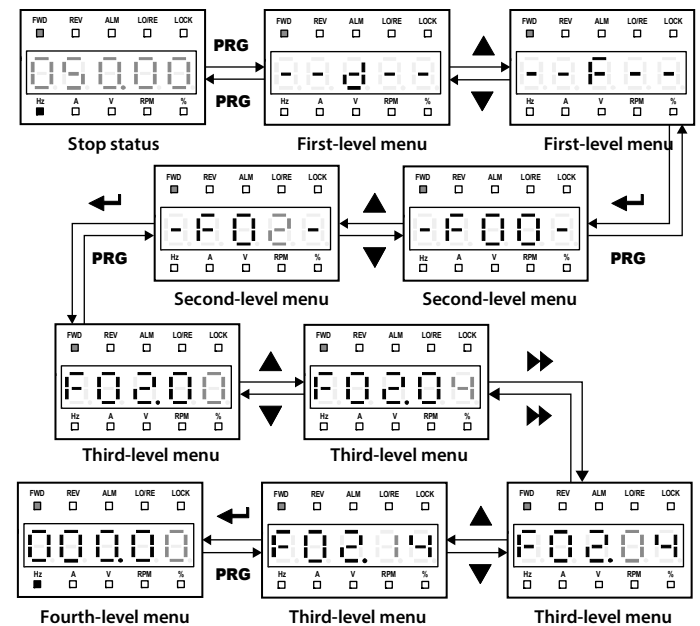

**Figure 5-5 Four-level operation process** 

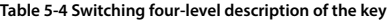

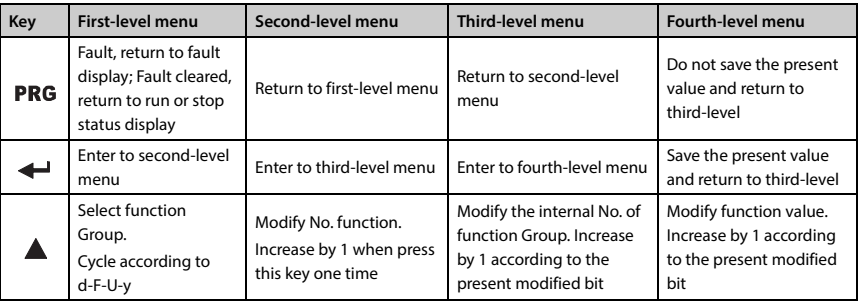

- ―**38**― **HD30 Series User Manual V1.2**  E-mail: info@famcocorp.com
- @famco\_group

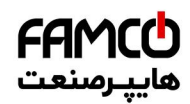

#### **Shenzhen Hpmont Technology Co., Ltd. Chapter 5 Operation Instructions**

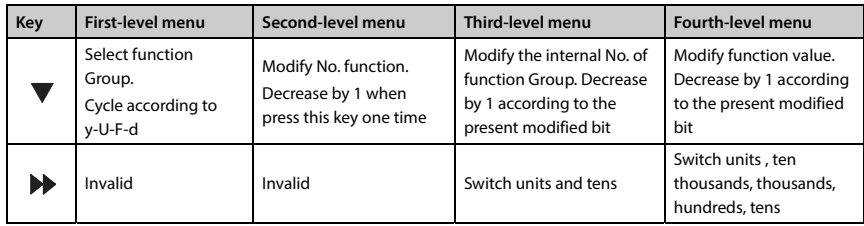

#### **Parameter setting**

For example: To modify the setting value of the F02.14 from 000.00Hz to 012.00Hz, refer to Figure 5-6.

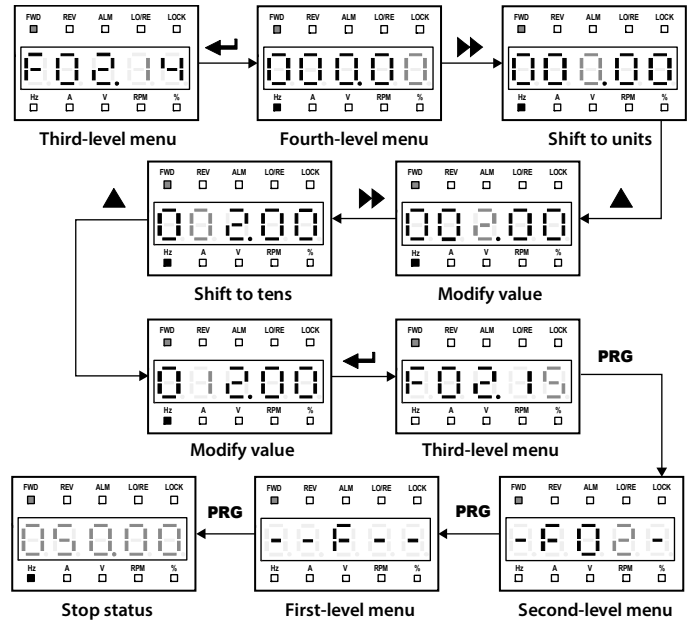

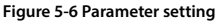

When setting fourth-level menu, if the parameter is not in anti-color displaying, it indicates that this parameter can't be modified. The possible reasons are as follows:

- The function parameter can't be modified, such as the actual detected parameters or recorded parameters etc.
- Only when the controller stops can the function parameter be modified.
- Only input the correct password can it edit the function parameter due to the valid password.

**HD30 Series User Manual V1.2** ―**39**― E-mail: info@famcocorp.com @famco\_group

Fax: 011 - FF99FSFP

**5** 

# هاييرمىنعت

#### **Chapter 5 Operation Instructions Shenzhen Hpmont Technology Co., Ltd.**

#### **Switching display parameters at stop status**

The keypad can display six stop parameters (F18.08 - F18.13) in loop. Take the default parameter as an example, Figure 5-7 shows the switching process at stop status.

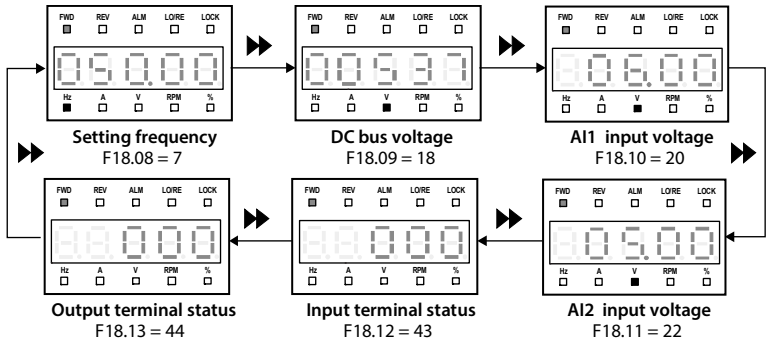

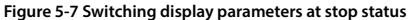

#### **Unlock user's password**

F01.00 = non-zero, press PRG key to exit to stop / run display status, or detect no press on the keypad for 5 minutes, the user's password will be valid. The LOCK indicator of keypad will be lighting.

The operation of unlock user's password is as shown in Figure 5-8 which takes 4 as the user's password.

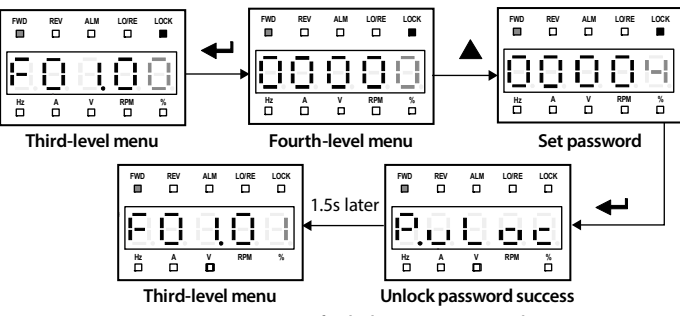

**Figure 5-8 Operation of unlocking user's password** 

―**40**― **HD30 Series User Manual V1.2**  E-mail: info@famcocorp.com @famco\_group

Fax: 0 PI - FF99F5FP

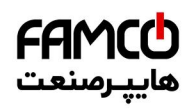

### **Shenzhen Hpmont Technology Co., Ltd. Chapter 5 Operation Instructions**

#### **Modify user's password**

If no password, directly modify the value of F01.00 according to Figure 5-9.

If there is password, unlock the password according to Figure 5-8. When the lock successfully displays "F01.01", you can set a new password according to Figure 5-9 which takes "02004" as the new password.

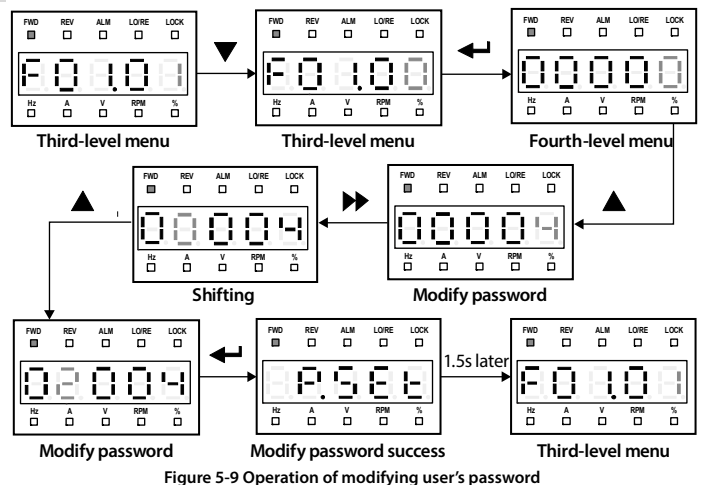

#### **Clear user's password**

If there is password, unlock according to Figure 5-8. When unlock successfully, the keypad displays "F01.01", clear the user's password according to Figure 5-10.

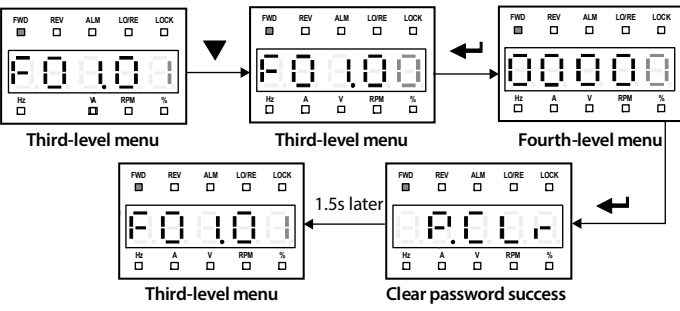

**Figure 5-10 Operation of clearing user's password** 

**HD30 Series User Manual V1.2** ―**41**― E-mail: info@famcocorp.com @famco\_group

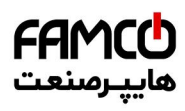

#### **Chapter 5 Operation Instructions Shenzhen Hpmont Technology Co., Ltd.**

#### **Parameter copy**

**The parameters are copied from the control panel to the operator panel:** 

When F01.03 =  $1/2$ , the keypad will display "UPLd". When the upload is finished, the keypad will jump to display F01.00.

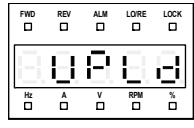

#### **Copied to keypad**

#### **Figure 5-11 Parameter copied to keypad**

#### **Parameters are copied from the operator panel to the control board:**

When F01.02 =  $2/3$  or F01.02 =  $5/6$ , the keypad will display "dnLd". When the download is finished, the keypad will jump to display F01.03.

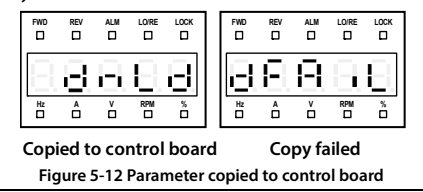

#### **Note:**

1. When downloading parameters, it displays "dFAiL" which means that the EEPROM storage parameters of keypad do not match with function parameters of HD30.

First, upload the setting value of the correct function code to the EEPROM of keypad, and then download.

2. When copying parameters, the keypad is flashing to display "E0022" which represents that the EEPROM of keypad is fault. It will jump to next function code for 10 seconds later. The troubleshooting is in 7.1 (on page 109).

### **5.3 Initial Power On**

It needs carefully check before power is on. Please wire the inverter according to the specifications supplied by this manual.

After checking the wiring and mains supply voltage, switch on the circuit breaker and the inverter will be initialization. The keypad will display as shown in Figure 5-13.

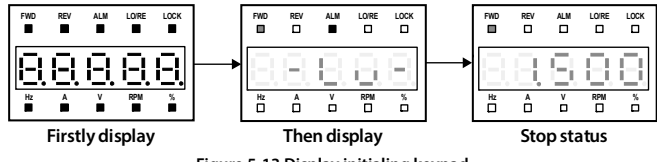

**Figure 5-13 Display initialing keypad** 

―**42**― **HD30 Series User Manual V1.2**  E-mail: info@famcocorp.com @famco\_group

$$
\blacksquare
$$
 Tel: o'll- F  $\wedge$  o o o o F 9

 $Fax: P1 - FF99F5FP$ 

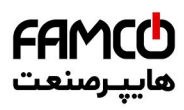

### **Chapter 6 Function Introduction**

This chapter will provide user with detail function introduction of each Group.

#### **Display Parameters:**

d00: Status Display Parameters (on pages 44 - 47)

#### **General Function Parameters:**

F00: Basic Parameter (on pages 47 - 50)

- F01: Protection of Parameters (on pages 50 53)
- F02: Run / Stop Control Parameters (on pages 53 56)

F03: Acc. / Dec. Parameters (on pages 56 - 57)

- F04: Process PID Control (on pages 57 60)
- F05: External Reference Curve Parameters (on pages 60 62)
- F06: MS SPEED and Simple PLC (on pages 62 65)
- F07: Wobble Operation Parameters (on pages 65 66)
- F08: Asyn. Motor 1 Parameters (on pages 66 68)
- F09: V/f Control Parameters (on pages 68 70)
- F10: Motor 1 Vector Control Speed-loop Parameters (on pages 70 71)
- F11: Motor 1 Vector Control Current Loop Parameter (on page 71 72)
- F13: Asyn. Motor 2 Parameters (on pages 72 75)
- F15: Digital I/O Terminal Parameters (on pages 75 87)
- F16: Analogue I/O Terminal Parameters (on pages 87 91)
- F17: SCI Communication Parameters (on pages 91 92)
- F18: Display Control Parameters (on pages 92 93)
- F19: Function-boost Parameters (on pages 93 101)
- F20: Protection of Fault Parameters (on pages 101 105)
- F21: Torque Control Parameters (on pages105 106)
- F23: PWM Control Parameters (on pages 106 106)

#### **User Setting Parameters:**

Group U: User Menu Mode Display Parameters (on pages 107 - 107)

**Manufacturer Function Parameters (on page 107)** 

**HD30 Series User Manual V1.2** ―**43**― E-mail: info@famcocorp.com @ @famco\_group

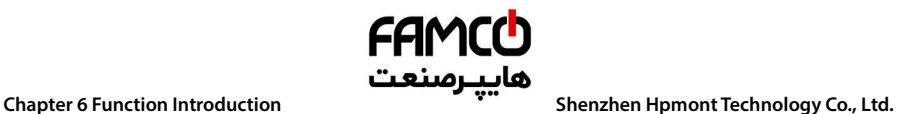

### **6.1 Group d: Display Parameters**

**Group d is status display parameters. The users can directly check the status parameters by checking the function code of Group d.** 

### **6.1.1 d00: Status Display Parameters**

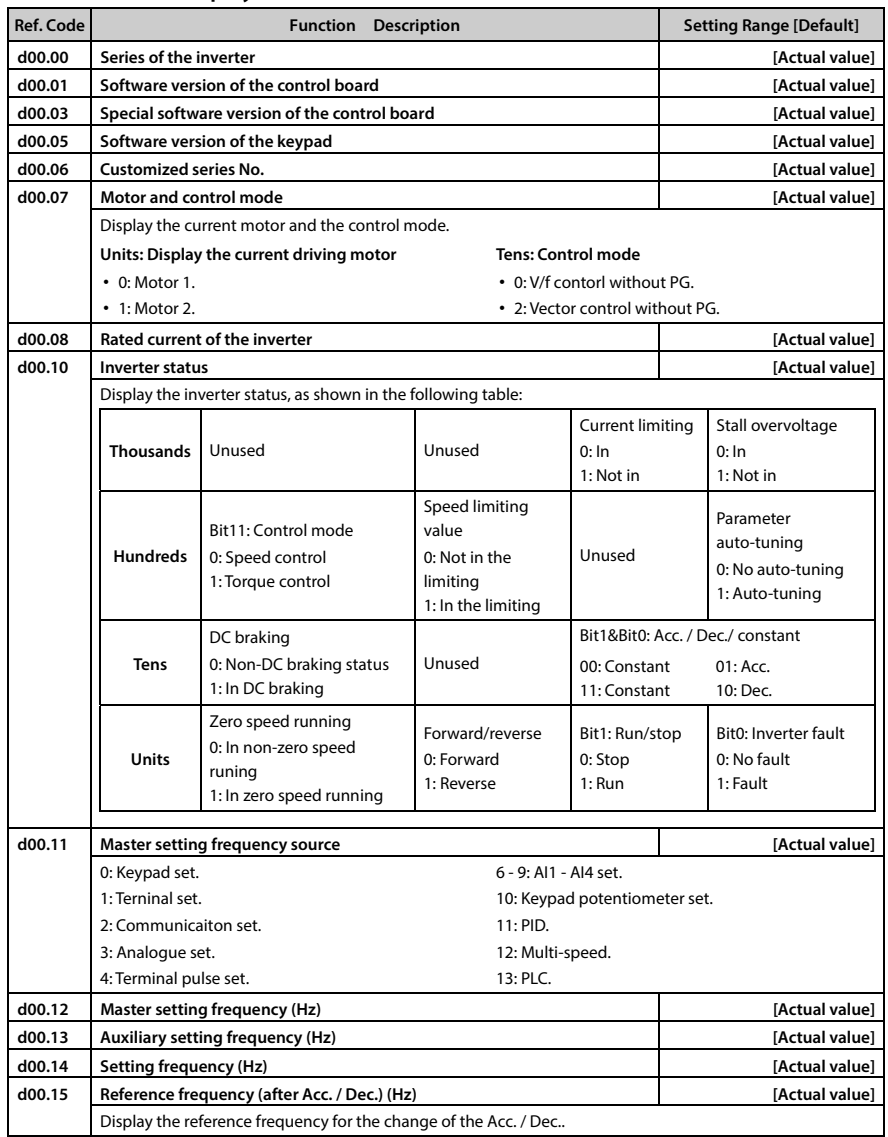

―**44**― **HD30 Series User Manual V1.2** 

E-mail: info@famcocorp.com

@ @famco\_group

- 
- Fax: 0PI FF99FSFP

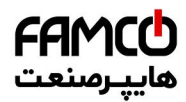

## **Shenzhen Hpmont Technology Co., Ltd. Chapter 6 Function Introduction**

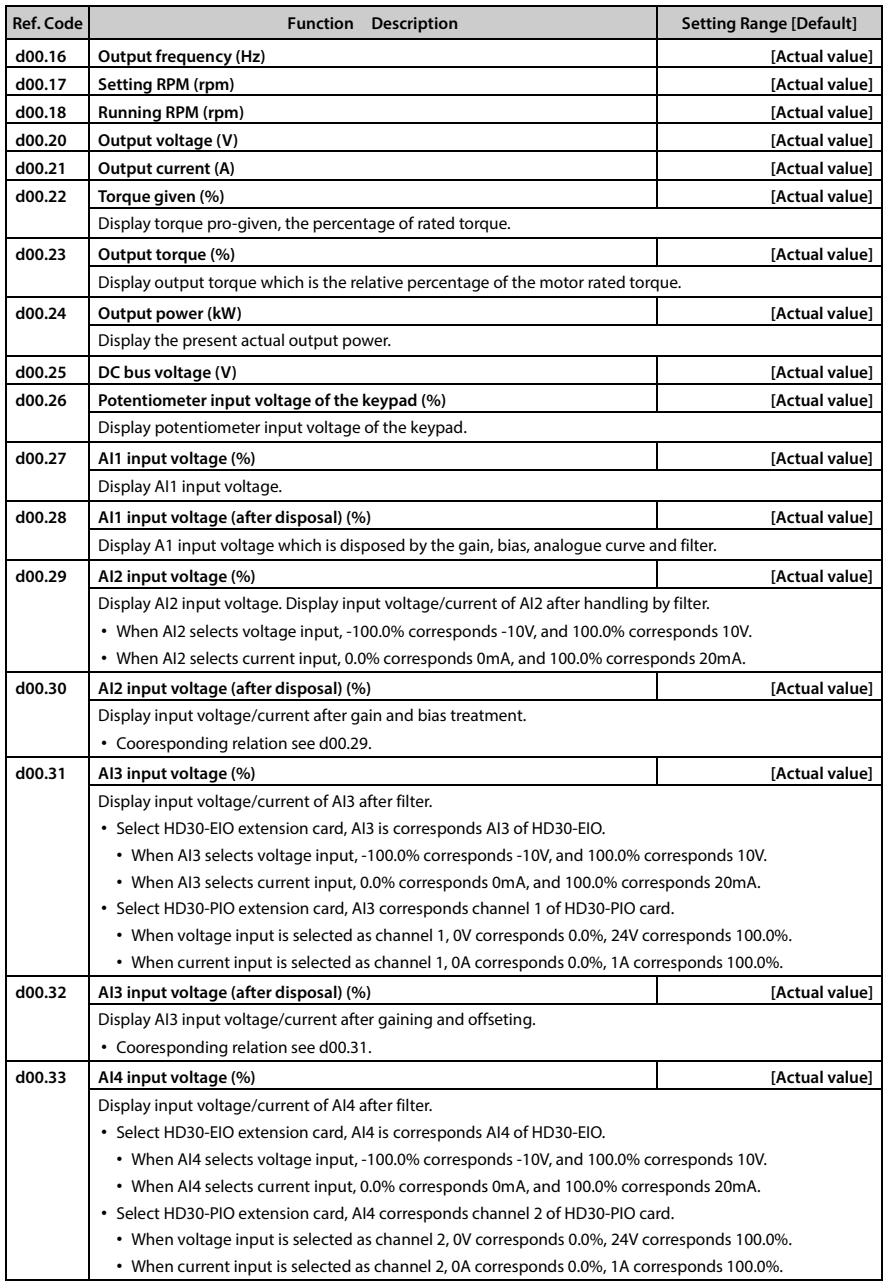

- **HD30 Series User Manual V1.2** ―**45**― E-mail: info@famcocorp.com
- 
- @ @famco\_group

Fax: 0PI - FF99FSFP

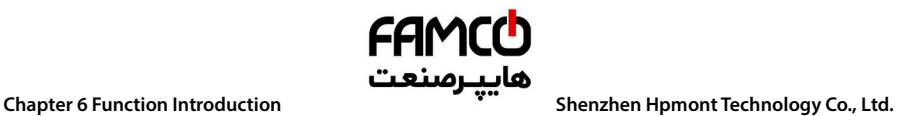

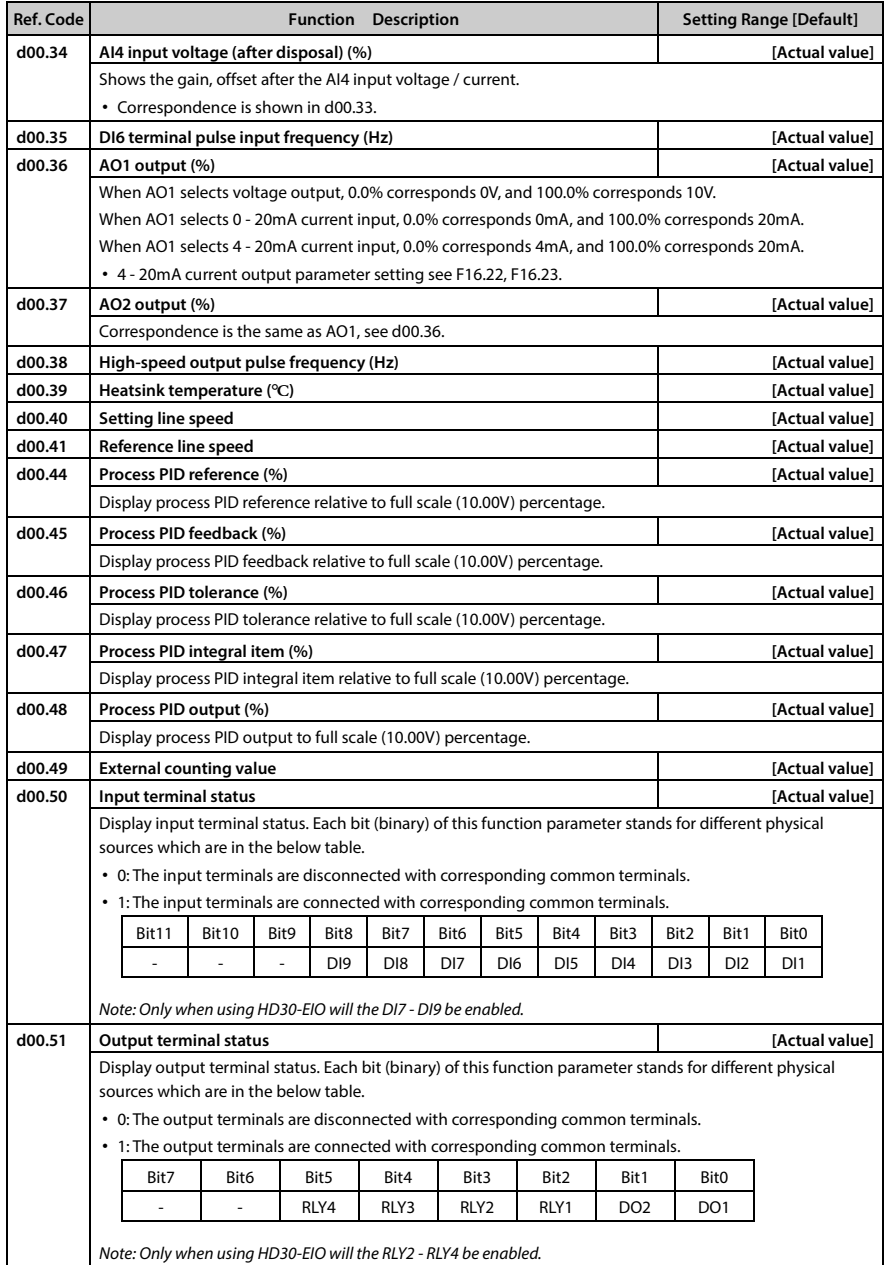

―**46**― **HD30 Series User Manual V1.2**  E-mail: info@famcocorp.com

- @ @famco\_group
- 

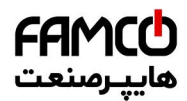

## **کایپ رصنعت**<br>Chapter 6 Function Introduction م**حمد الله علم التاع**م Chapter 6 Function Introduction

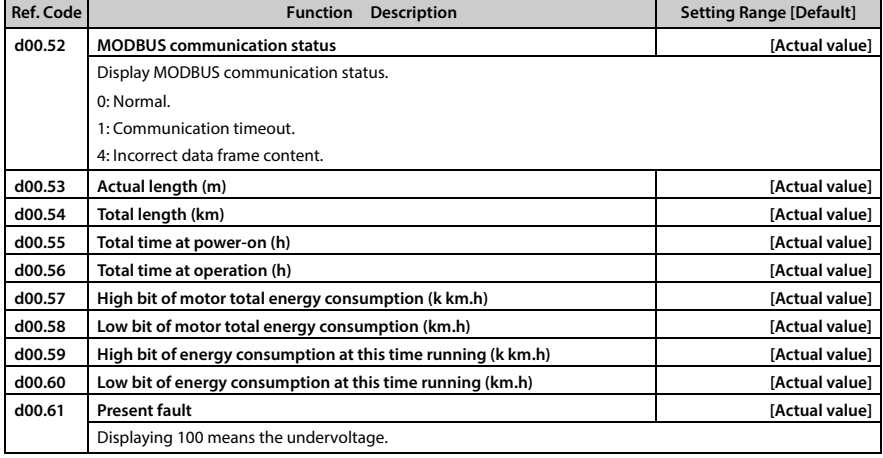

### **6.2 Group F: General Function Parameters**

### **6.2.1 F00: Basic Parameters**

![](_page_61_Picture_191.jpeg)

**B** www.

E-mail: info@famcocorp.com

@ @famco\_group

 $\bigodot$  Fax:  $\circ$  PI - FF99F5FP

![](_page_62_Picture_0.jpeg)

![](_page_62_Picture_176.jpeg)

تھران، کیلومترا ۲ ہزرگراہ لشگری (جادہ م*خ*صوص کرج) ‱ Fel:۰۲۱– ۴ ۸ ۰ ۰ ۰ ۰ ۴ 1 → Fa m c o c o r p . c o m E-mail: info@famcocorp.com @ @famco\_group

Fax: 0PI - FF99FSFP

![](_page_63_Picture_0.jpeg)

## **Shenzhen Hpmont Technology Co., Ltd. هایپ رصنعت** $\blacksquare$  Chapter 6 Function Introduction  $\blacksquare$

![](_page_63_Picture_253.jpeg)

E-mail: info@famcocorp.com @ @famco\_group

Fax: 011 - FF99FSFP

تھران، کیلومتر ۲۱ ہزرگراہ لشگری (جادہ م*خم*وص کرچ) ہے ۲۰۹ ہ<sup>ے</sup> ہو میں ۲۵ ع – Tel:۰۲۱ ● I

![](_page_64_Picture_0.jpeg)

![](_page_64_Picture_186.jpeg)

- E-mail: info@famcocorp.com
- @ @famco\_group

![](_page_65_Picture_0.jpeg)

## **کایپ رصنعت**<br>Chapter 6 Function Introduction م**حمد الله علم التاع**م Chapter 6 Function Introduction

![](_page_65_Picture_168.jpeg)

تهران، کیلومترا ۲ ہزرگراہ لشگری (جادہ م*خ*صوص کرج) ‱ Fel:۰۲۱– ۴ ۸ ۰ ۰ ۰ ۰ ۴ A <sup>D</sup> Tel:۰۲۱– M w w . f a m c o c o r p . c o m E-mail: info@famcocorp.com

@ @famco\_group

Fax: 011 - FF99FSFP

روبـروی پالایشگاه نفت پـارس، پلاک ۱۲

![](_page_66_Picture_0.jpeg)

### **6.2.2 F01: Protection of Parameters**

![](_page_66_Picture_221.jpeg)

تھران، کیلومترا ۲ ہزرگراہ لشگری (جادہ م*خ*صوص کرج) ۲ Fel:۰۲۱– ۴ ۸ ۰ ۰ ۰ ۰ ۴ A Tel:۰۲۱– ۴ شهران، کیلومترا ۲ شگری (جادہ م*خ*صوص کرج) E-mail: info@famcocorp.com

@ @famco\_group

![](_page_67_Picture_0.jpeg)

#### **Shenzhen Hpmont Technology Co., Ltd. Chapter 6 Function Introduction**

#### **6.2.3 F02: Run / Stop Control Parameters**

![](_page_67_Figure_4.jpeg)

**6** 

**HD30 Series User Manual V1.2** ―**53**― E-mail: info@famcocorp.com

@famco\_group

 $Fax : P1 - FF99F5FP$ 

![](_page_68_Picture_0.jpeg)

## **Chapter 6 Function Introduction هايپـرصنعت**<br>Shenzhen Hpmont Technology Co., Ltd.

![](_page_68_Picture_216.jpeg)

تھران، کیلومترا ۲ ہزرگراہ لشگری (جادہ م*خ*صوص کرج) │ Fel:۰۲۱– ۴ ۸ ۰ ۰ ۰ ۰ ۴ ۹ — Tel:۰۲۱– C Tel:۰۲۱– H © Tel:۰۲۱– ۴<br>تھران ، کیلومترا ۲ ہزرگراہ لشگری (جادہ م*خ*صوص کرج) E-mail: info@famcocorp.com

@ @famco\_group

![](_page_69_Picture_0.jpeg)

## **کایپ رصنعت**<br>Chapter 6 Function Introduction مک**ایپ رصنعت** (Chapter 6 Function Introduction

![](_page_69_Picture_241.jpeg)

تهران، کیلومترا ۲ بزرگراه لشگری (جاده م*خص*وص کرج) ‱ Fel:۰۲۱– ۴ ۸ ۰ ۰ ۰ ۰ ۴ A <sup>D</sup> Tel:۰۲۱– F A ۰ ۰ ۰ ۰ ۴ ۹ M W w . f a m c o c o r p . c o m

E-mail: info@famcocorp.com

@ @famco\_group

![](_page_70_Picture_0.jpeg)

### **6.2.4 F03: Acc. / Dec. Parameters**

![](_page_70_Picture_222.jpeg)

تھران، کیلومترا ۲ ہزرگراہ لشگری (جادہ م*خ*صوص کرج) │ Fel:۰۲۱– ۴ ۸ ۰ ۰ ۰ ۰ ۴ ۹ – Tel:۰۲۱– ⊕ M W w . f a m c o c o r p . c o m E-mail: info@famcocorp.com @ @famco\_group

Fax: 0PI - FF99FSFP

![](_page_71_Picture_0.jpeg)

#### **Shenzhen Hpmont Technology Co., Ltd. <b>Chapter 6 Function Introduction**

![](_page_71_Picture_203.jpeg)

### **6.2.5 F04: Process PID Control**

Closed-loop can be constituted not only by analogue reference and feedback but also by pulse reference and feedback. Generally, the process PID control mode is used to regulate on-site pressure, liquid level and temperature etc.

The process PID control is shown in the following figure:

![](_page_71_Figure_7.jpeg)

![](_page_71_Picture_204.jpeg)

**HD30 Series User Manual V1.2** ―**57**― E-mail: info@famcocorp.com @famco\_group
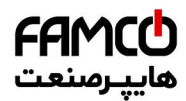

# **Chapter 6 Function Introduction هايپـرصنعت**<br>Shenzhen Hpmont Technology Co., Ltd.

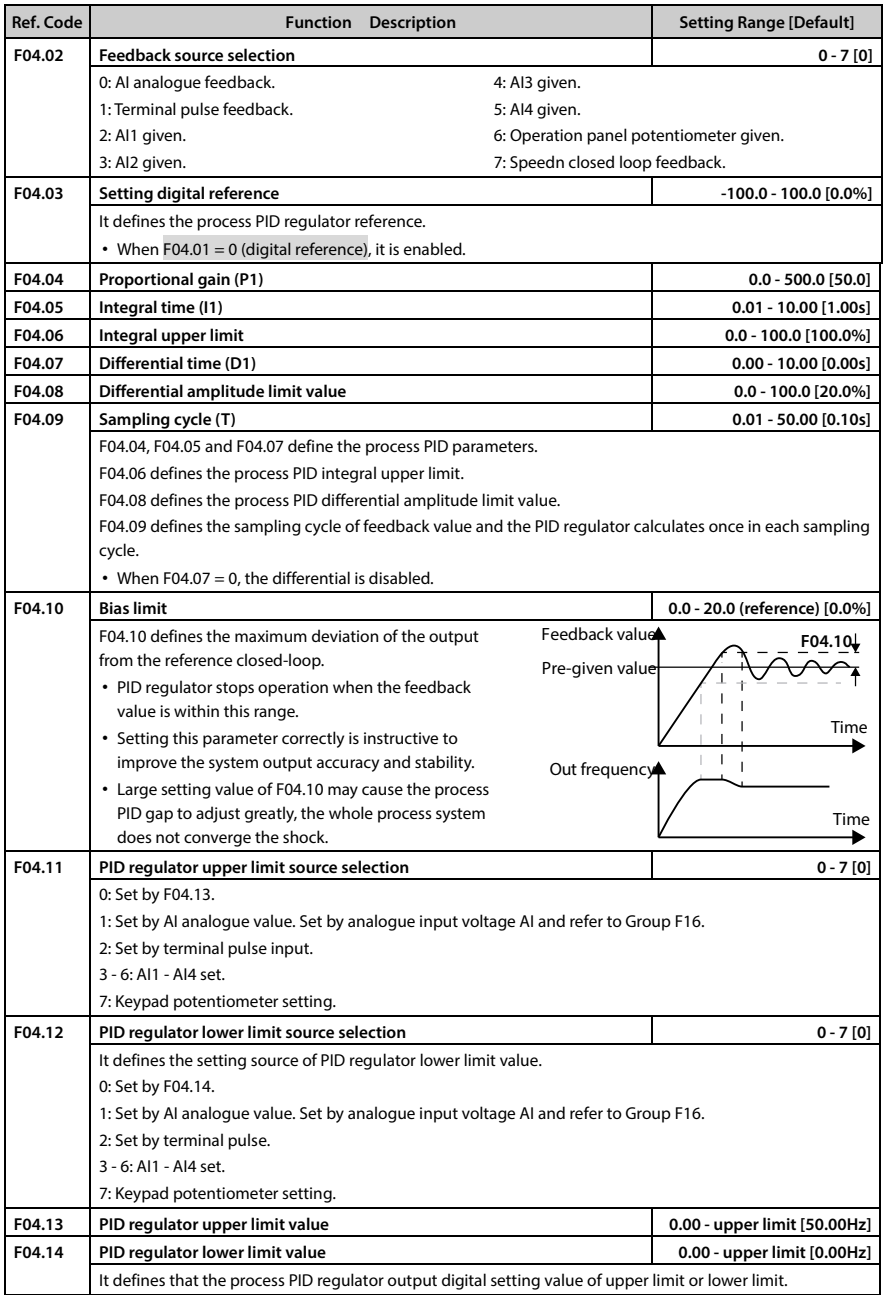

―**58**― **HD30 Series User Manual V1.2** 

E-mail: info@famcocorp.com

@ @famco\_group

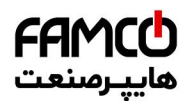

# **کایپ رصنعت**<br>Chapter 6 Function Introduction م**حمد الله علم التاع**م Chapter 6 Function Introduction

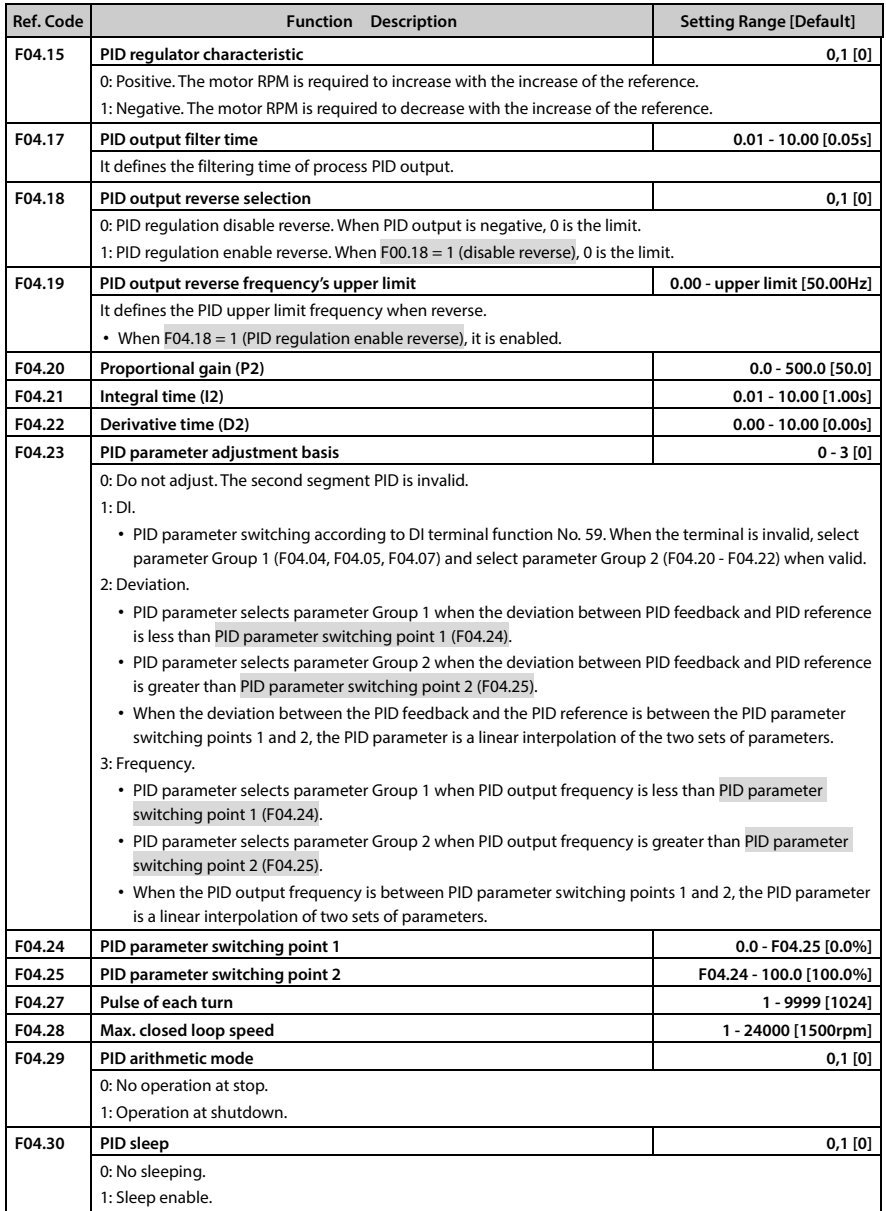

تهران، کیلومترا ۲ ہزرگراہ لشگری (جادہ م*خ*صوص کرج) ‱ Fel:۰۲۱– ۴ ۸ ۰ ۰ ۰ ۰ ۴ A <sup>D</sup> Tel:۰۲۱– M w w . f a m c o c o r p . c o m E-mail: info@famcocorp.com @ @famco\_group

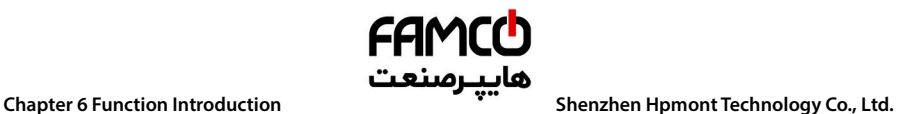

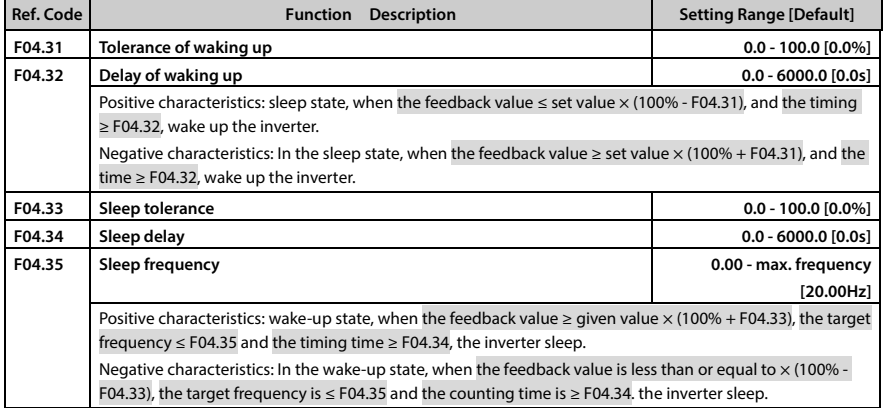

## **6.2.6 F05: External Reference Curve Parameters**

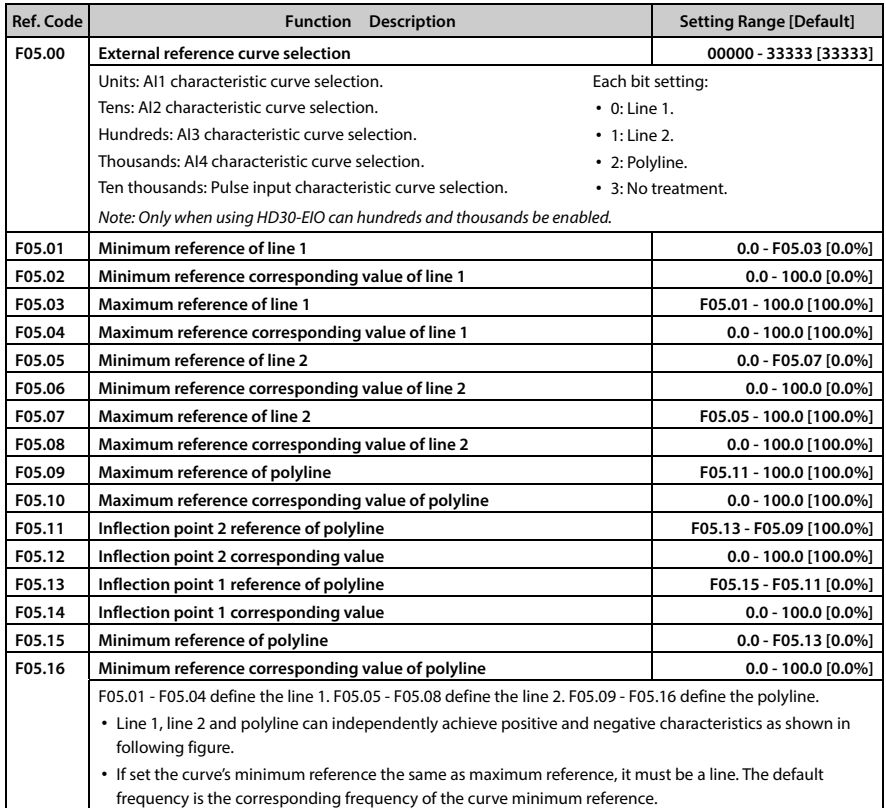

تھران، کیلومترا ۲ ہزرگراہ لشگری (جادہ م*خ*صوص کرج) ‱ Fel:۰۲۱– ۴ ۸ ۰ ۰ ۰ ۰ ۴ 1 → Falm c o c o r p . c o m E-mail: info@famcocorp.com

@ @famco\_group

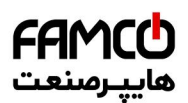

### **Shenzhen Hpmont Technology Co., Ltd. Chapter 6 Function Introduction**

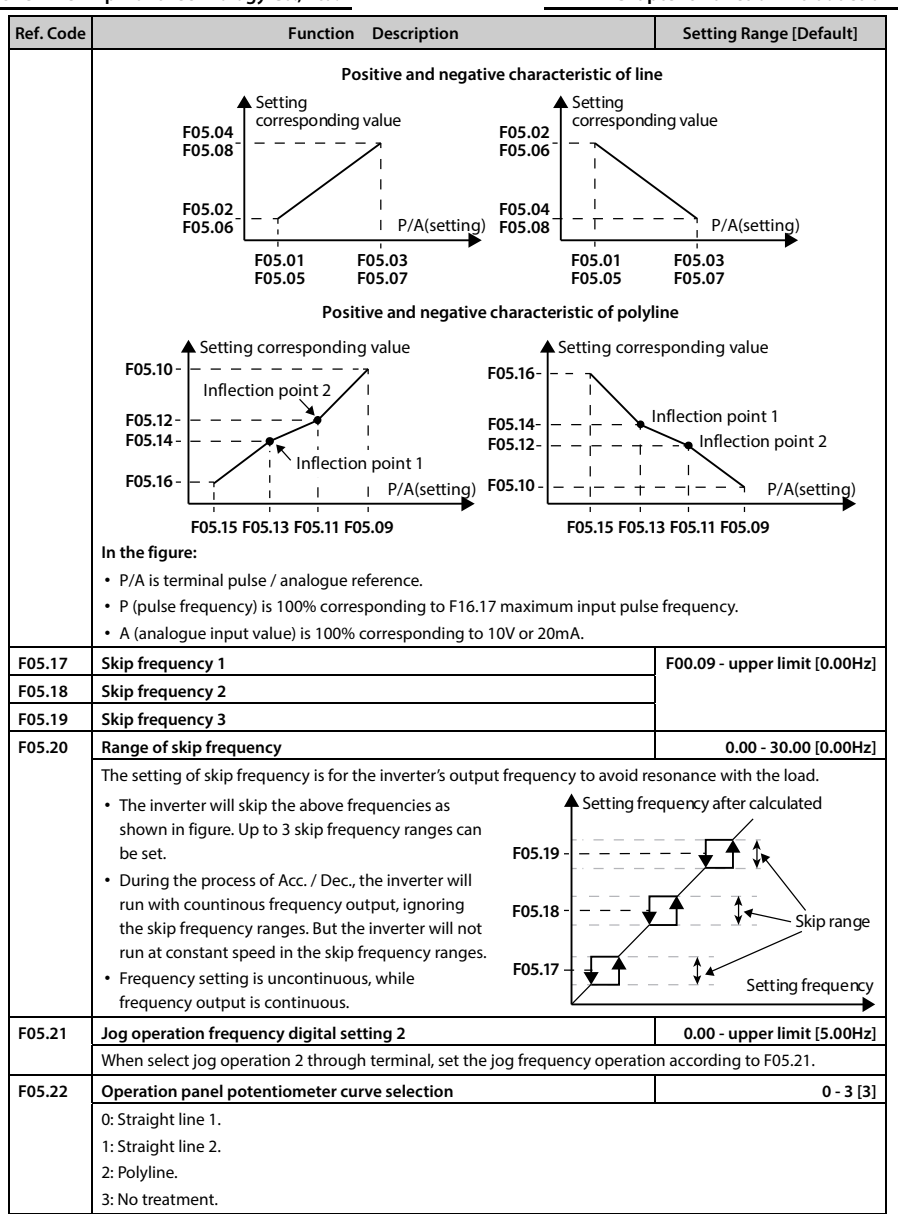

تهران، کیلومتر ۲۱ بزرگراه لشگری (جاده م*خص*وص کرج) ‱ Fel:۰۲۱–۴۸ ۰ ۰ ۰ ۰ ۴ – ۳ ، ۱۵ m c o c o r p . c o m E-mail: info@famcocorp.com @famco\_group

 $Fax : P1 - FF99F5FP$ 

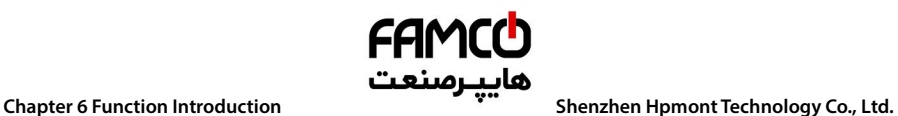

## **6.2.7 F06: MS SPEED and Simple PLC**

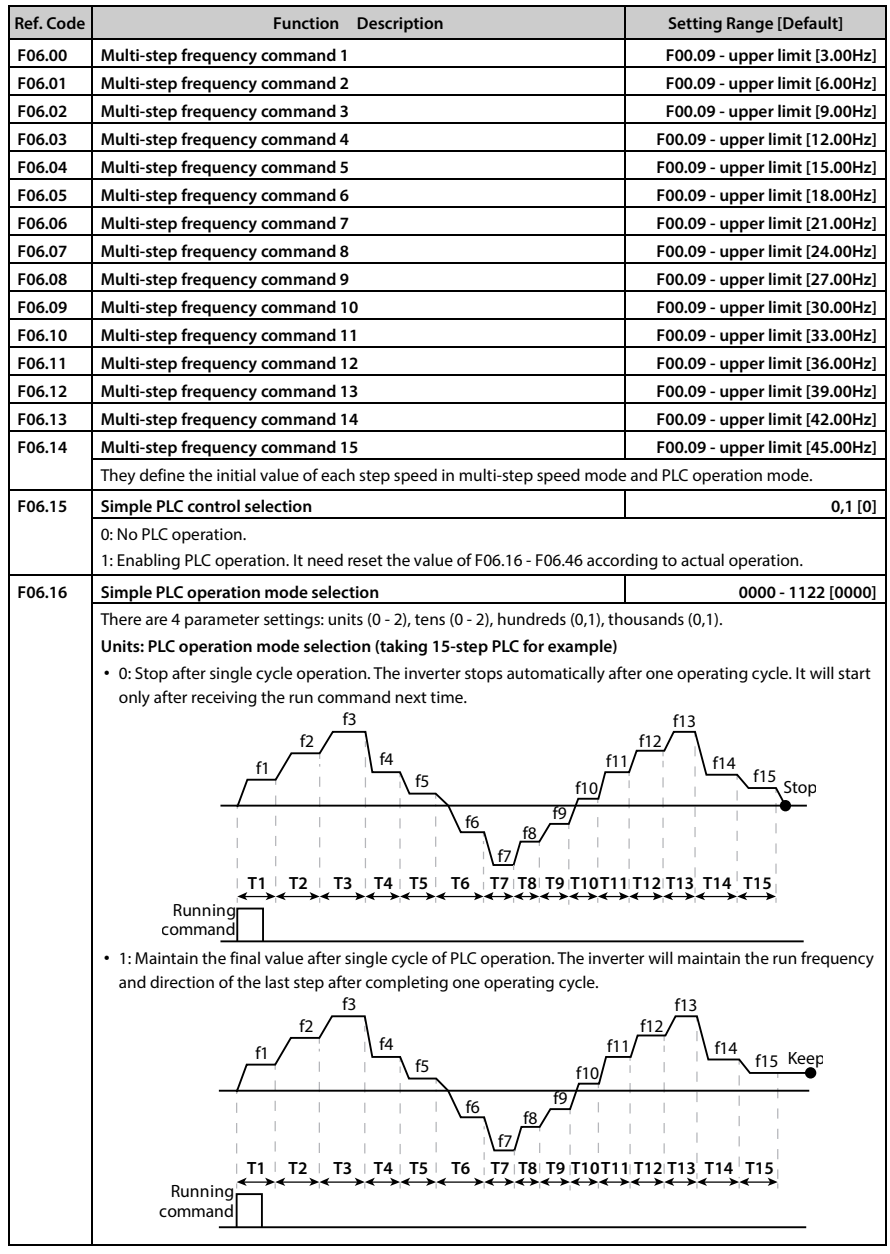

تھران، کیلومتر ۲۱ ہزرگراہ لشگری (جادہ م*خ*صوص کرج) ‱ Fel:۰۲۱– ۴ ۸ ۰ ۰ ۰ ۰ ۴ 1 → Fa m c o c o r p . c o m E-mail: info@famcocorp.com @ @famco\_group

- 
- Fax: 011 FF99FSFP

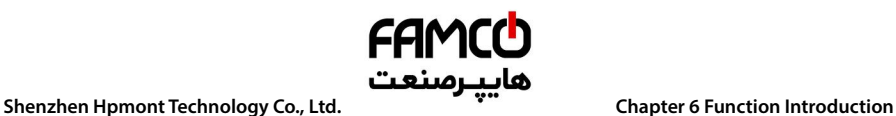

**B** w w w

@ @famco\_group

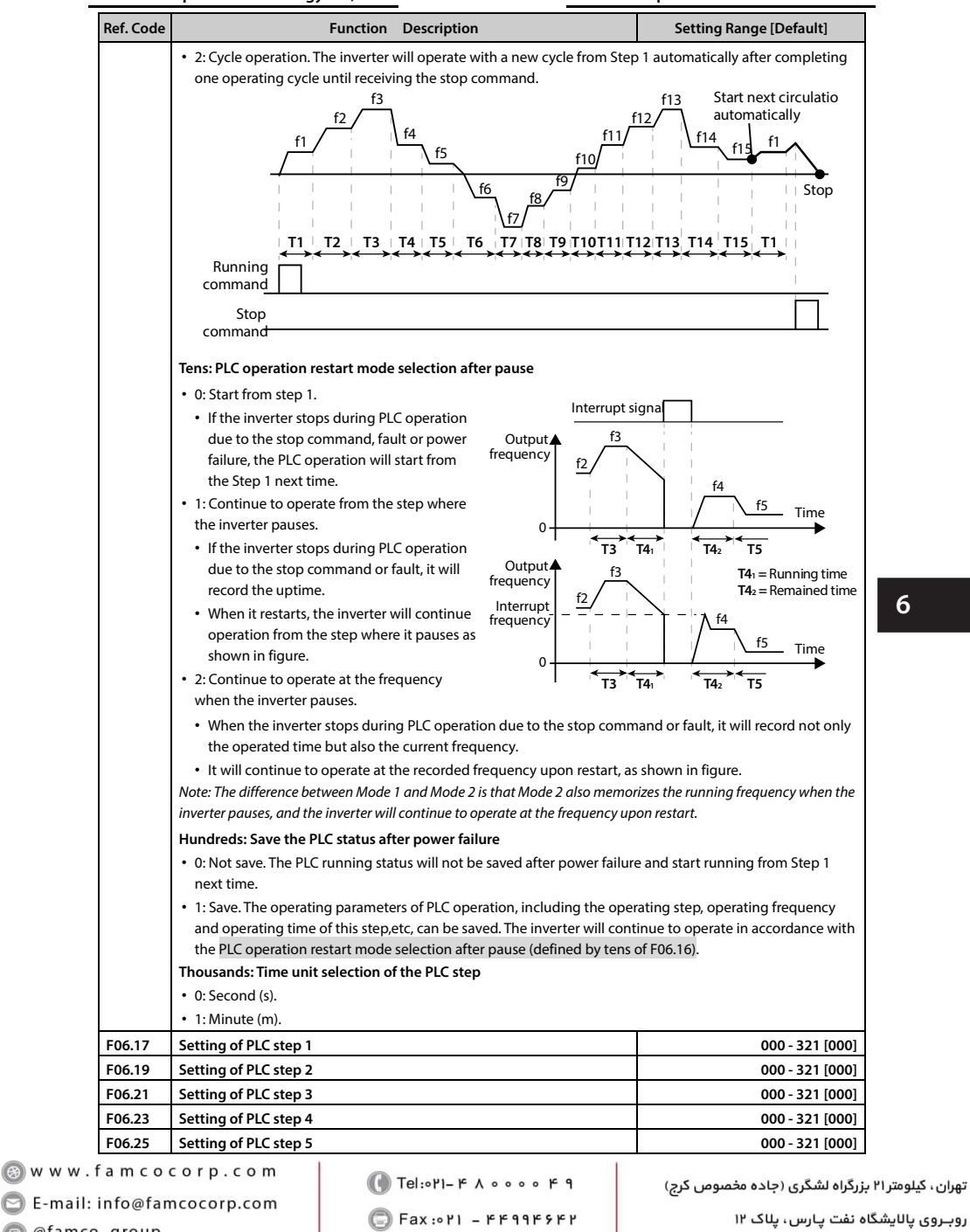

روبـروی پالایشگاه نفت پـارس، پلاک ۱۲

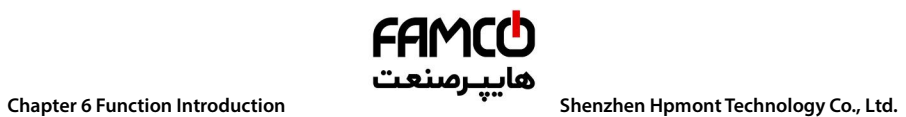

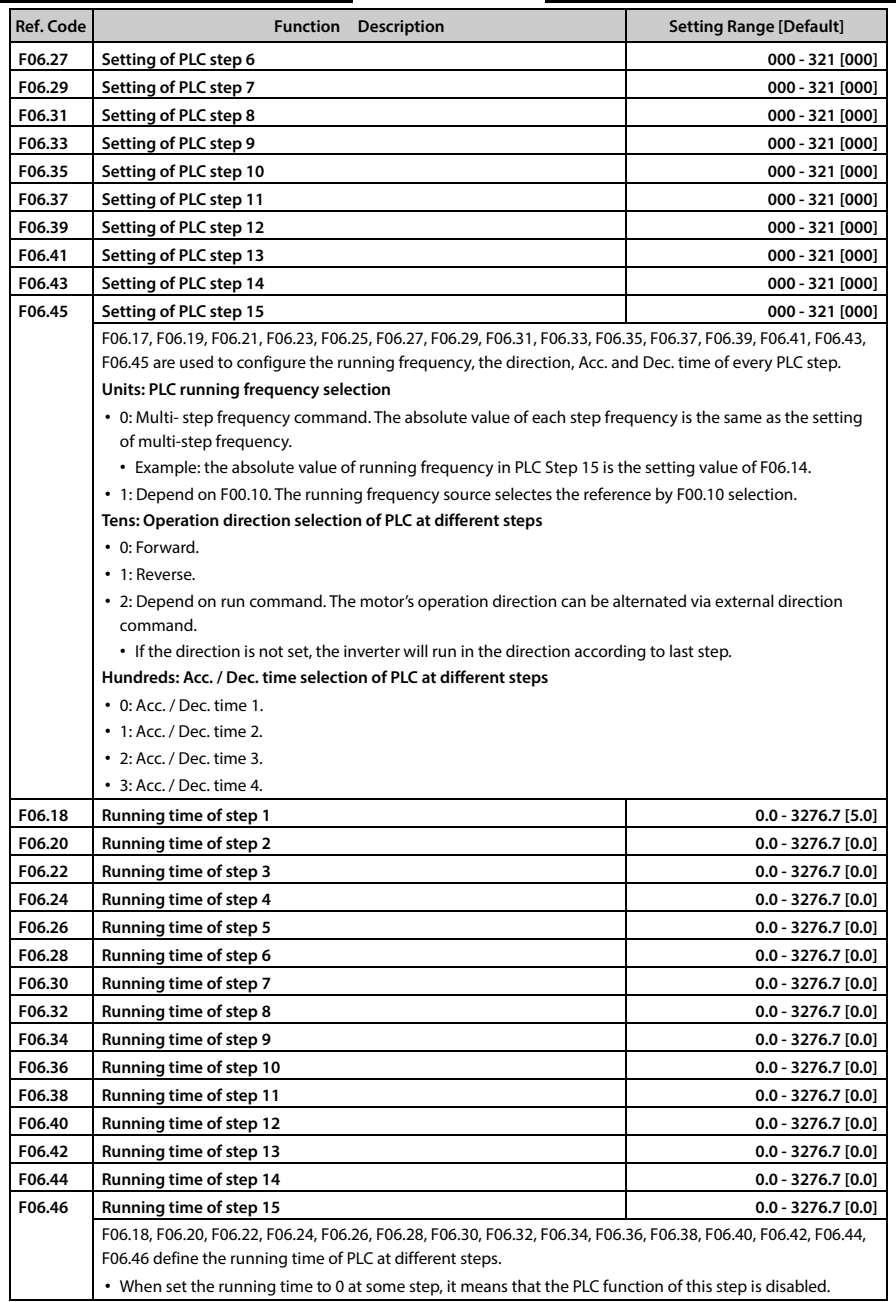

تھران، کیلومترا ۲ ہزرگراہ لشگری (جادہ م*خ*صوص کرج) ‱ Fel:۰۲۱– ۴ ۸ ۰ ۰ ۰ ۰ ۴ 1 → Falm c o c o r p . c o m

E-mail: info@famcocorp.com

@ @famco\_group

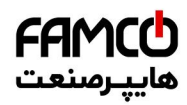

### **Shenzhen Hpmont Technology Co., Ltd. Chapter 6 Function Introduction**

### **6.2.8 F07: Wobble Operation Parameters**

### **The wobble operation process is shown as below:**

First, the inverter accelerates to the preset frequency of wobble operation (F07.02) within the Acc. time and then waits for certain time (F07.03). Hinterher the inverter transits to the central frequency of the wobble operation as per the Acc. time, and ultimately start wobble operation according to the preset wobble amplitude (F07.04), jump frequency (F07.05), wobble cycle (F07.06) and the rise time of wobble operation (F07.07) until it receives a stop command and stops as per the Dec. time.

The process is shown in figure:

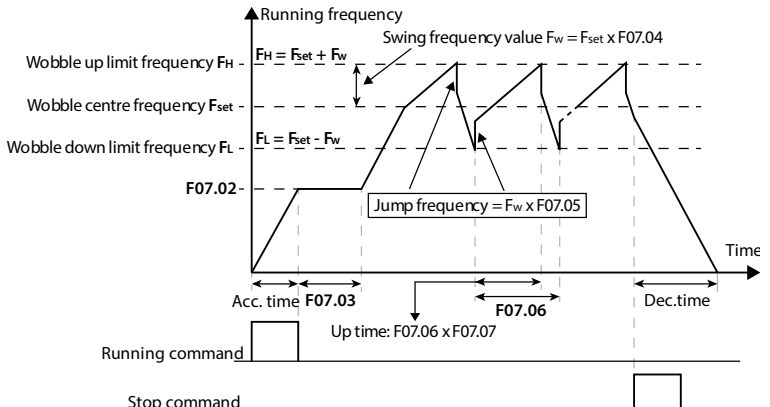

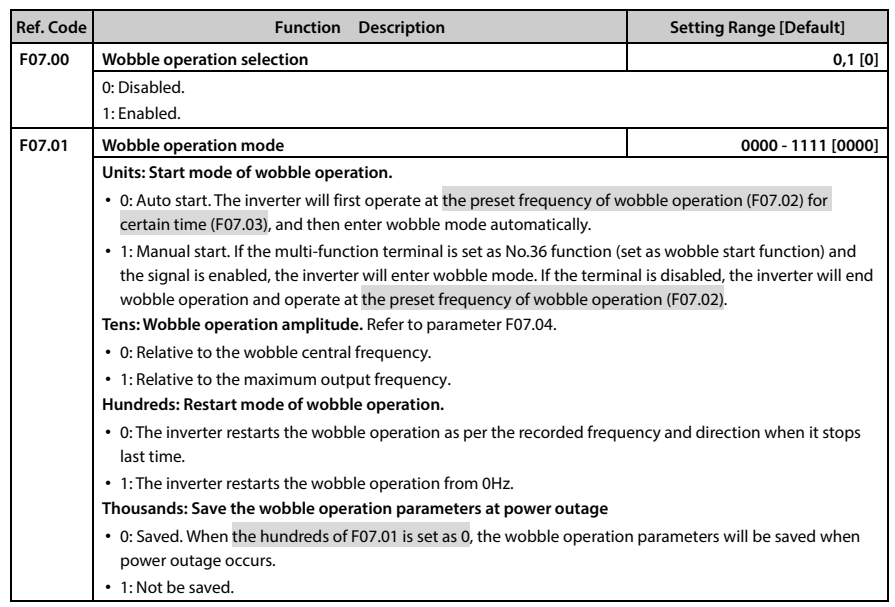

**HD30 Series User Manual V1.2** ―**65**― E-mail: info@famcocorp.com @famco\_group

 $Fax: P1 - FF99F5FP$ 

**6** 

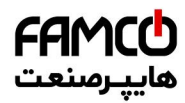

## **Chapter 6 Function Introduction هايپـرصنعت**<br>Shenzhen Hpmont Technology Co., Ltd.

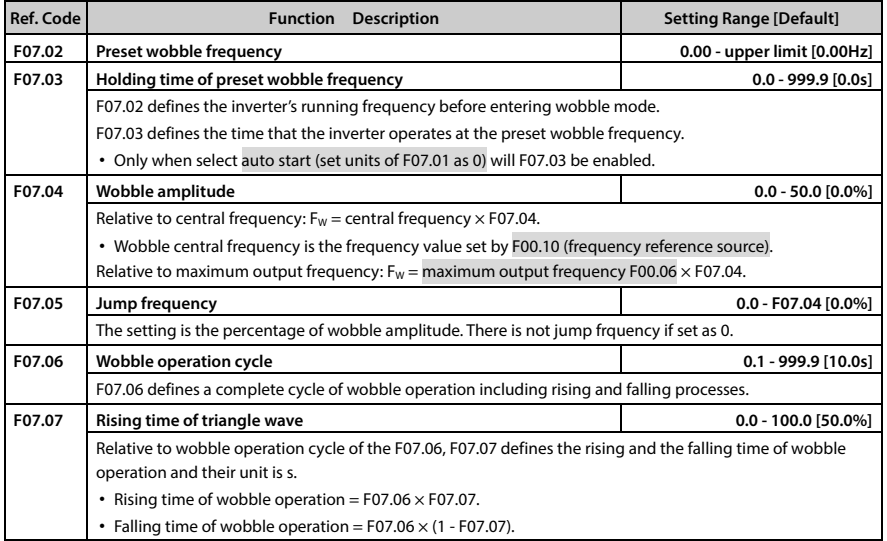

### **6.2.9 F08: Asyn. Motor 1 Parameters**

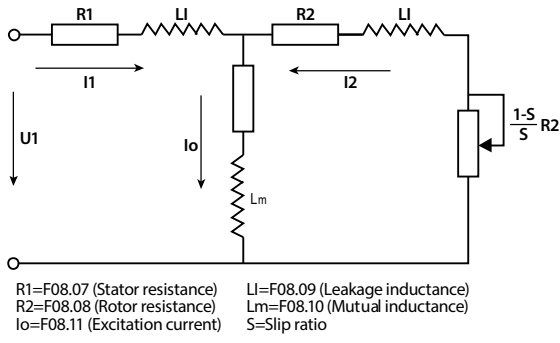

Mutual inductance is calculated by the following formula:

$$
F08.01
$$

Mutual inductance F08.10 = 
$$
\frac{10002}{2\sqrt{3}\pi \times 608.03 \times 608.11}
$$
 - F08.09

Note: Except F08.03, F08.04 and F08.06, the other factory settings are depended on the inverter's model.

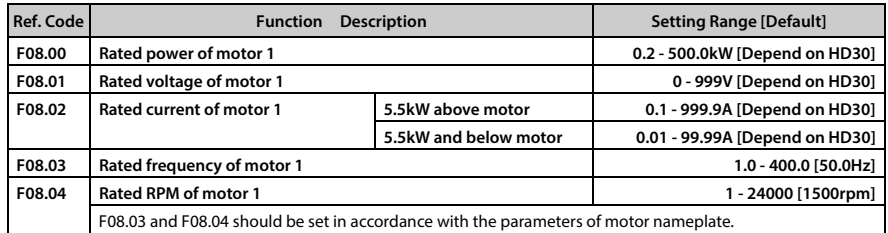

―**66**― **HD30 Series User Manual V1.2** 

E-mail: info@famcocorp.com

@famco\_group

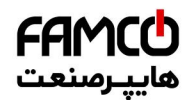

# **کایپ رصنعت**<br>Chapter 6 Function Introduction م**حمد الله علم التاع**م Chapter 6 Function Introduction

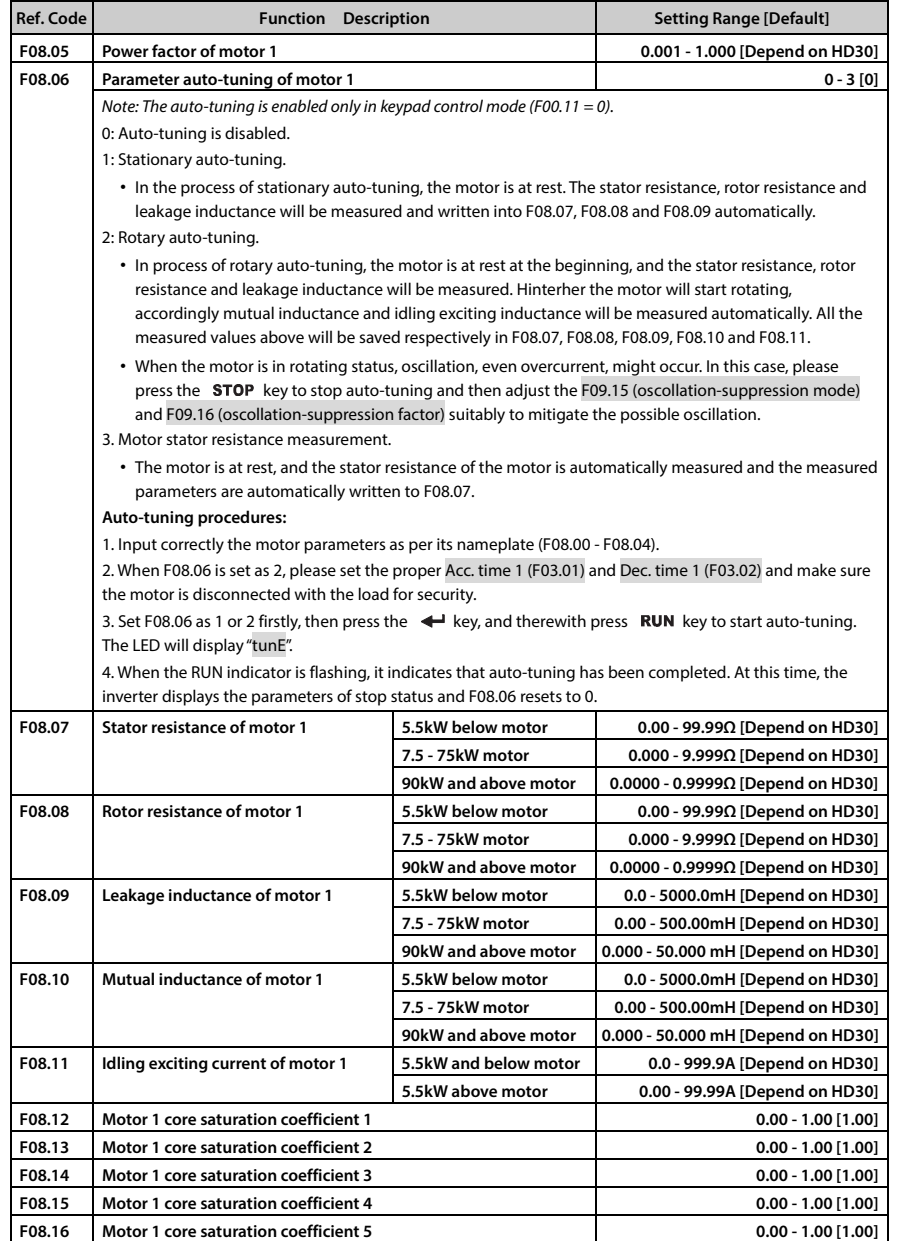

**6** 

تهران، کیلومترا ۲ ہزرگراہ لشگری (جادہ م*خ*صوص کرج) ‱ Fel:۰۲۱– ۴ ۸ ۰ ۰ ۰ ۰ ۴ A <sup>D</sup> Tel:۰۲۱– M w w w . f a m c o c o r p . c o m

E-mail: info@famcocorp.com

@ @famco\_group

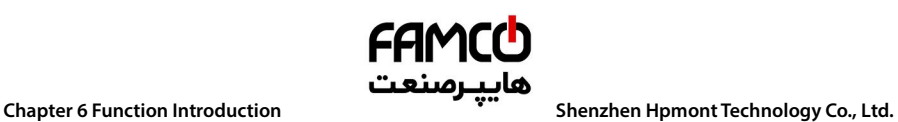

## **6.2.10 F09: V/f Control Parameters**

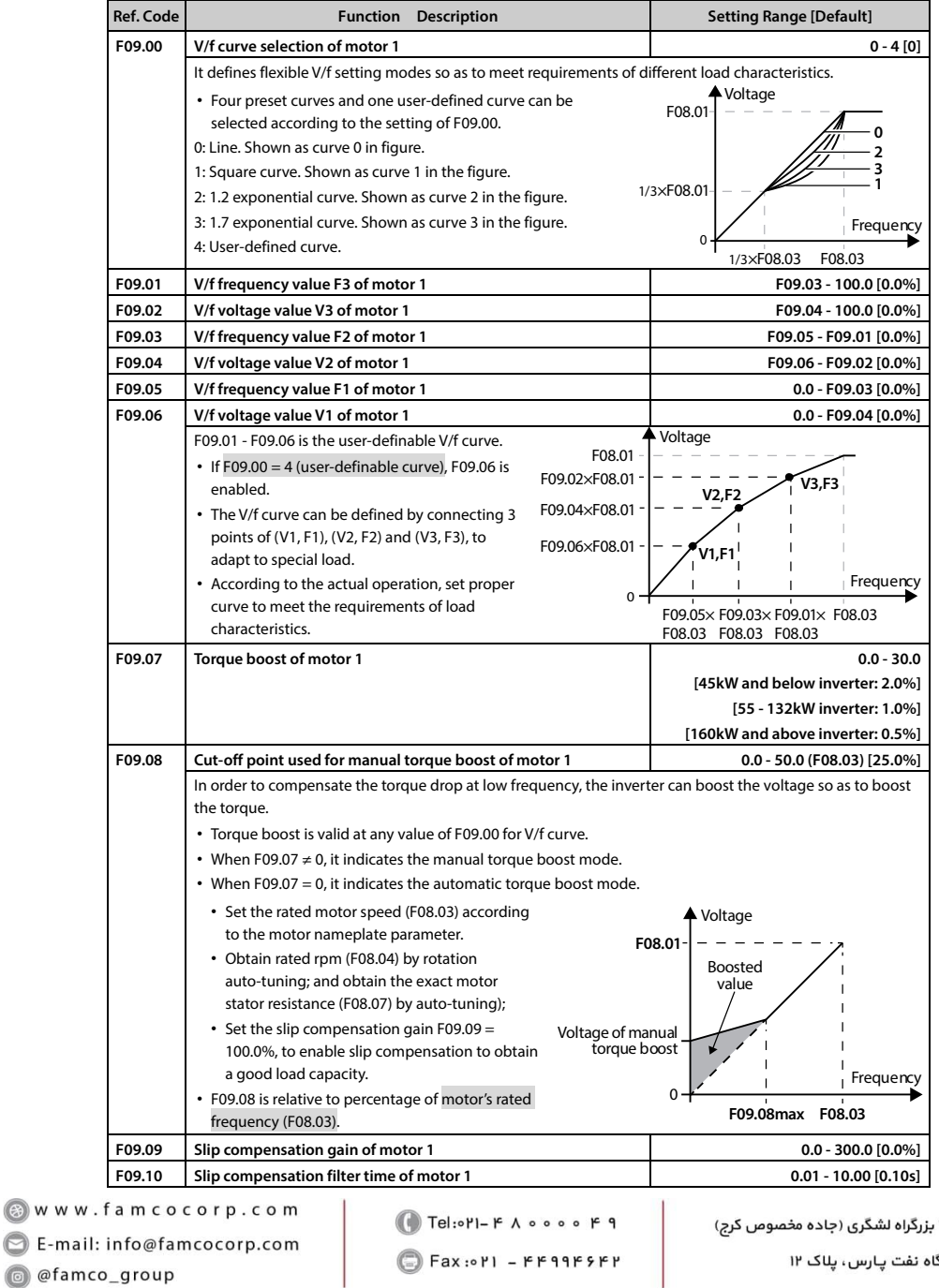

@ @famco\_group

 $\bigcirc$  Fax:  $\circ$ PI - FF99F۶FP

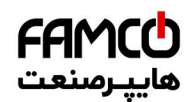

# **کایپ رصنعت**<br>Chapter 6 Function Introduction م**حمد الله علم التاع**م Chapter 6 Function Introduction

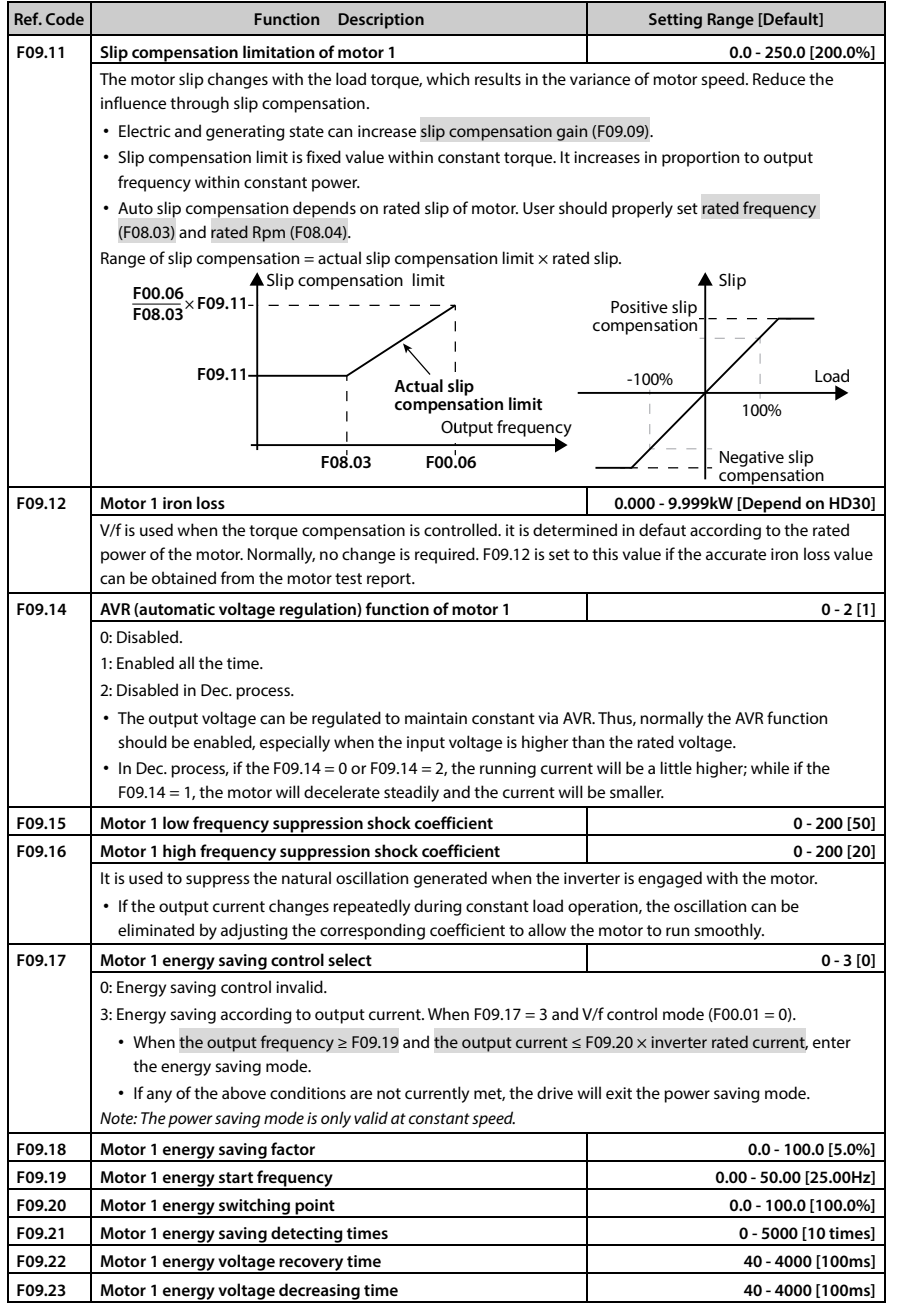

تھران، کیلومترا ۲ ہزرگراہ لشگری (جادہ م*خ*صوص کرج) ‱ Fel:۰۲۱– ۴ ۸ ۰ ۰ ۰ ۰ ۴ A <sup>D</sup> Tel:۰۲۱– M w w . f a m c o c o r p . c o m

E-mail: info@famcocorp.com

@ @famco\_group

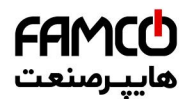

## **6.2.11 F10: Motor 1 Vector Control Speed-loop Parameters**

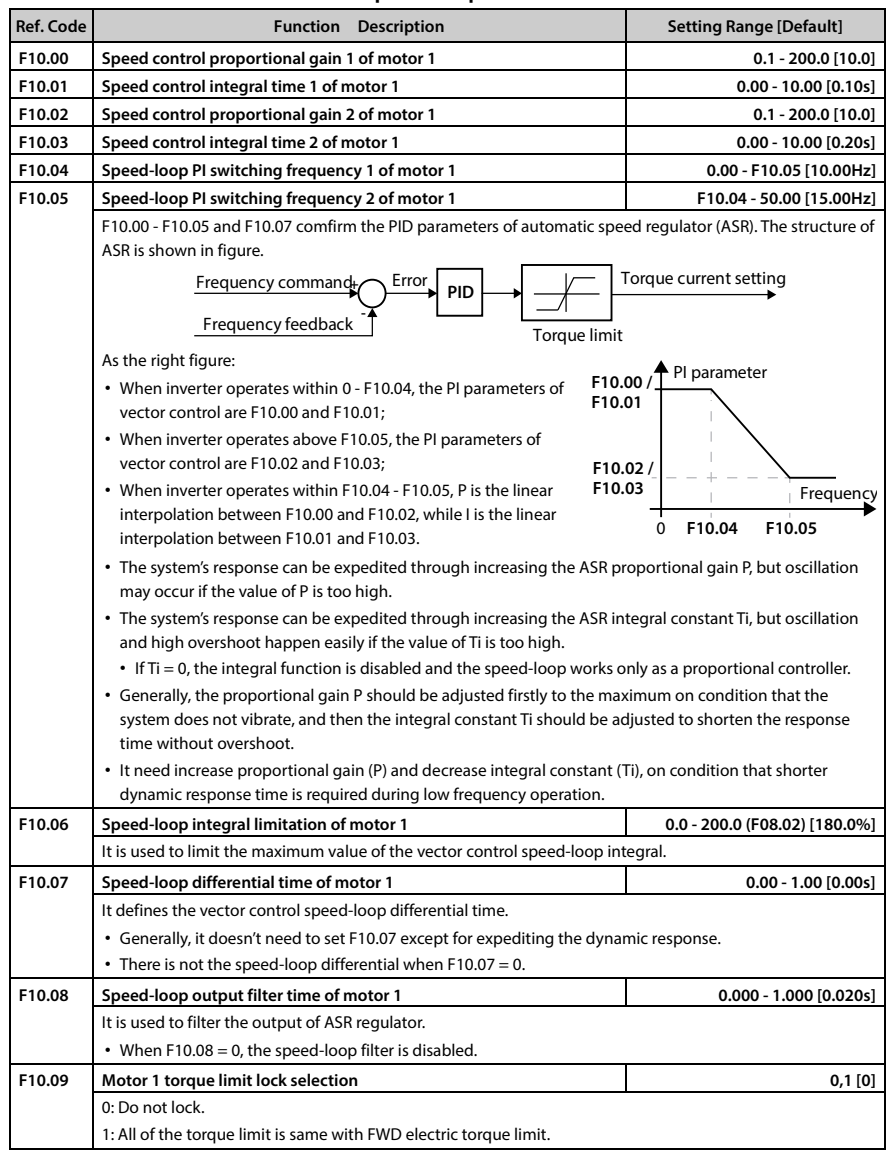

―**70**― **HD30 Series User Manual V1.2** 

E-mail: info@famcocorp.com

@ @famco\_group

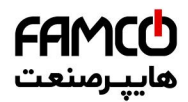

## **کایپ رصنعت**<br>Chapter 6 Function Introduction مکایپ رصنعت Chapter 6 Function Introduction

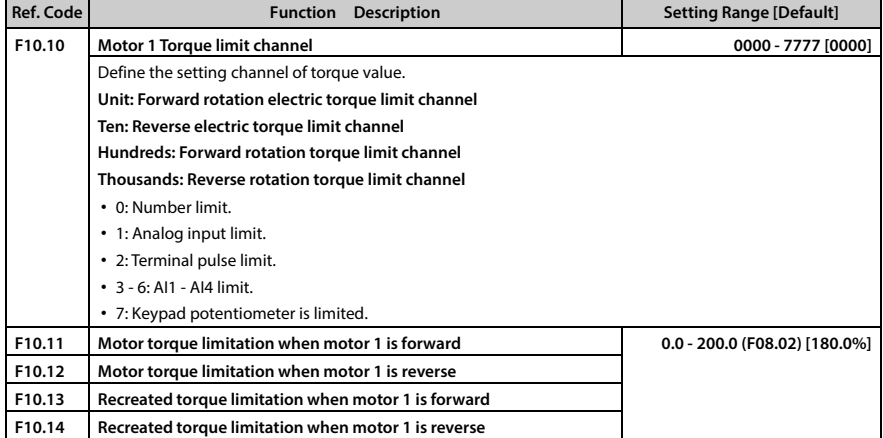

## **6.2.12 F11: Motor 1 Vector Control Current Loop Parameter**

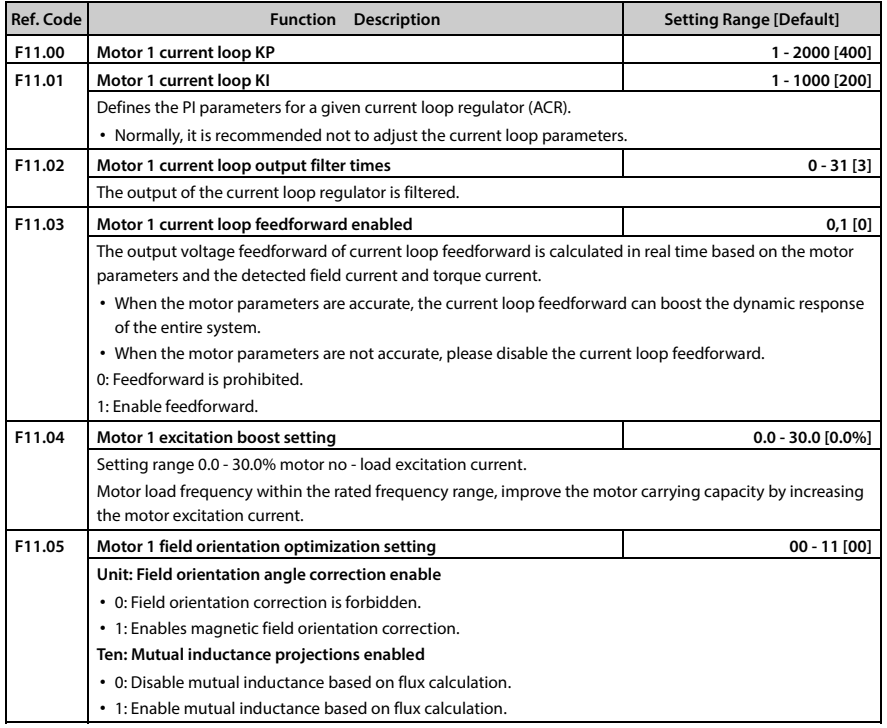

- تهران، کیلومترا ۲ ہزرگراہ لشگری (جادہ م*خ*صوص کرج) ‱ Fel:۰۲۱– ۴ ۸ ۰ ۰ ۰ ۰ ۴ A <sup>D</sup> Tel:۰۲۱– M w w w . f a m c o c o r p . c o m
- E-mail: info@famcocorp.com
- @ @famco\_group

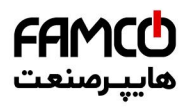

### **6.2.13 F13: Asyn. Motor 2 Parameters**

This Group can be set as the second Group of motor parameters and control parameters corresponding to the first Group parameters (motor 1). The concrete meaning refers the corresponding parameters of motor 1 and achieves flexible switching between the 2 motors (refer to DI terminal No. 47 function).

### **Note:**

Check F08: Asyn. Motor 1 Parameters for F13.01 - F13.15, F13.53, F13.54.

Check F09: V/f Control Parameters for F13.16 - F13.34, F13.58 - F13.62.

Check F10: Motor 1 Vector Control Speed-loop Parameters for F13.35 - F13.49.

Check F11: Motor 1 Vector Control Current Loop Parameter for F13.50 - F13.52, F13.55 - F13.57.

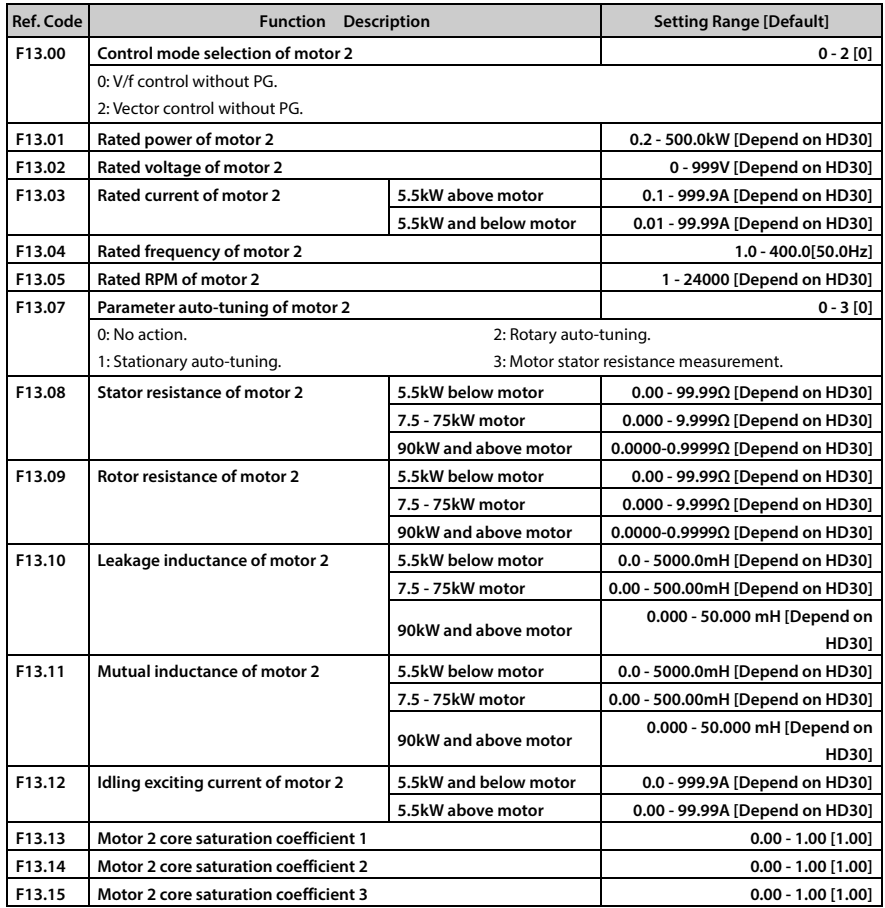

―**72**― **HD30 Series User Manual V1.2** 

E-mail: info@famcocorp.com

@ @famco\_group

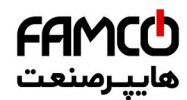

# **کایپ رصنعت**<br>Chapter 6 Function Introduction م**حمد الله علم التاع**م Chapter 6 Function Introduction

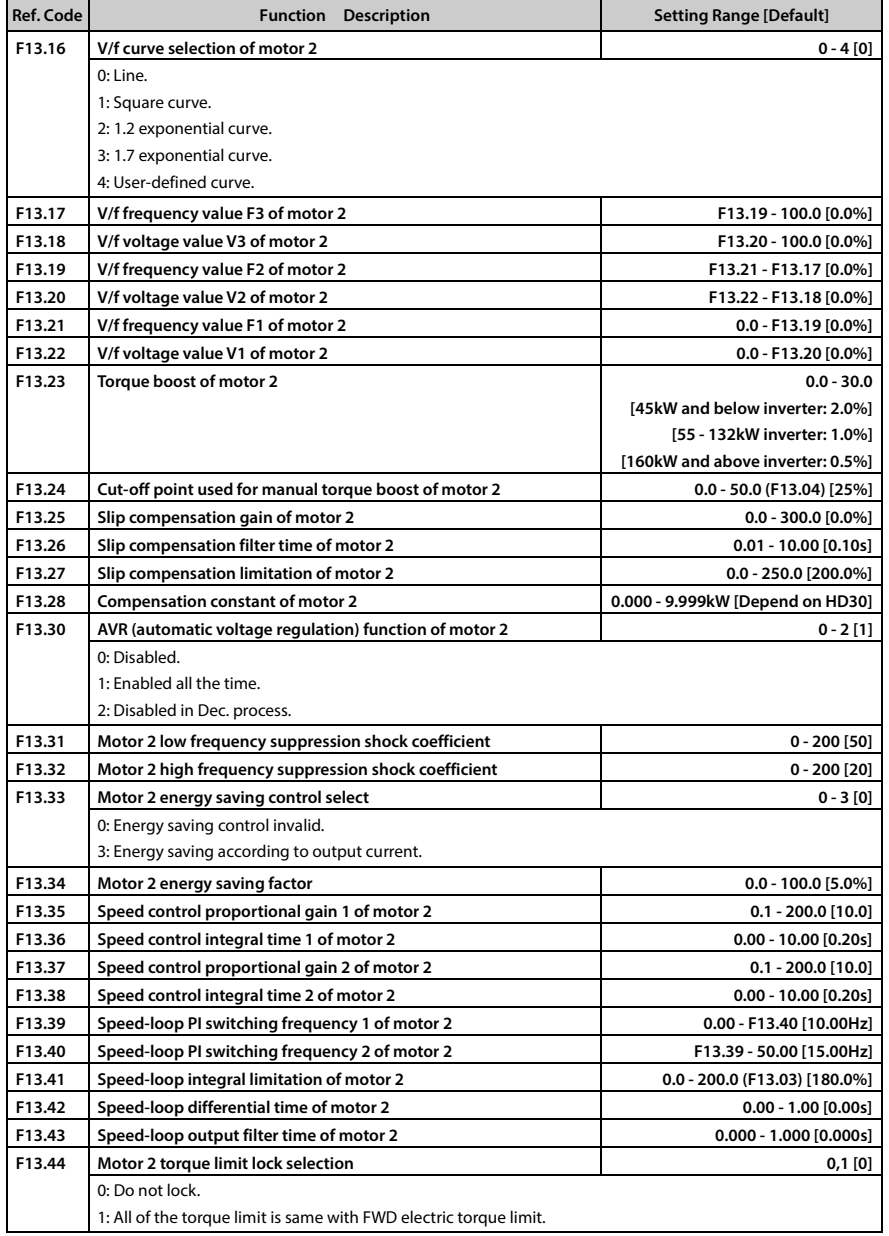

- **HD30 Series User Manual V1.2** ―**73**― E-mail: info@famcocorp.com
- @ @famco\_group

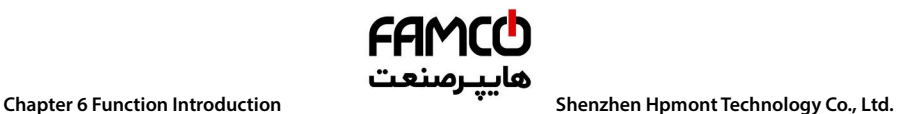

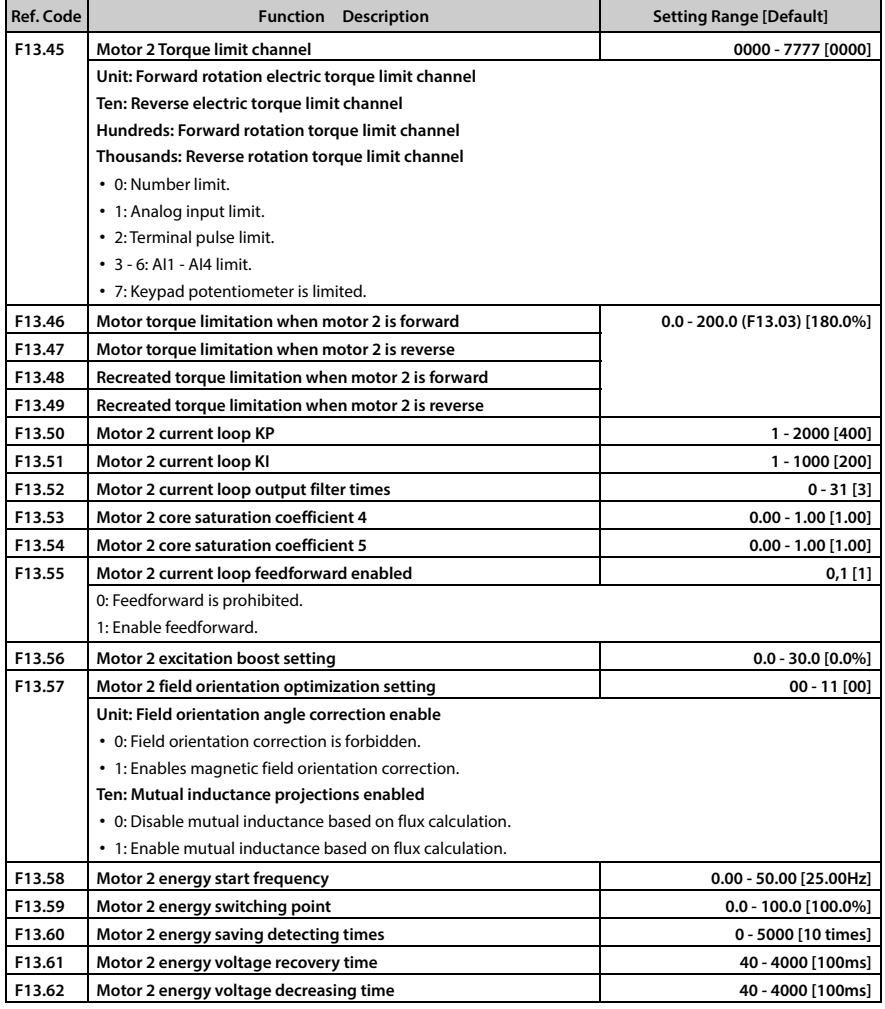

تھران، کیلومترا ۲ ہزرگراہ لشگری (جادہ م*خ*صوص کرج) │ ۲۹ - F A ۰۰۰۰۰ F a m c o c o r p . c o m ﴾ ۲el:۰۲۱– F A ۰۰۰۰۰ ۴۹

E-mail: info@famcocorp.com

@ @famco\_group

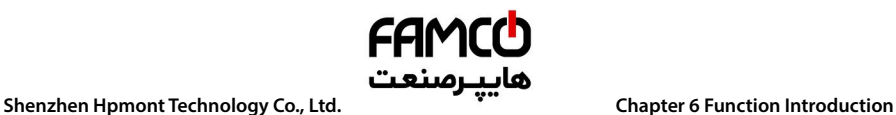

## **6.2.14 F15: Digital I/O Terminal Parameters**

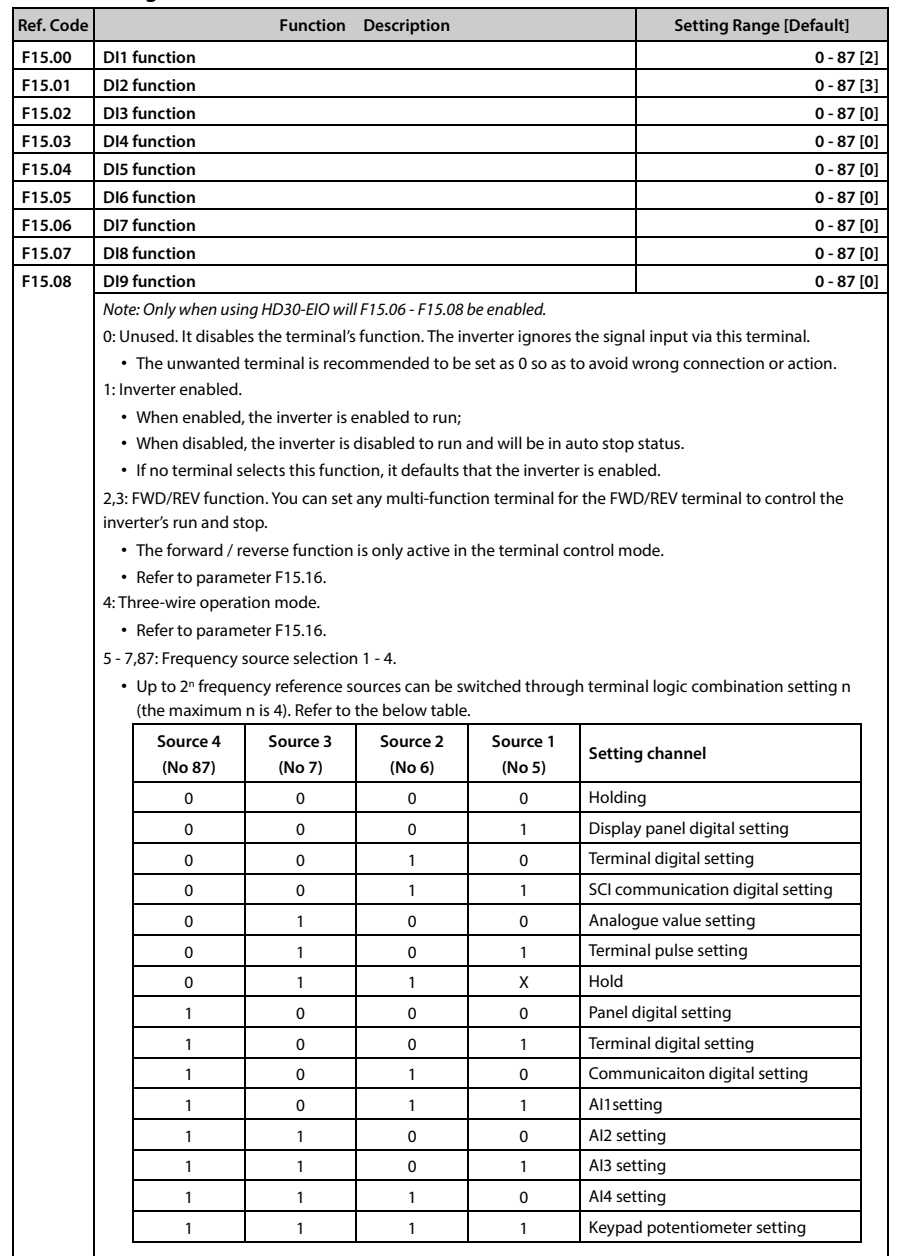

E-mail: info@famcocorp.com

@ @famco\_group

- 
- Fax: 0PI FF99FSFP

تهران، کیلومترا ۲ بزرگراه لشگری (جاده م*خص*وص کرج) ‱ Fel:۰۲۱– ۴ ۸ ۰ ۰ ۰ ۰ ۴ A <sup>D</sup> Tel:۰۲۱– F A ۰ ۰ ۰ ۰ ۴ ۹ M W w . f a m c o c o r p . c o m

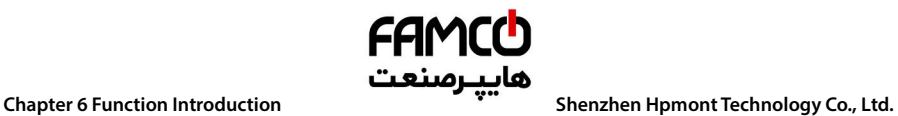

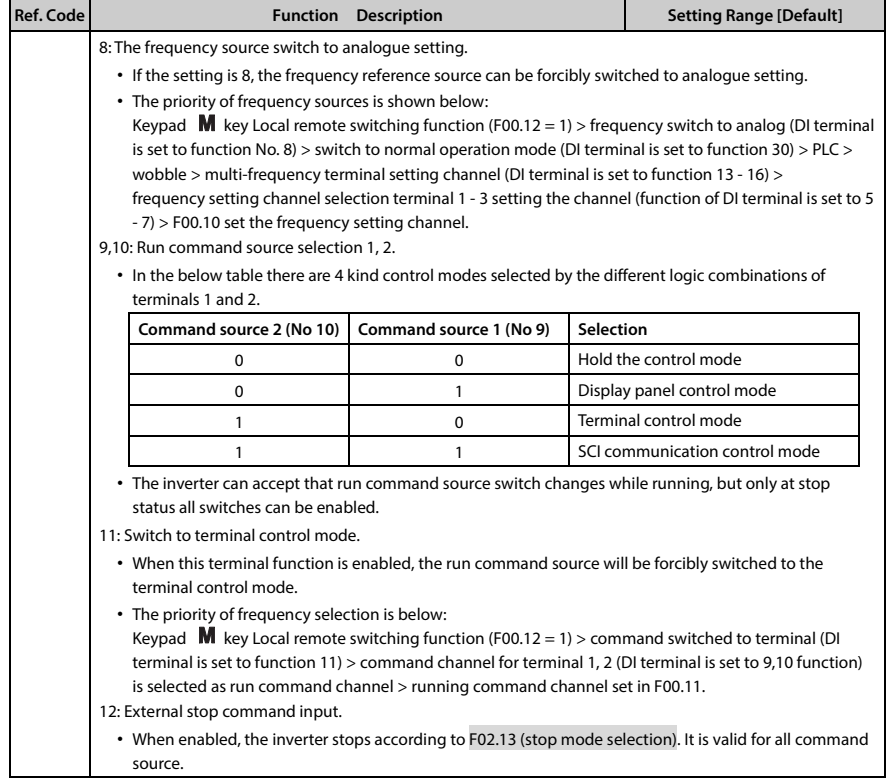

تھران، کیلومترا ۲ ہزرگراہ لشگری (جادہ م*خ*صوص کرج) │ ۲۹ - ۲el:۰۲۱– ۴ ۸ - ۰۰۰ ۰ Fa m c o c o r p . c o m ﴾ ۲el:۰۲۱– ۴ ۸ ۰۰۰۰ ۴ ۹ E-mail: info@famcocorp.com @ @famco\_group

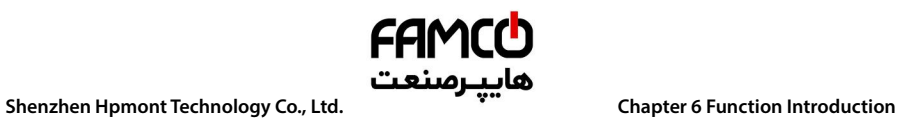

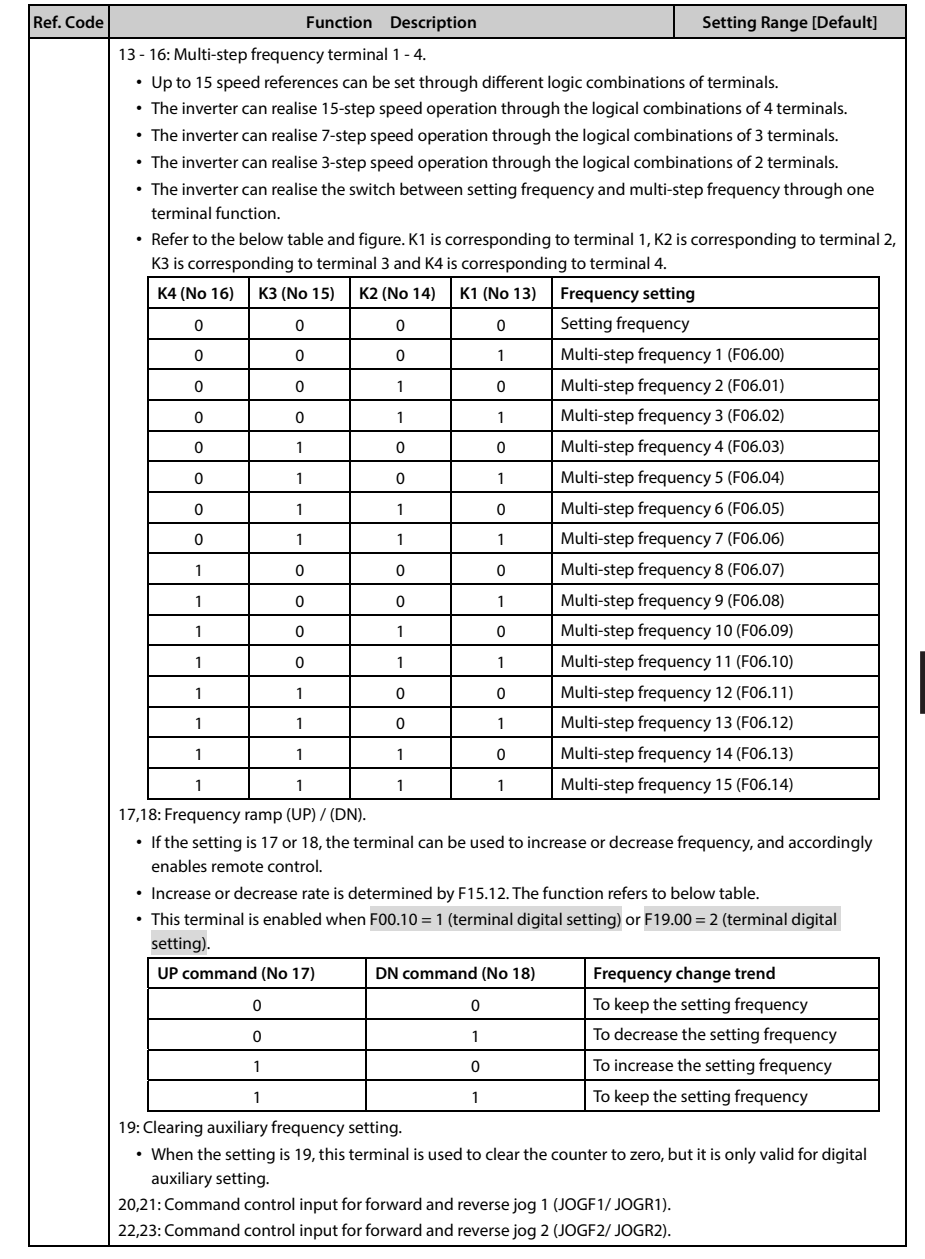

**HD30 Series User Manual V1.2** ―**77**― E-mail: info@famcocorp.com @ @famco\_group

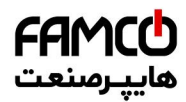

# **Chapter 6 Function Introduction هايپـرصنعت**<br>Shenzhen Hpmont Technology Co., Ltd.

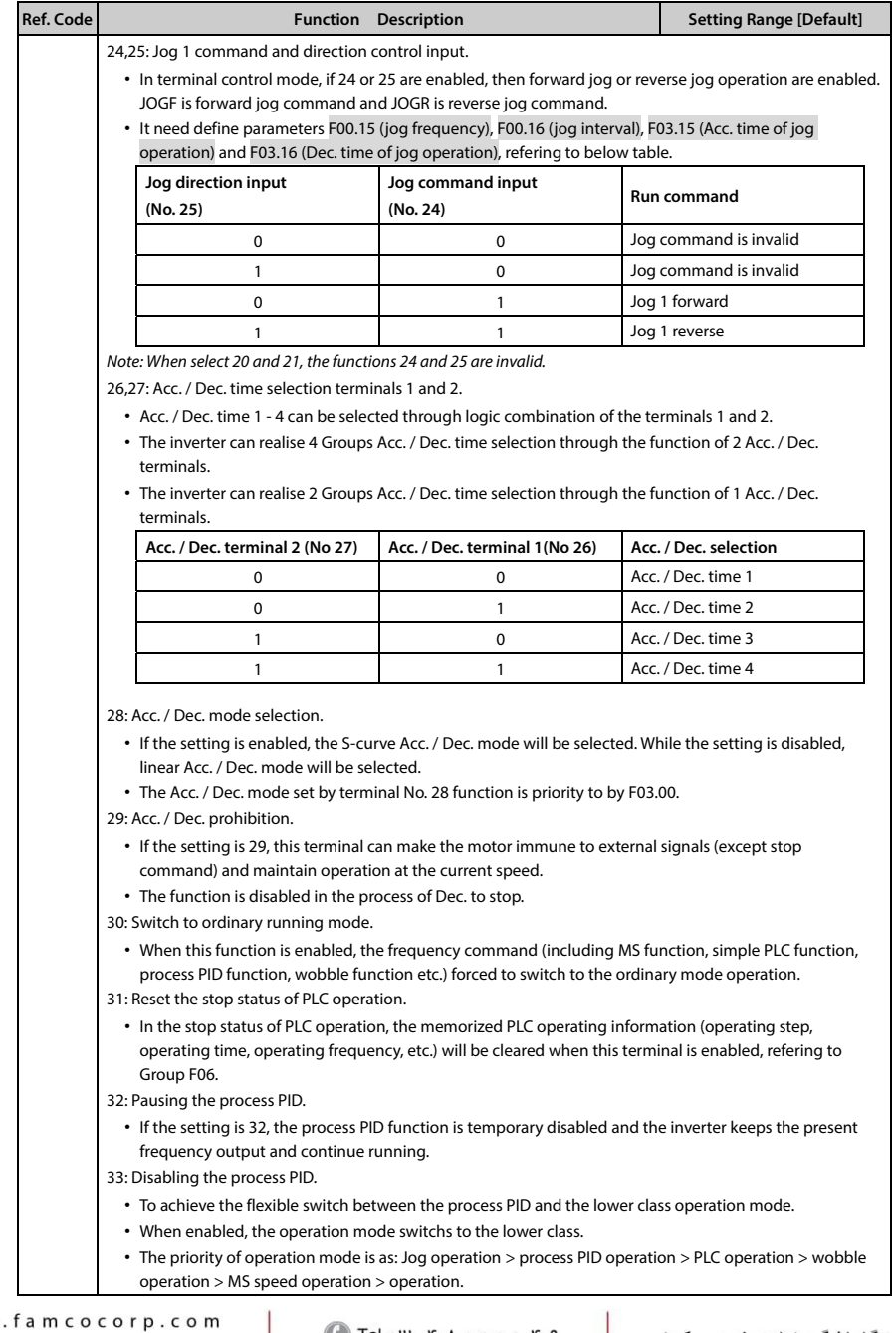

E-mail: info@famcocorp.com @ @famco\_group

**B** w w w

Fax: 0PI - FF99FSFP

―**78**― **HD30 Series User Manual V1.2** 

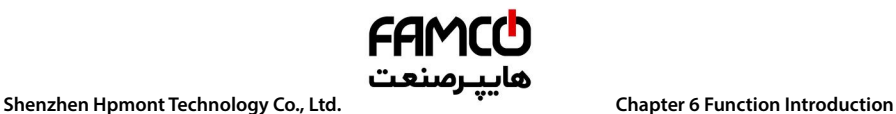

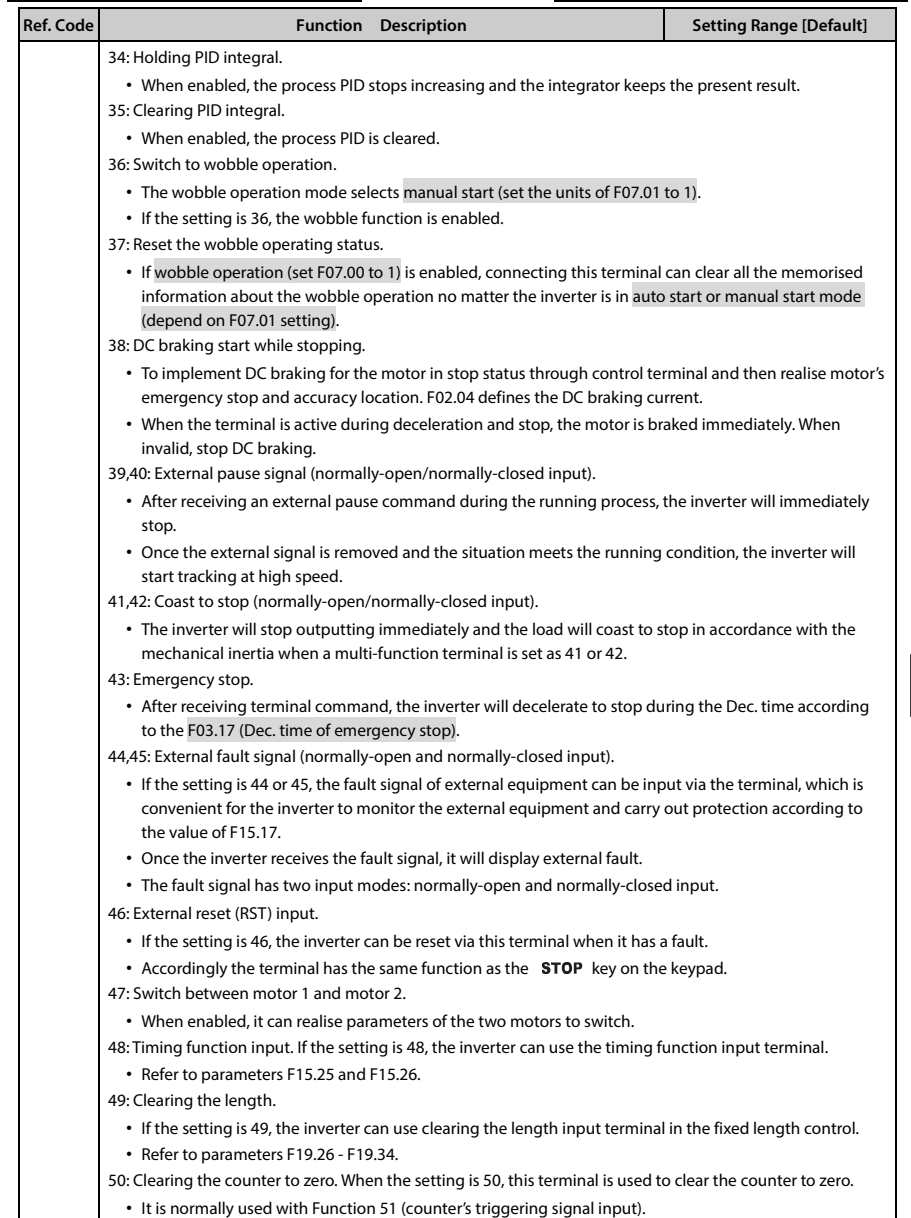

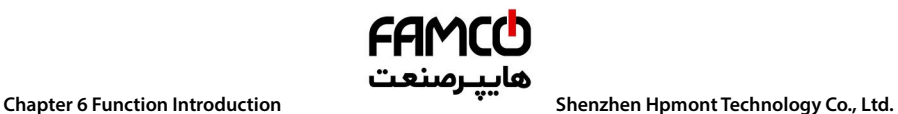

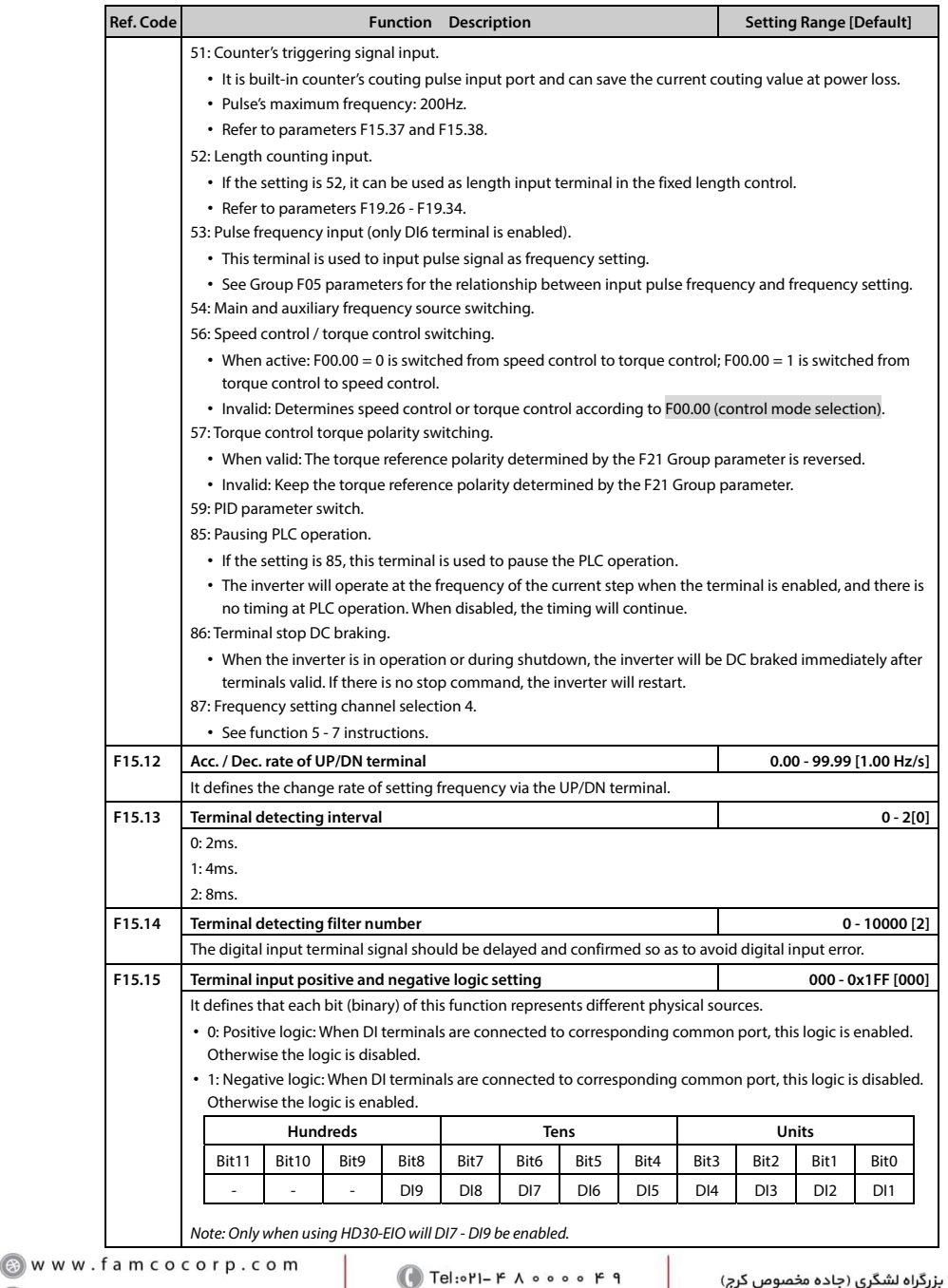

E-mail: info@famcocorp.com

@ @famco\_group

 $P$  Fax:  $P1 - FF99F5F$ 

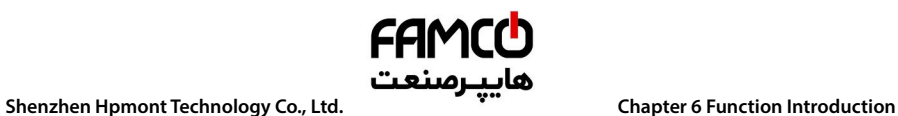

@ @famco\_group

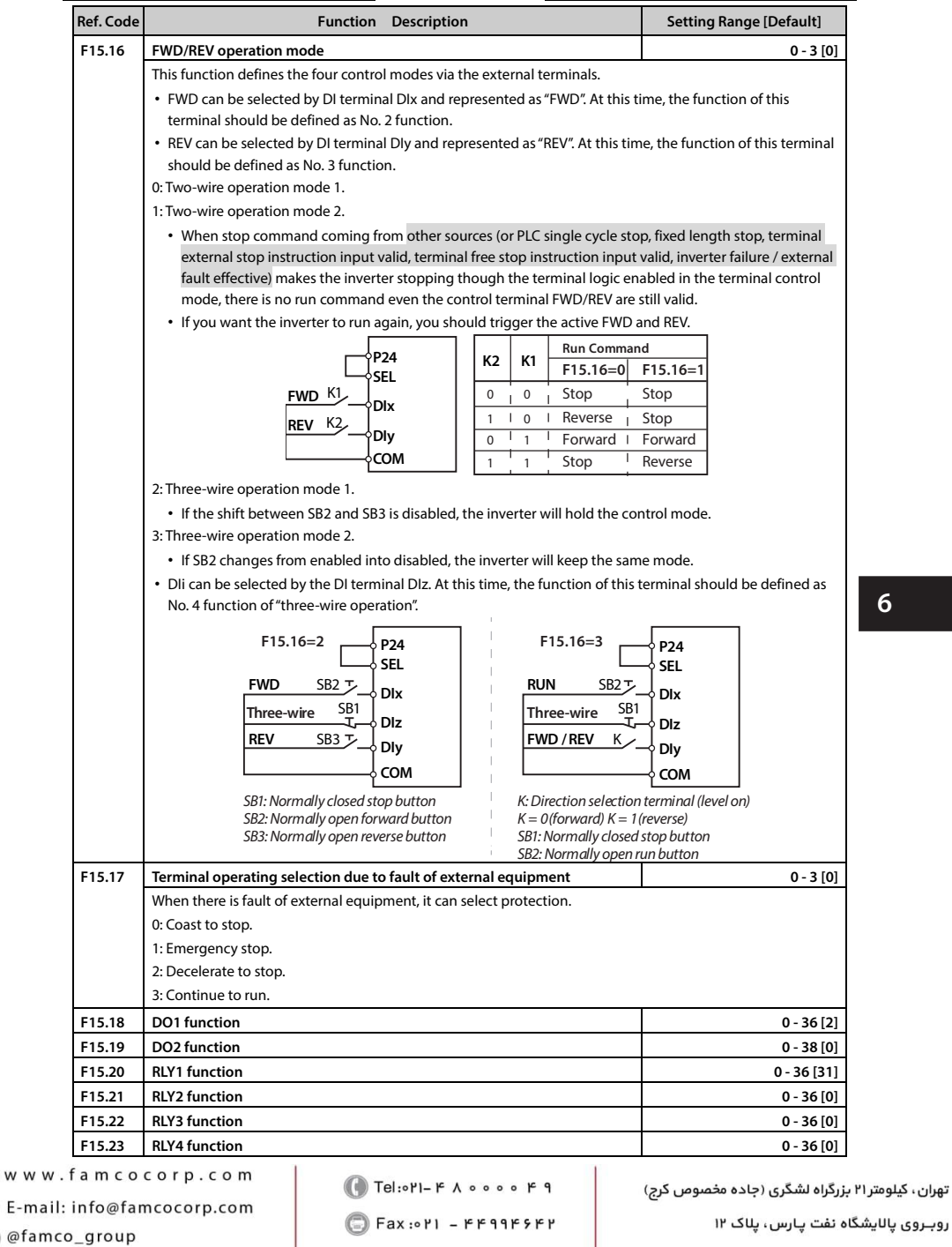

روبـروی پالایشگاه نفت پـارس، پلاک ۱۲

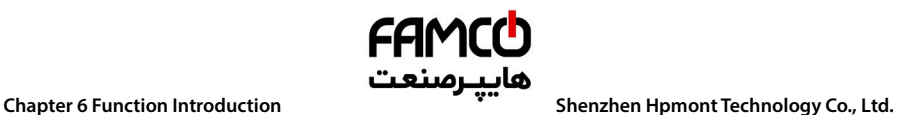

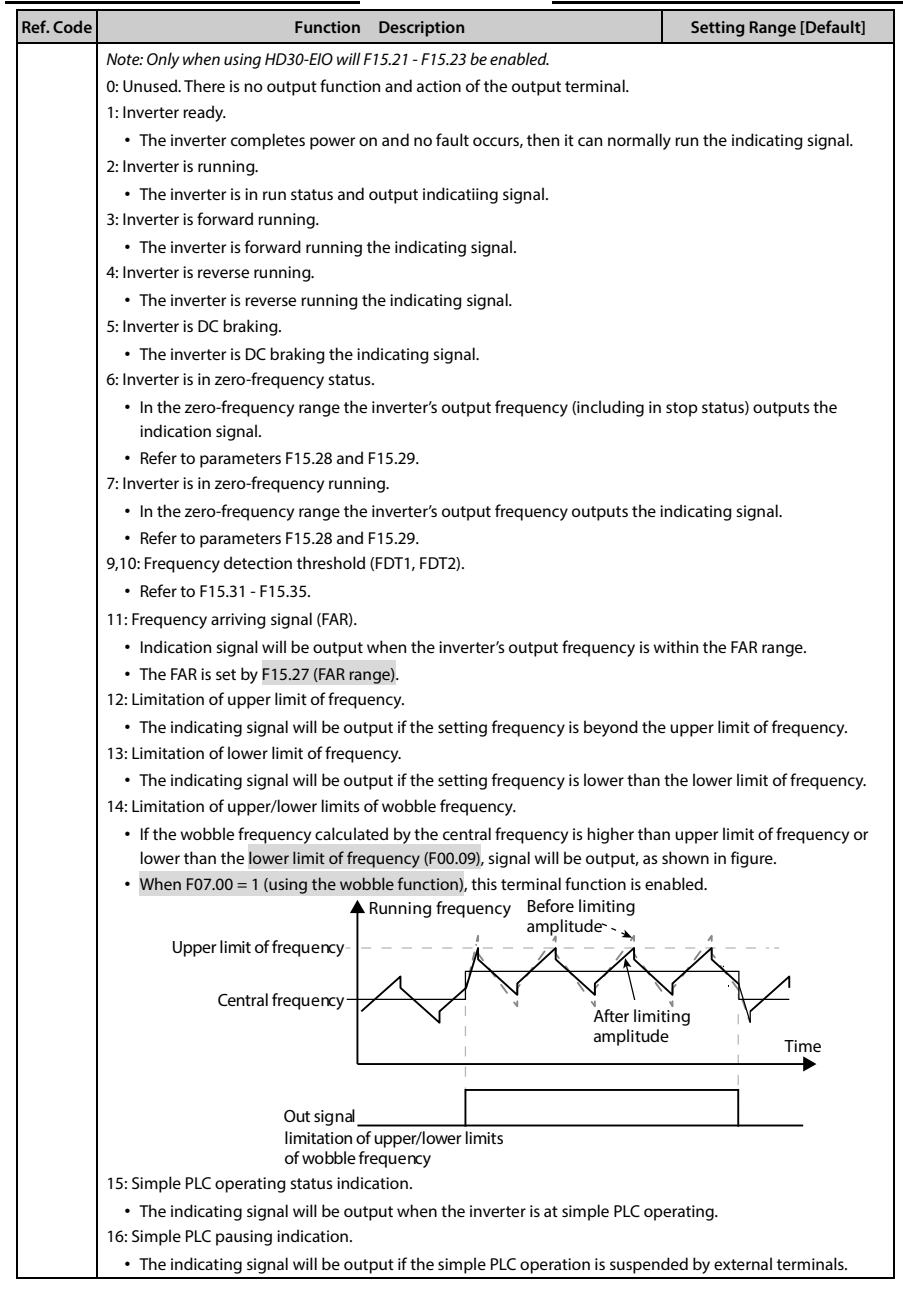

تھران، کیلومترا ۲ ہزرگراہ لشگری (جادہ م*خ*صوص کرج) ۲ Fel:۰۲۱– ۴ ۸ ۰ ۰ ۰ ۰ ۴ A Tel:۰۲۱– ۴ شهران، کیلومترا ۲ شگری (جادہ م*خ*صوص کرج) E-mail: info@famcocorp.com @ @famco\_group

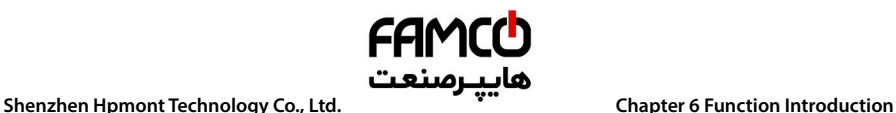

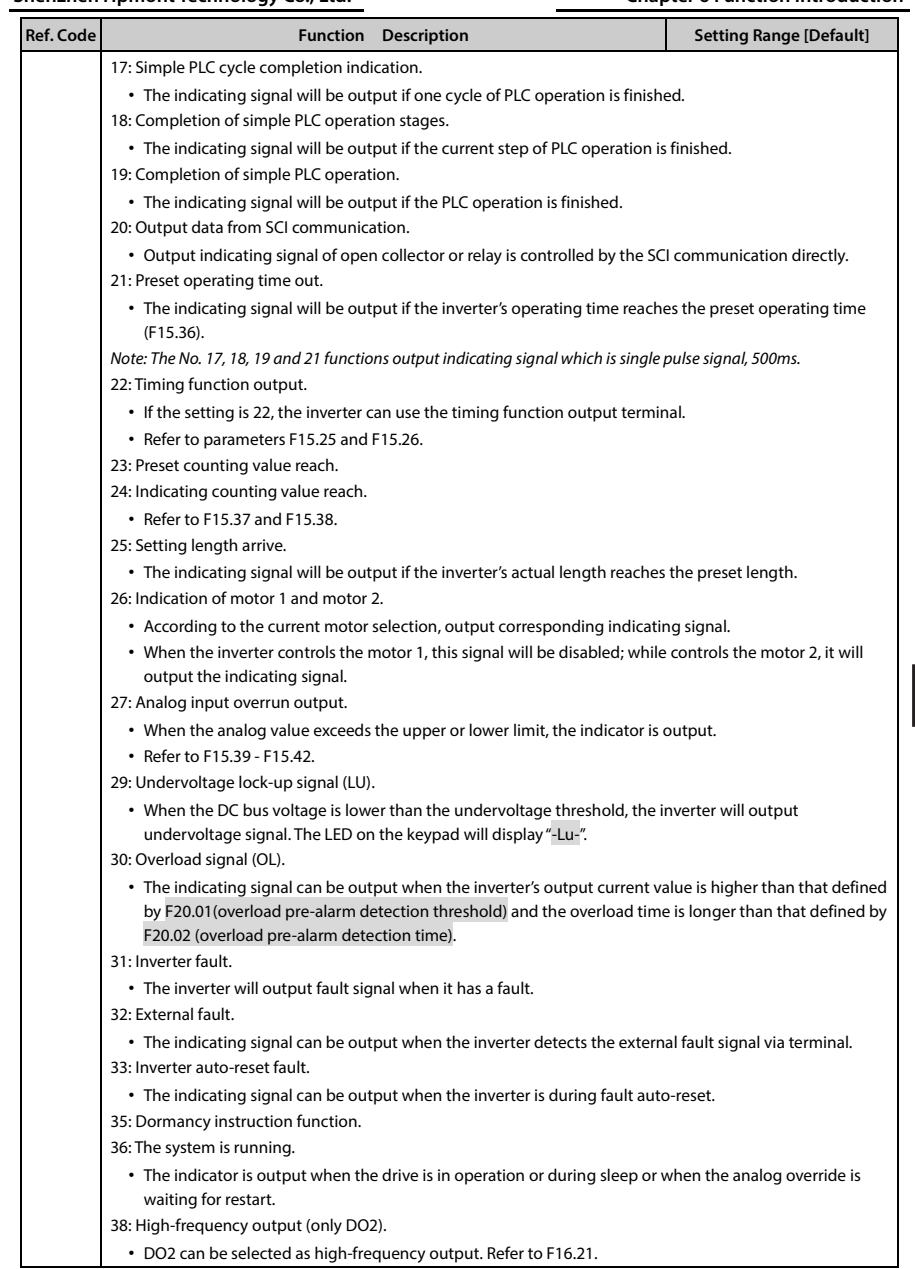

**6** 

تهران، کیلومترا۲ بزرگراه لشگری (جاده مخصوص کرج) <sub>(</sub> ۲۵ Series Wilder Manual View Wilder Manual View Manual View M<br>● F-mail: info@famcocorn.com → © Tel:∘۲۱– ۴ ۸ ° ° ° ° ۴ ۹ E-mail: info@famcocorp.com @ @famco\_group

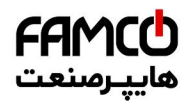

# **Chapter 6 Function Introduction هايپـرصنعت**<br>Shenzhen Hpmont Technology Co., Ltd.

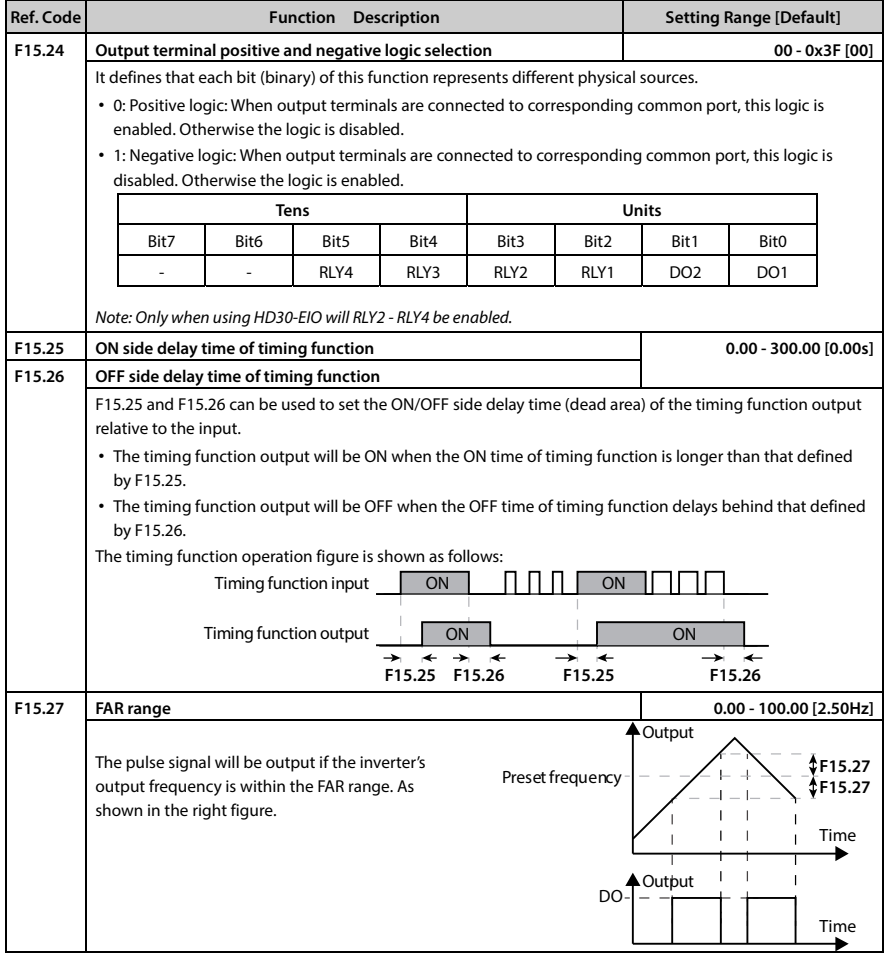

تھران، کیلومتر ۳۱ ہزرگراہ لشگری (جادہ م*خ*صوص کرج) ‱ Fel:۰۲۱– ۴ ۸ ۰ ۰ ۰ ۰ ۴ ۹ – Tel:۰۲۱– ‰ W w w . f a m c o c o r p . c o m E-mail: info@famcocorp.com @ @famco\_group

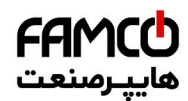

# **کایپ رصنعت**<br>Chapter 6 Function Introduction م**حمد الله علم التاع**م Chapter 6 Function Introduction

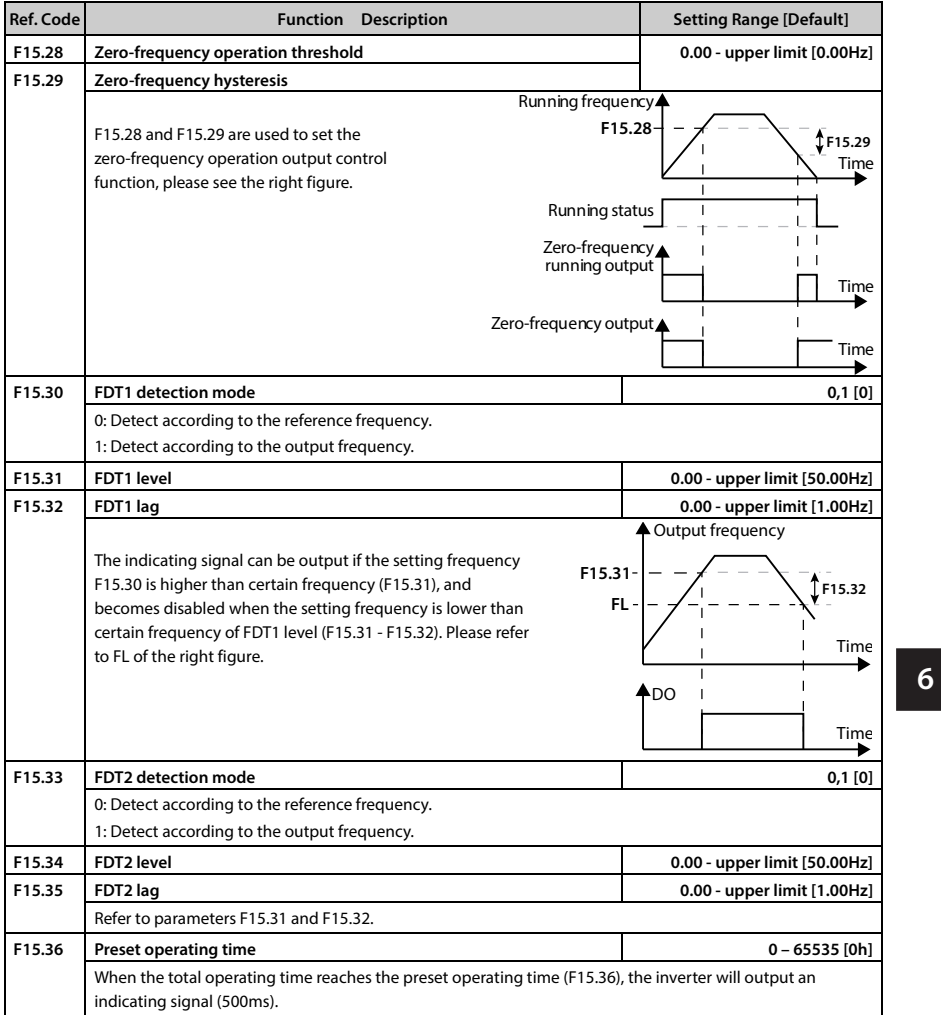

- **HD30 Series User Manual V1.2** ―**85**―
- E-mail: info@famcocorp.com
- @ @famco\_group

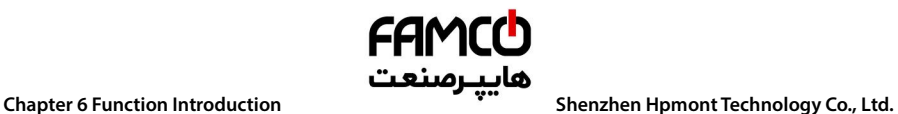

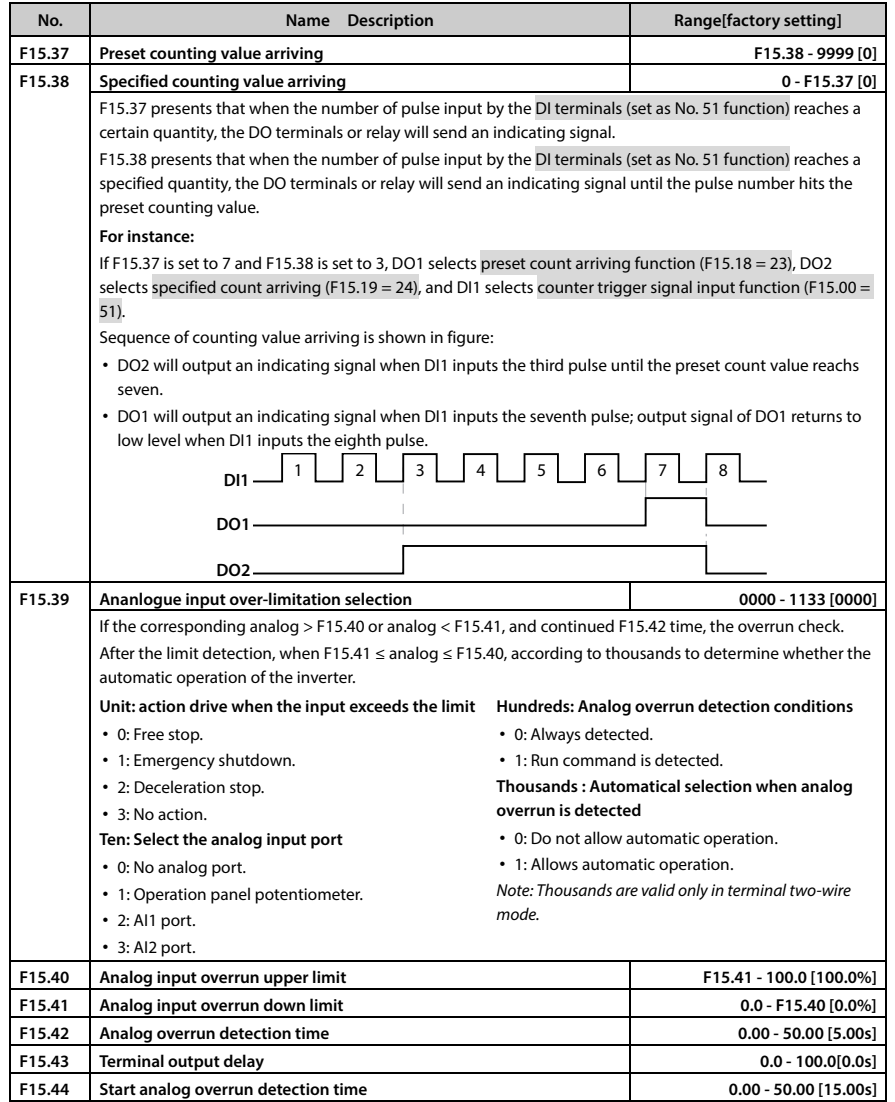

―**86**― **HD30 Series User Manual V1.2** 

E-mail: info@famcocorp.com

@ @famco\_group

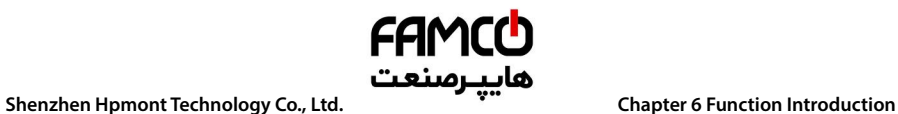

## **6.2.15 F16: Analogue I/O Terminal Parameters**

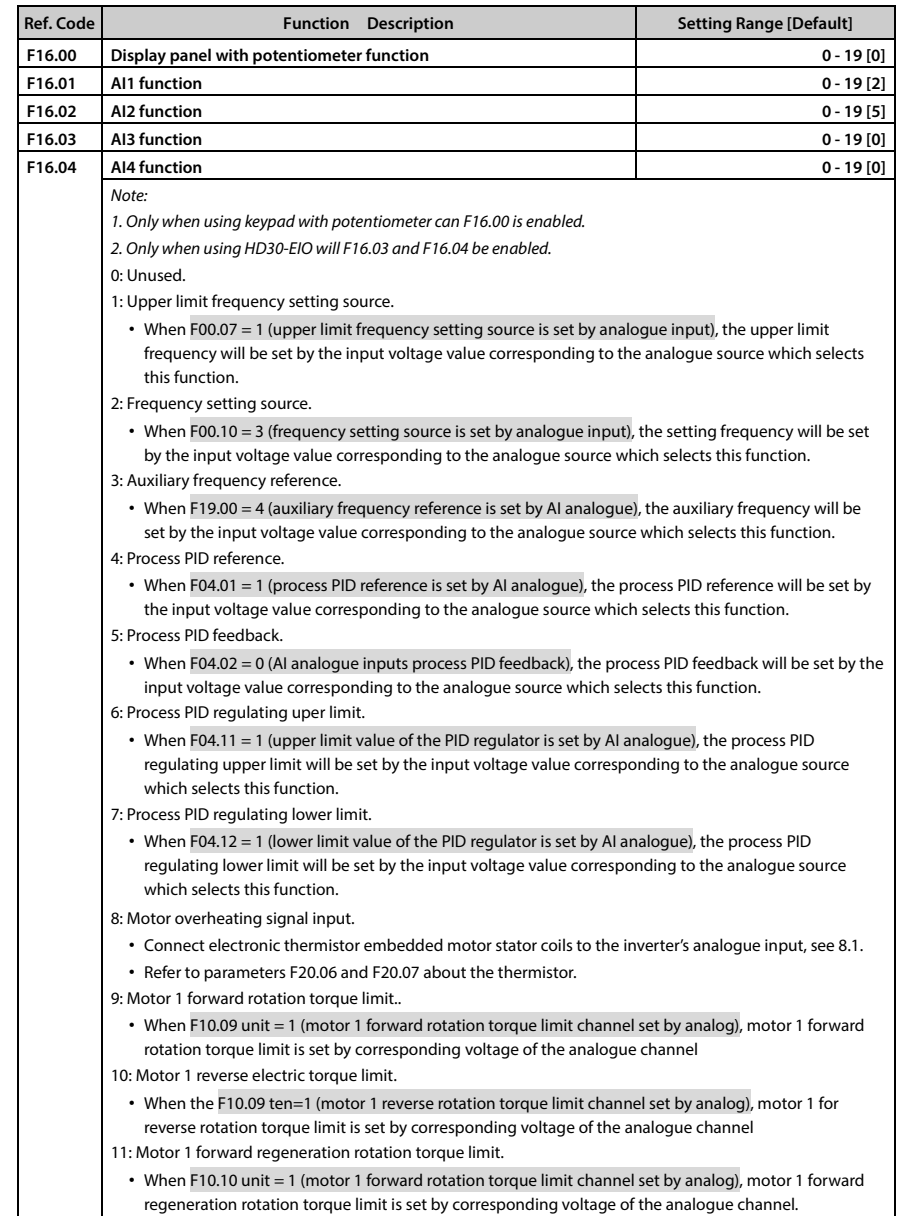

**HD30 Series User Manual V1.2** ―**87**― E-mail: info@famcocorp.com @ @famco\_group

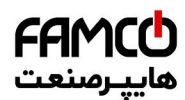

# **Chapter 6 Function Introduction هايپـرصنعت**<br>Shenzhen Hpmont Technology Co., Ltd.

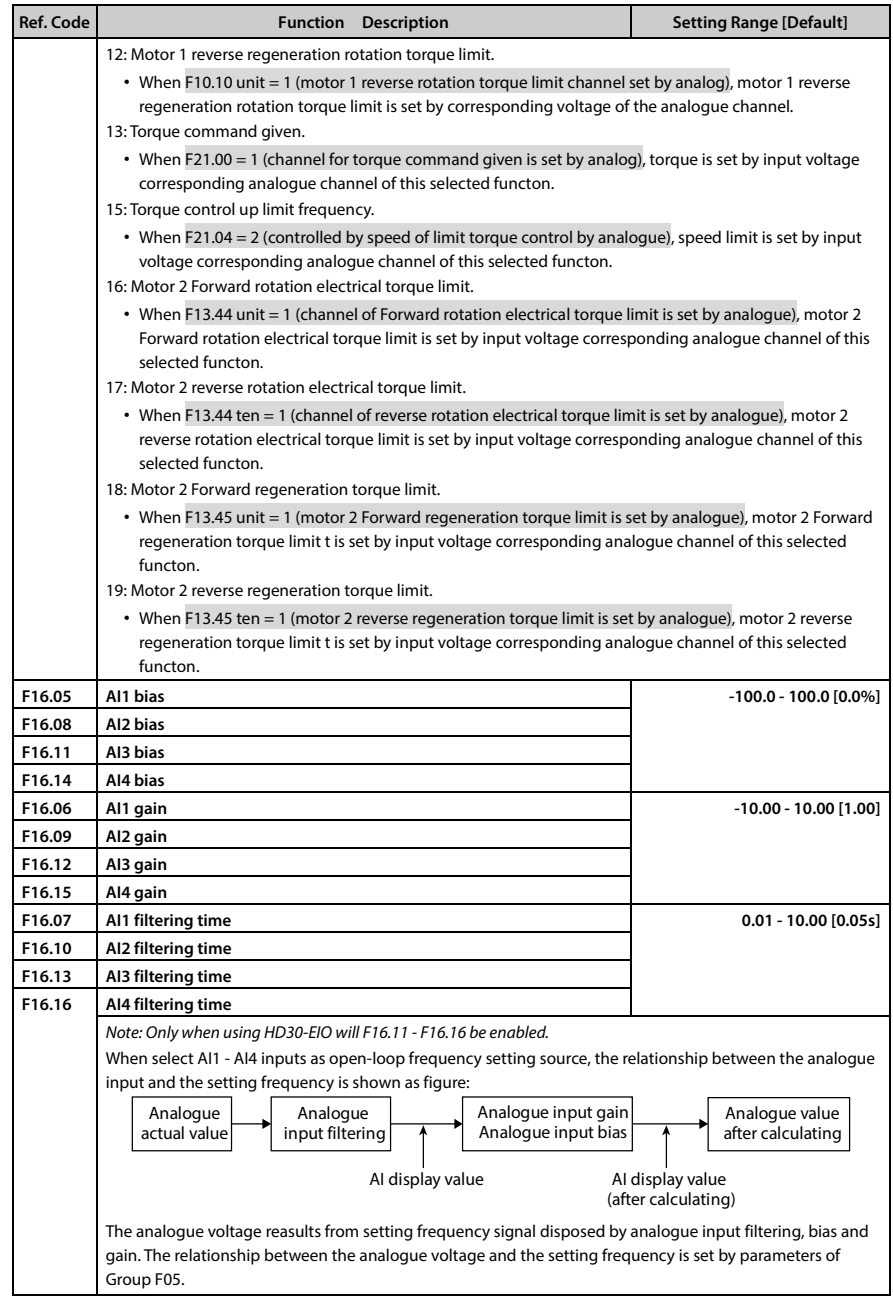

تھران، کیلومترا ۲ ہزرگراہ لشگری (جادہ م*خ*صوص کرج) │ ۲ Bl:۰۲۱– ۴ ۸ ۰ ۰ ۰ ۰ F a m c o c o r p . c o m ﴾ ۲el:۰۲۱– ۴ ۸ ۰ ۰ ۰ ۰ ۴ ۹ E-mail: info@famcocorp.com @ @famco\_group

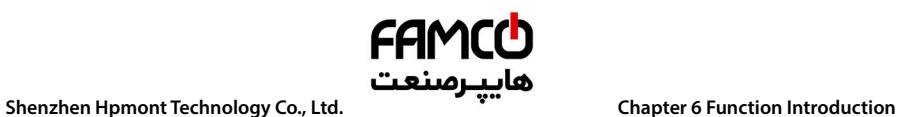

@ @famco\_group

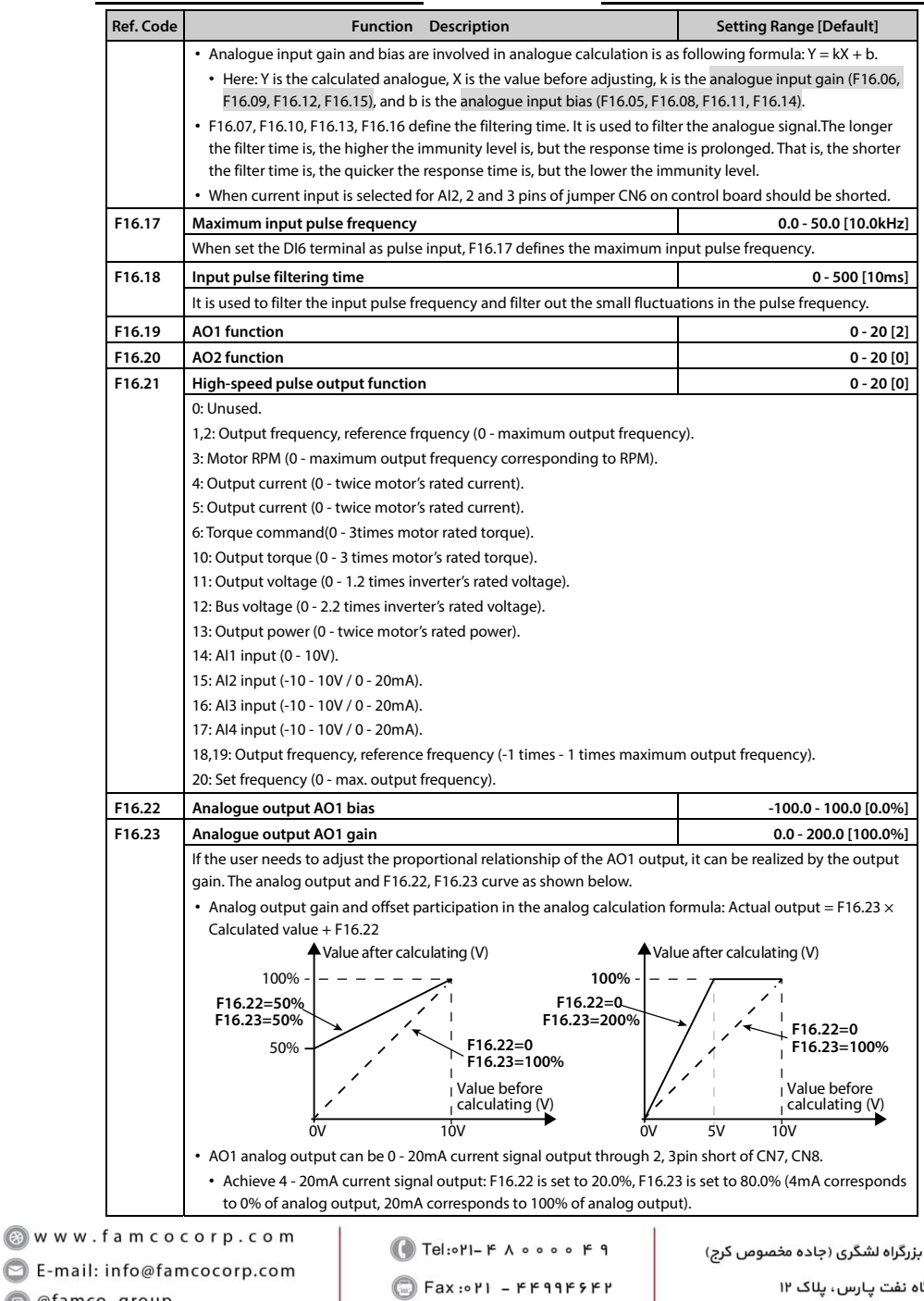

روبـروی پالایشگاه نفت پـارس، پلاک ۱۲

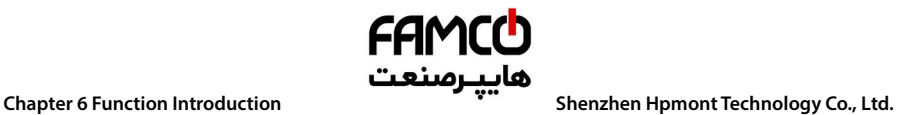

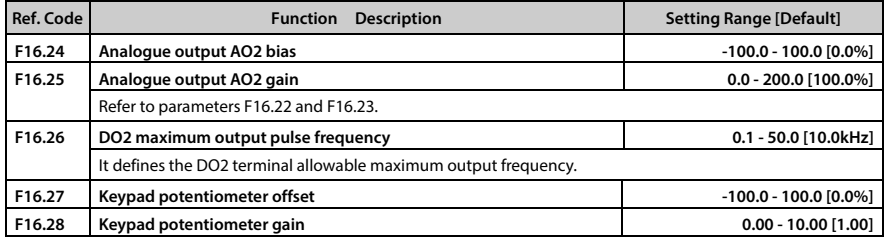

تھران، کیلومترا ۲ ہزرگراہ لشگری (جادہ م*خ*صوص کرج) │ Pel:۰۲۱– ۴ ۸ ۰ ۰ ۰ ۰ ۴ ۹ – Tel:۰۲۱– C Tel:۰۲۱– H © Tel:۰۲۱– ۴ E-mail: info@famcocorp.com @ @famco\_group

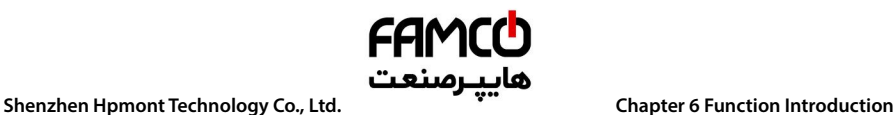

## **6.2.16 F17: SCI Communication Parameters**

### **Refer to Appendix C (Page 165) for the communication function.**

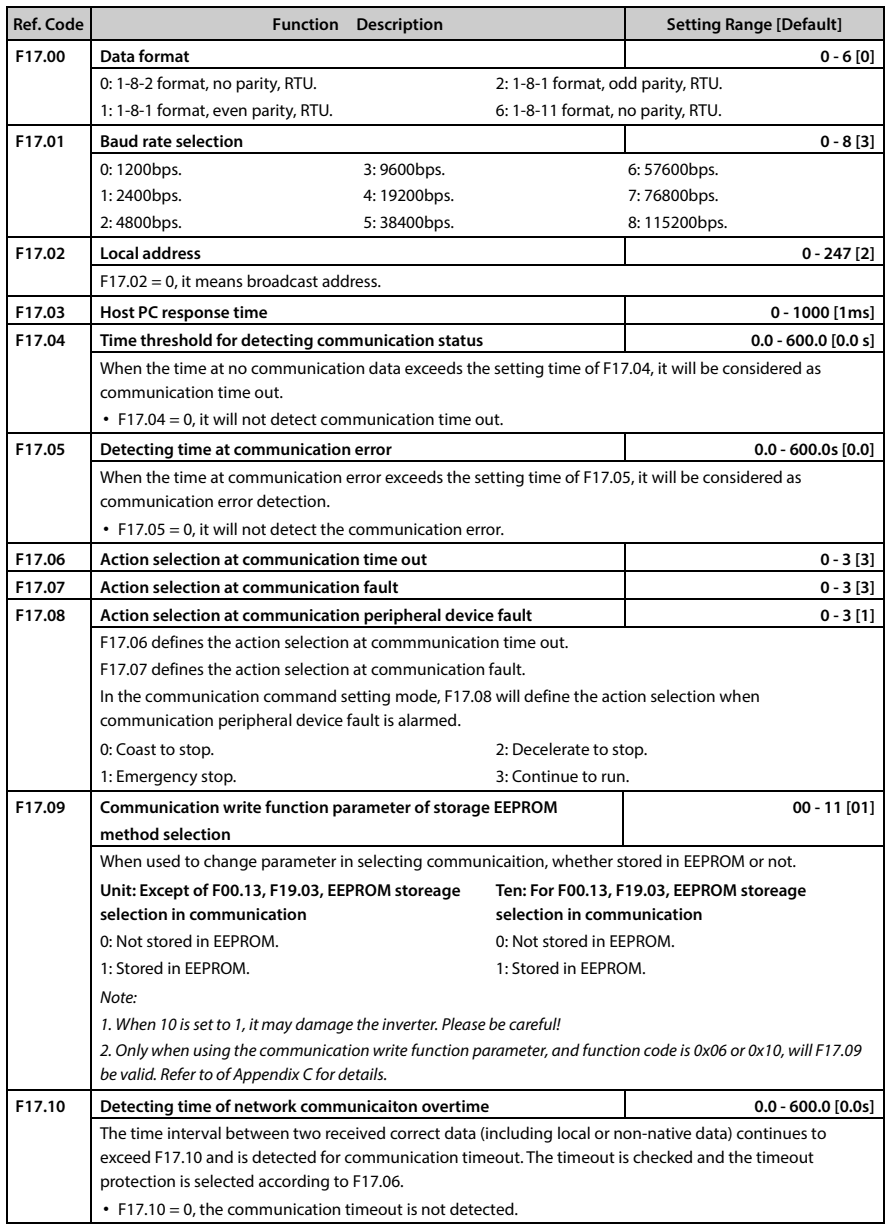

**HD30 Series User Manual V1.2** ―**91**― E-mail: info@famcocorp.com

@ @famco\_group

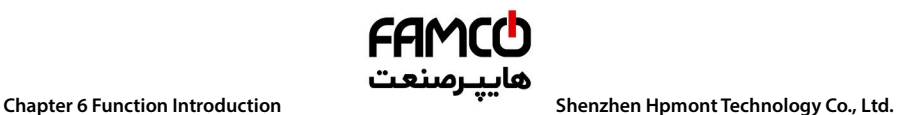

## **6.2.17 F18: Display Control Parameters**

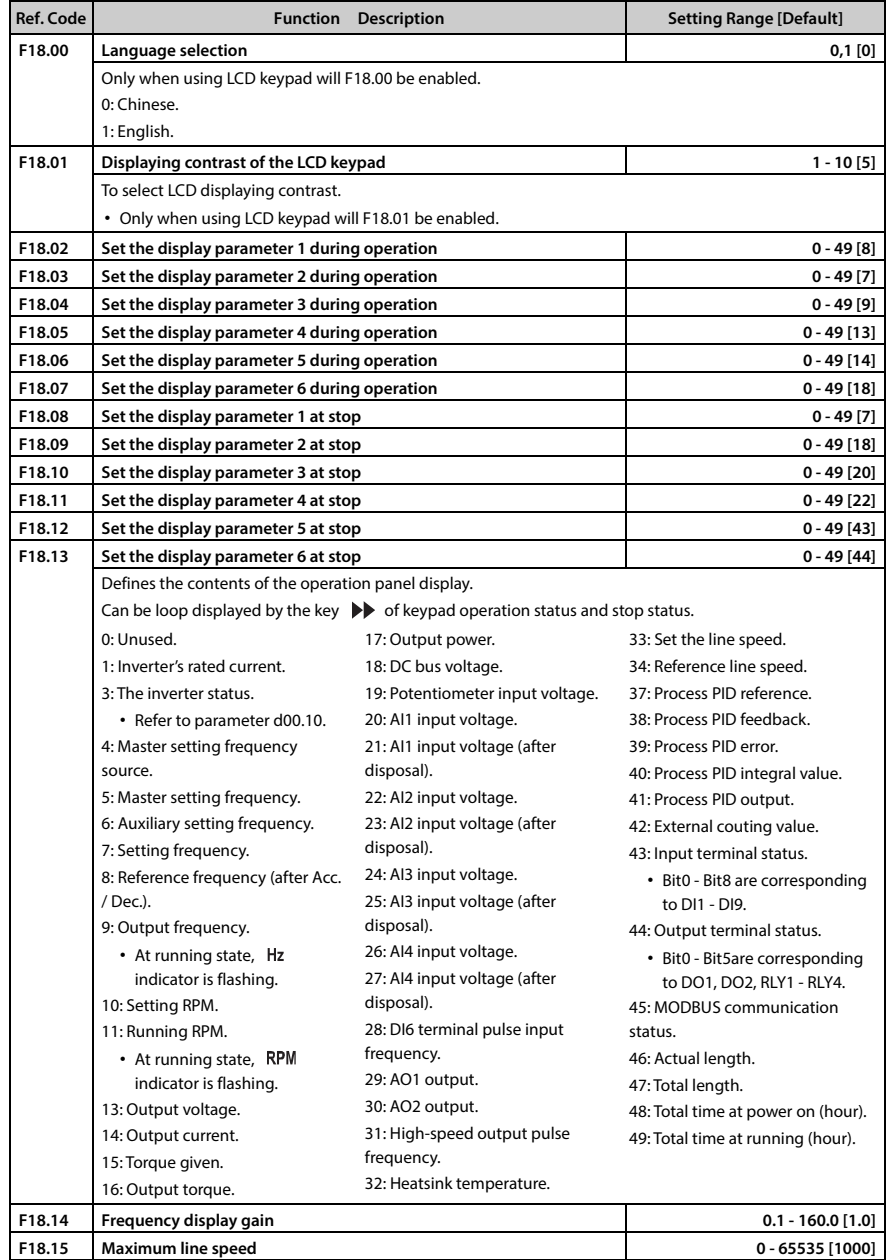

- ―**92**― **HD30 Series User Manual V1.2**  E-mail: info@famcocorp.com
- @ @famco\_group
- 
- Fax: 0PI FF99FSFP

روبـروی پالایشگاه نفت پـارس، پلاک ۱۲

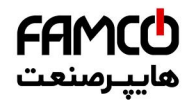

### **Shenzhen Hpmont Technology Co., Ltd. Chapter 6 Function Introduction**

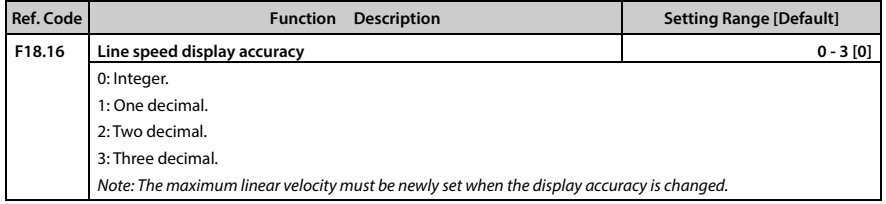

### **6.2.18 F19: Function-boost Parameters**

### **Frequency auxiliary setting sources (F19.00 - F19.06)**

Process PID

The multi-step frequency of HD30 is the result of both master setting frequency and auxiliary setting frequency.

F19.00 defines the auxiliary frequency setting sources. When the auxiliary frequency setting source is the same as the master frequency setting source (except analogue setting), the auxiliary frequency setting source will be disabled.

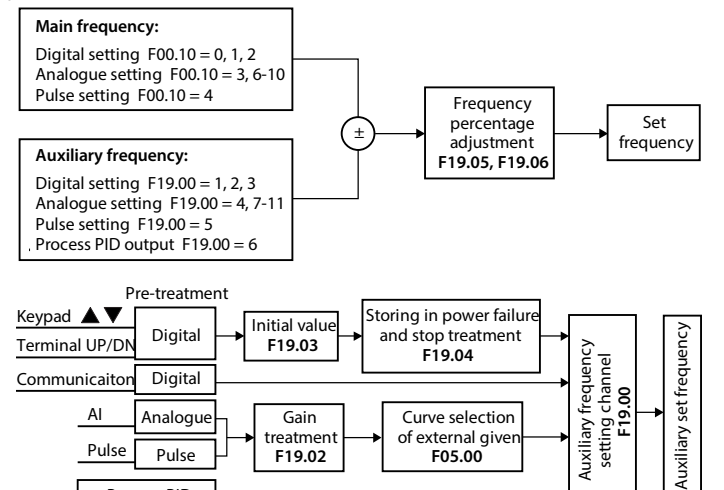

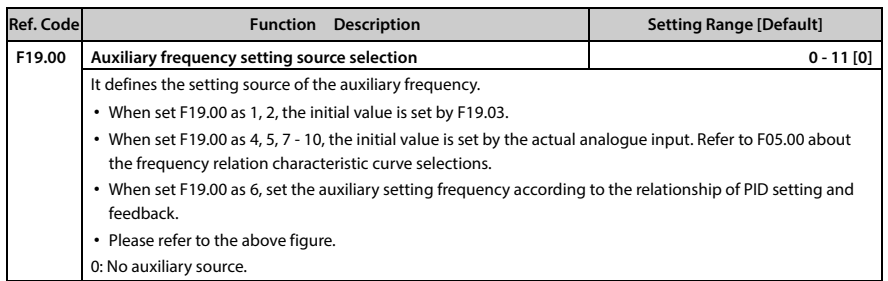

تهران، کیلومتر ۲۱ بزرگراه لشگری (جاده م*خص*وص کرج) ‱ Fel:۰۲۱– ۴ ۸ ۰ ۰ ۰ ۰ ۴ – ۳ ۰ C o r p . c o m<br>تهران، کیلومتر ۲۱ بزرگراه لشگری (جاده م*خص*وص کر*ج*) E-mail: info@famcocorp.com @famco\_group

Fax: 0P1 - FF99F5FP
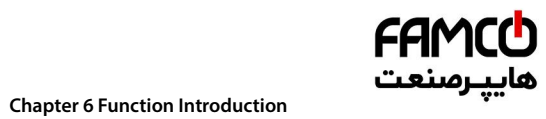

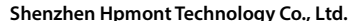

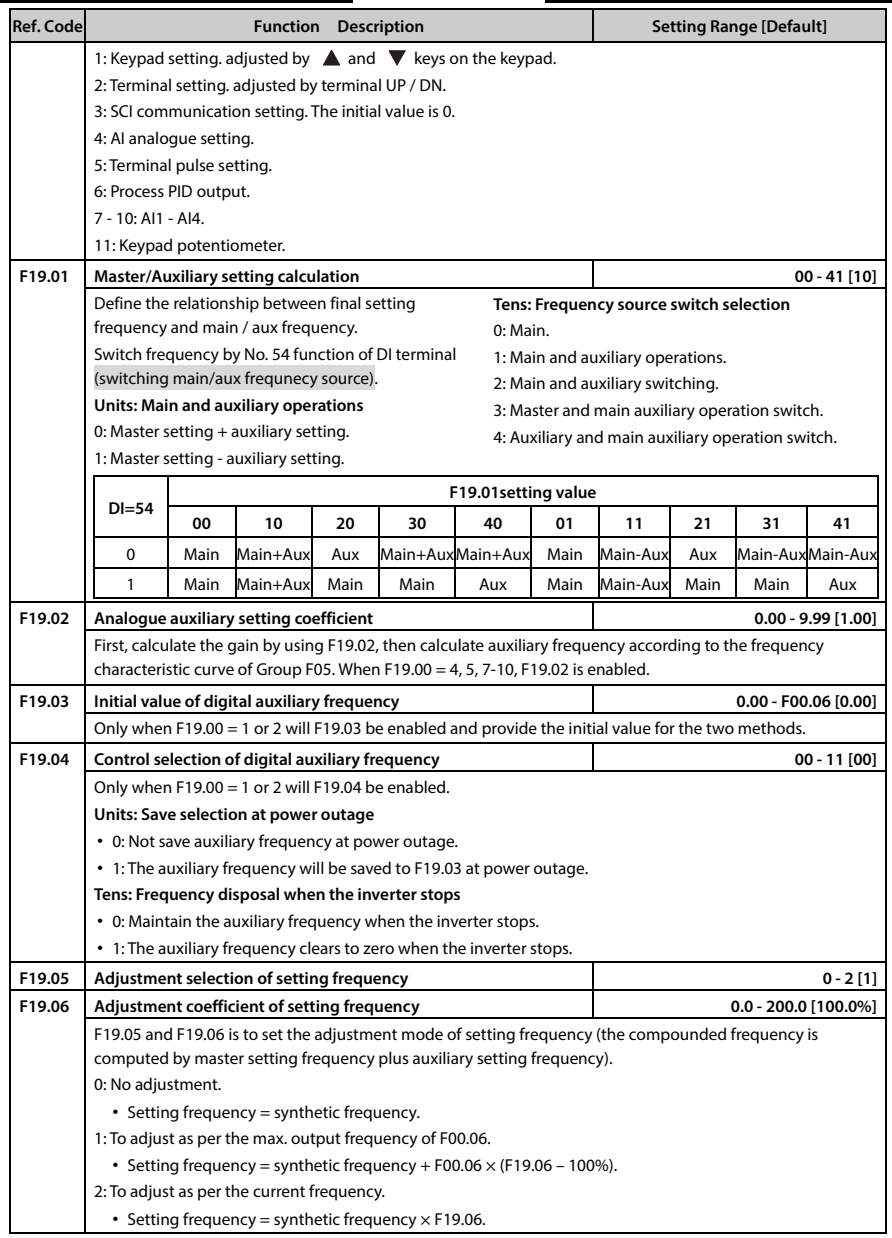

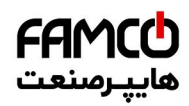

# **Shenzhen Hpmont Technology Co., Ltd. Chapter 6 Function Introduction**

### **Fan control (F19.07 - F19.08)**

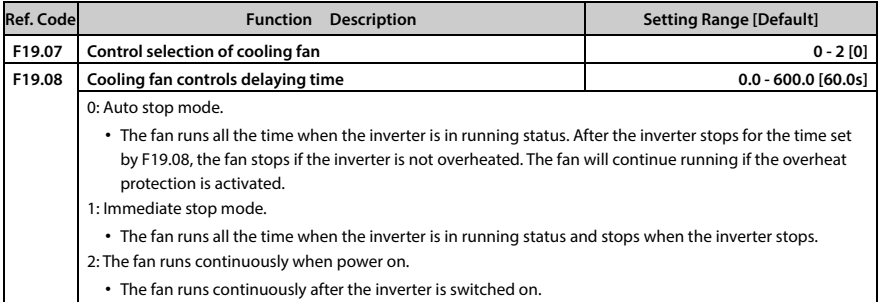

### **Zero-frequency operation (F19.10 - F19.11)**

Refer to below figure for the details.

- Fcmd = Setting frequency
- Flow = Lower limit frequency (F00.09)
- Fstart = Start DWELL frequency (F02.02)

Fmin = Zero-frequency threshold (F19.10)

H = Target frequency

F02.03 (Keeping time of start frequency)

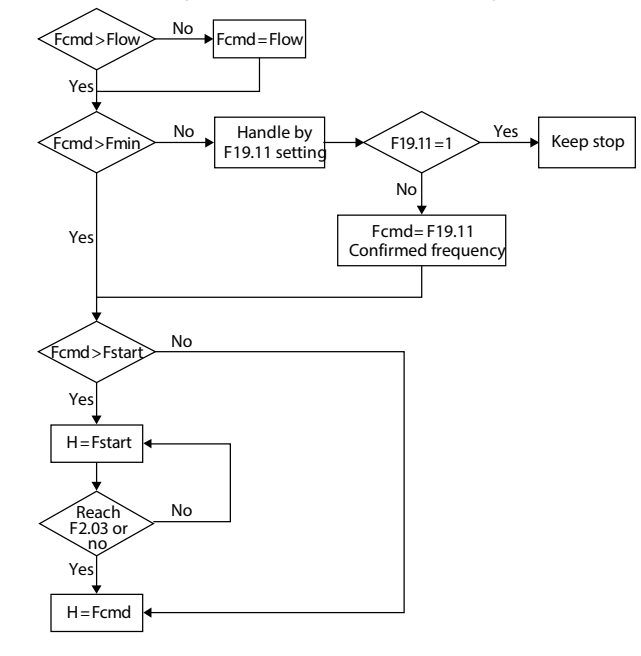

**HD30 Series User Manual V1.2** ―**95**― E-mail: info@famcocorp.com @ @famco\_group

- 
- Fax: 011 FF99FSFP

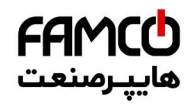

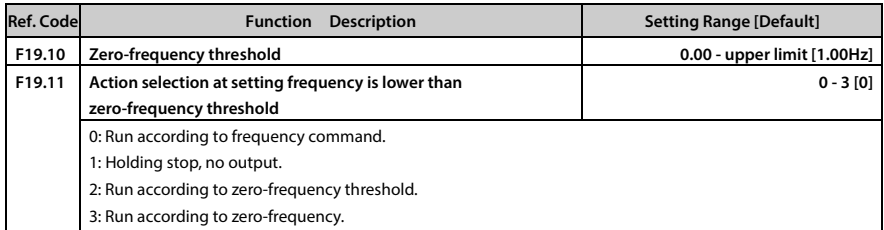

### **Trip-free operation during momentary power loss (F19.12 - F19.15)**

The inverter can automatically perform low-voltage compensation when the voltage decreases or instantaneous under-voltage occurs. The inverter can continue to operate without tripping by reducing its output frequency and feedback energy via motor.

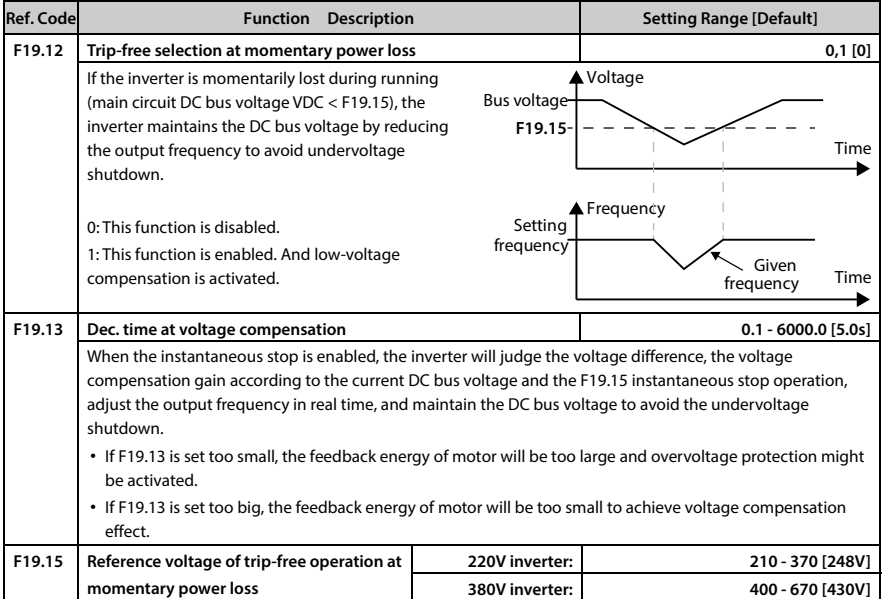

### **Restart after power failure (F19.16 - F19.17)**

This function decides in different control modes whether the inverter starts automatically or not and the delay time for restart when the inverter is switched off and then switched on.

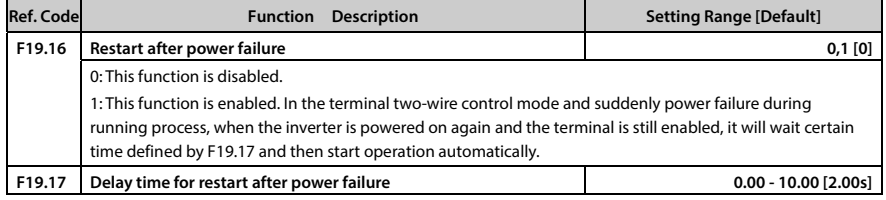

تھران، کیلومتر ۲۱ ہزرگراہ لشگری (جادہ م*خ*صوص کرج) ‱ Fel:۰۲۱– ۴ ۸ ۰ ۰ ۰ ۰ ۴ - ۱۳ Tel:۰۲۱– M W w w . f a m c o c o r p . c o m E-mail: info@famcocorp.com

@ @famco\_group

# FAMCI هاييرمىنعت

### **Shenzhen Hpmont Technology Co., Ltd. <b>Chapter 6 Function Introduction**

### **Protection of stall overvoltage (F19.18 - F19.19)**

During Dec., the motor's decelerate rate may be lower than that of the inverter's output frequency due to the load inertia. At this time, the motor will feed the energy back to the inverter, resulting in voltage rise on the inverter's DC bus. If no measures taken, the inverter will trip due to overvoltage.

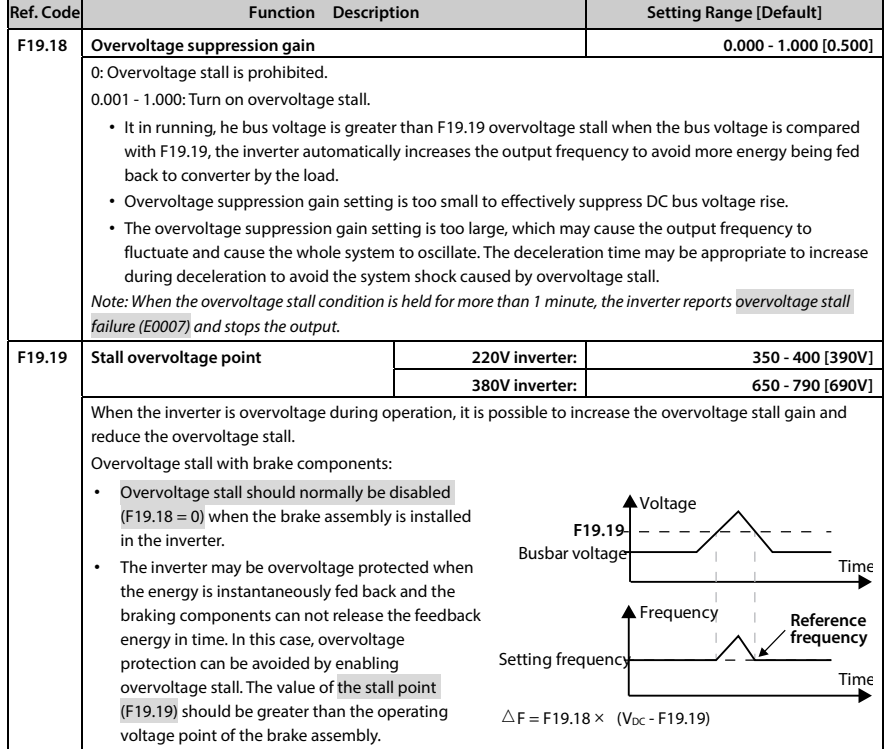

**6** 

**HD30 Series User Manual V1.2** ―**97**― E-mail: info@famcocorp.com @famco\_group

 $\left( 6\right)$ 

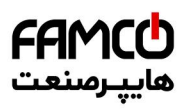

### **Auto current limiting function (F19.20 - F19.21)**

Auto current limiting function is used to limit the load current in real time smaller than the auto current limiting threshold (F19.21). Therefore the inverter will not trip due to surge current. This function is especially suitable for applications with big load inertia or big change of load.

In auto current limiting process, the inverter's output frequency may change; therefore, it is recommended not to enable this function when stable output frequency is required.

Note: When the frequency converter is used for potential load (lift, hoist, etc.), it should be forbidden to ensure the safety of the whole system: Instantaneous stop (F19.12 - F19.15), undervoltage restart (F19.16 - F19.17), overvoltage stall (F19.18 - F19.19), automatic current limiting (F19.20 - F19.22).

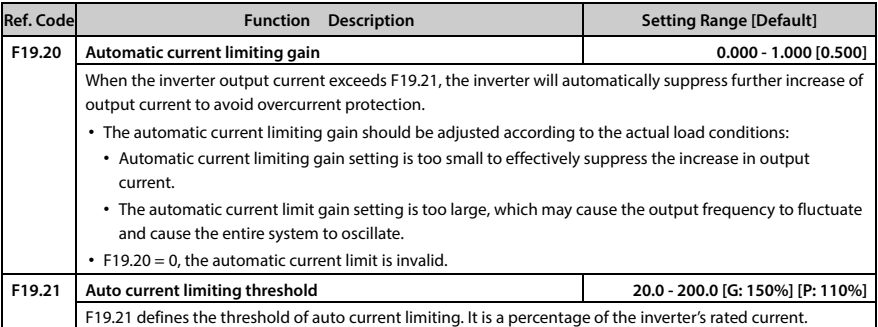

### **Terminal detecting (F19.23)**

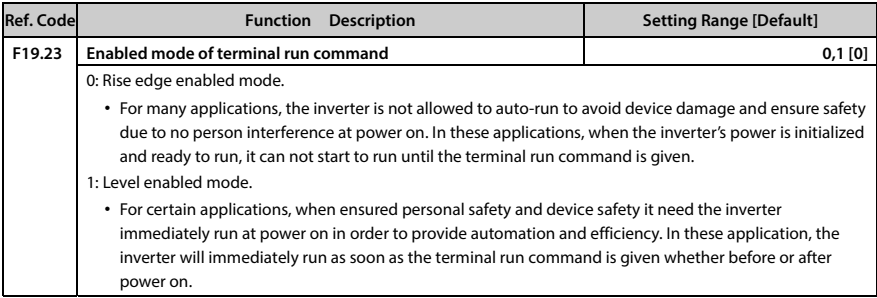

―**98**― **HD30 Series User Manual V1.2**  E-mail: info@famcocorp.com

@famco\_group

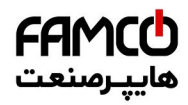

### **Shenzhen Hpmont Technology Co., Ltd. Chapter 6 Function Introduction**

### **Braking unit (F19.24 - F19.25, F19.40 – F19.41)**

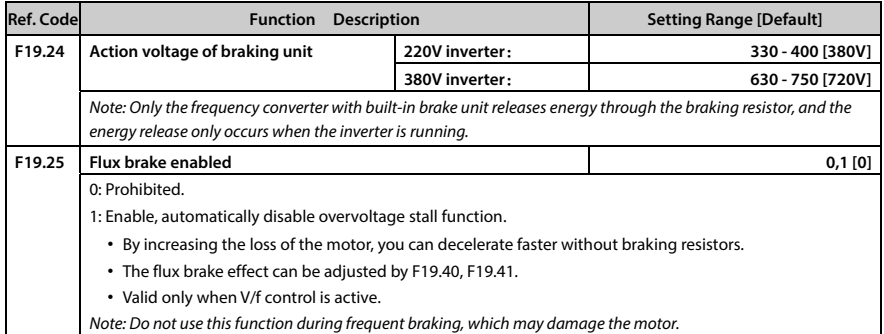

### **Fixed length arrive and stop function (F19.26 - F19.34)**

This Group is used to realize fixed length stop function. As the right figure:

The inverter inputs the count pulse from the terminal (multi-function terminal is set as No. 52 function) and gets the count length according to the measuring number of pulses per revolution (F19.31) and shaft diameter (F19.30). Then modify the count length and obtain the actual length (F19.27) via length ratio (F19.28) and length checking coefficient (F19.29) too.

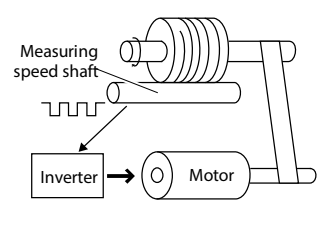

The formula is as follows:

 $F19.27 = Counted length \times F19.28 \div F19.29$ 

Counted length = Counted pulse number ÷ F19.31  $\times$  F19.30  $\times$   $\pi$ 

If F19.27 ≥ F19.26, the inverter will automatically send the stop command. Before running again, it need clear F19.27 or changed to F19.27 < F19.26. Otherwise the inverter can't be started.

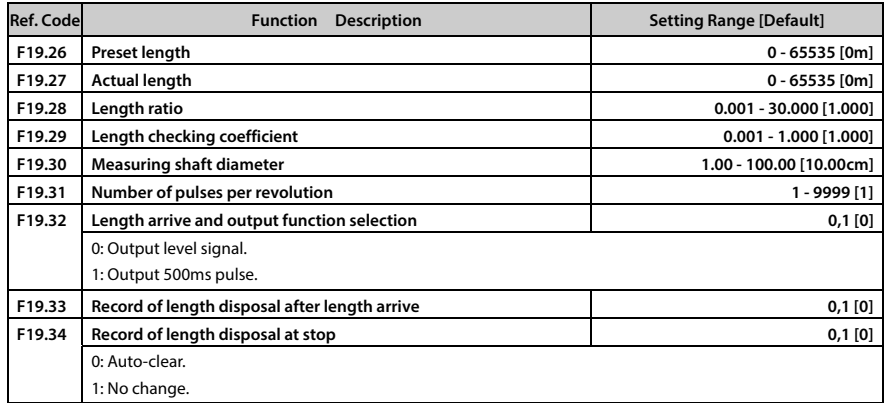

**HD30 Series User Manual V1.2** ―**99**― E-mail: info@famcocorp.com @famco\_group

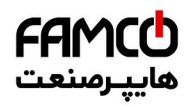

# **Chapter 6 Function Introduction هايپـرصنعت**<br>Shenzhen Hpmont Technology Co., Ltd.

### **Auxiliary PID limit (F19.35 - F19.36)**

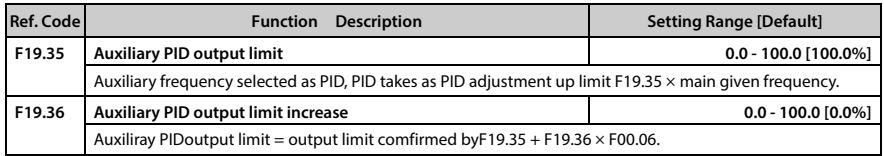

### **Frequency adjust range (F19.37)**

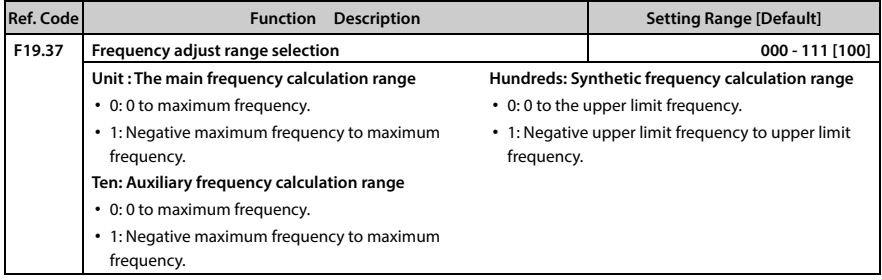

### **Short detection (F19.38)**

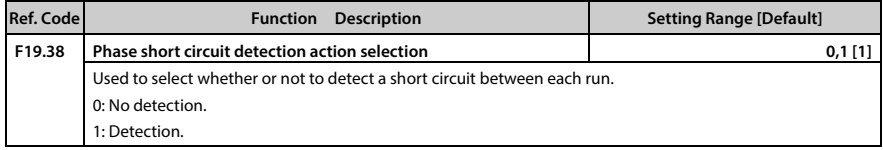

### **Input voltage selection (F19.39)**

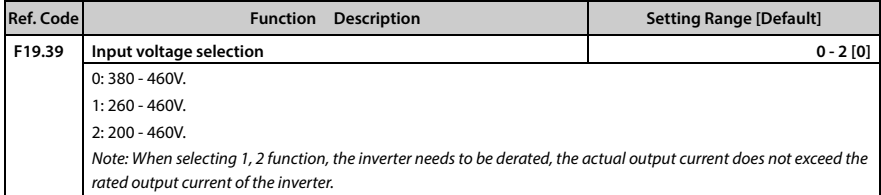

### **Brake function (F19.24 - F19.25, F19.40 - F19.41)**

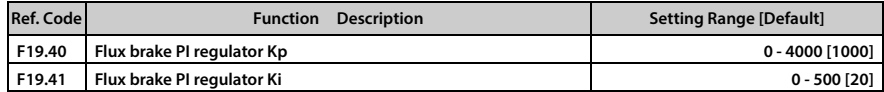

―**100**― **HD30 Series User Manual V1.2** 

E-mail: info@famcocorp.com

@ @famco\_group

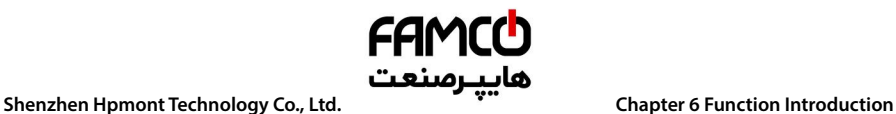

### **6.2.19 F20: Protection of Fault Parameters**

### **Overload fault (F20.00 - F20.02)**

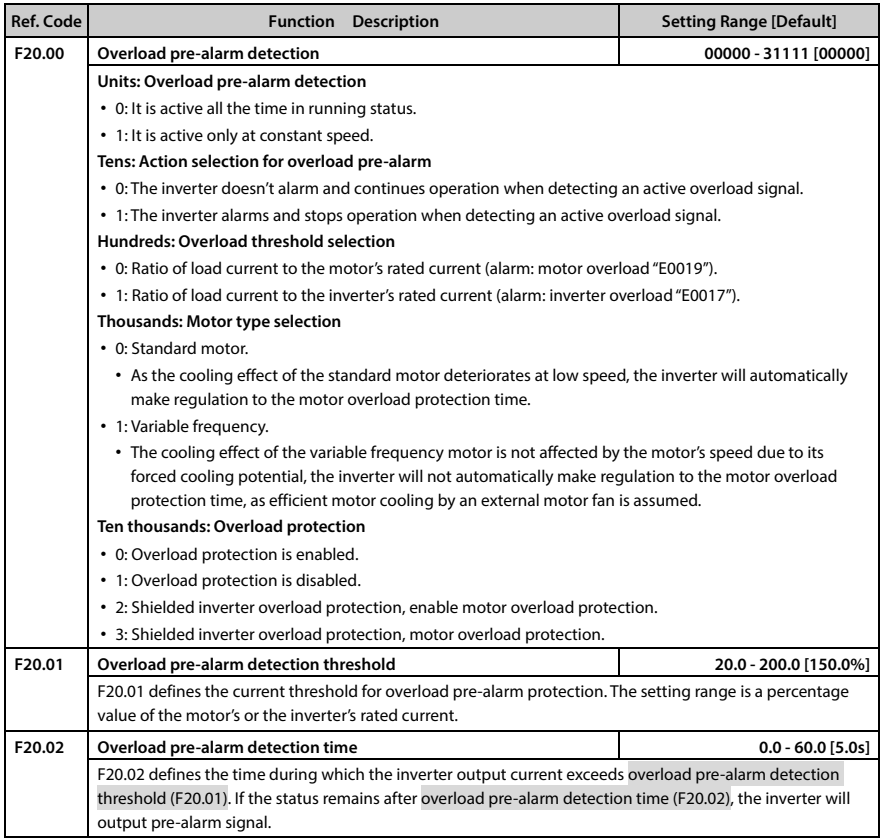

**HD30 Series User Manual V1.2** ―**101**―

E-mail: info@famcocorp.com

@ @famco\_group

Fax: 0PI - FF99FSFP

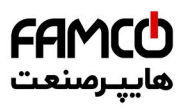

# **Chapter 6 Function Introduction هايپـرصنعت**<br>Shenzhen Hpmont Technology Co., Ltd.

### **Inverter output load-loss detection fault (F20.03 - F20.05)**

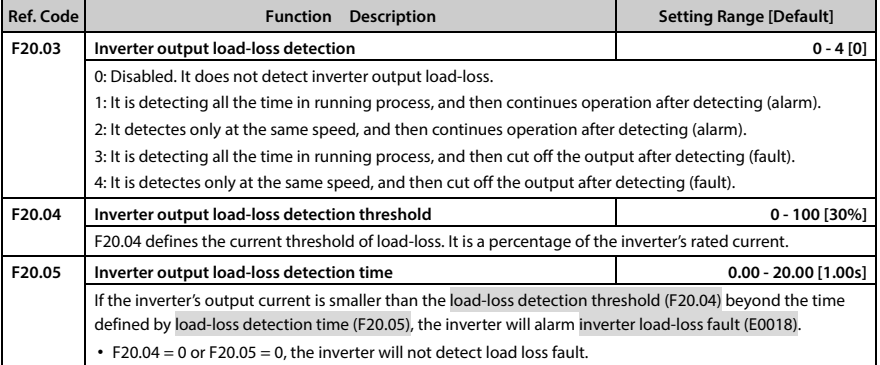

### **Motor overheating fault (F20.06 - F20.07)**

It can connect the electronic thermistor embedded motor stator coils to the inverter's analogue input in order to protect motor overheating. The connection is shown as section 8.1 HD30-EIO, on page 115.

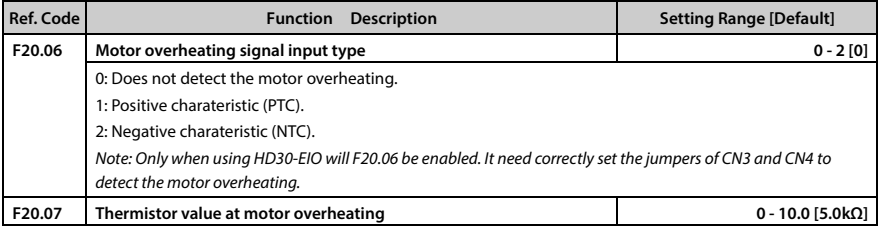

### **Input and output phase loss fault (F20.08 - F20.11)**

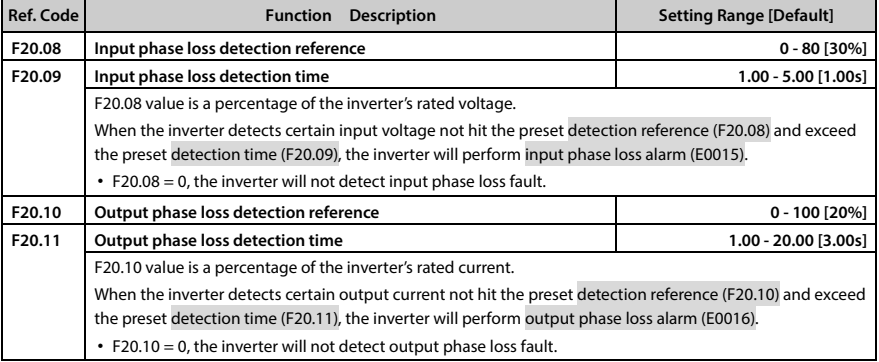

تھران، کیلومتر ۲۱ ہزرگراہ لشگری (جادہ م*خ*صوص کرج) │ ۲۵ Fel:۰۲۱– ۴ ۸ ۰ ۰ ۰ ۰ Fa m c o c o r p . c o m @ Tel:۰۲۱– ۴<br>تھران ، کیلومتر ۲۱ ہزرگراہ لشگری (جادہ م*خ*صوص کرج)

E-mail: info@famcocorp.com

@ @famco\_group

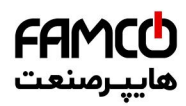

### **Shenzhen Hpmont Technology Co., Ltd. <b>Chapter 6 Function Introduction**

### **PID fault (F20.12 - F20.17)**

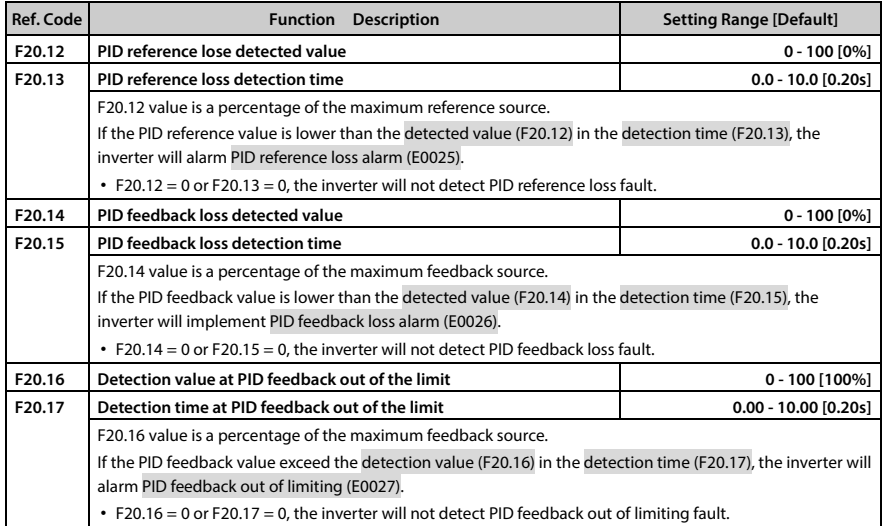

### **Faulted auto reset function and faulted relay action (F20.18 - F20.20)**

Auto reset function enables the inverter to reset the fault as per the preset F20.18 and F20.19.

During the reset interval, the inverter stops output and it will automatically restarts with flying start mode.

The following faults do not have the auto reset function:

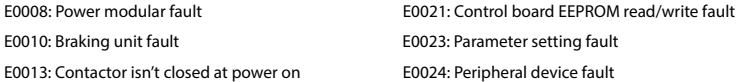

E0014: Current detection circuit fault

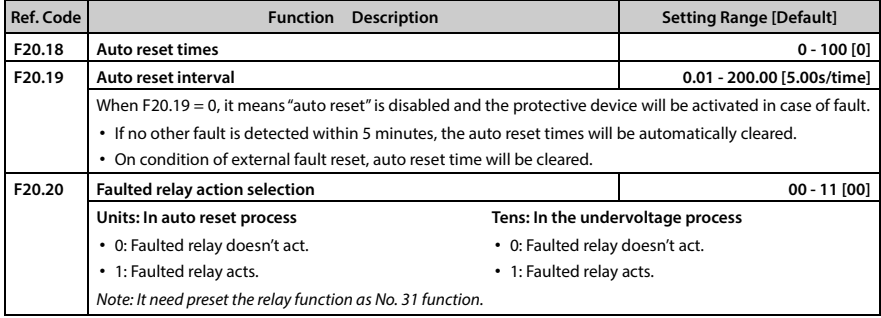

**HD30 Series User Manual V1.2** ―**103**―

E-mail: info@famcocorp.com

@ @famco\_group

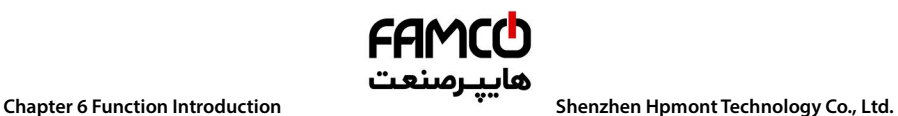

### **Fault history (F20.21 - F20.37)**

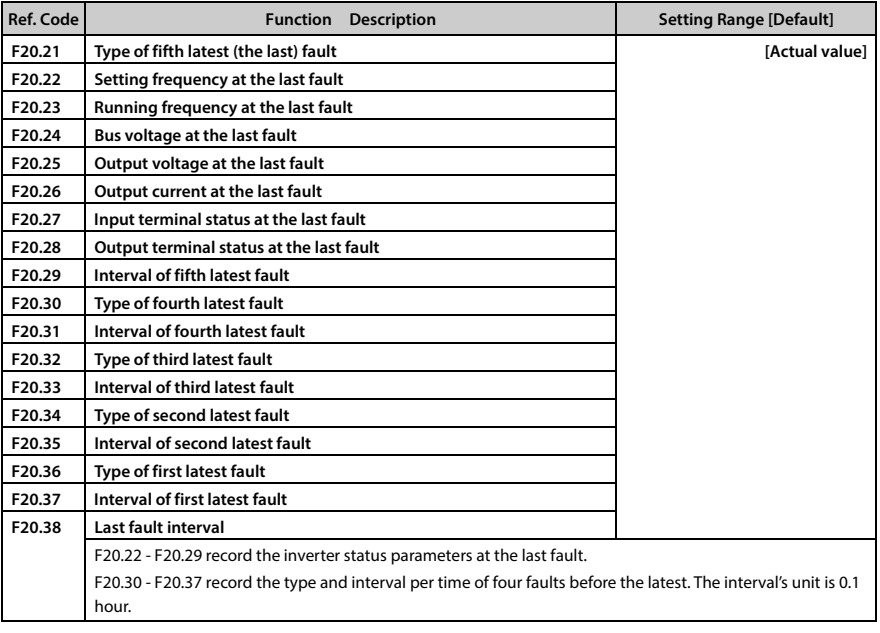

تھران، کیلومترا ۲ ہزرگراہ لشگری (جادہ م*خ*صوص کرج) │ ۲۹ - ۳ - Tel:۰۲۱– ۴ ۸ - ۰۰۰ ۰ Fa m c o c o r p . c o m ، ا E-mail: info@famcocorp.com @ @famco\_group

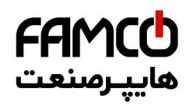

### **Shenzhen Hpmont Technology Co., Ltd. Chapter 6 Function Introduction**

### **6.2.20 F21: Torque Control Parameters**

Under open loop vector control, set F00.00 = 1 (torque control), the torque output can be controlled by F21 Group torque control parameter. Torque control, if the motor output torque and load torque is not balanced, the motor will be accelerated or decelerated operation.

In electric state, motor running speed is limited by speed limit value determined by F21.04, in power generation state, motor running speed changes in following of the load speed changes.

The direction of the internal torque command varies with the run command direction and the torque reference.

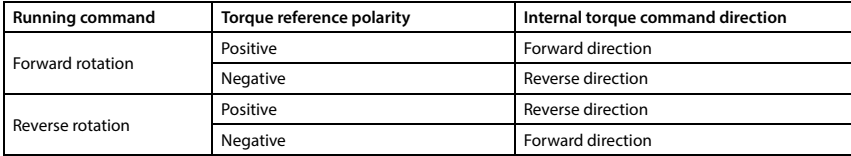

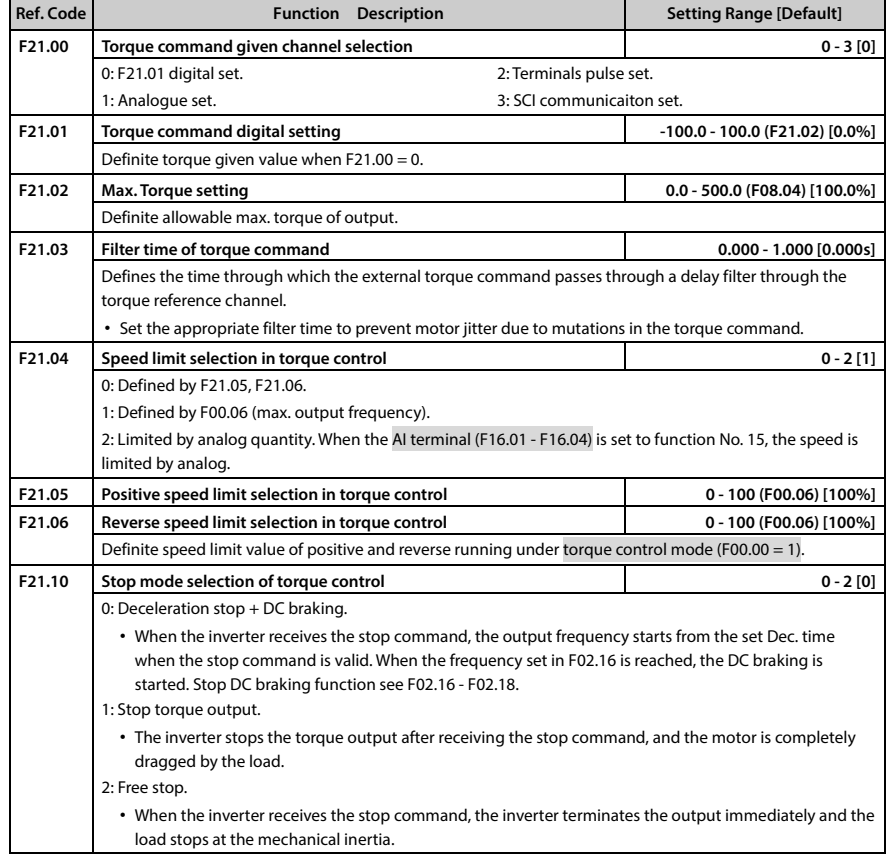

**HD30 Series User Manual V1.2** ―**105**― E-mail: info@famcocorp.com @famco\_group

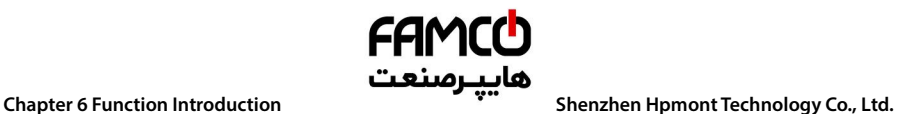

### **6.2.21 F23: PWM Control Parameters**

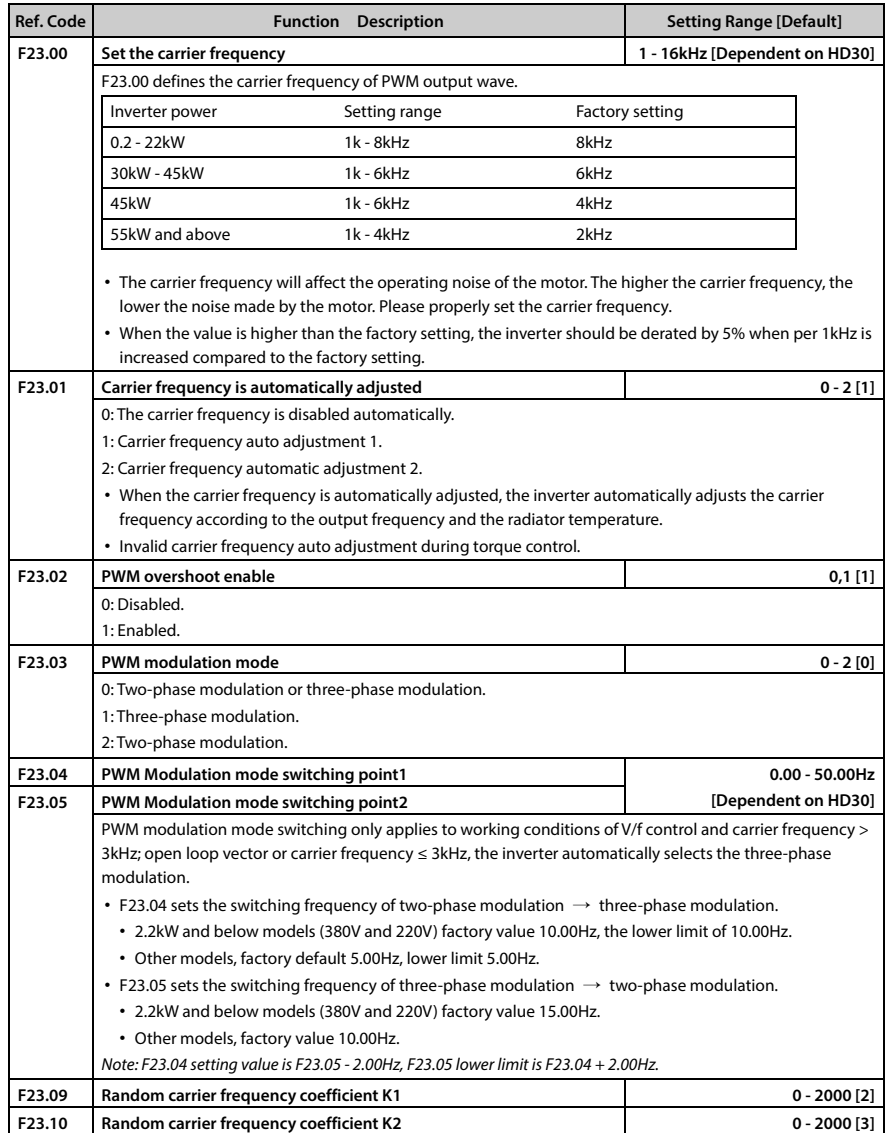

تھران، کیلومترا ۲ ہزرگراہ لشگری (جادہ م*خ*صوص کرج) ‱ Fel:۰۲۱– ۴ ۸ ۰ ۰ ۰ ۰ ۴ 1 → Falm c o c o r p . c o m

E-mail: info@famcocorp.com

@ @famco\_group

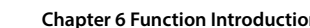

## **6.3 Group U: User Menu Mode Display Parameters**

Refer to Appendix A about the record.

### **The concrete use is illustrated as the following example:**

If you want to map F00.13 (starting frequency digital setting) to the user menu map 1 (U00.00), you only need to set U00.00 as 00.13 (corresponding to F00.13) and then you can directly control F00.13 via read-write U00.01 (setting value of map 1), which is the same effect as the direct operation of F00.13.

هاييرمىنعت

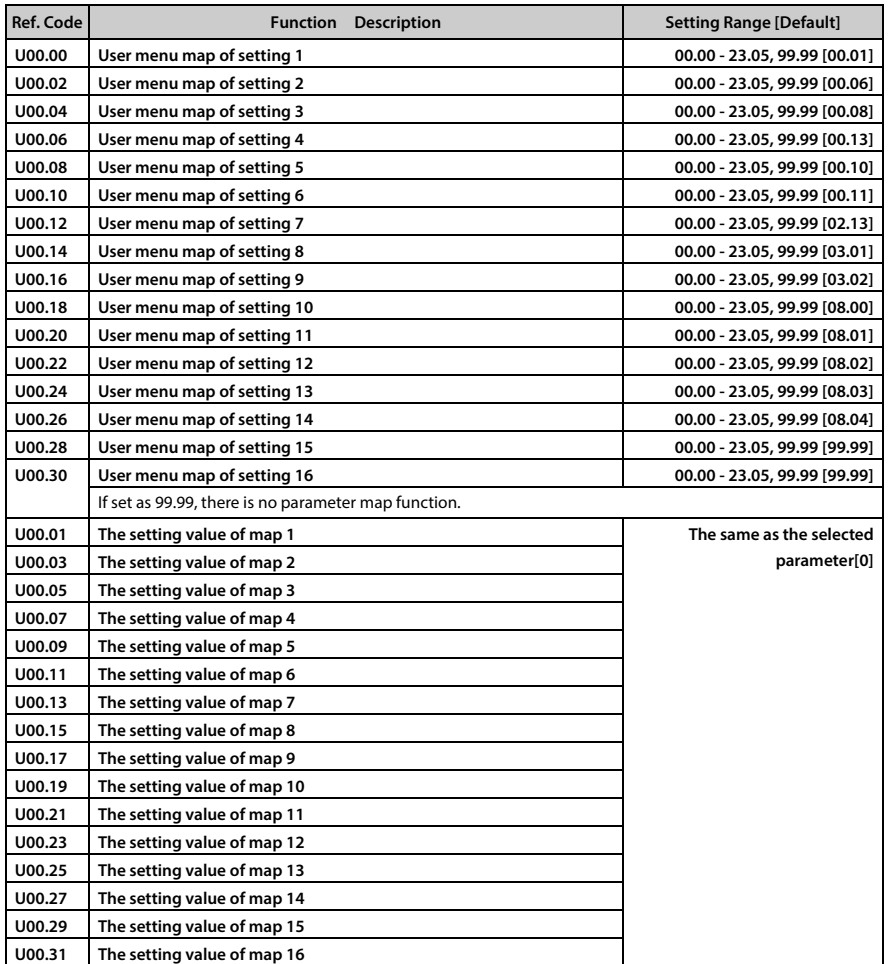

# **6.4 Group y: Manufacturer Function Parameters**

The Group y is the manufacturer parameters Group for debugging at the factory before delivery.

**HD30 Series User Manual V1.2** ―**107**― E-mail: info@famcocorp.com @ @famco\_group

Fax: 0PI - FF99FSFP

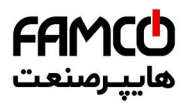

www.famcocorp.com E-mail: info@famcocorp.com @ @famco\_group

Tel: 011-FAOOOOF9

Fax: 011 - FF99FSFP

تهران ، کیلومتر ۲۱ بزرگراه لشگری (جاده مخصوص کرج)

روبـروی پالایشگاه نفت پـارس، پلاک ۱۲

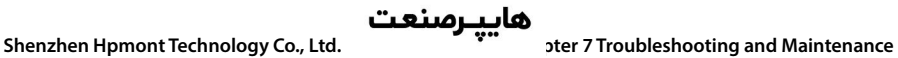

# **Chapter 7 Troubleshooting and Maintenance**

FAMCO

# **7.1 Troubleshooting**

HD30 series inverter has inbuilt protective and warning self-diagnostic functions. If a fault occurs, the fault code will be displayed on the keypad. At the same time, fault relay acts, accordingly the inverter stops output and the motor coasts to stop.

When fault or alarm occurs, please record the fault details and take proper actions according to the below Table 7-1. If you need some technical help, please contact to the suppliers or directly call Shenzhen Hpmont Technology Co., Ltd.

After the fault is eliminated, please reset the inverter by any of the following methods:

- 1. Display panel.
- 2. External reset terminal (multi-function terminal set as No. 46 function).
- 3. Communication.
- 4. Switching on the inverter after switching off.

| Fault  |                                                                  | <b>Reasons of fault</b>                                                                                                    | <b>Counter-measures</b>                                                                                                    |
|--------|------------------------------------------------------------------|----------------------------------------------------------------------------------------------------|----------------------------------------------------------------------------------------------------|
| $-Lu-$ | DC bus undervoltage                                              | • At the begining of powering on<br>and at the end of powering off<br>• Input voltage is too low<br>• Improper wiring leads to<br>undervoltage of hardware                                                                             | • It is normal status of powering on<br>and powering off<br>• Please check input power voltage<br>• Please check wiring and wire the<br>inverter properly                                                                                                    |
| E0001  | Inverter output<br>overcurrent (in Acc.<br>process)              | • Improper connection between<br>inverter and motor<br>• Improper motor parameters<br>• The rating of the used inverter is<br>too small<br>• Acc. / Dec. time is too short<br>• Instant stop occurs, the running<br>motor is restarted | • Connect the inverter and motor<br>properly<br>• Please set correct motor parameters<br>(F08.00 - F08.04, F13.01 - F13.05)<br>• Select inverter with higher rating<br>• Please set proper Acc. time and Dec.<br>time (F03.01 - F03.08)<br>• Please set start mode to be speed<br>tracking (F02.00 = 2)<br>• Please check power input<br>• Please set a proper value for Dec.<br>time (F03.02, F03.04, F03.06, F03.08) |
| E0002  | Inverter output<br>overcurrent (in Dec.<br>process)              |                                                                                                    |                                                                                                    |
| E0003  | Inverter output<br>overcurrent (in<br>constant speed<br>process) |                                                                                                    |                                                                                                    |
| E0004  | DC bus over voltage<br>(in Acc. process)                         | • Input voltage is too high<br>• Deceleartion time is too short<br>• Improper wiring leads to<br>overvoltage of hardware<br>• Instant stop occurs, the running<br>motor is restarted<br>• Improper selection of the braking<br>devices |                                                                                                    |
| E0005  | DC bus over voltage<br>(in Dec. process)                         |                                                                                                    | • Please check wiring and wire the<br>inverter properly<br>• Please set start mode to be speed<br>tracking (F02.00 = 2)                                                                                                    |
| E0006  | DC bus over voltage<br>(in constant speed<br>process)            |                                                                                                    | • Select according to the<br>recommended braking devices of<br>user manual                                                                                                    |

**Table 7-1 Fault alarm description and counter-measures** 

Fax: 011 - FF99FSFP

**7** 

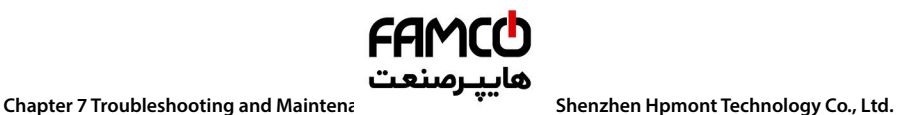

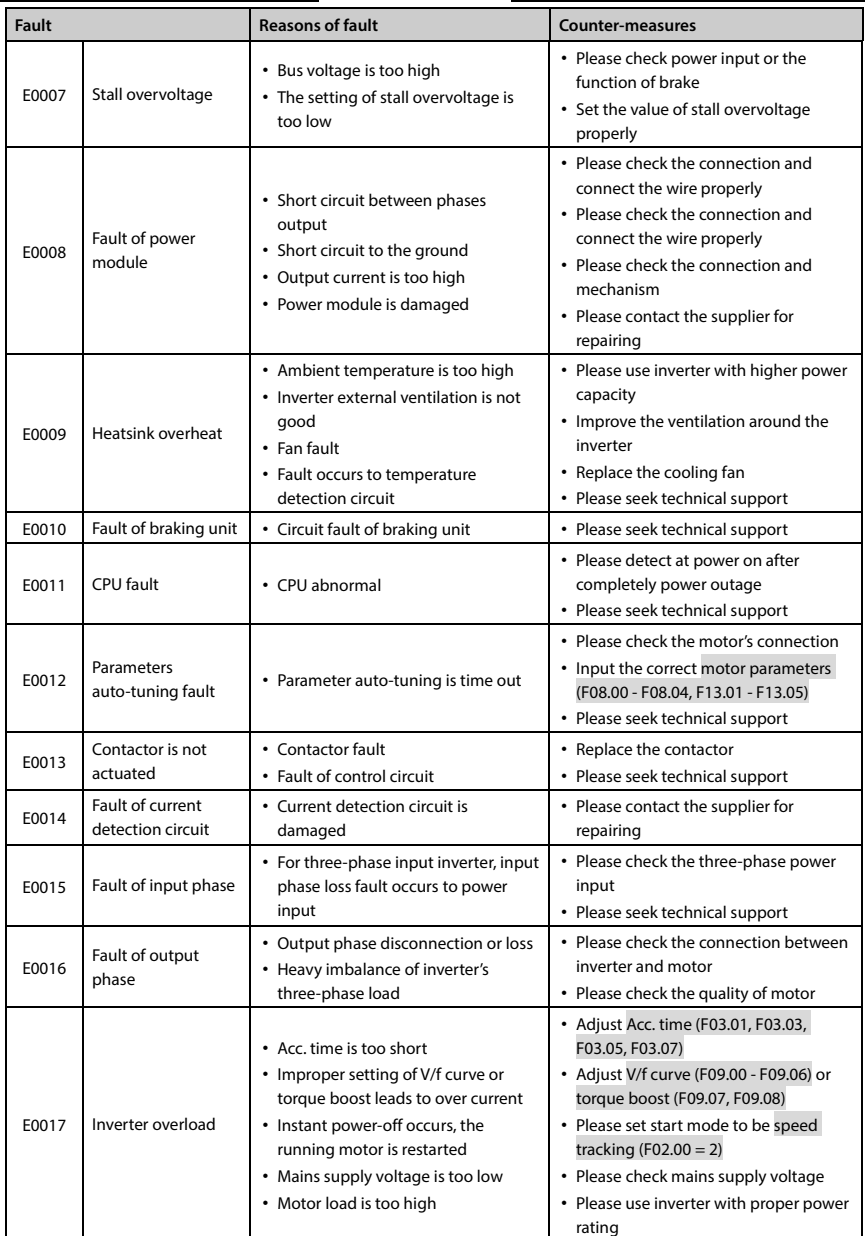

تھران، کیلومترا ۲ ہزرگراہ لشگری (جادہ م*خ*صوص کرج) │ ۲۹ Fel:۰۲۱– ۴ ۸ ۰ ۰ ۰ ۰ Falm c o c o r p . c o m ۰ © Tel:۰۲۱– ۴ ۸ ۰ ۰ ۰ ۰ ۴ ۹ E-mail: info@famcocorp.com @ @famco\_group

Fax: 0PI - FF99FSFP

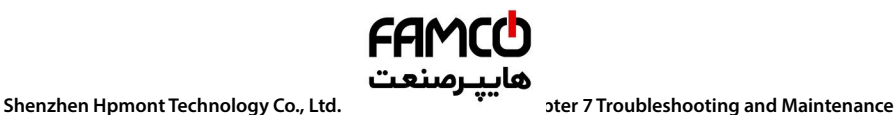

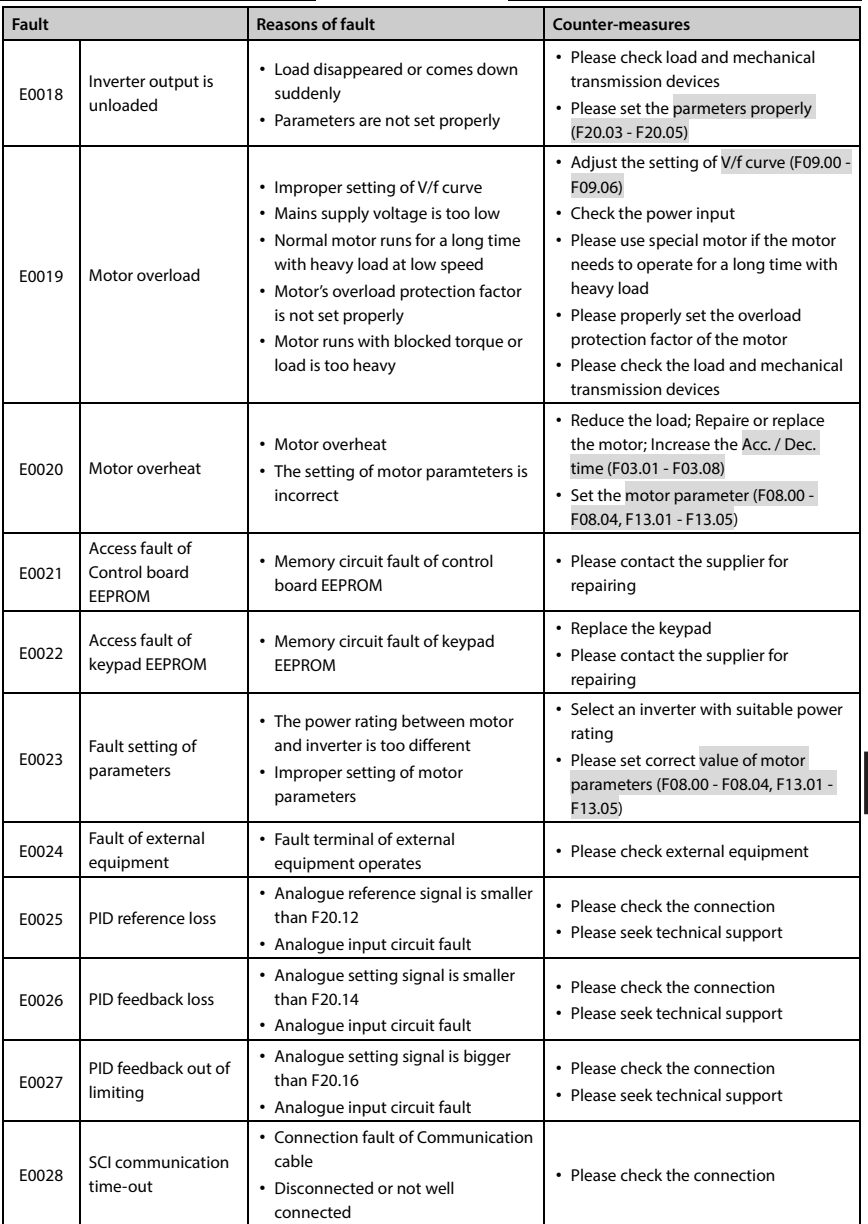

Note: E0022 not affact normal running.

تهران، کیلومتر ۲۱ بزرگراه لشگری (جاده مخصوص کرج) <sub>(</sub>CD) Tel:۰۲۱– ۴ ۸ ۰ ۰ ۰ ۰ ۴ A ۰ ۰ ۰ ۰ CD) Tel:۰۲۱– ۴ ۸ ۰ ۰ ۰ CD<br>● F mail: info@fam.co.co.co.m E-mail: info@famcocorp.com @ @famco\_group

Fax: 011 - FF99FSFP

روبـروی پالایشگاه نفت پـارس، پلاک ۱۲

**7** 

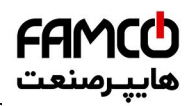

### **Chapter 7 Troubleshooting and Maintenance Shenzhen Hpmont Technology Co., Ltd.**

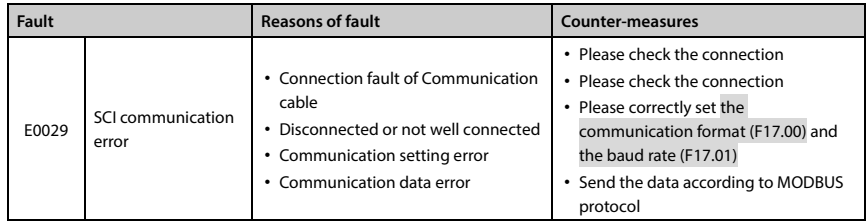

## **7.2 Maintenance**

Factors such as ambient temperature, humidity, PH, dust, oscillation, internal component aging, wear and tear will give rise to the occurrence of potential faults. Therefore, it is necessary to conduct daily maintenance to the controller.

- If HD30 has been transported for a long distance, check whether the components of HD30 are complete and the screws are well tightened.
- Periodically clean the dust inside HD30 and check whether the screws are loose.

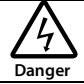

- Only a trained and qualified professional person can maintain the controller.
- Maintenance personnel should take off all metal jewellery before carrying out maintenance or internal measurements in the controller. Suitable clothes and tools must be used.
- High voltage exists when the controller is powered up or running.
- Checking and maintaining can only be done after AC power of HD30 is cut off and wait for at least 10 minutes. The cover maintenance can only be done after ensured that the charge indicator inside HD30 and the indicators on the keypad are off and the voltage between power terminals (+) and (-) is below 36V.

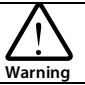

- For HD30 with more than 2 years storage, please use voltage regulator to increase the input voltage gradually.
- Do not leave metal parts like screws or pads inside HD30.
- Do not make modification on the inside of controller without instruction from the supplier.
- There are IC components inside the controller, which are sensitive to stationary electricity. Directly touch the components on the PCB board is forbidden.

―**112**― **HD30 Series User Manual V1.2**  E-mail: info@famcocorp.com @famco\_group

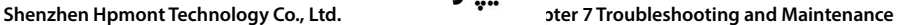

### **Daily Maintenance**

HD30 must be operated in the specified environment (refer to section 3.2, page 11). Besides, some unexpected accidents may occur during running.

Therefore maintain it according to the Table 7-2. To prolong the lifetime of HD30, keep good running environment, record the daily run data and detect any abnormal behavior.

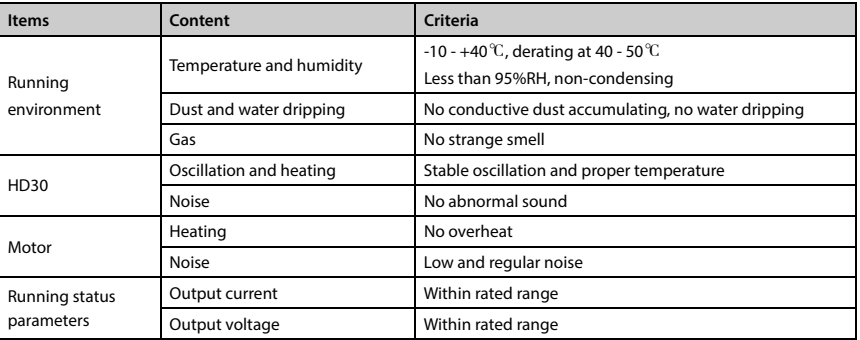

### **Table 7-2 Daily checking items**

### **Periodical Maintenance**

Customer should check the inverter in short time or every 3 to 6 months according to the actual environment so as to avoid hidden problems and make sure the inverter runs well for a long time. General Inspection:

- Check whether the screws of control terminals are loose. If so, tighten them with a screw driver;
- Check whether the main circuit terminals are properly connected; whether the copper bar and mains cables are overheated;
- Check whether the power cables and control cables are damaged, check especially for any wear on the cable tube;
- Check whether the insulating tapes around the cable lugs are stripped, and for signs of overheating near terminations;
- Clean the dust on PCBs and air ducts with a vacuum cleaner.

### **Note:**

- 1. Dielectric strength test of the controller has already been conducted in the factory. Do not do the test again. Otherwise, the controller might be damaged.
- 2. If insulation test to the motor is necessary, it should be done after the input terminals U/V/W of motor have been detached from HD30. Otherwise, HD30 will be damaged.
- 3. For controllers that have been stored for a long time, they must be powered up every 2 years. When supplying AC power to the controller, use a voltage regulator to gradually raise the input voltage to rated input voltage at least 5 hours.

Fax: 0P1 - FF99F5FP

**7** 

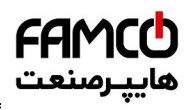

### **Replacing Damaged Parts**

The components that are easily damaged are: cooling fan and electrolytic capacitors of filters. Their lifetime depends largely on their application environment and preservation. The users can decide the time when the components should be replaced according to their service time.

### **Cooling fan**

Life: 60,000 hours

Possible cause of damages: Wear of the bearing, aging of the fan vanes.

Criteria: After the inverter is switched off, check if the abnormal conditions such as crack existing on fan vanes and other parts. When the inverter is switched on, check if inverter running is normal, and check if there is any abnormal oscillation.

### **Electrolytic capacitors**

Life: 50,000 hours

Possible cause of damages: High ambient temperature, aging of electrolyte and large pulse current induced by rapid changing loads.

Criteria: Check if frequent overcurrent or overvoltage failures occur during inverter start-up with load. Check if there is any leakage of liquids. Check if the safety valve protrudes. Measure the static capacitance and insulation resistance.

### **Unwanted Inverter Recycling**

When disposing the inverter, please pay attention to the following factors:

The capacitors may explode if they are burnt.

Poisonous gas may be generated when the plastic parts like front covers are burnt.

Disposing method: Please dispose unwanted inverters as industrial waste.

―**114**― **HD30 Series User Manual V1.2**  E-mail: info@famcocorp.com @ @famco\_group

# **Chapter 8 Options**

## **8.1 HD30-EIO**

HD30 series inverters using with HD30-EIO can achieve the extension of analogue input, digital input and relay contact output.

### **Terminal Description**

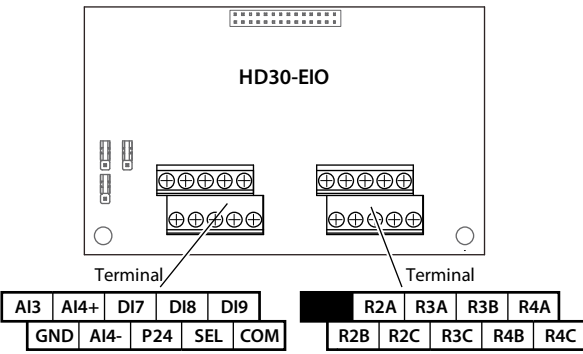

### **Figure 8-1 HD30-EIO terminal Table 8-1 Terminal description**

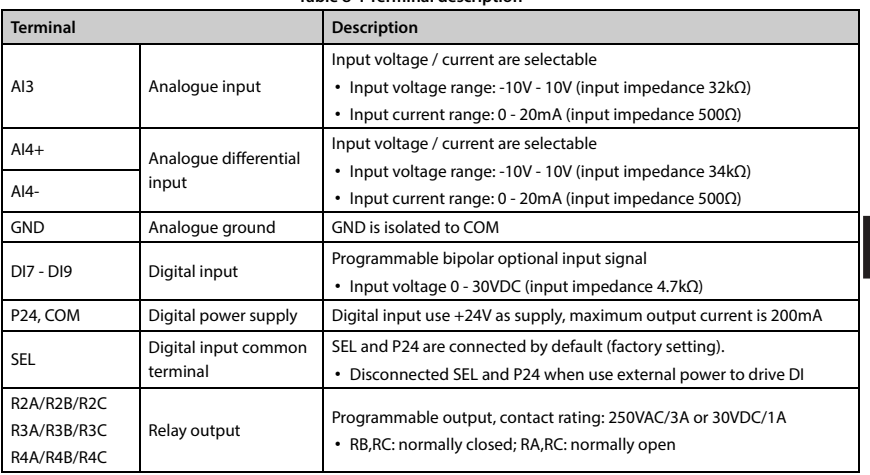

### **Note:**

Limit the current within 3A if the relay terminal is to connect to AC 220V voltage signal.

**HD30 Series User Manual V1.2** ―**115**―

E-mail: info@famcocorp.com

@famco\_group

$$
\bigcirc \hspace{-0.25cm} \bigcap \hspace{-0.25cm} \text{Tel:}\circ \text{PI-F} \wedge \circ \circ \circ \circ \hspace{-0.25cm} \vdash \text{I}
$$

 $Fax: P1 - FF99F5FP$ 

**8** 

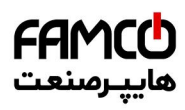

### **Jumper**

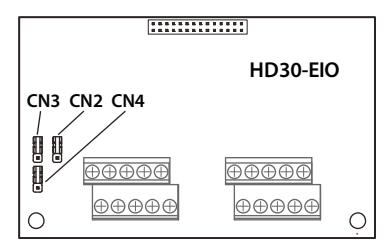

**Figure 8-2 Jumper** 

### **Table 8-2 Jumper description**

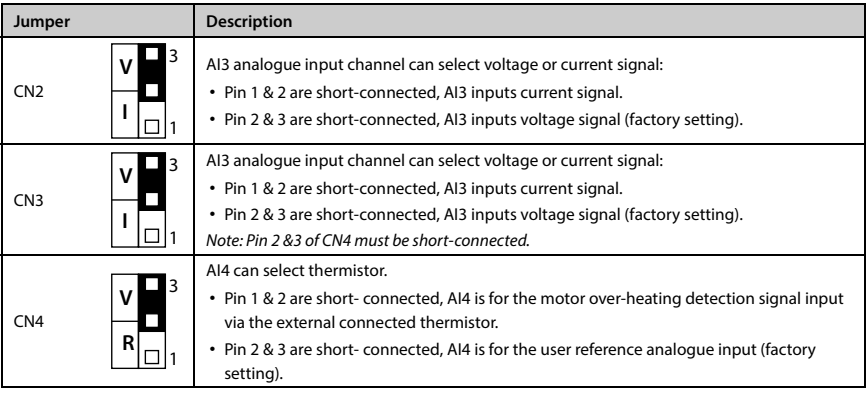

### **Terminal Wiring**

### **Digital Input Connection (DI)**

DI7 - DI9 have the same connection with control board digital input terminals (DI1 - DI6), please refer to section 4.4.4 Control Terminal Wiring.

### **Analogue Input Connection (AI)**

AI3 with the AI2 of control terminal has same wiring, see analog input terminal of the section 4.4.4 Control Terminal Wiring, shown as Figure 4-8.

When AI4 is used as setting analogue input terminal, the connection is shown as Figure 8-3. (The AI4+ = analogue signal input)

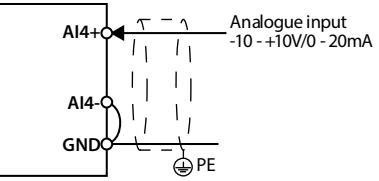

**Figure 8-3 AI4 connection (AI4 = analogue input terminal)** 

―**116**― **HD30 Series User Manual V1.2**  E-mail: info@famcocorp.com @ @famco\_group

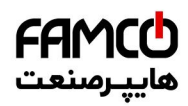

### **Shenzhen Hpmont Technology Co., Ltd. Chapter 8 Options and Shenzhen Hpmont Technology Co., Ltd. Chapter 8 Options**

When AI4 is used as motor overheat detection signal input terminal, the connection is shown as Figure 8-4. The motor stator coil built-in thermistor to access the analogue input and it should correctly set the jumper.

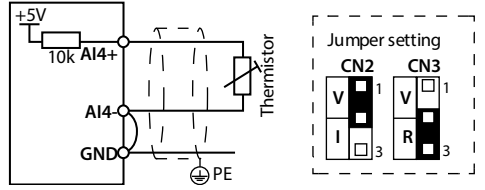

**Figure 8-4 AI4 connection (AI4 = overheat detection signal input)** 

## **8.2 HD30-PIO**

HD30 series inverters can use plastic interface card (HD30-PIO), HD30-PIO is specific development for injection molding machine industry, mainly provide two way isolated selectable sampling 0 - 24V voltage, 0 - 1A current signal analogue input channels.

### **Terminal Description**

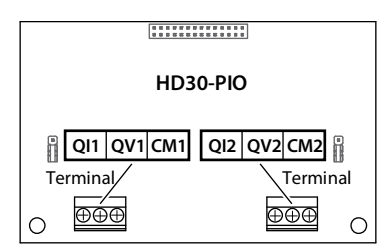

**Figure 8-5 HD30-PIO terminal** 

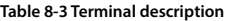

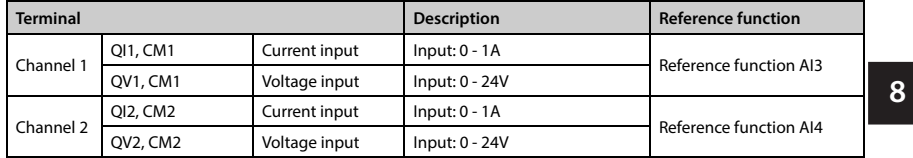

### **Jumper**

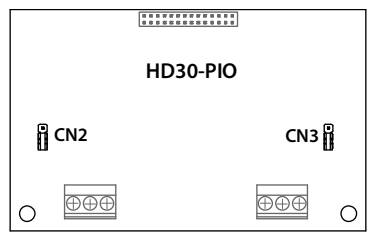

**Figure 8-6 Jumper** 

**HD30 Series User Manual V1.2** ―**117**― E-mail: info@famcocorp.com @famco\_group

 $Fax : P1 - FF99F5FP$ 

روبـروی یالایشگاه نفت یـارس، یلاک ۱۲

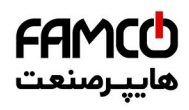

### **Chapter 8 Options Shenzhen Hpmont Technology Co., Ltd.**

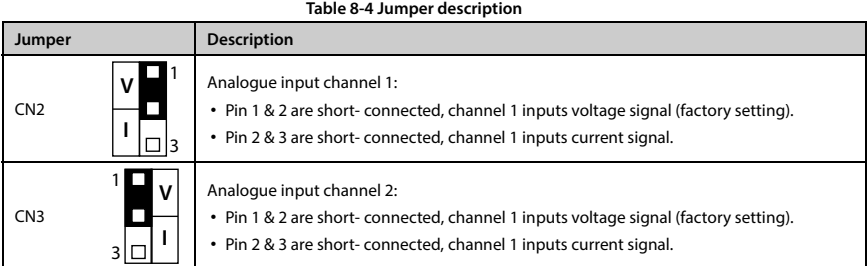

# **8.3 Keypad Installation Assembly**

The keypad installation assembly includes mounting base and extension cable.

### **Mounting Base**

The keypad mounting base is an accessory. If needed, please order goods.

Model: HD-KMB. The mounting base and its size are shown as Figure 8-7, the unit is mm.

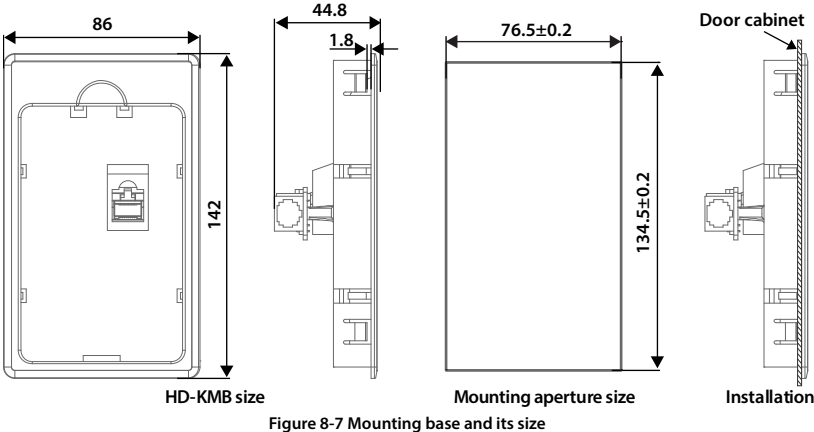

### **Extension Cable**

The keypad extension cable is an accessory. If needed, please order goods.

The models are as follows:

- 1m extension cable to keypad: HD-CAB-1M
- 2m extension cable to keypad: HD-CAB-2M
- 3m extension cable to keypad: HD-CAB-3M
- 6m extension cable to keypad: HD-CAB-6M

# **8.4 Power Regenerative Unit**

Please refer to "HDRU Series Power Regenerative Unit User Manual" for more details.

―**118**― **HD30 Series User Manual V1.2**  E-mail: info@famcocorp.com @famco\_group

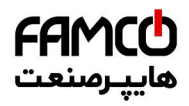

### **Shenzhen Hpmont Technology Co., Ltd. Chapter 8 Options Chapter 8 Options**

# **8.5 Braking Unit and Braking Resistor**

The braking unit has 2 models: HDBU-4T150 (the maximum braking current is 150A) and HDBU-4T250 (the maximum braking current is 250A). If needed, please order goods. Refer to the "HDBU Series Dynamic Braking Unit User Manual" for more details.

The braking unit and braking resistor selection is shown as Table 8-5.

The connection of braking unit and the braking resistor is shown as section 4.3.2 of Power Terminal Wiring (page 21).

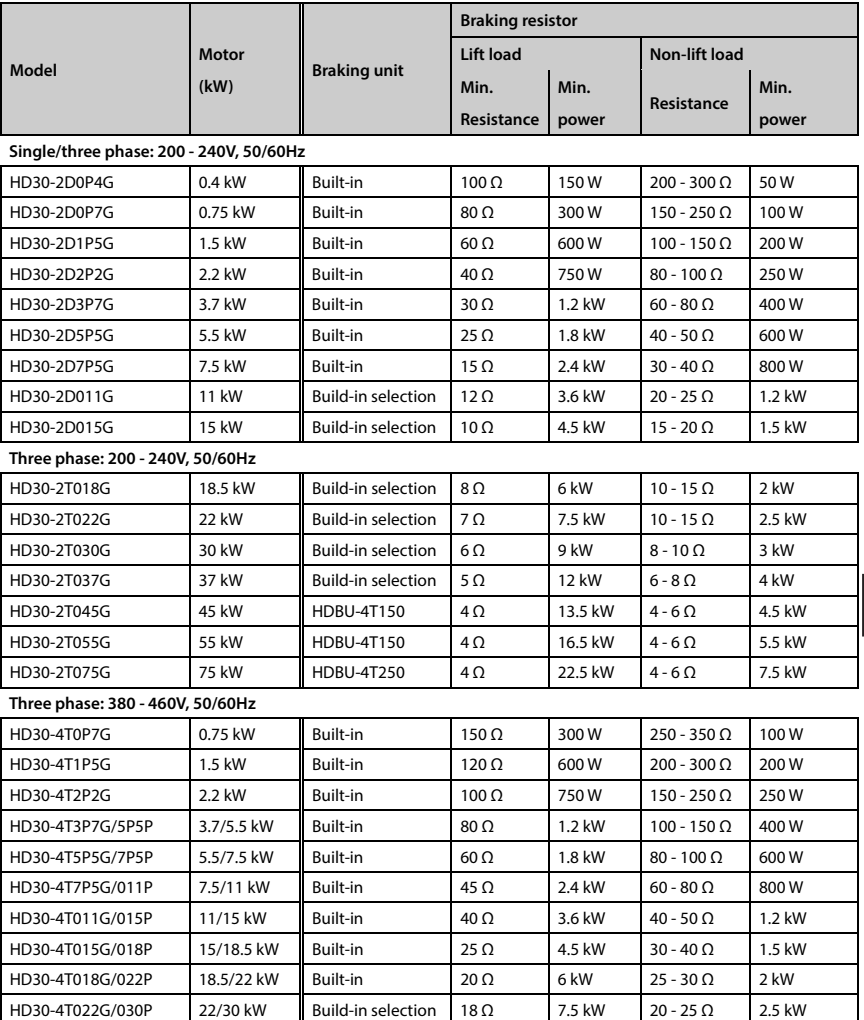

**Table 8-5 The braking unit and braking resistor selection** 

**HD30 Series User Manual V1.2** ―**119**―

E-mail: info@famcocorp.com

@famco\_group

- 
- Fax: 011 FF99FSFP

**8** 

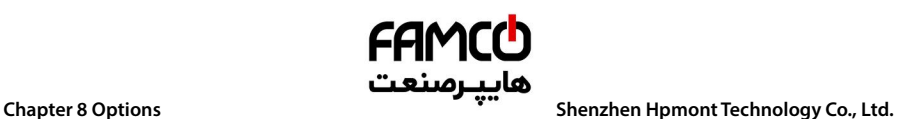

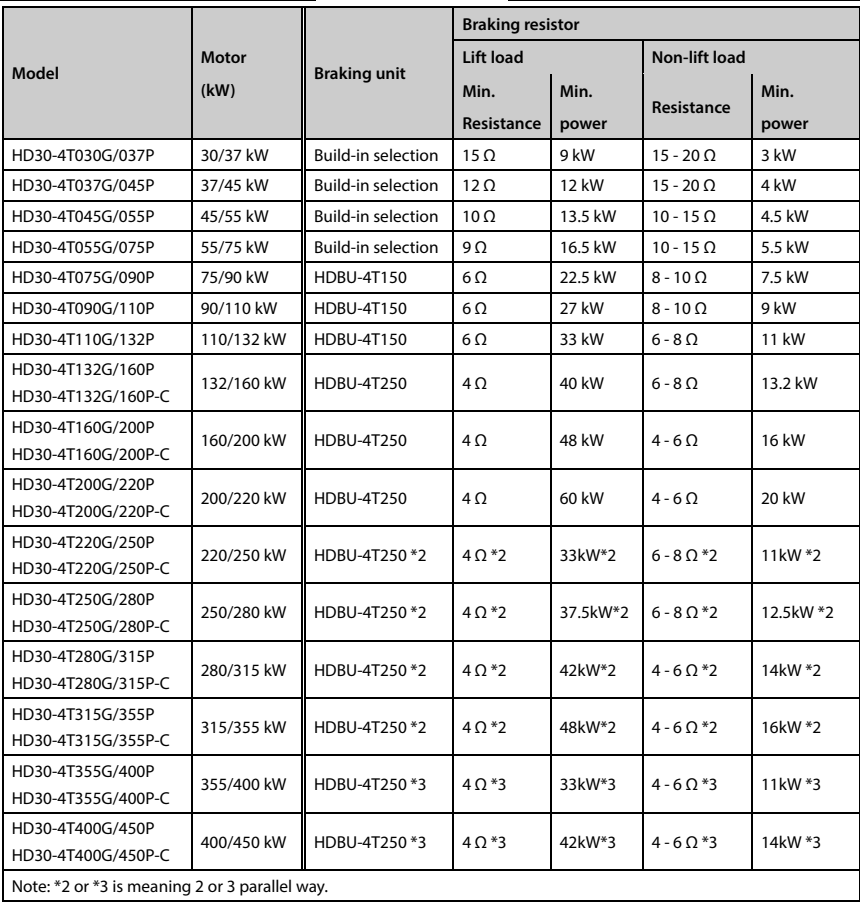

### **Note:**

1. Please select braking resistor based on the above table. Bigger resistor can protect the braking system in fault condition, but oversized resistor may bring a capacity decrease, lead to over voltage protection.

2. The braking resistor should be mounted in a ventilated metal housing to prevent inadevertent contact during it works, for the temperature is high.

# **Shenzhen Hpmont Technology Co., Ltd. Chapter 8 Options**

# **8.6 Reactor Selection**

The reactor selections are shown as Table 8-6 and Table 8-7.

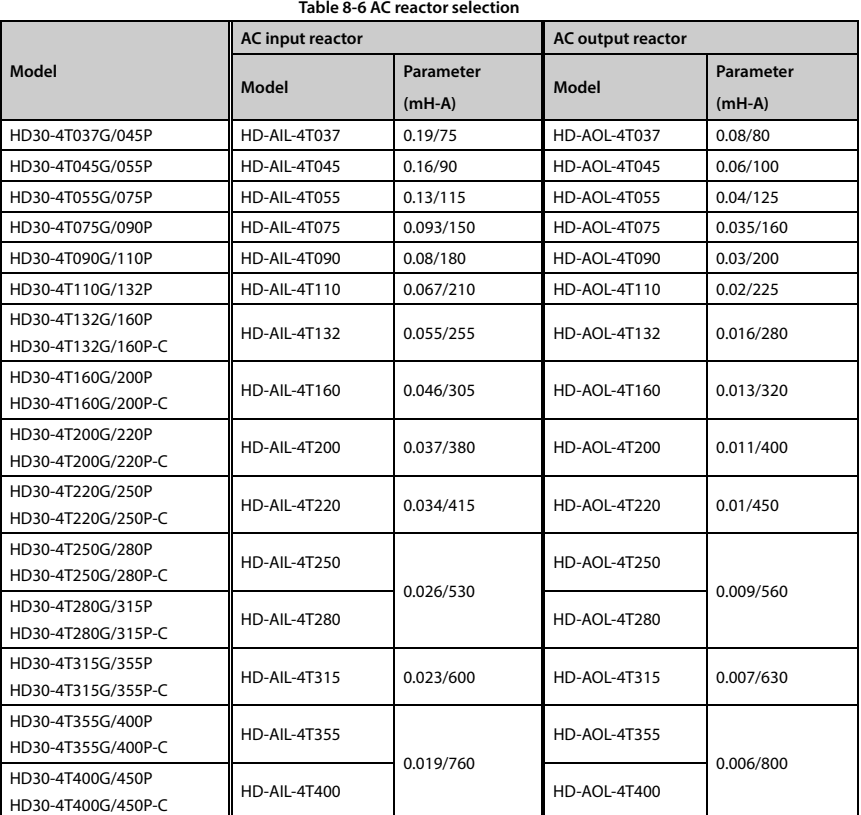

### **Table 8-7 DC reactor selection**

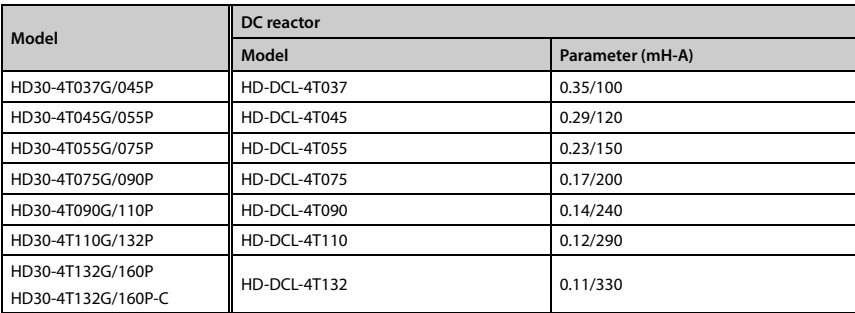

**HD30 Series User Manual V1.2** ―**121**― E-mail: info@famcocorp.com

@ @famco\_group

- 
- Fax: 0PI FF99FSFP

**8** 

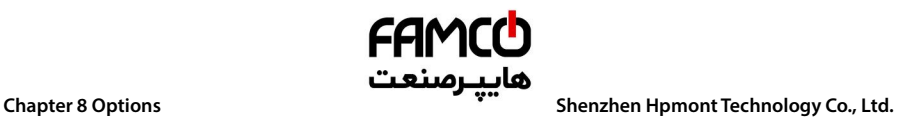

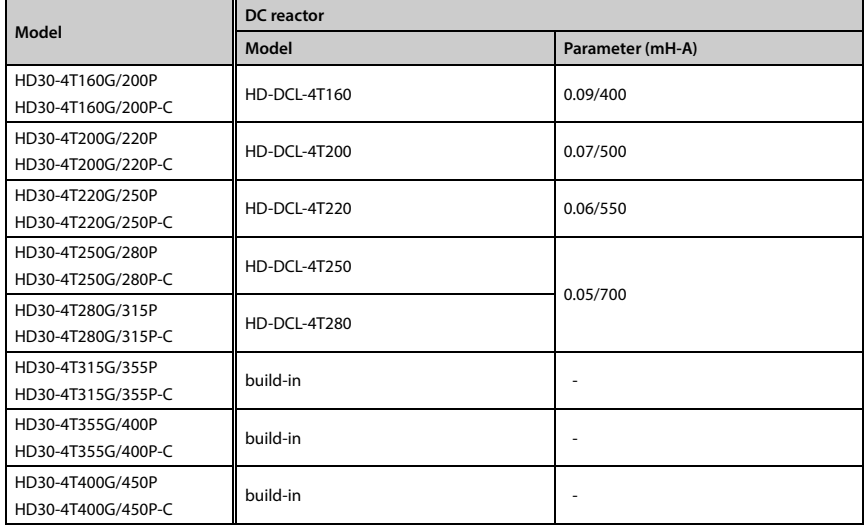

Fax: 0PI - FF99FSFP

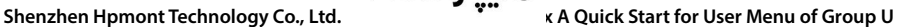

## **Appendix A Quick Start for User Menu of Group U**

### **User menu of Group U**

Map the applied parameters to the U Group, only the U Group needs to be operated, you can achieve direct read and write the parameters.

When the function parameters are used less, but the position in the function menu is scattered, you can map the used function parameters to the U Group. This avoids the frequent switching of functional parameters, but also in accordance with their own habits to arrange the menu order, easy to remember and operate.

### **Note:**

- 1. You must modify the U Group by setting the tens of the parameter F01.01 to 0 (do not lock the mapping relationship between U Group and F Group).
- 2. The factory default is 1 (lock the mapping relationship of U Group and F Group parameters).

3. You can use M button to quickly switch to the U Group menu by setting the function code F00.12 = 3.

### **Example for use**

If you want to map F00.13 to the user menu map 1 (U00.00) and F03.01 to the user menu map 2 (U00.02), you only need to set U00.00 and U00.02 but do not set the mapping setting value (U00.01 and U00.03), as following table.

Which, two digits of setting value before the decimal point represent the functional Group number of Group F, and the other two digits after the decimal point represent the interGroup number.

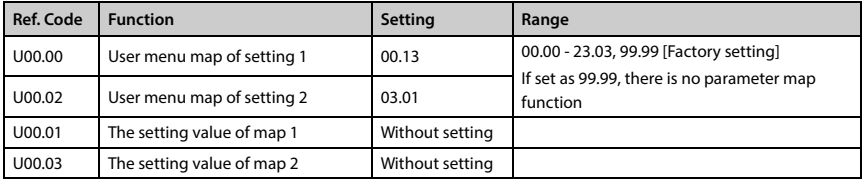

After finish setting, modifying the setting value of map (U00.01 and U00.03) can change value of F00.13 and F03.01 automatically.

### **Factory setting**

The user menu Group U can set up to 16 parameters, of which there are 14 parameters have been set.

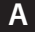

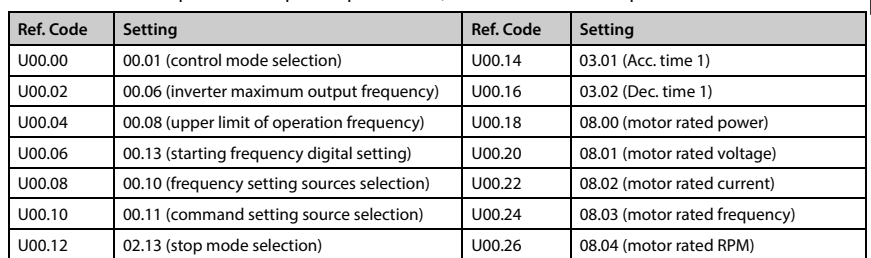

**HD30 Series User Manual V1.2** ―**123**― E-mail: info@famcocorp.com

@famco\_group

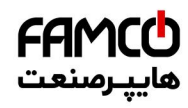

# **Appendix B Parameters**

### **Attributes are changed:**

 $"$ \*": It denotes that the value of this parameter is the actual value which cannot be modified.

" $\times$ ": It denotes that the setting of this parameter cannot be modified when the inverter is in run status.

"○": It denotes that the setting of this parameter can be modified when the inverter is in run status.

"-": The same as the mapping functional parameter.

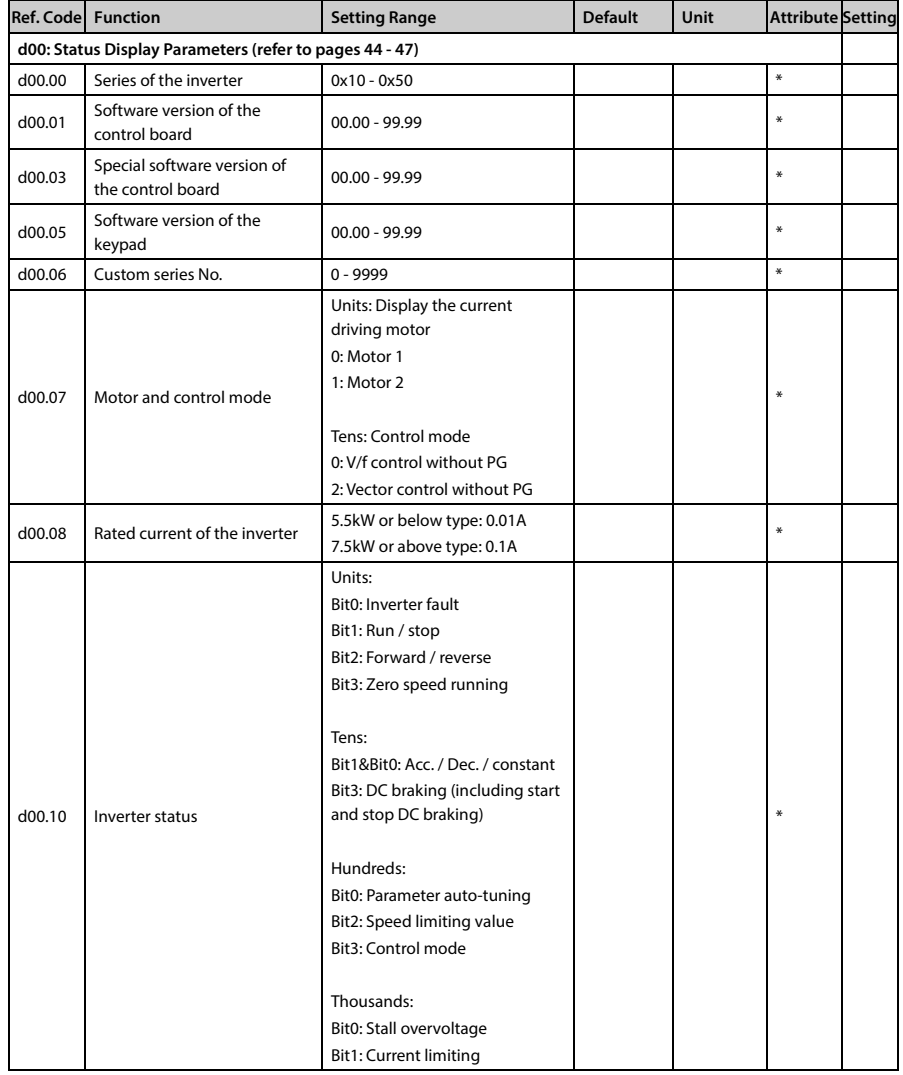

―**124**― **HD30 Series User Manual V1.2**  E-mail: info@famcocorp.com

@ @famco\_group

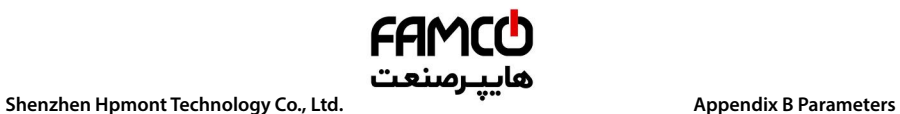

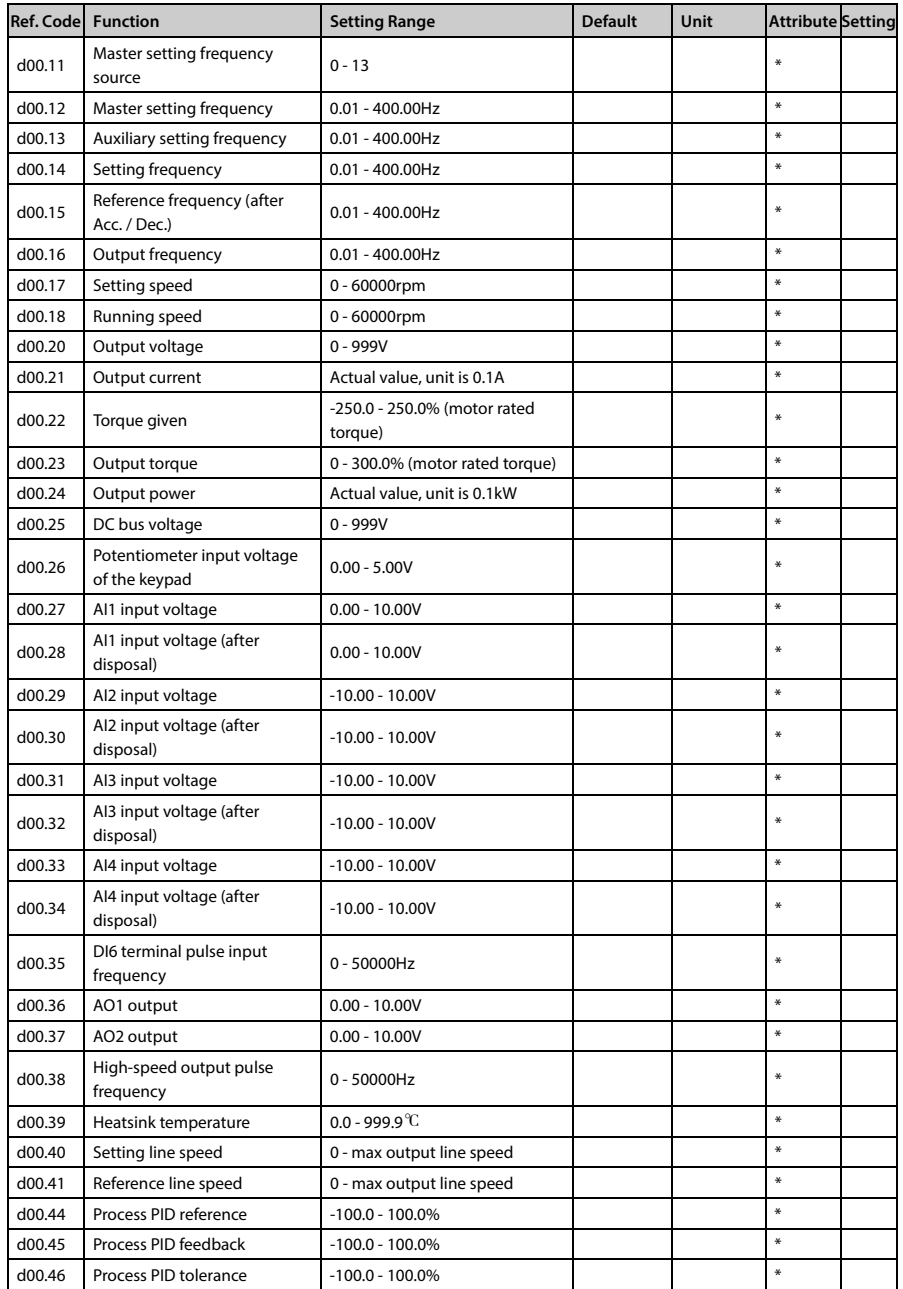

تهران، کیلومترا ۲ ہزرگراہ لشگری (جادہ م*خ*صوص کرج) ‱ Fel:۰۲۱– ۴ ۸ ۰ ۰ ۰ ۰ ۴ 1 → Fa m c o c o r p . c o m

E-mail: info@famcocorp.com

@ @famco\_group

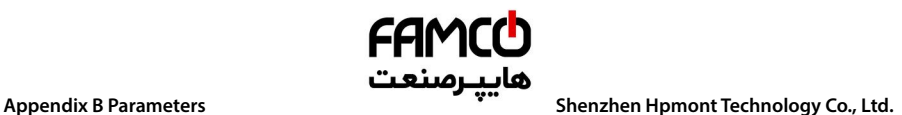

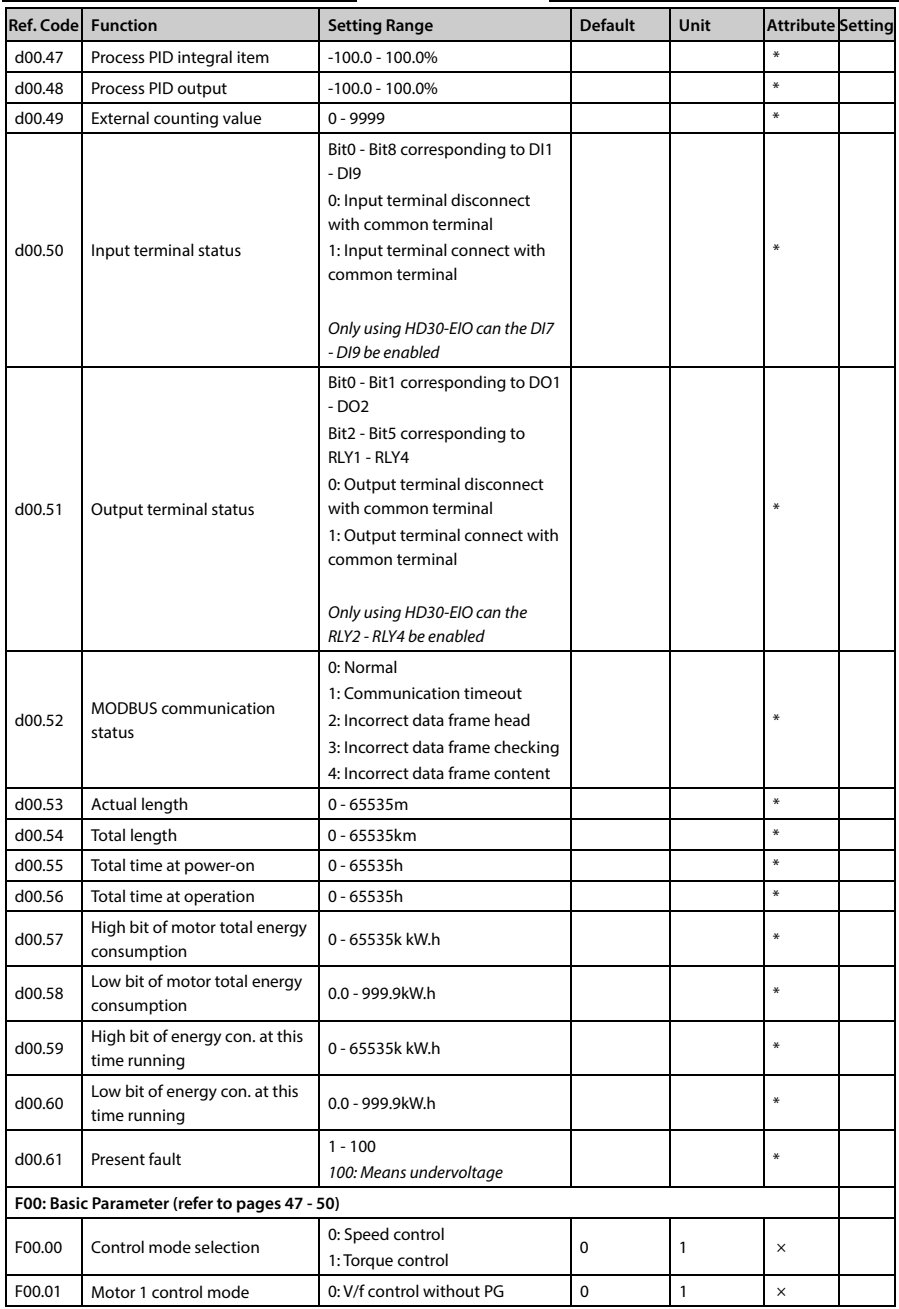

E-mail: info@famcocorp.com

@ @famco\_group

Fax: 011 - FF99FSFP

تھران، کیلومترا ۲ ہزرگراہ لشگری (جادہ م*خ*صوص کرج) ۲ Fel:۰۲۱– ۴ ۸ ۰ ۰ ۰ ۰ ۴ A - ۱۰ co c o r p . c o m<br>تھران، کیلومترا ۲ ہزرگراہ لشگری (جادہ م*خ*صوص کرج)

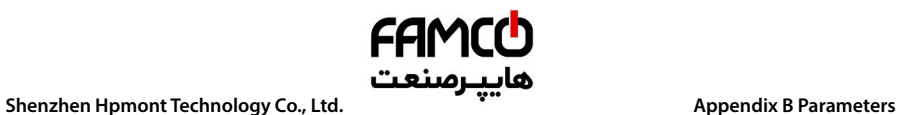

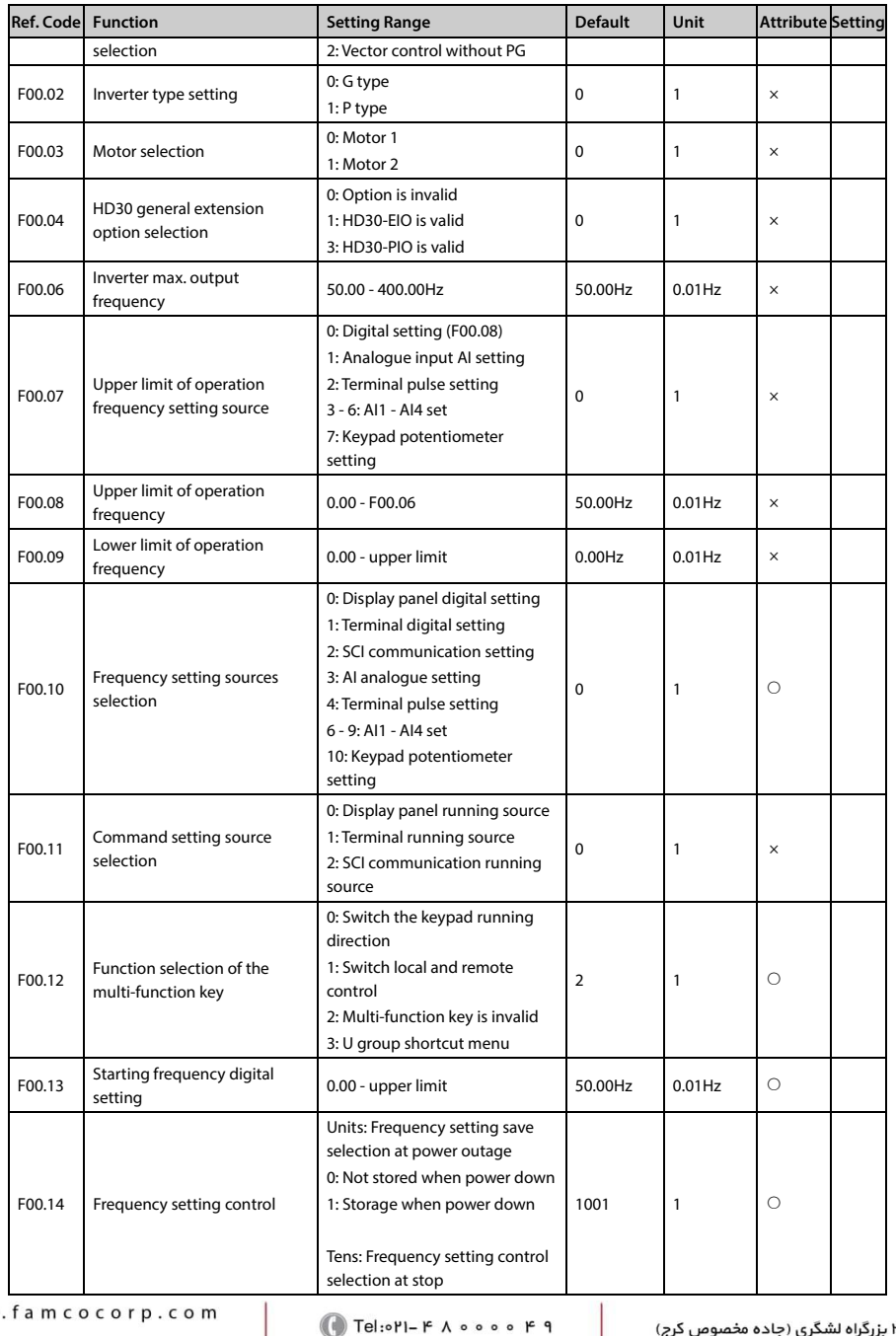

E-mail: info@famcocorp.com

@ @famco\_group

**B** w w w

 $\circ$  Fax:  $\circ$ PI - FF99FSFP

روبـروی پالایشگاه نفت پـارس، پلاک ۱۲

**B** 

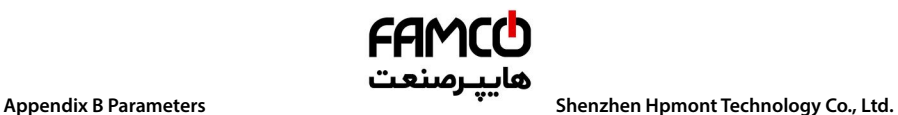

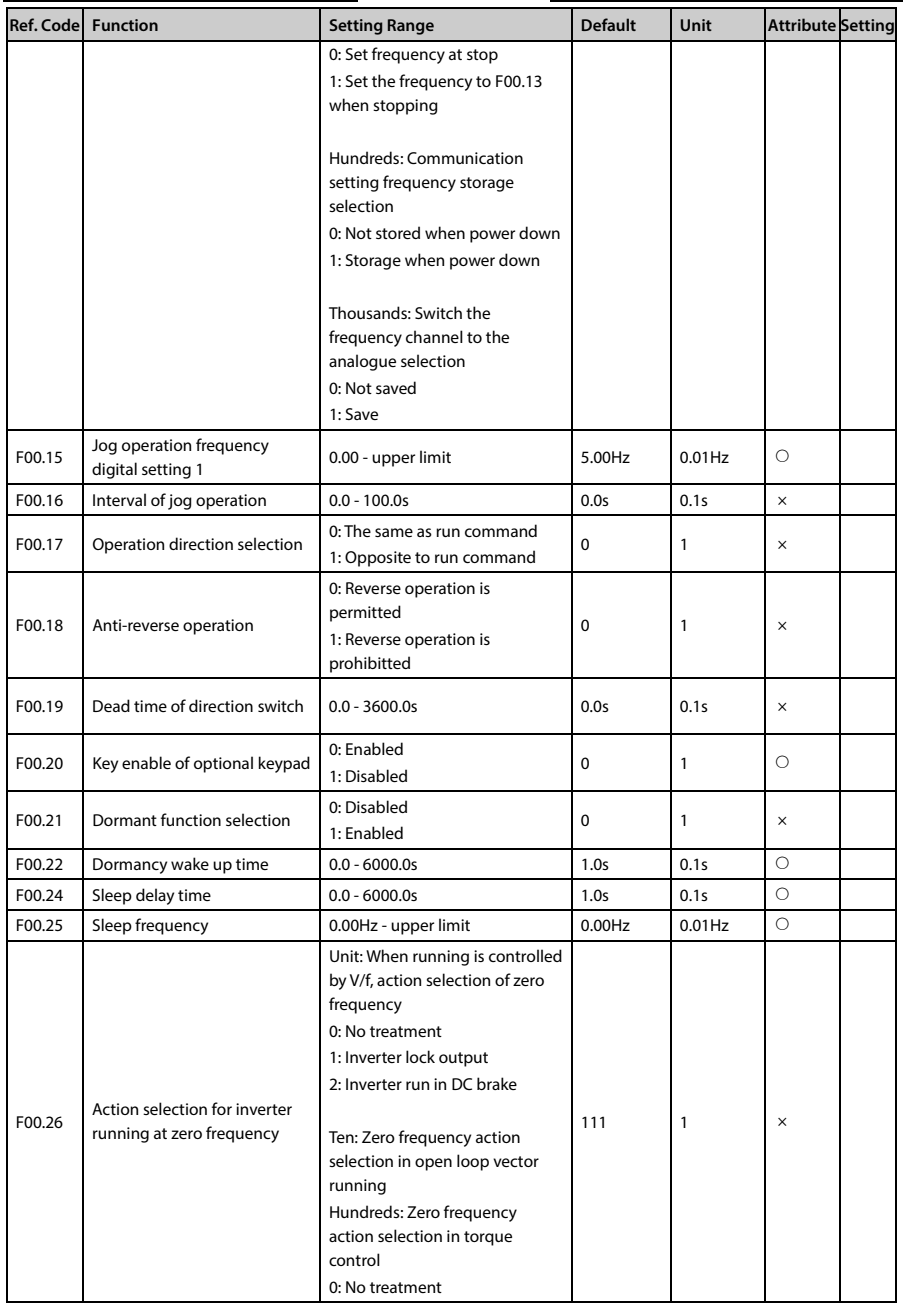

تھران، کیلومترا ۲ ہزرگراہ لشگری (جادہ م*خ*صوص کرج) ۲ Fel:۰۲۱– ۴ ۸ ۰ ۰ ۰ ۰ ۴ A - ۱۰ co c o r p . c o m<br>تھران، کیلومترا ۲ ہزرگراہ لشگری (جادہ م*خ*صوص کرج)

E-mail: info@famcocorp.com

@ @famco\_group

Fax: 011 - FF99FSFP

روبـروی پالایشگاه نفت پـارس، پلاک ۱۲

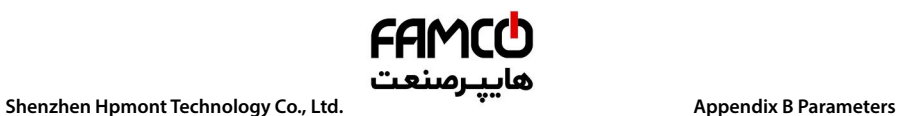

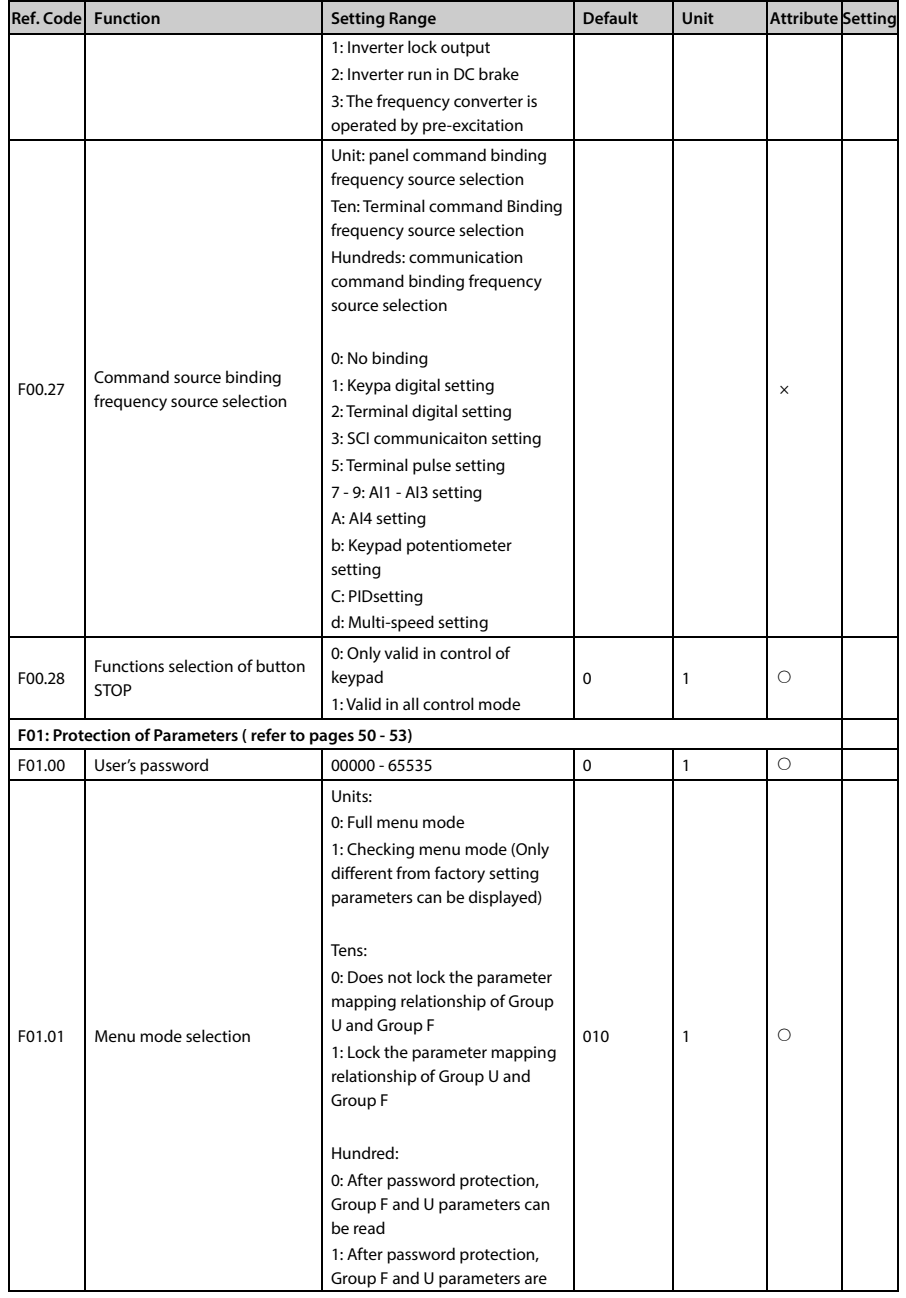

تھران، کیلومترا ۲ ہزرگراہ لشگری (جادہ م*خ*صوص کرج) ‱ Fel:۰۲۱– ۴ ۸ ۰ ۰ ۰ ۰ ۴ 1 → Fa m c o c o r p . c o m

E-mail: info@famcocorp.com

@ @famco\_group

Fax: 011 - FF99FSFP

روبـروی پالایشگاه نفت پـارس، پلاک ۱۲

**B**
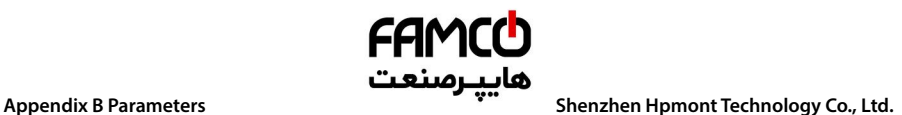

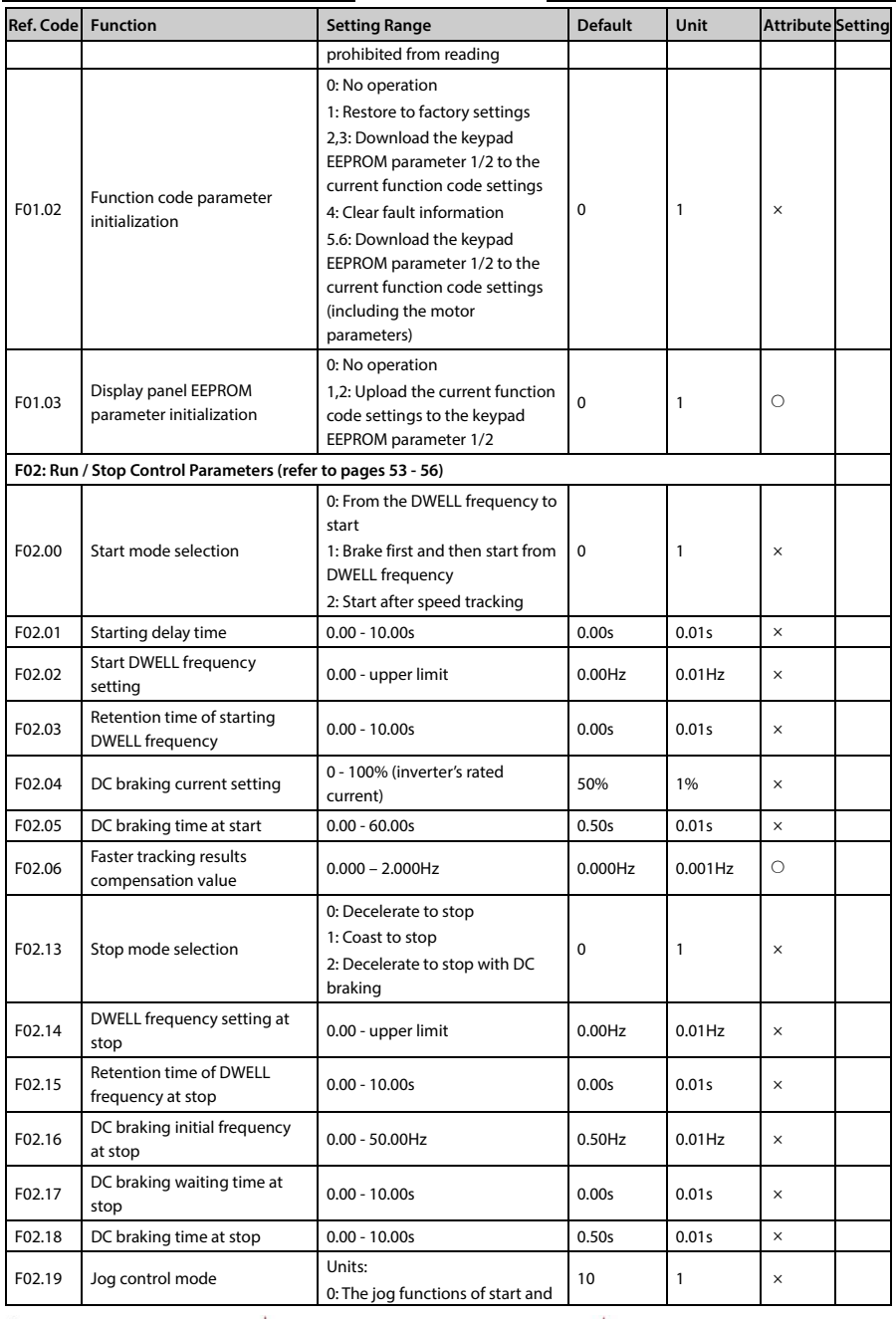

@ @famco\_group

Fax: 0PI - FF99FSFP

تھران، کیلومترا ۲ ہزرگراہ لشگری (جادہ م*خ*صوص کرج) │ ۲۹ Fel:۰۲۱– ۴ ۸ ۰ ۰ ۰ ۰ Falm c o c o r p . c o m ۰ © Tel:۰۲۱– ۴ ۸ ۰ ۰ ۰ ۰ ۴ ۹

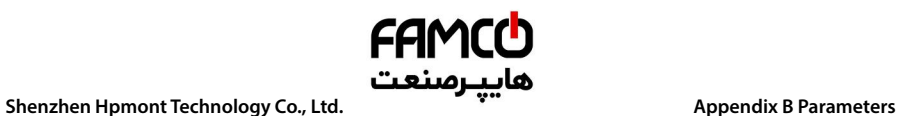

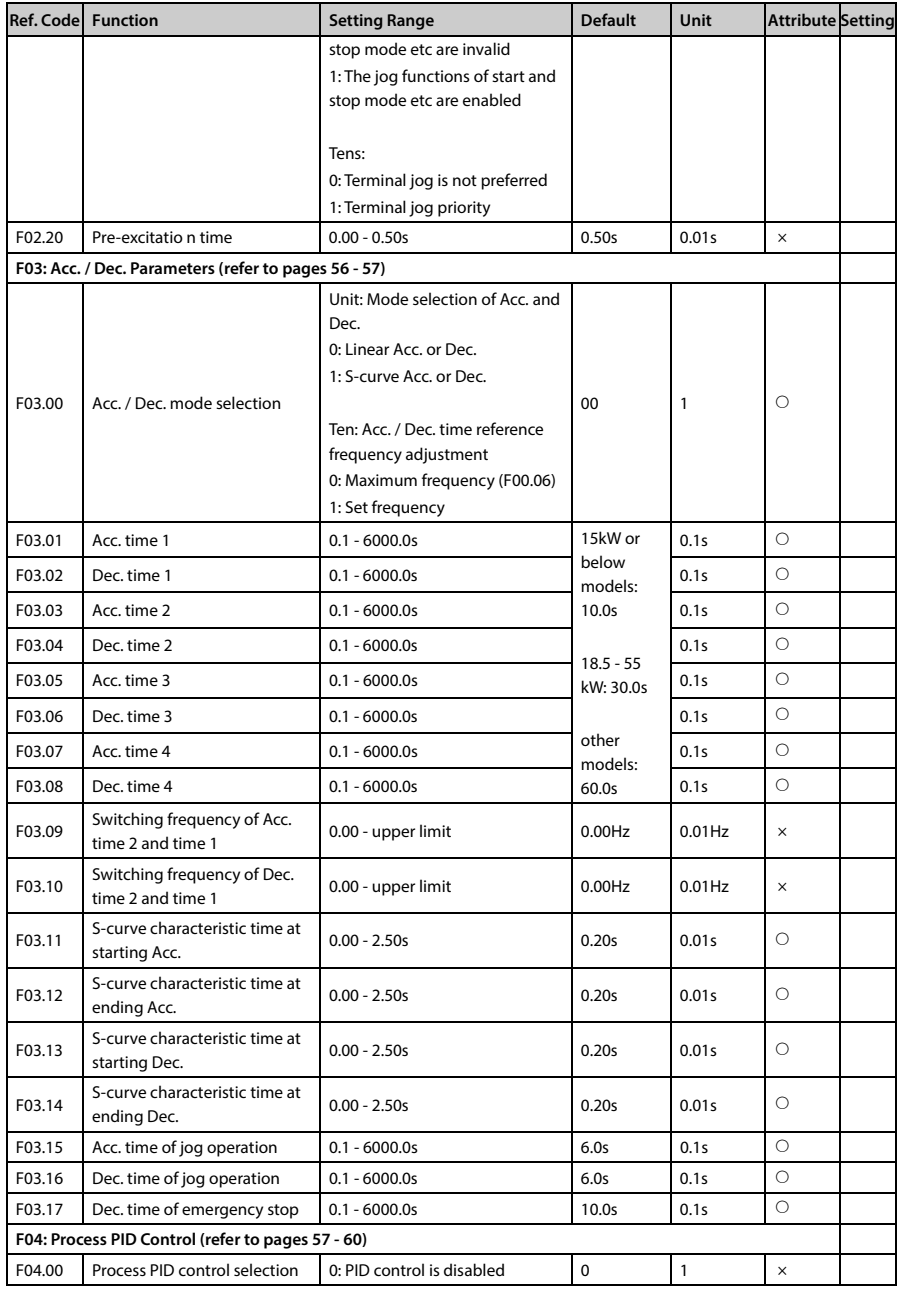

تهران، کیلومترا ۲ ہزرگراہ لشگری (جادہ م*خ*صوص کرج) ‱ Fel:۰۲۱– ۴ ۸ ۰ ۰ ۰ ۰ ۴ A <sup>D</sup> Tel:۰۲۱– M w w . f a m c o c o r p . c o m

E-mail: info@famcocorp.com

@ @famco\_group

- 
- Fax: 011 FF99FSFP

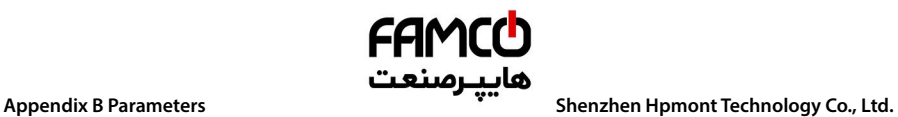

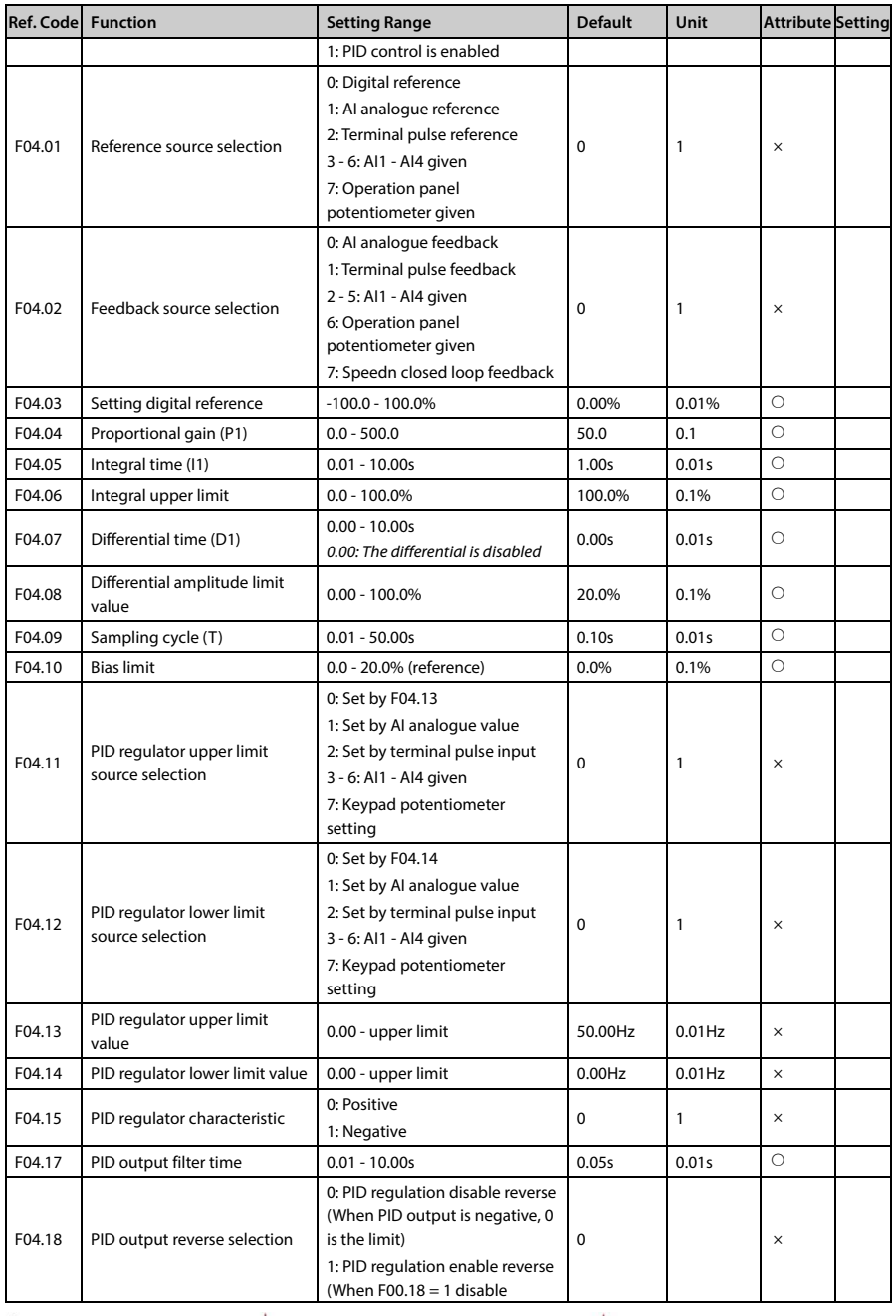

تھران، کیلومتر ۲۱ ہزرگراہ لشگری (جادہ م*خ*صوص کرج) ‱ Fel:۰۲۱– ۴ ۸ ۰ ۰ ۰ ۰ ۴ 1 → Fa m c o c o r p . c o m

E-mail: info@famcocorp.com

@ @famco\_group

Fax: 011 - FF99FSFP

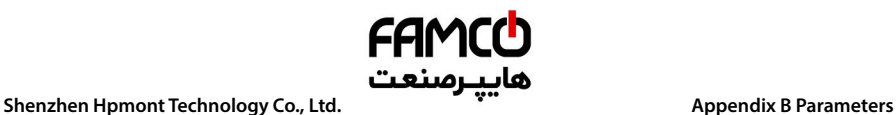

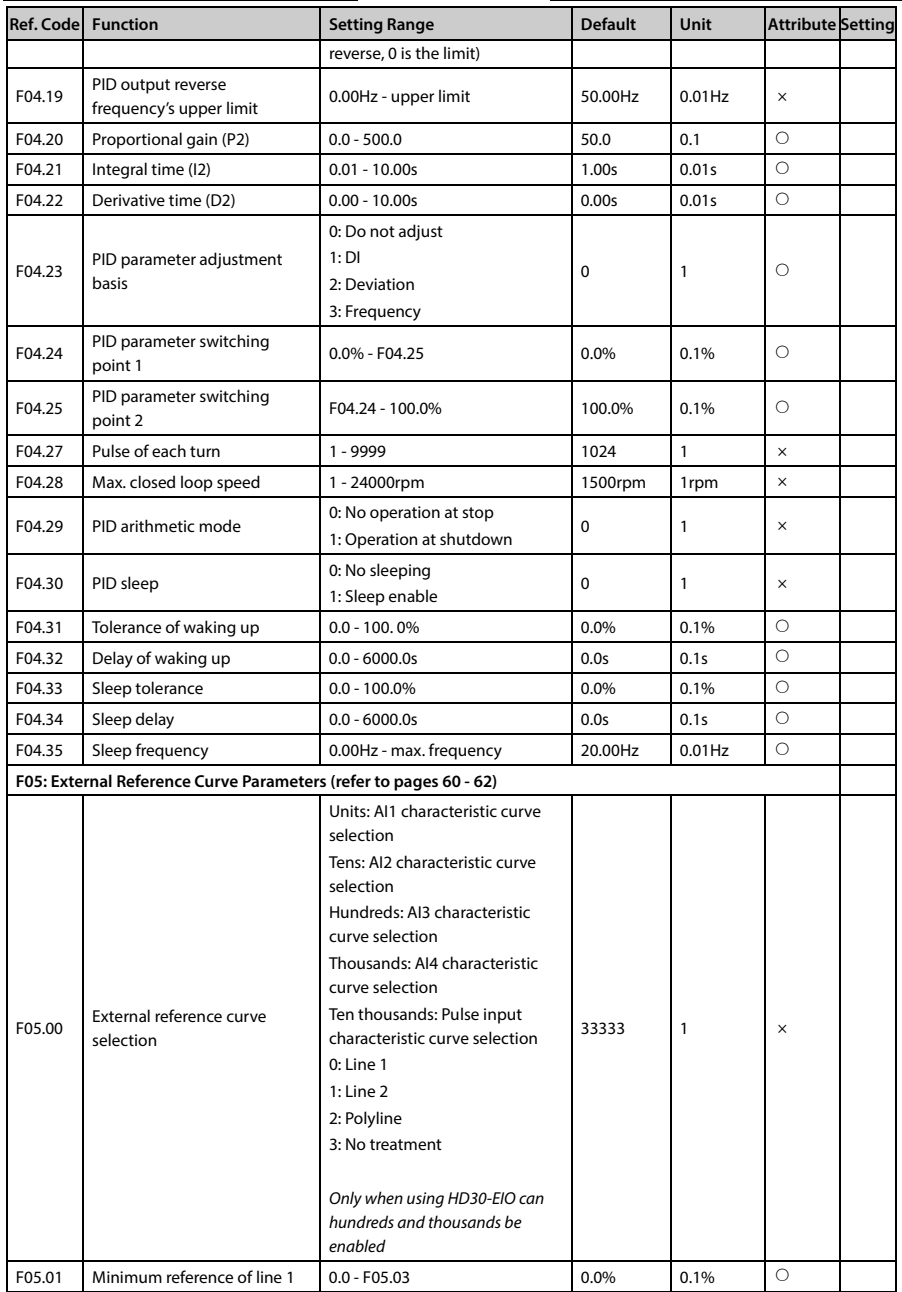

- تهران، کیلومترا ۲ بزرگراه لشگری (جاده م*خص*وص کرج) ‱ Fel:۰۲۱– ۴ ۸ ۰ ۰ ۰ ۰ ۴ A <sup>D</sup> Tel:۰۲۱– F A ۰ ۰ ۰ ۰ ۴ ۹ M W w . f a m c o c o r p . c o m
- E-mail: info@famcocorp.com
- @ @famco\_group
- 
- Fax: 011 FF99FSFP

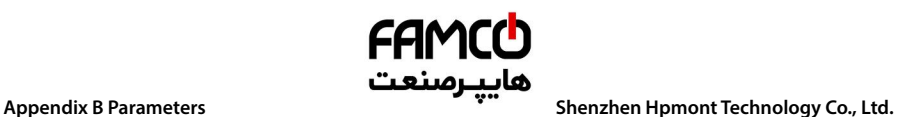

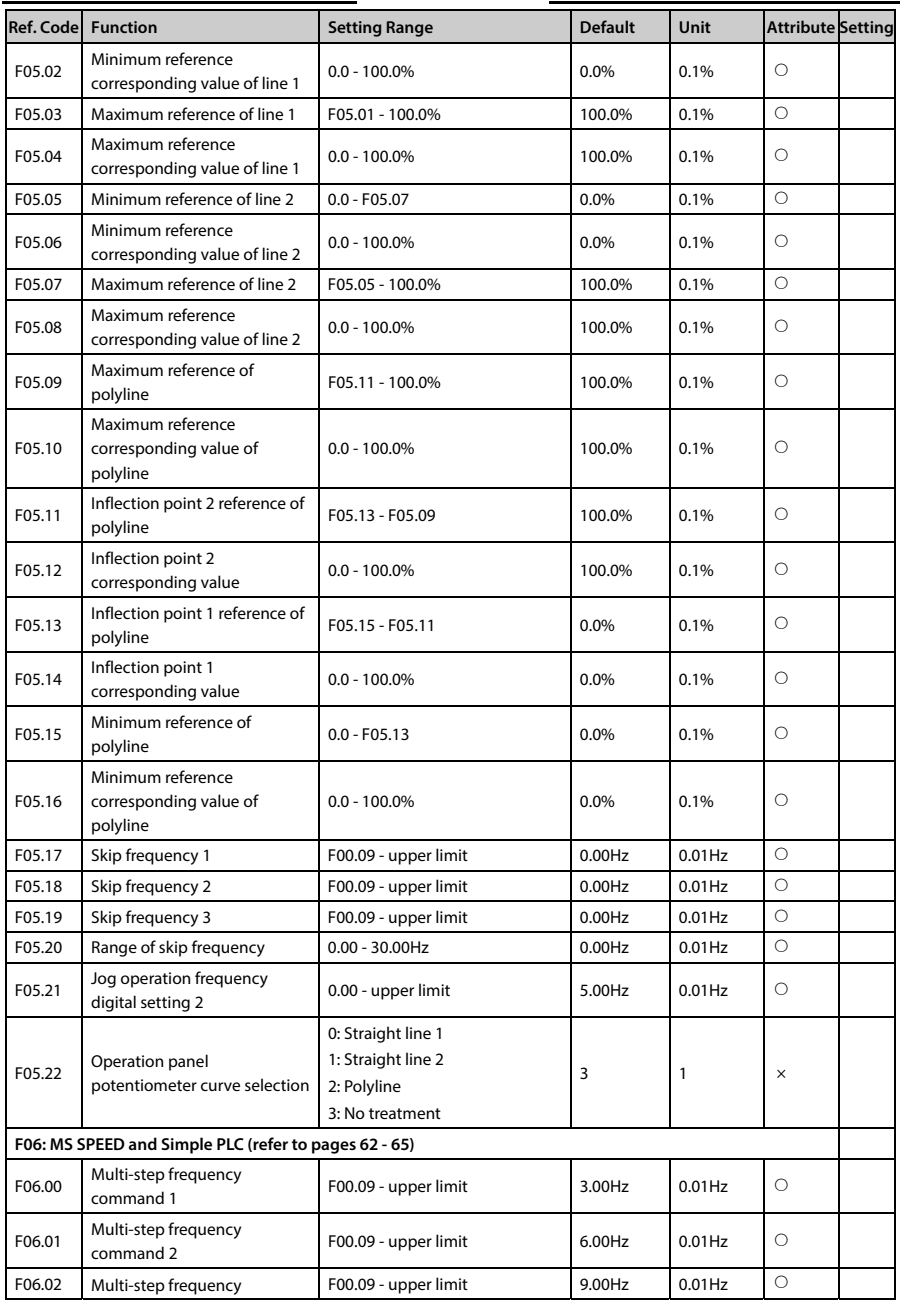

@ @famco\_group

- 
- Fax: 0PI FF99FSFP

تھران، کیلومترا۲ ہزرگراہ لشگری (جادہ م*خ*صوص کرج) ۲۰۰ – Tel:۰۲۱– ۴ ۸ ۰ ۰ ۰ ۰ Falm c o c o r p . c o m<br>تھران، کیلومترا

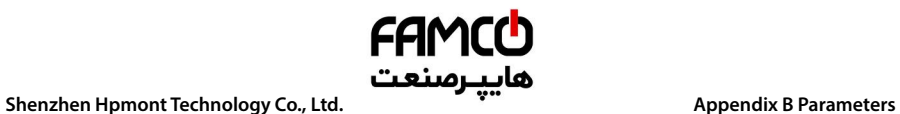

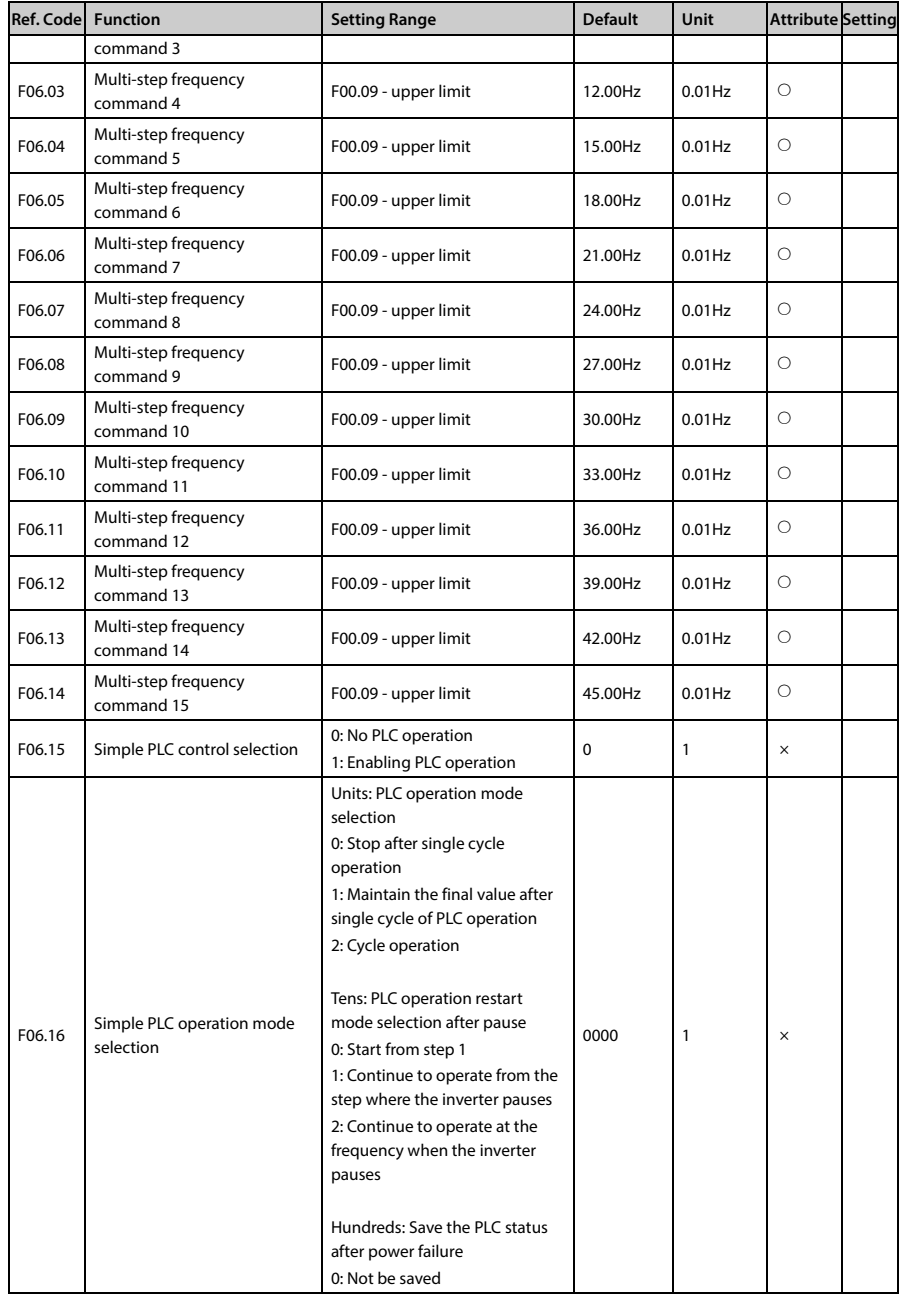

تهران، کیلومترا ۲ ہزرگراہ لشگری (جادہ م*خ*صوص کرج) ‱ Fel:۰۲۱– ۴ ۸ ۰ ۰ ۰ ۰ ۴ 1 → Fa m c o c o r p . c o m

E-mail: info@famcocorp.com

@ @famco\_group

Fax: 011 - FF99FSFP

روبـروی پالایشگاه نفت پـارس، پلاک ۱۲

**B** 

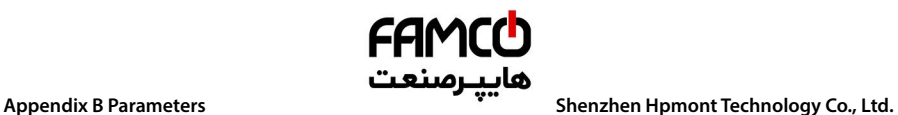

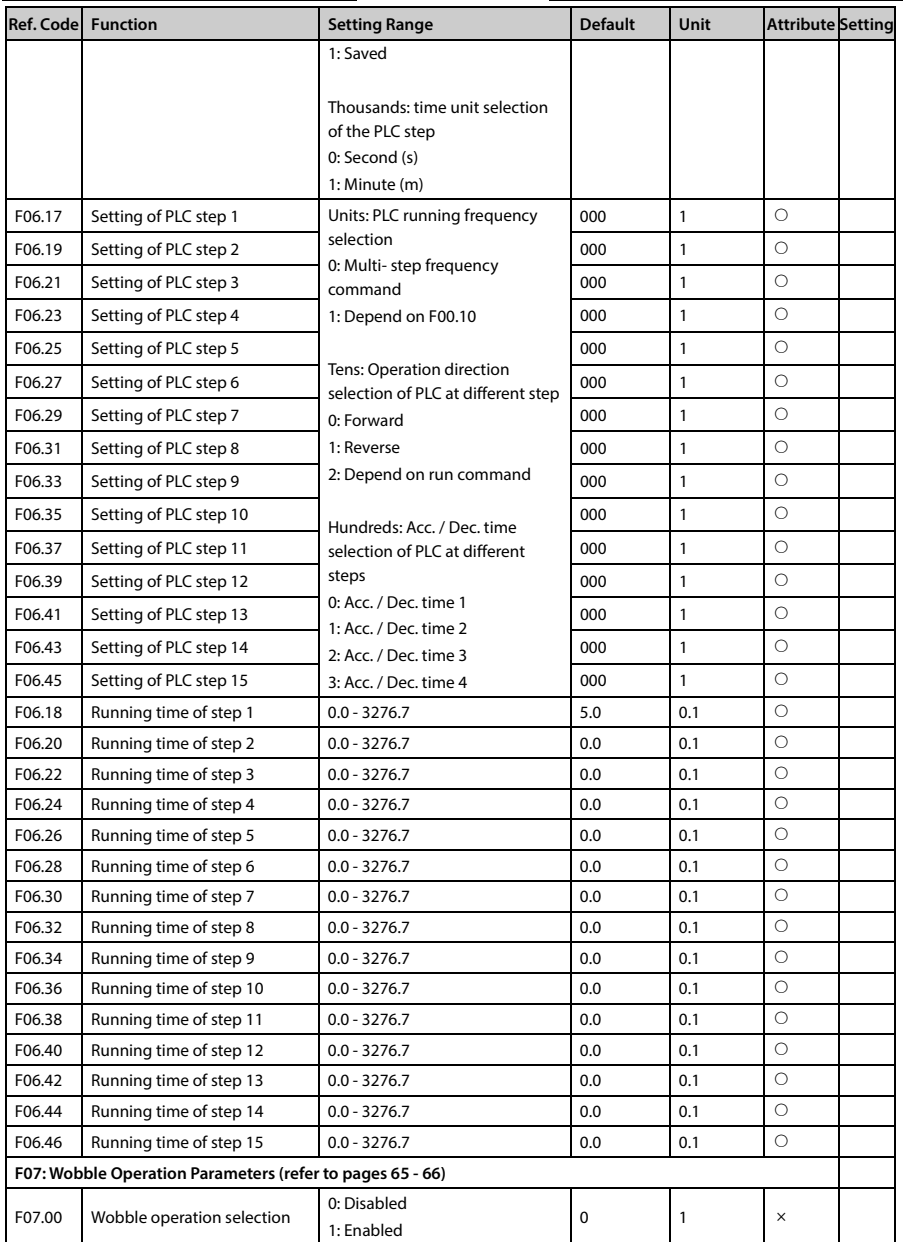

تھران، کیلومترا ۲ ہزرگراہ لشگری (جادہ م*خ*صوص کرج) ۲ Fel:۰۲۱– ۴ ۸ ۰ ۰ ۰ ۰ ۴ A - ۱۰ co c o r p . c o m<br>تھران، کیلومترا ۲ ہزرگراہ لشگری (جادہ م*خ*صوص کرج)

E-mail: info@famcocorp.com

@ @famco\_group

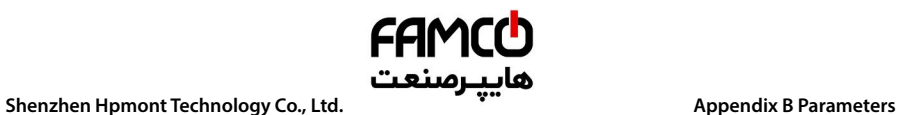

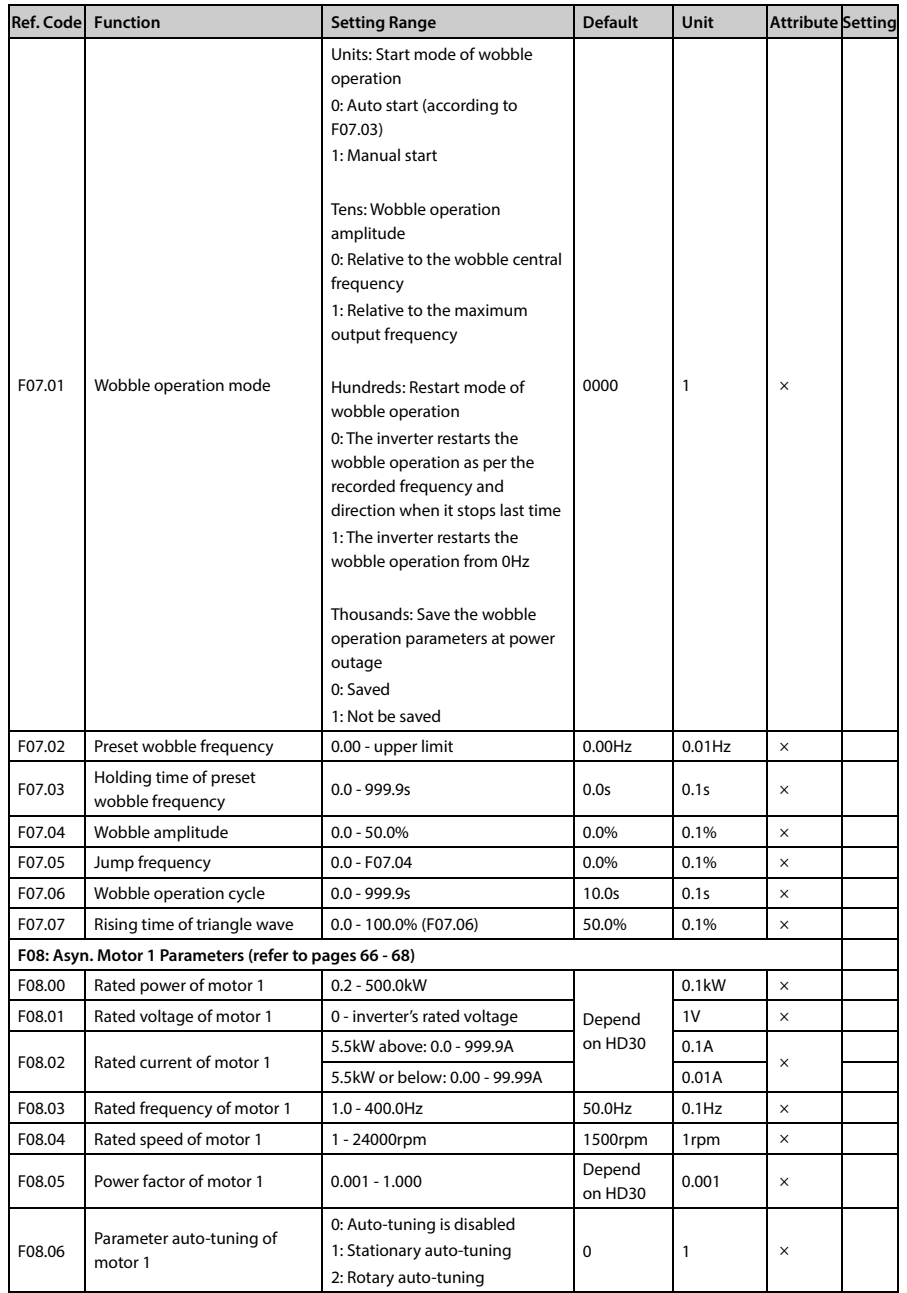

تهران، کیلومترا ۲ ہزرگراہ لشگری (جادہ م*خ*صوص کرج) ‱ Fel:۰۲۱– ۴ ۸ ۰ ۰ ۰ ۰ ۴ A <sup>D</sup> Tel:۰۲۱– M w w . f a m c o c o r p . c o m

E-mail: info@famcocorp.com

@ @famco\_group

Fax: 011 - FF99FSFP

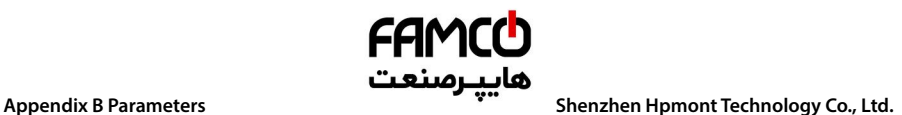

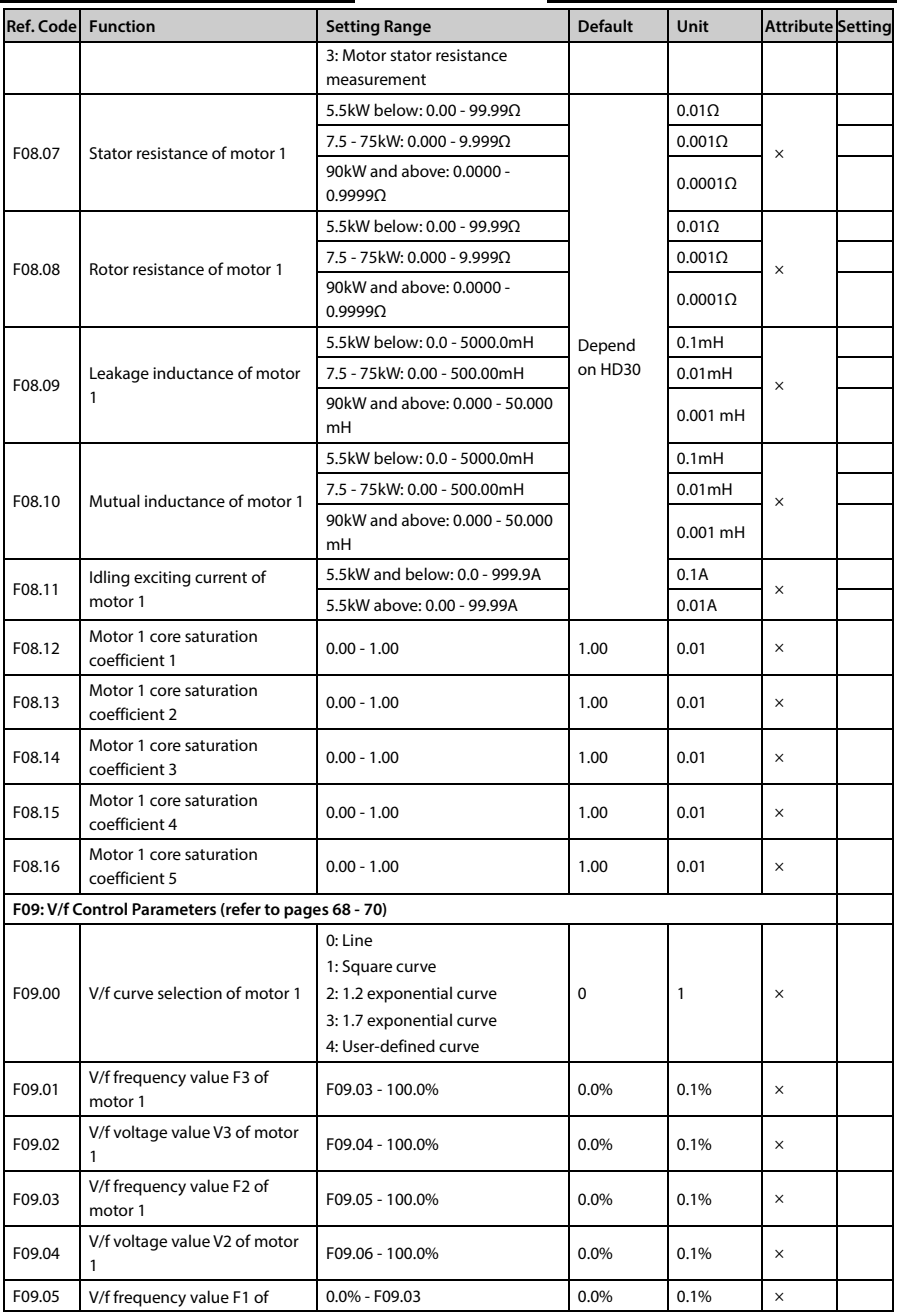

@ @famco\_group

Fax: 0PI - FF99FSFP

تھران، کیلومترا۲ ہزرگراہ لشگری (جادہ م*خ*صوص کرج) ۲۶۹ – Tel:۰۲۱– ۴ ۸ ۰ ۰ ۰ ۰ Falm c o c o r p . c o m<br>تھران، کیلومترا

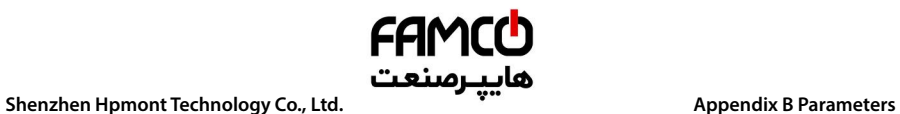

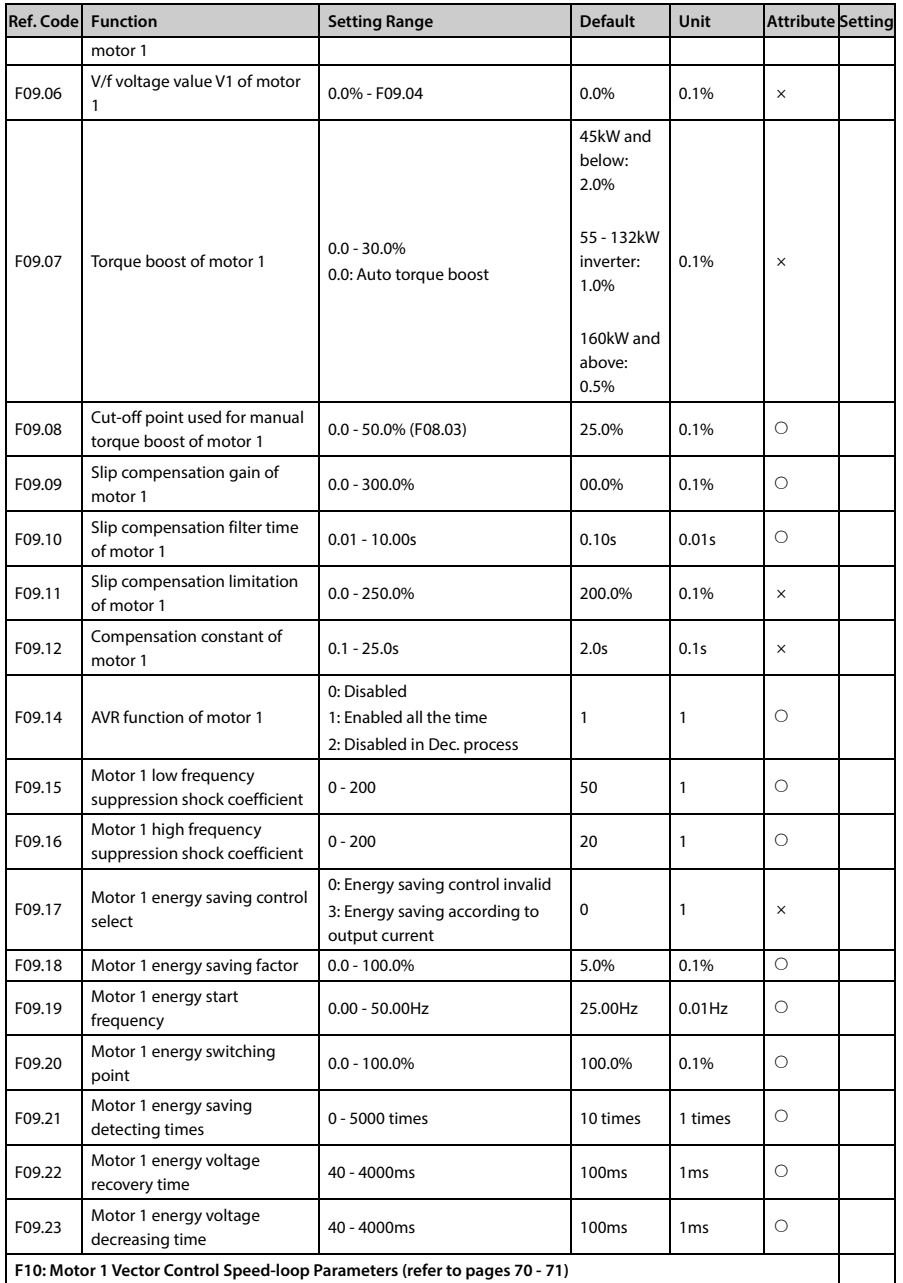

- تھران، کیلومترا ۲ ہزرگراہ لشگری (جادہ م*خ*صوص کرج) Fel:۰۲۱– ۴ ۸ ۰ ۰ ۰ ۰ ۴ ۹ Tel:۰۲۱ ، ۴ او w w w . f a m c o c o r p . c o m
- E-mail: info@famcocorp.com
- @ @famco\_group
- 
- Fax: 011 FF99FSFP

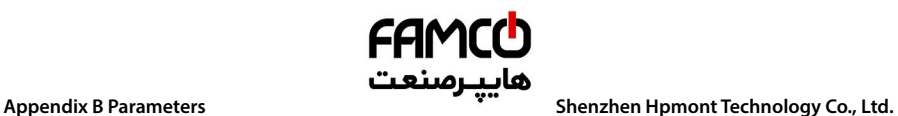

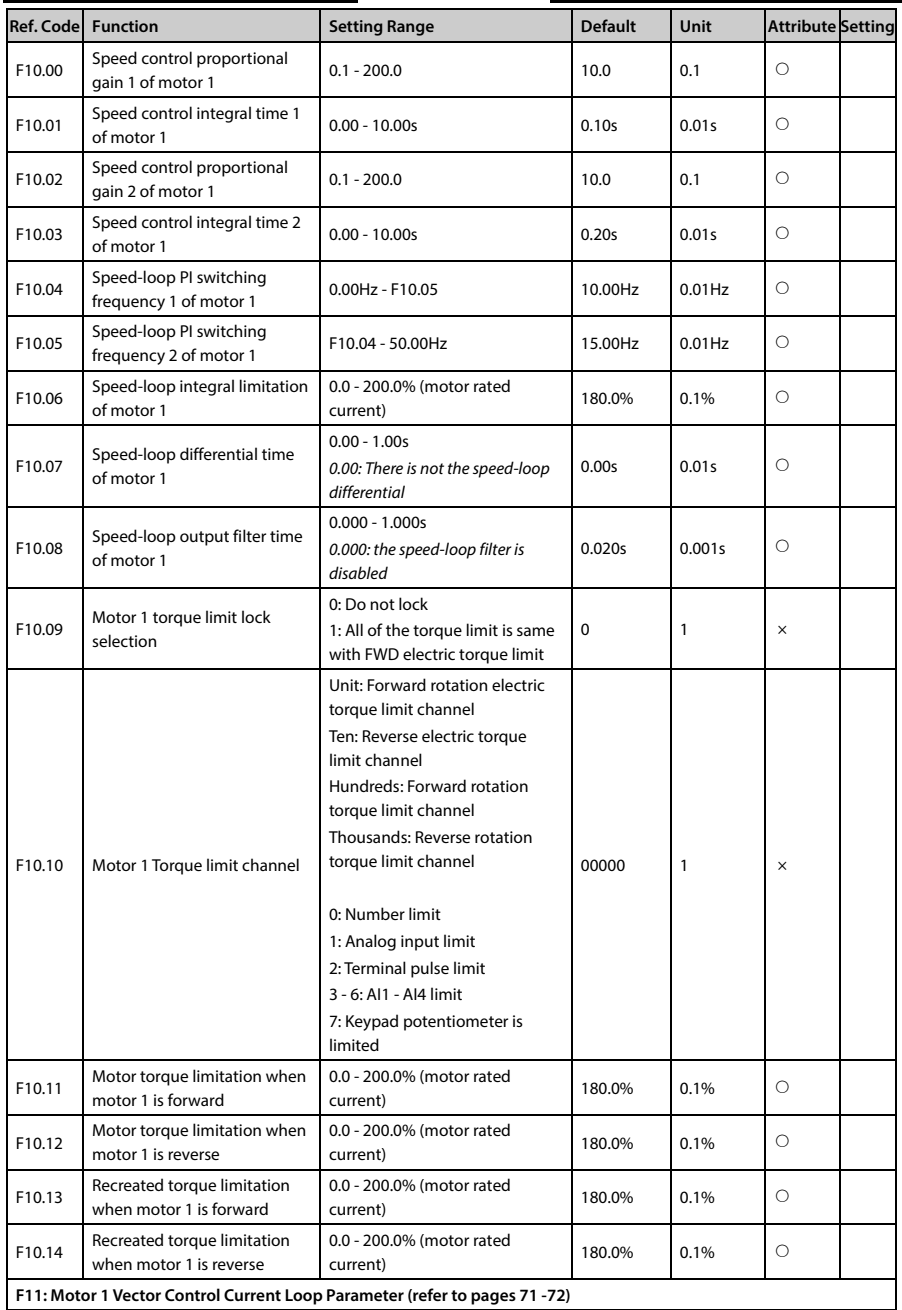

تھران، کیلومترا ۲ ہزرگراہ لشگری (جادہ م*خ*صوص کرج) ہے ۲۹ - Tel:۰۲۱– ۴ ۸ ۰ ۰ ۰ - ۴ D Tel:۰۲۱– C Tel:۰۲۱– E M W W<br>تھران، کیلومترا ۲ ہزرگراہ لشگری (جادہ م*خص*وص کرج)

E-mail: info@famcocorp.com

@ @famco\_group

Fax: 0PI - FF99FSFP

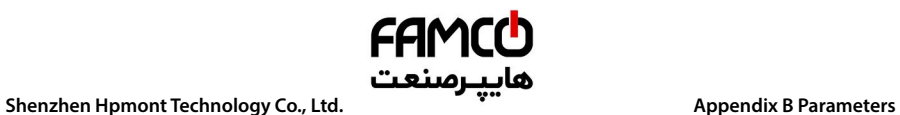

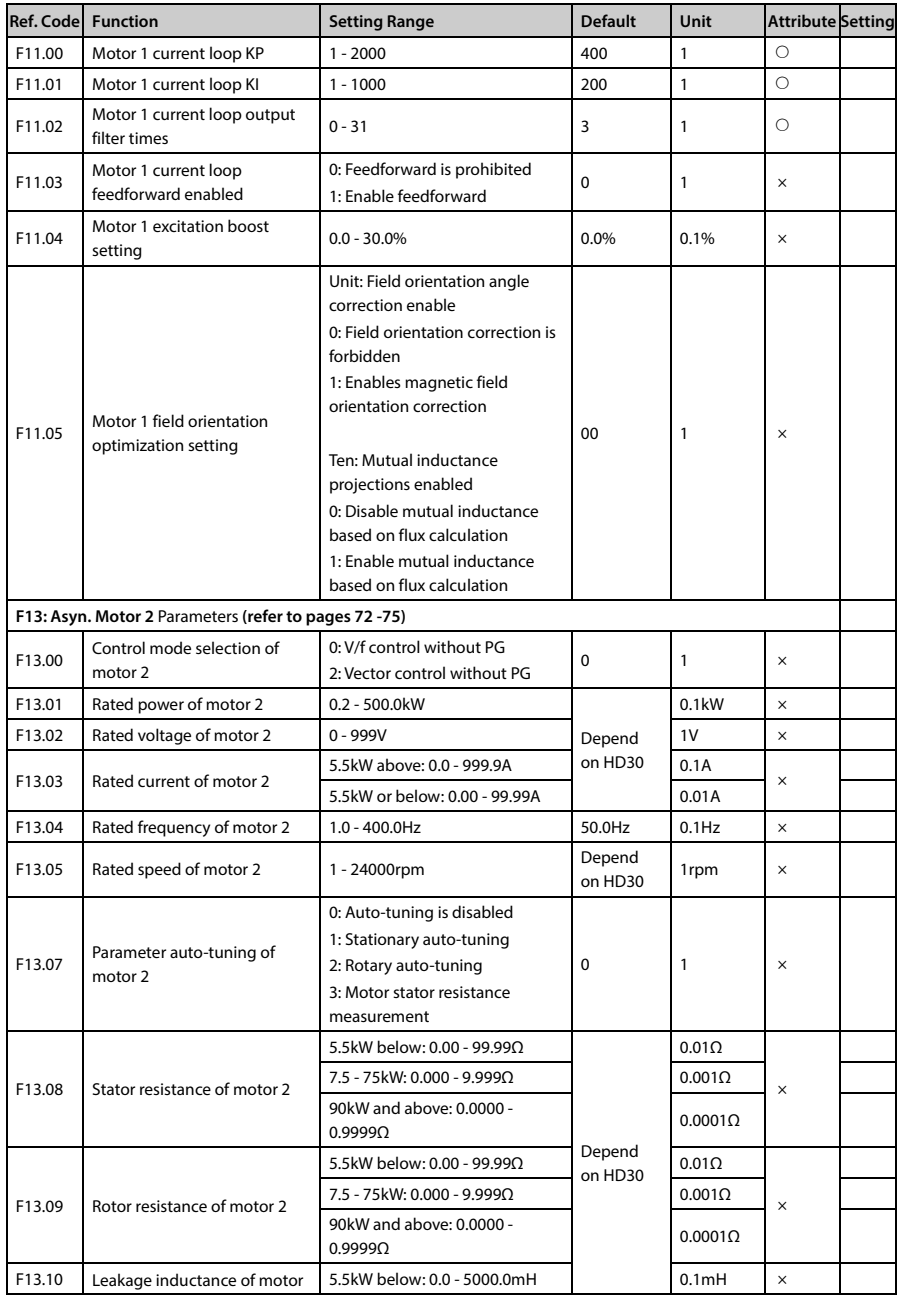

- تهران، کیلومترا ۲ ہزرگراہ لشگری (جادہ م*خ*صوص کرج) ‱ Fel:۰۲۱– ۴ ۸ ۰ ۰ ۰ ۰ ۴ A <sup>D</sup> Tel:۰۲۱– M w w . f a m c o c o r p . c o m
- E-mail: info@famcocorp.com
- @ @famco\_group
- 
- Fax: 011 FF99FSFP

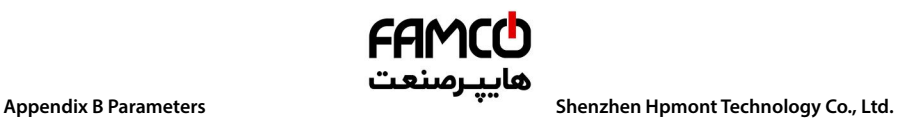

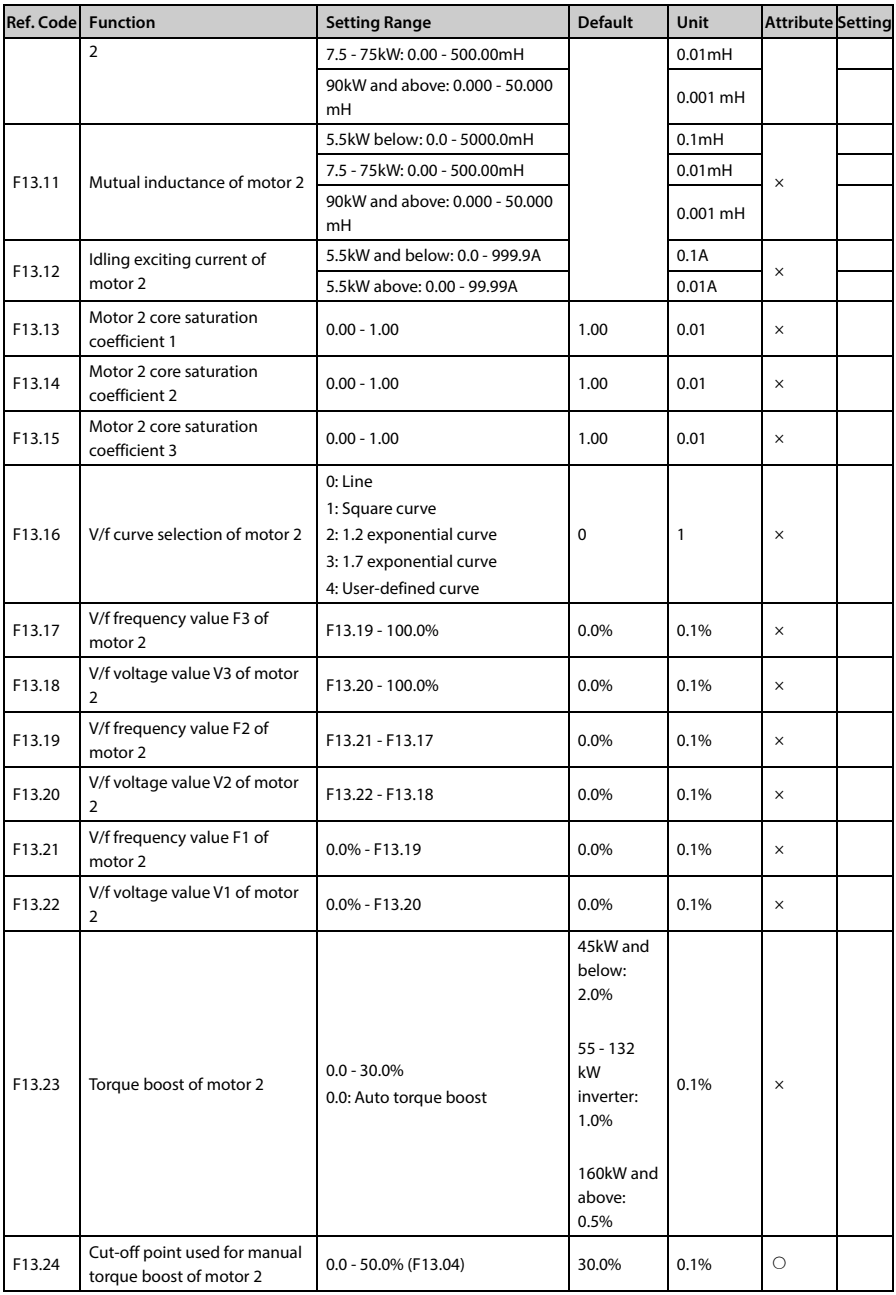

―**142**― **HD30 Series User Manual V1.2** 

E-mail: info@famcocorp.com

@ @famco\_group

Fax: 011 - FF99FSFP

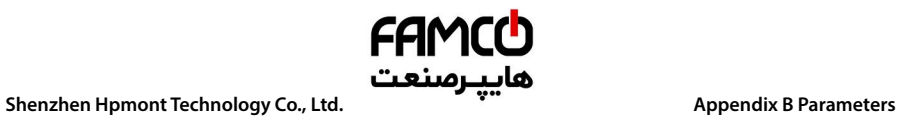

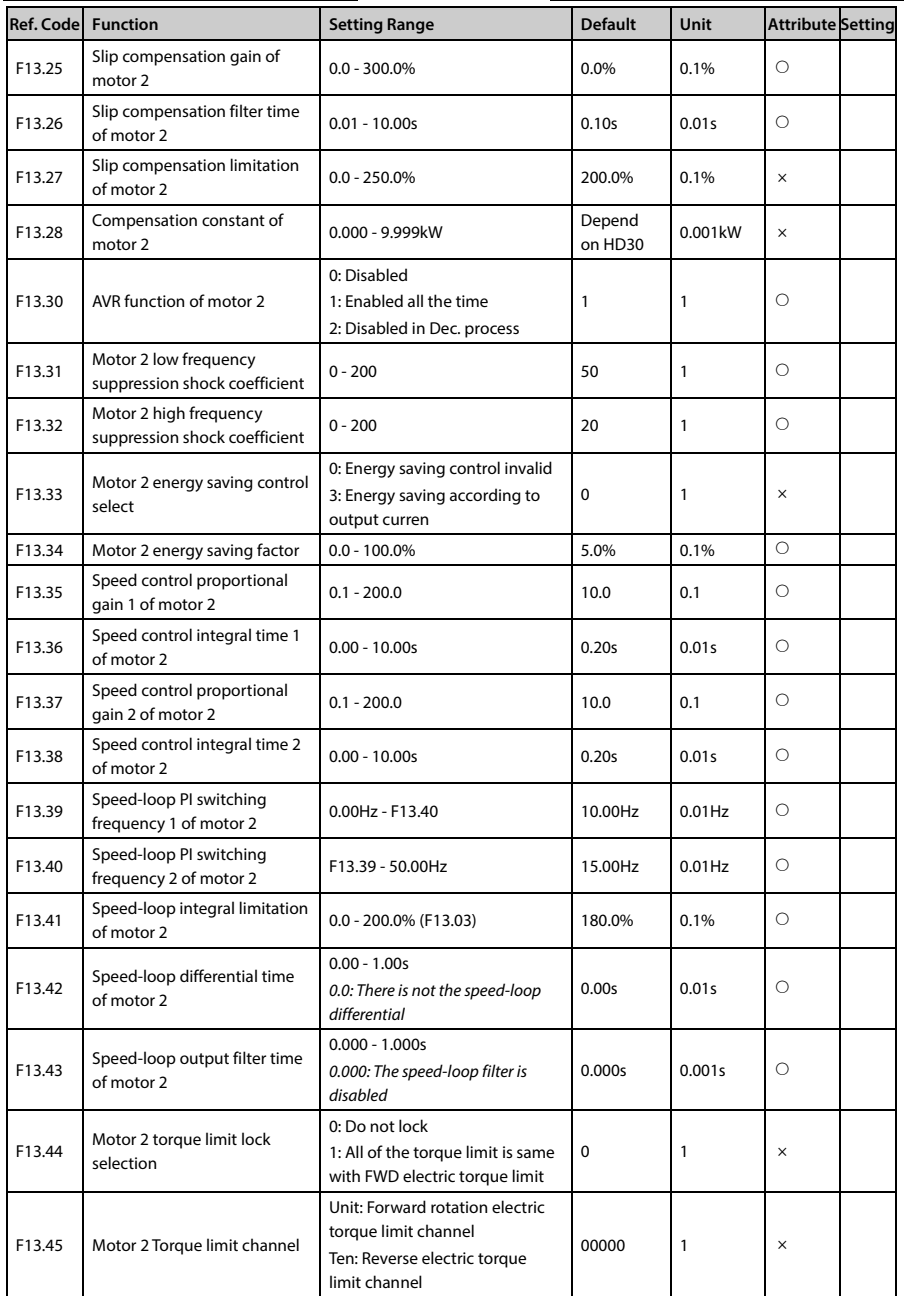

- تهران، کیلومترا ۲ ہزرگراہ لشگری (جادہ م*خ*صوص کرج) ‱ Fel:۰۲۱– ۴ ۸ ۰ ۰ ۰ ۰ ۴ A <sup>D</sup> Tel:۰۲۱– M w w . f a m c o c o r p . c o m
- E-mail: info@famcocorp.com
- @ @famco\_group
- 
- Fax: 0PI FF99FSFP

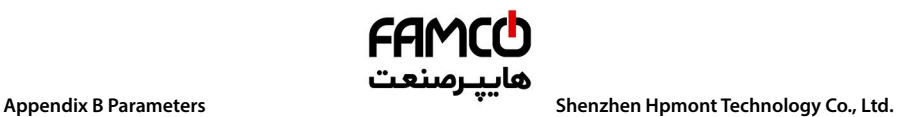

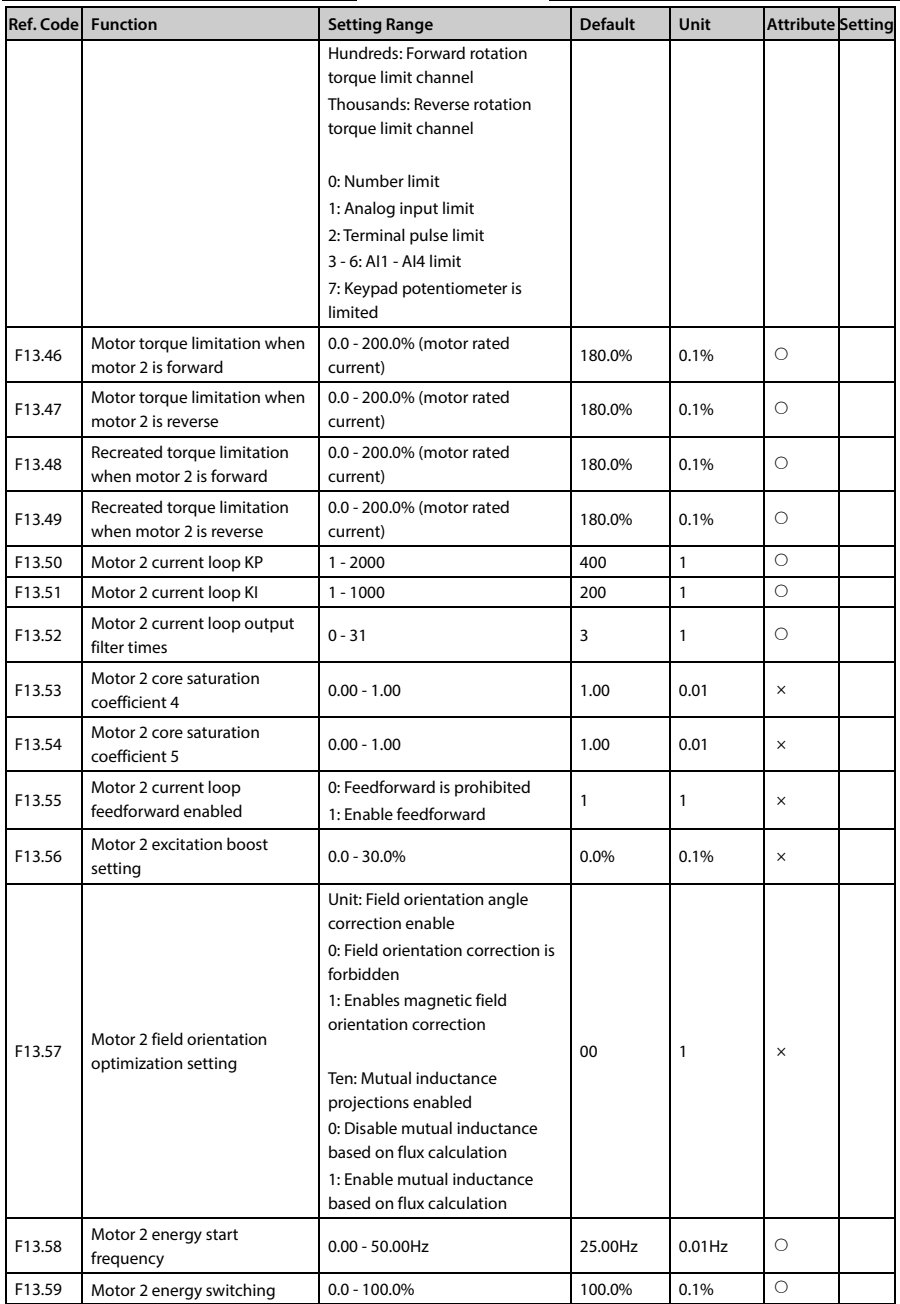

―**144**― **HD30 Series User Manual V1.2** 

E-mail: info@famcocorp.com

@ @famco\_group

Fax: 011 - FF99FSFP

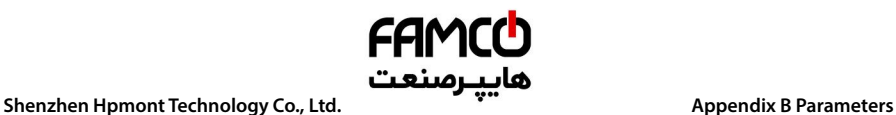

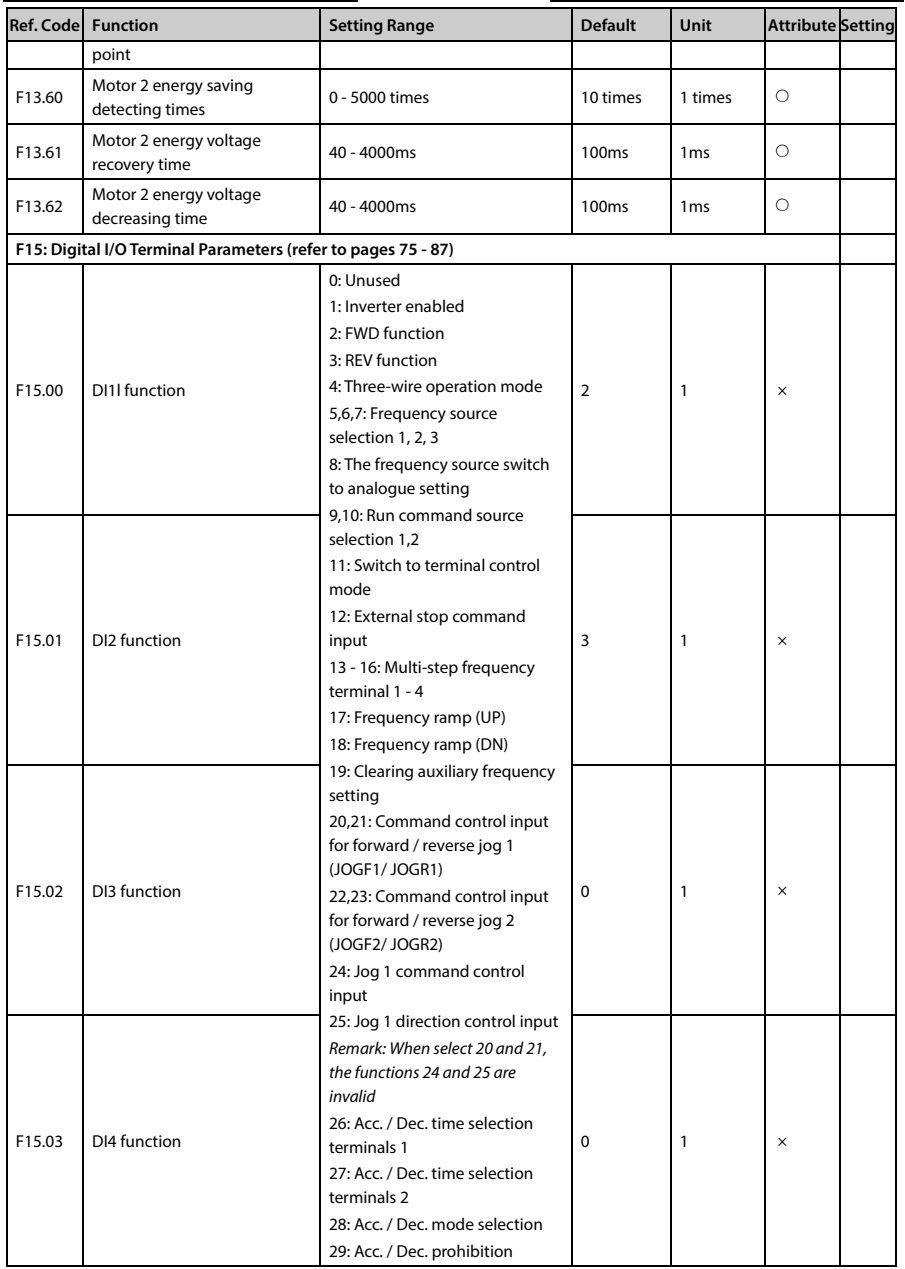

تھران، کیلومترا ۲ ہزرگراہ لشگری (جادہ م*خ*صوص کرج) ‱ Fel:۰۲۱– ۴ ۸ ۰ ۰ ۰ ۰ ۴ A <sup>D</sup> Tel:۰۲۱– F A ۰ ۰ ۰ ۰ ۴ ۹ میں کرج

E-mail: info@famcocorp.com

@ @famco\_group

Fax: 011 - FF99FSFP

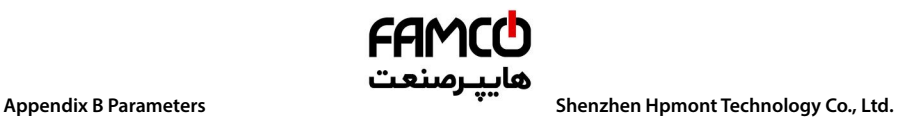

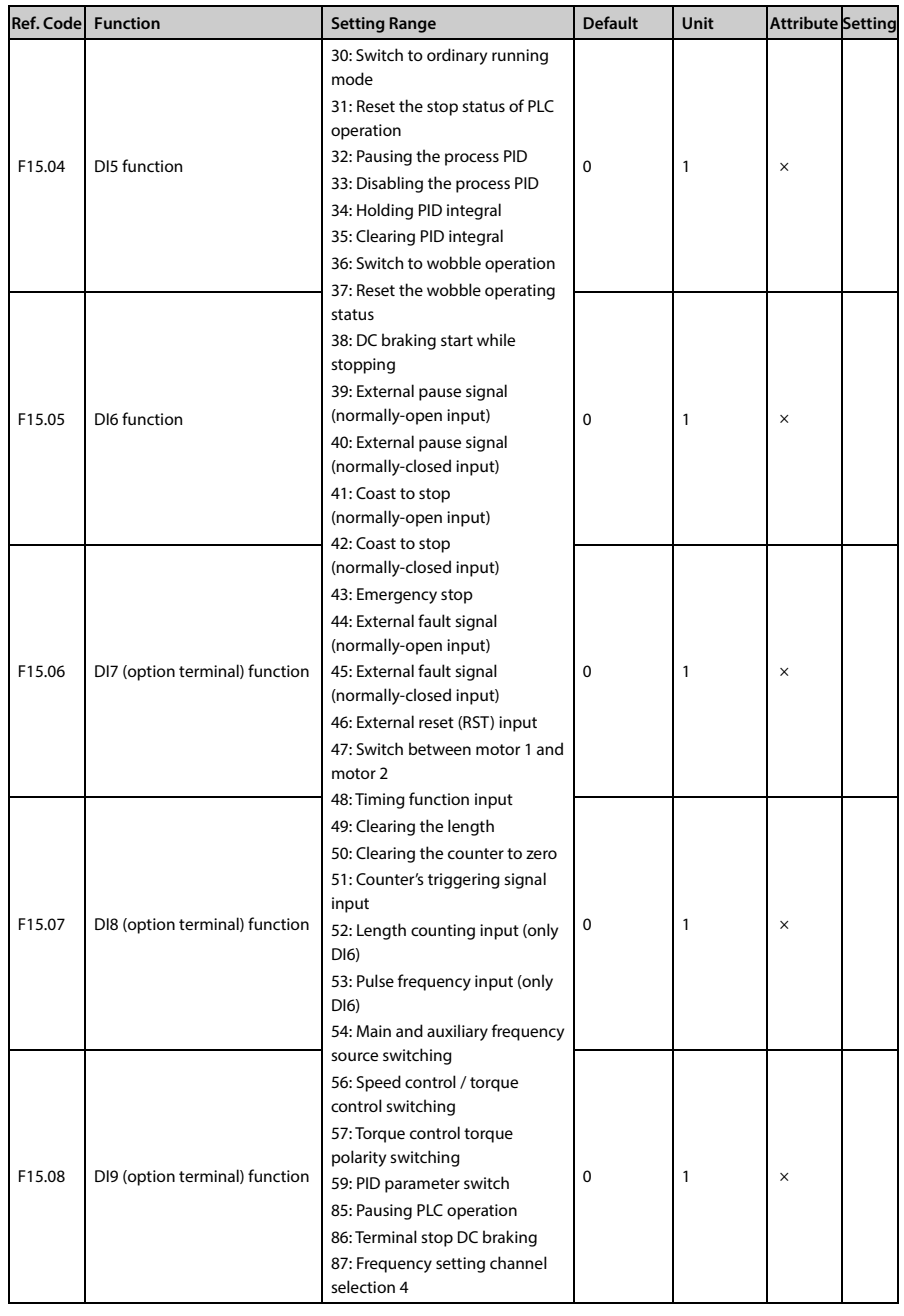

تھران، کیلومترا ۲ ہزرگراہ لشگری (جادہ م*خ*صوص کرج) │ ۲۹ - ۳ - Tel:۰۲۱– ۴ ۸ - ۰۰۰ ۰ Fa m c o c o r p . c o m ، ا

E-mail: info@famcocorp.com

@ @famco\_group

Fax: 011 - FF99FSFP

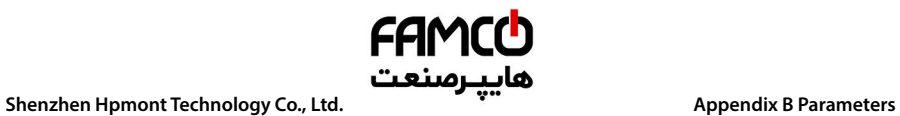

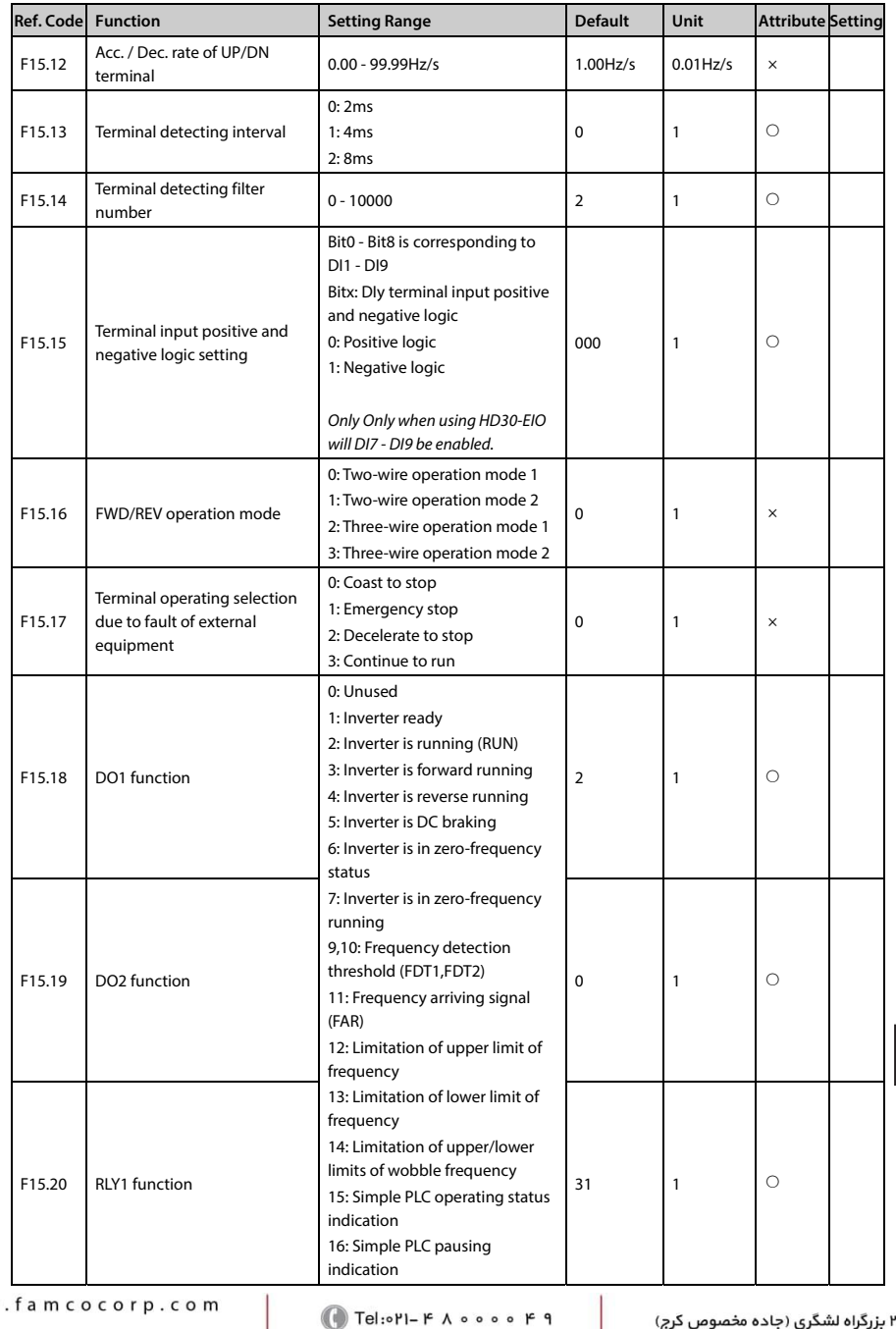

**B** w w w

E-mail: info@famcocorp.com

@ @famco\_group

 $\circ$  Fax:  $\circ$ PI - FF99FSFP

تهران، کیلومتر ۲۱

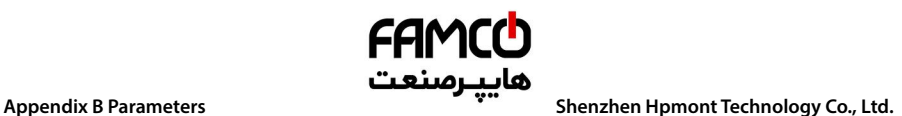

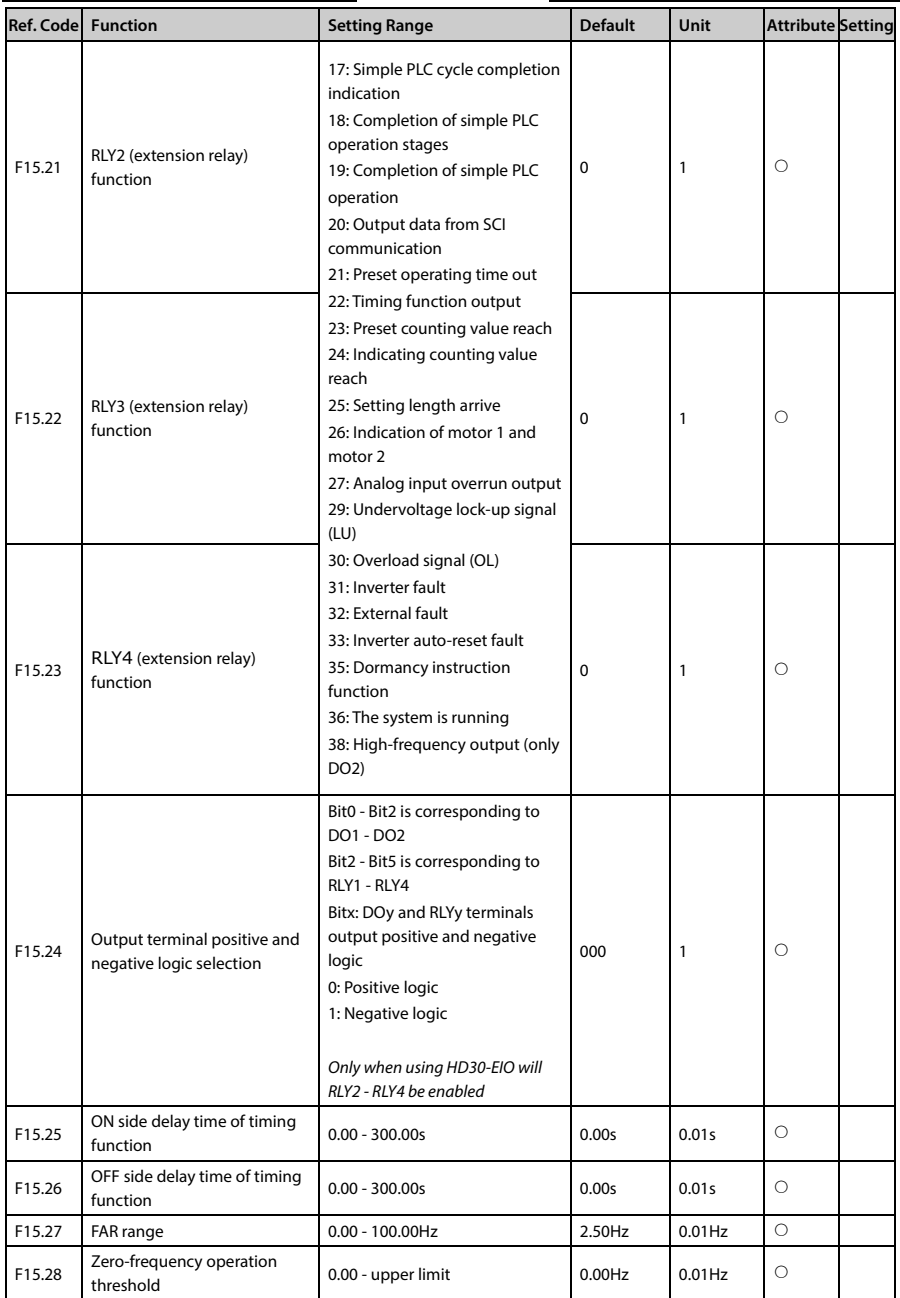

@ @famco\_group

Fax: 0PI - FF99FSFP

تھران، کیلومترا ۲ ہزرگراہ لشگری (جادہ م*خ*صوص کرج) ۲ Fel:۰۲۱– ۴ ۸ ۰ ۰ ۰ ۰ ۴ A - ۱۰ co c o r p . c o m<br>تھران، کیلومترا ۲ ہزرگراہ لشگری (جادہ م*خ*صوص کرج)

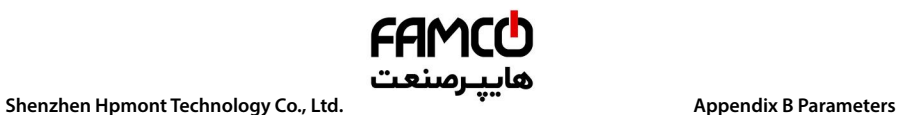

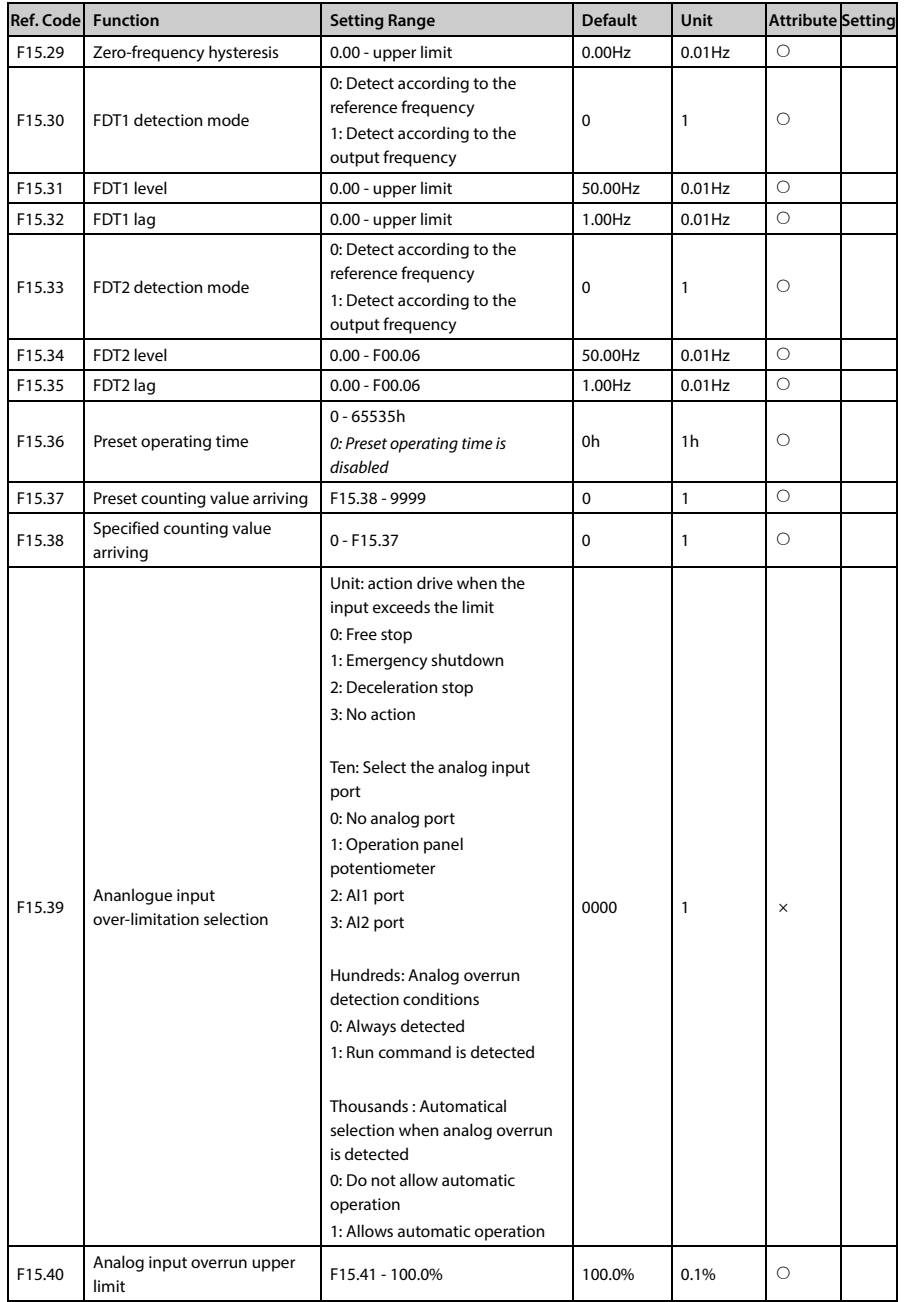

تھران، کیلومترا ۲ ہزرگراہ لشگری (جادہ م*خ*صوص کرج) ‱ Fel:۰۲۱– ۴ ۸ ۰ ۰ ۰ ۰ ۴ A <sup>D</sup> Tel:۰۲۱– M w w . f a m c o c o r p . c o m

E-mail: info@famcocorp.com

@ @famco\_group

Fax: 011 - FF99FSFP

روبـروی پالایشگاه نفت پـارس، پلاک ۱۲

**B** 

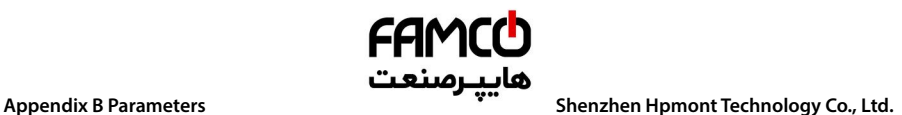

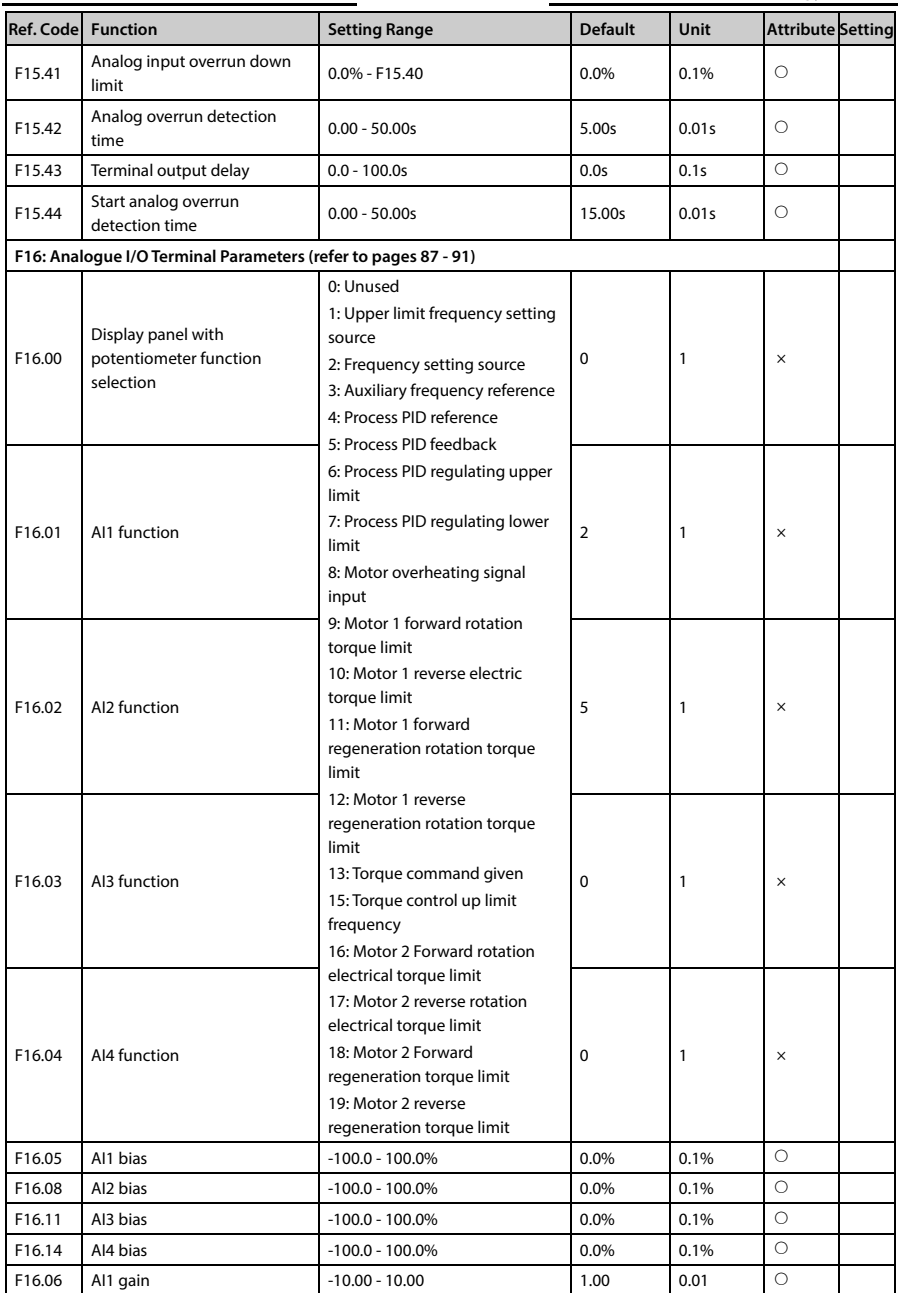

- E-mail: info@famcocorp.com
- @ @famco\_group
- 
- Fax: 0PI FF99FSFP

تھران، کیلومترا ۲ ہزرگراہ لشگری (جادہ م*خ*صوص کرج) ۲ Fel:۰۲۱– ۴ ۸ ۰ ۰ ۰ ۰ ۴ A - ۱۰ co c o r p . c o m<br>تھران، کیلومترا ۲ ہزرگراہ لشگری (جادہ م*خ*صوص کرج)

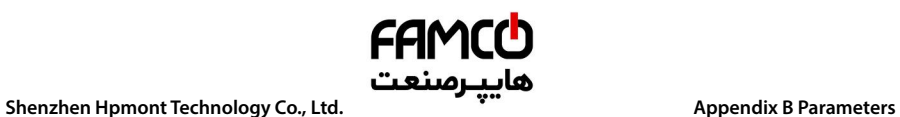

w w w

 $\circledcirc$ 

@famco\_group

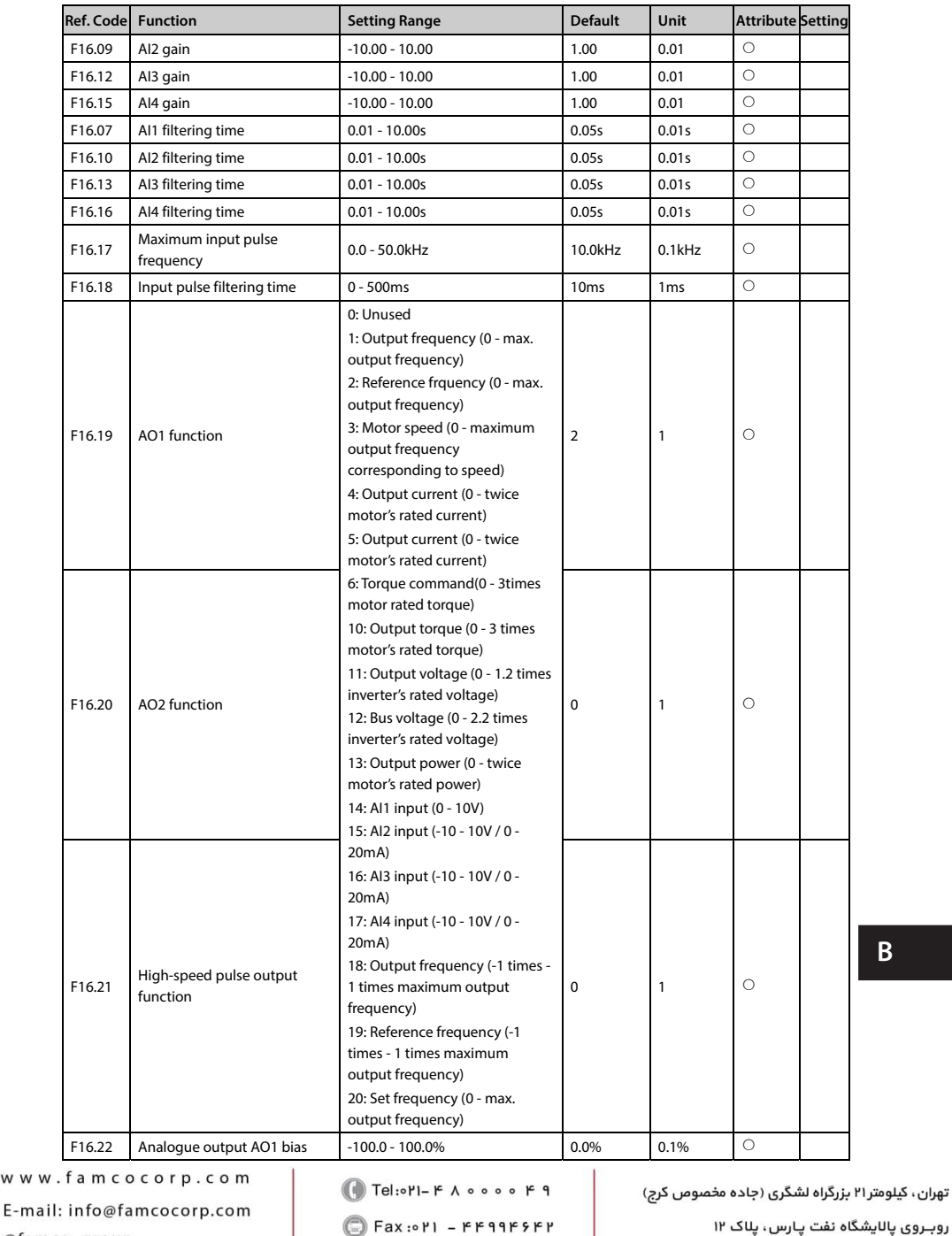

روبـروی پالایشگاه نفت پـارس، پلاک ۱۲

**B** 

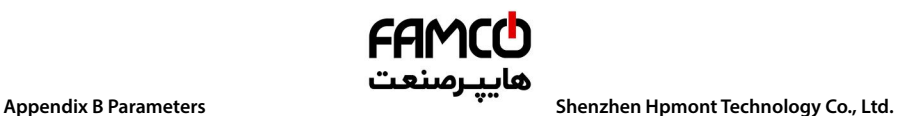

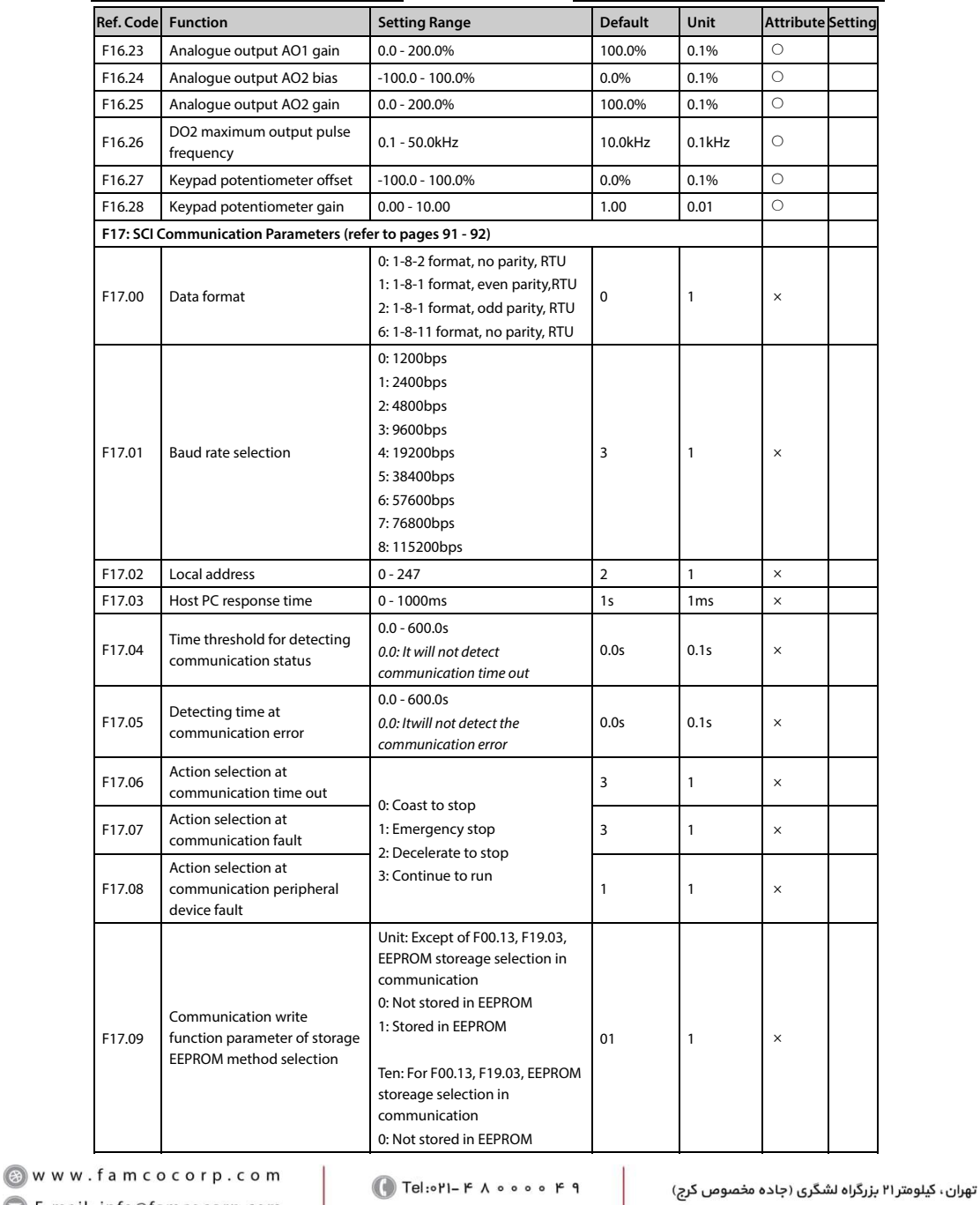

@ @famco\_group

Fax: 011 - FF99FSFP

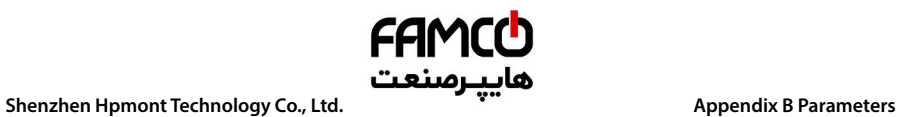

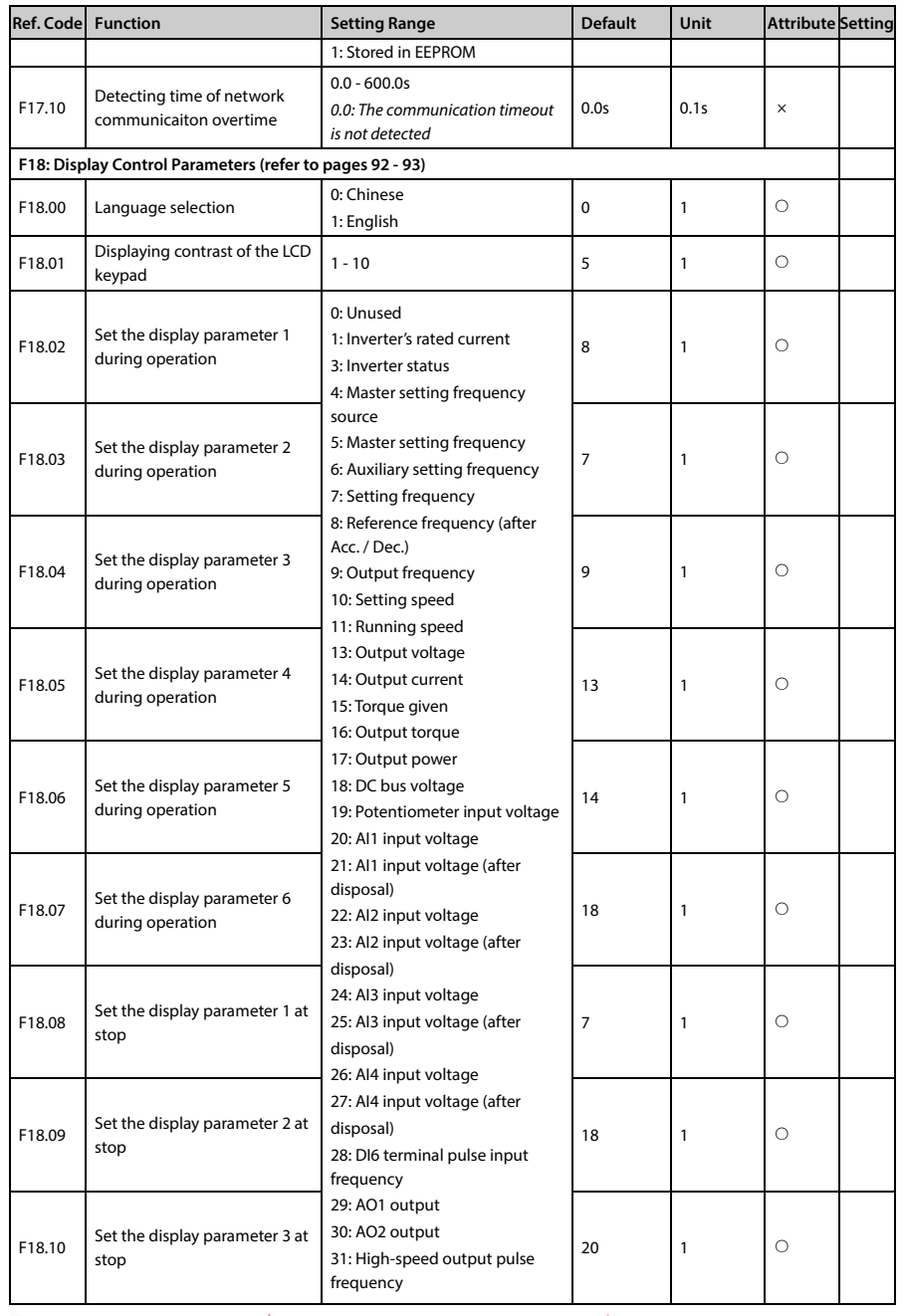

تهران، کیلومترا ۲ ہزرگراہ لشگری (جادہ م*خ*صوص کرج) ‱ Fel:۰۲۱– ۴ ۸ ۰ ۰ ۰ ۰ ۴ 1 → Fa m c o c o r p . c o m

E-mail: info@famcocorp.com

@ @famco\_group

Fax: 0PI - FF99FSFP

**B** 

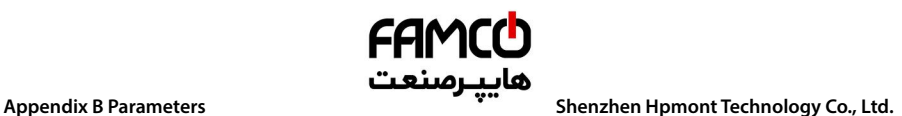

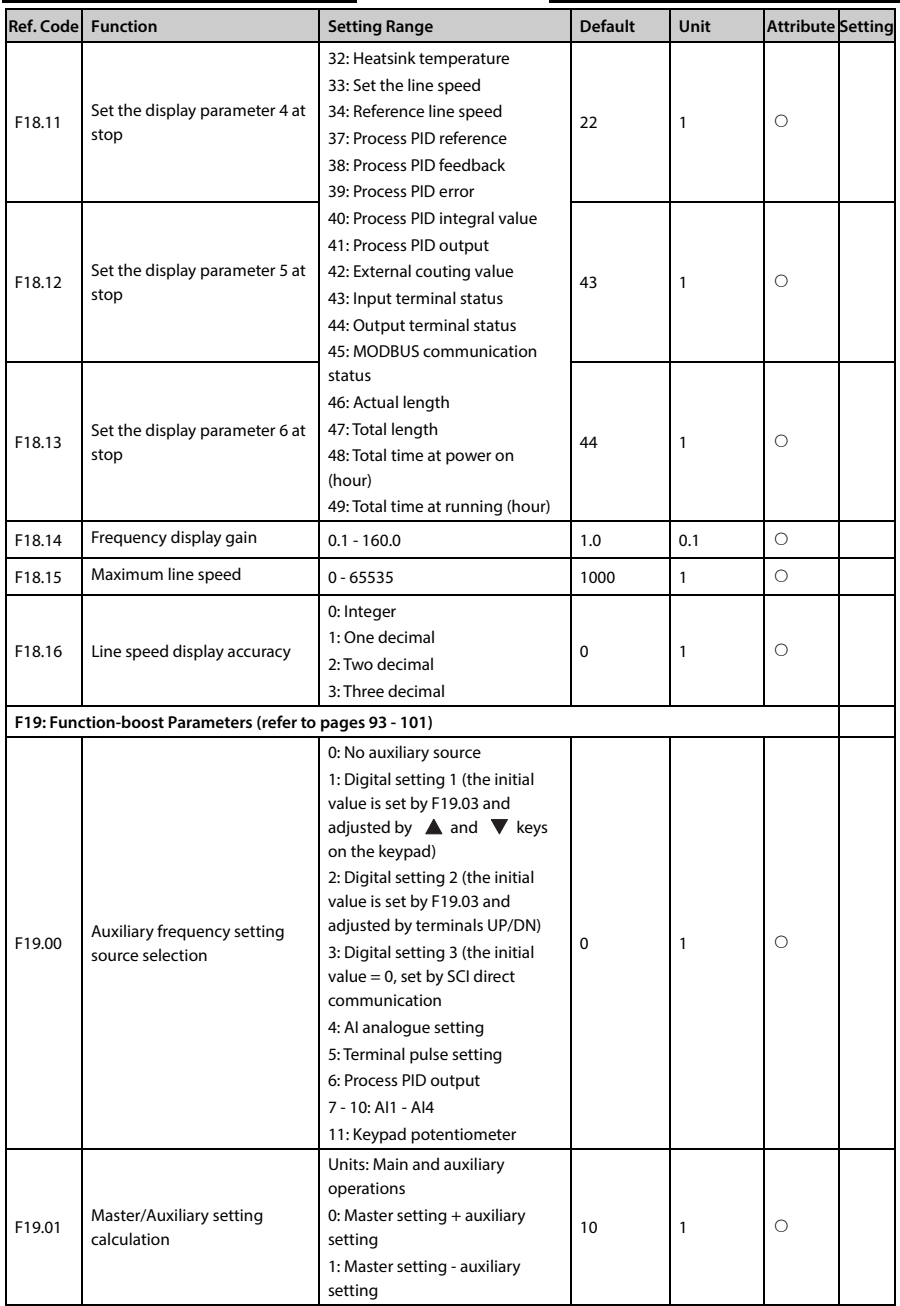

تھران، کیلومترا۲ ہزرگراہ لشگری (جادہ م*خ*صوص کرج) Fel:۰۲۱– ۴ ۸ ۰ ۰ ۰ ۰ ۴ ۹ – Tel:۰۲۱ ، ۴ – ۳ سب M w w w . f a m c o c o r p . c o m

E-mail: info@famcocorp.com

@ @famco\_group

Fax: 0PI - FF99FSFP

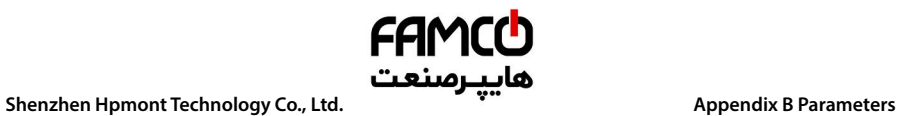

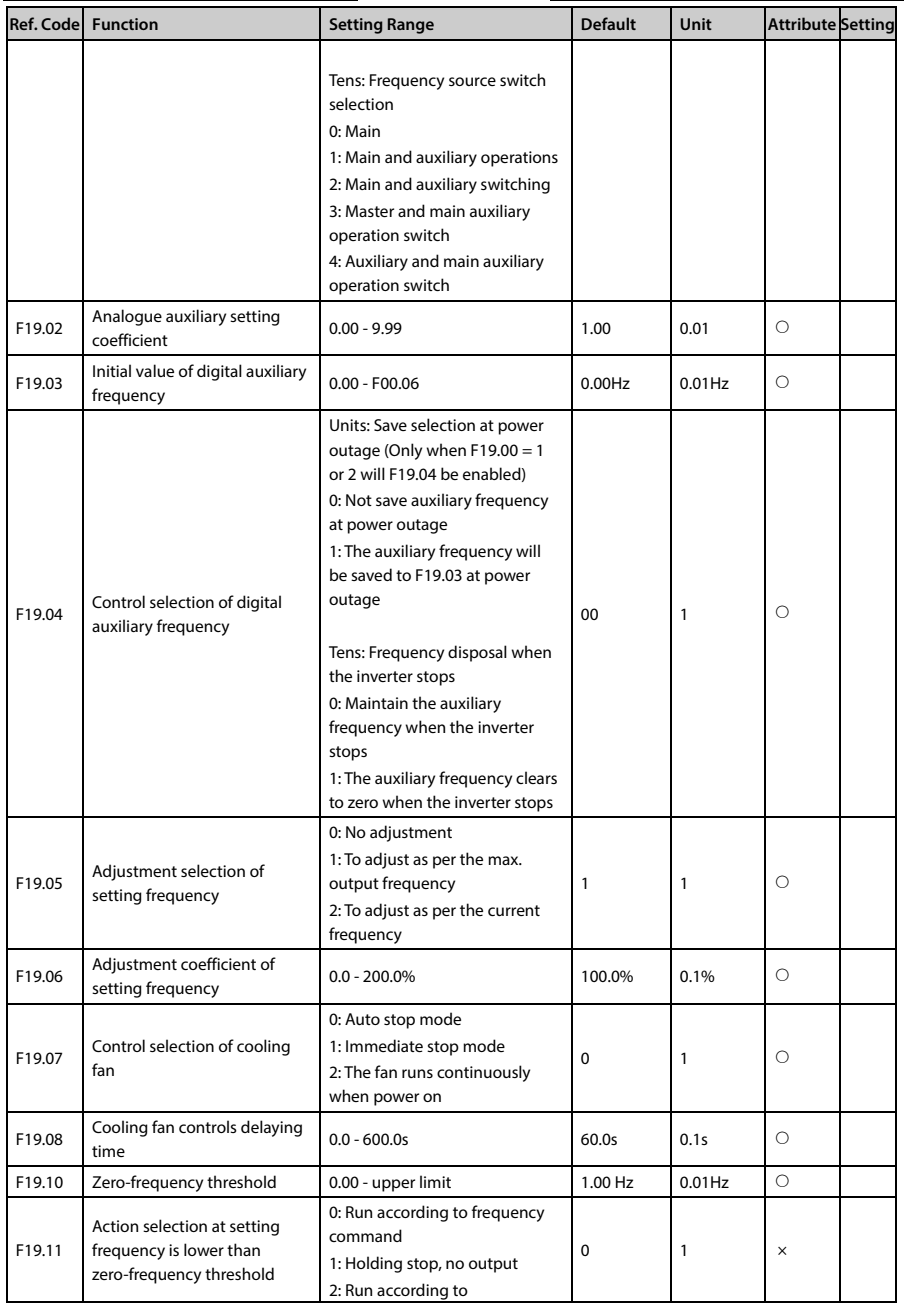

تهران، کیلومترا ۲ ہزرگراہ لشگری (جادہ م*خ*صوص کرج) ‱ Fel:۰۲۱– ۴ ۸ ۰ ۰ ۰ ۰ ۴ 1 → Fa m c o c o r p . c o m

E-mail: info@famcocorp.com

@ @famco\_group

Fax: 0PI - FF99FSFP

روبـروی پالایشگاه نفت پـارس، پلاک ۱۲

**B** 

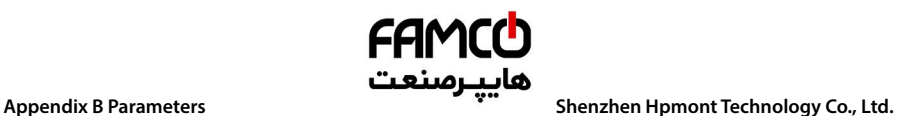

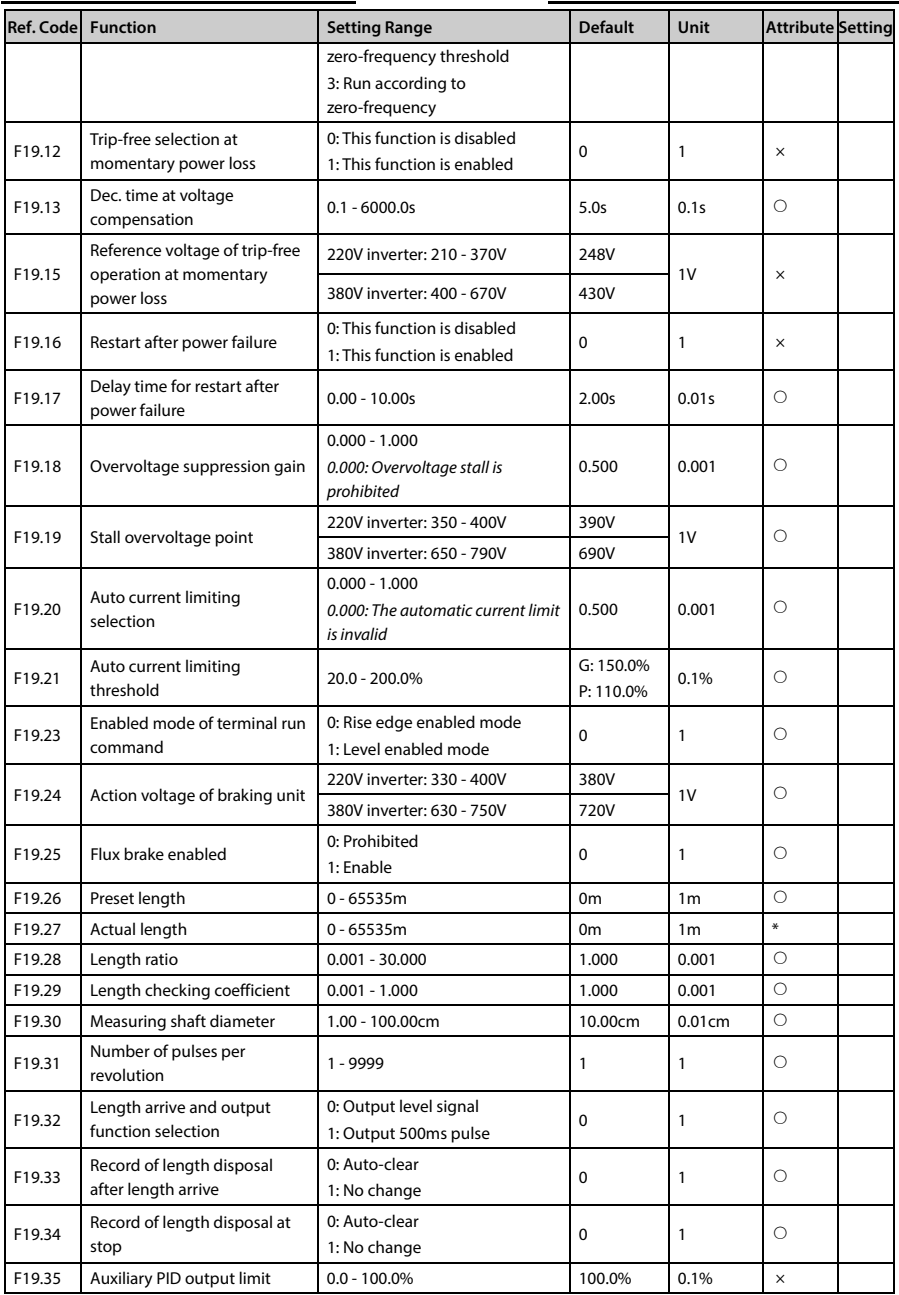

@ @famco\_group

Fax: 011 - FF99FSFP

تھران، کیلومترا۲ ہزرگراہ لشگری (جادہ م*خ*صوص کرج) Fel:۰۲۱– ۴ ۸ ۰ ۰ ۰ ۰ ۴ 1 - ۲ CD Tel:۰۲۱– ۴ میں W w w . f a m c o c o r p . c o m

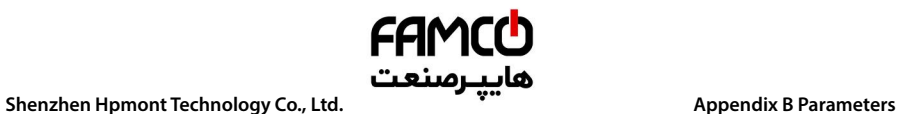

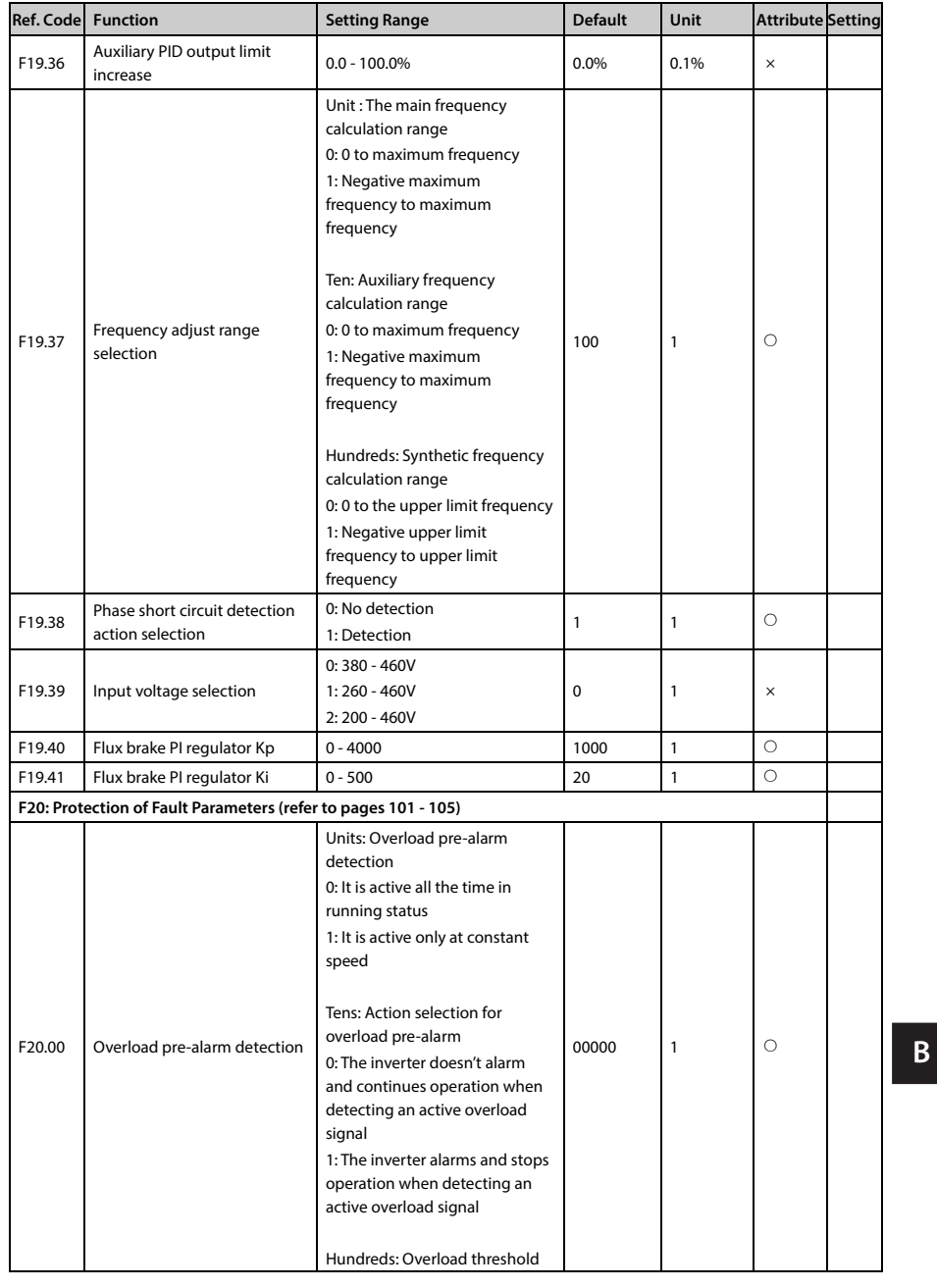

تهران، کیلومترا ۲ ہزرگراہ لشگری (جادہ م*خ*صوص کرج) ‱ Fel:۰۲۱– ۴ ۸ ۰ ۰ ۰ ۰ ۴ A <sup>D</sup> Tel:۰۲۱– M w w . f a m c o c o r p . c o m E-mail: info@famcocorp.com

@ @famco\_group

Fax: 011 - FF99FSFP

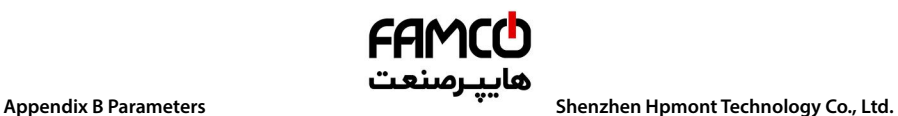

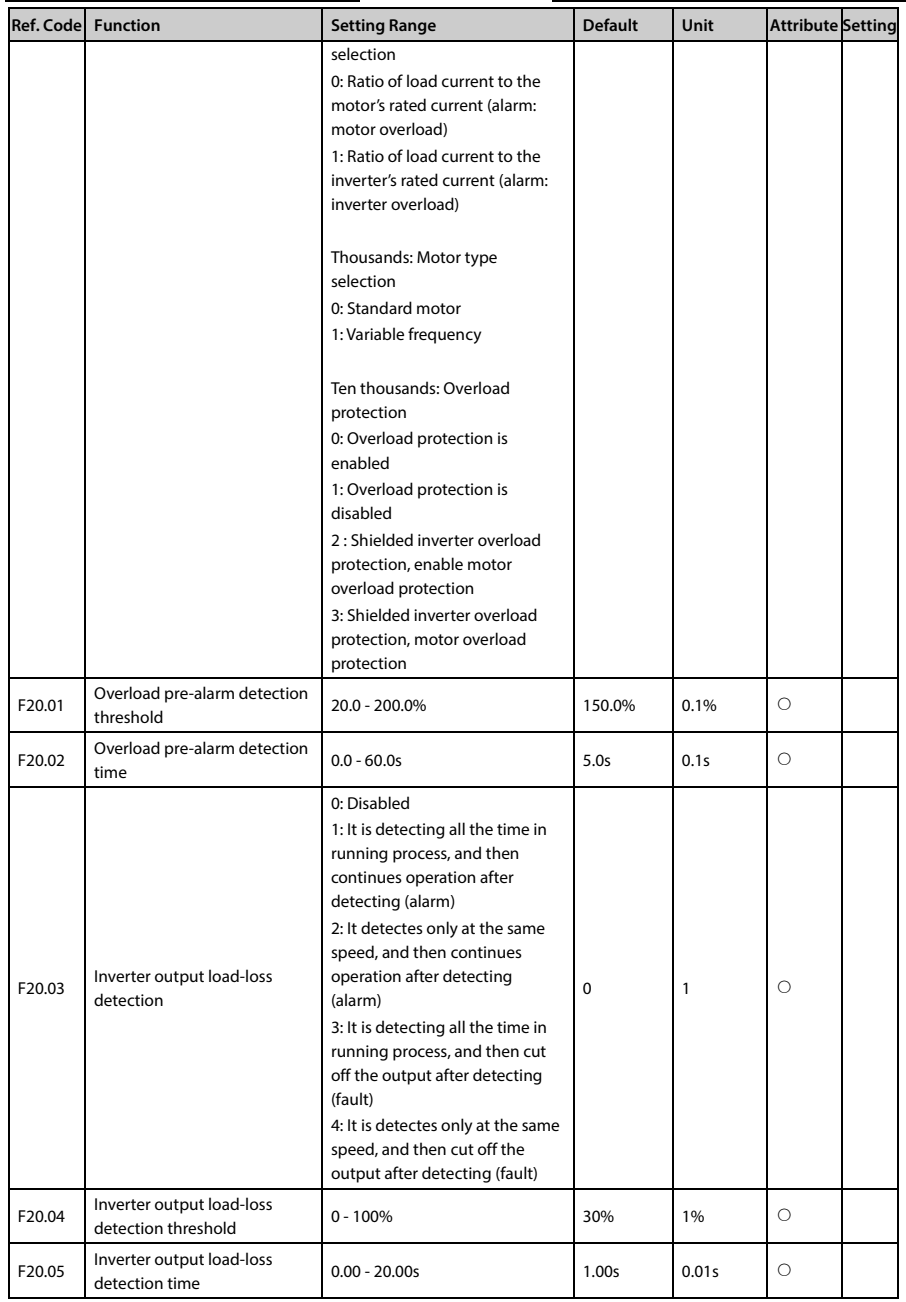

تھران، کیلومترا ۲ ہزرگراہ لشگری (جادہ م*خ*صوص کرج) ۲۶۹ – Tel:۰۲۱– ۴ ۸ ۰ ۰ ۰ ۰ Falm c o c o r p . c o m<br>تھران، کیلومترا ۲ ہزرگراہ لشگری (جادہ م*خص*وص کرج)

E-mail: info@famcocorp.com

@ @famco\_group

Fax: 011 - FF99FSFP

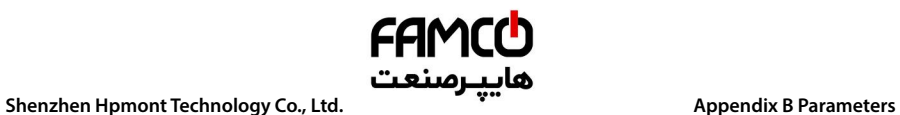

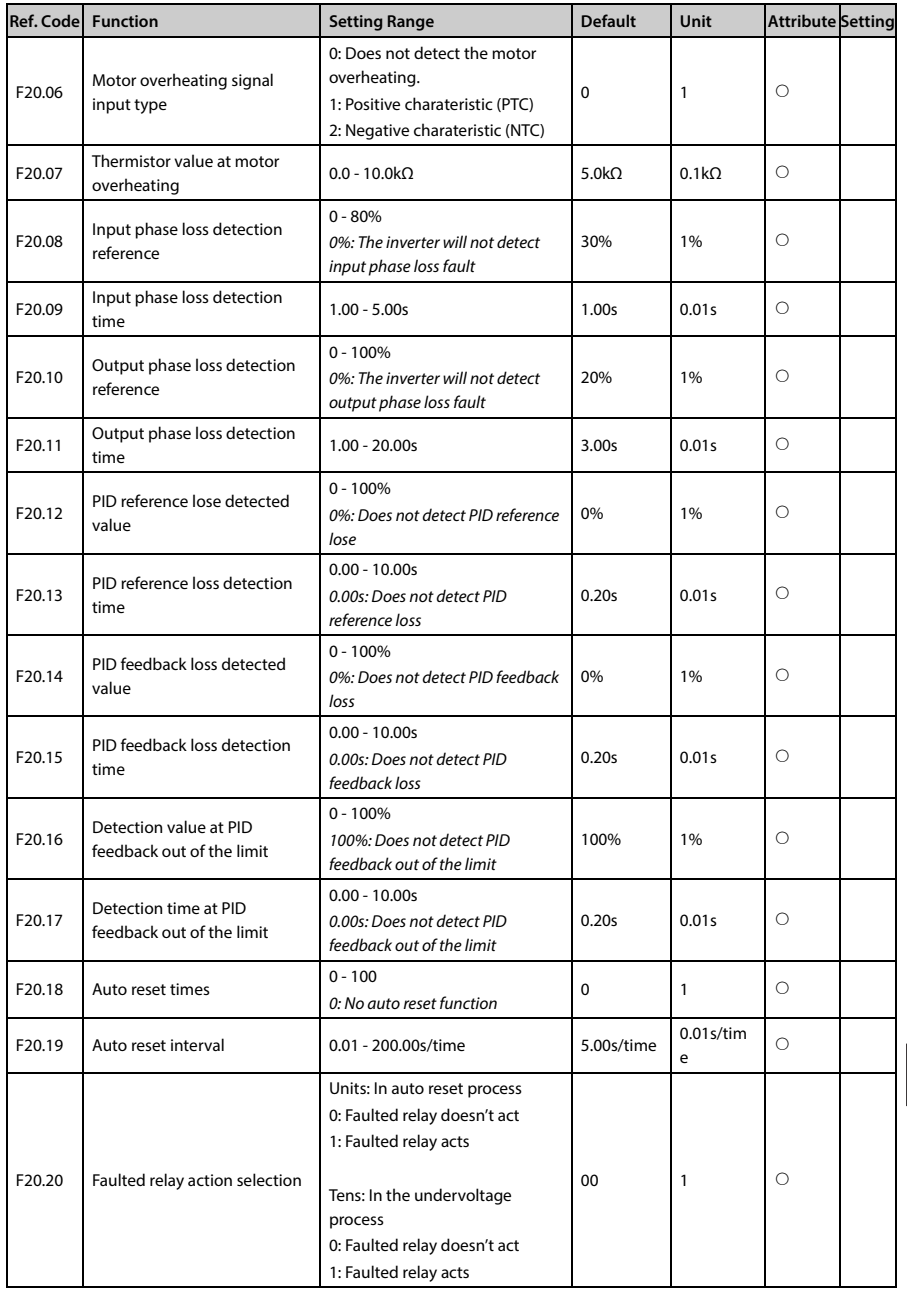

تھران، کیلومترا ۲ ہزرگراہ لشگری (جادہ م*خ*صوص کرج) ‱ Fel:۰۲۱– ۴ ۸ ۰ ۰ ۰ ۰ ۴ 1 → Fa m c o c o r p . c o m

E-mail: info@famcocorp.com

@ @famco\_group

Fax: 011 - FF99FSFP

روبـروی پالایشگاه نفت پـارس، پلاک ۱۲

**B** 

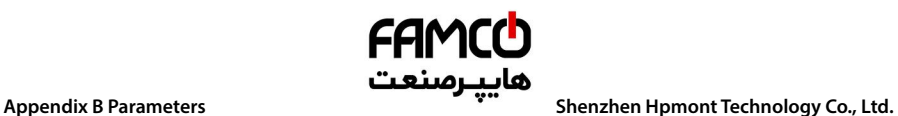

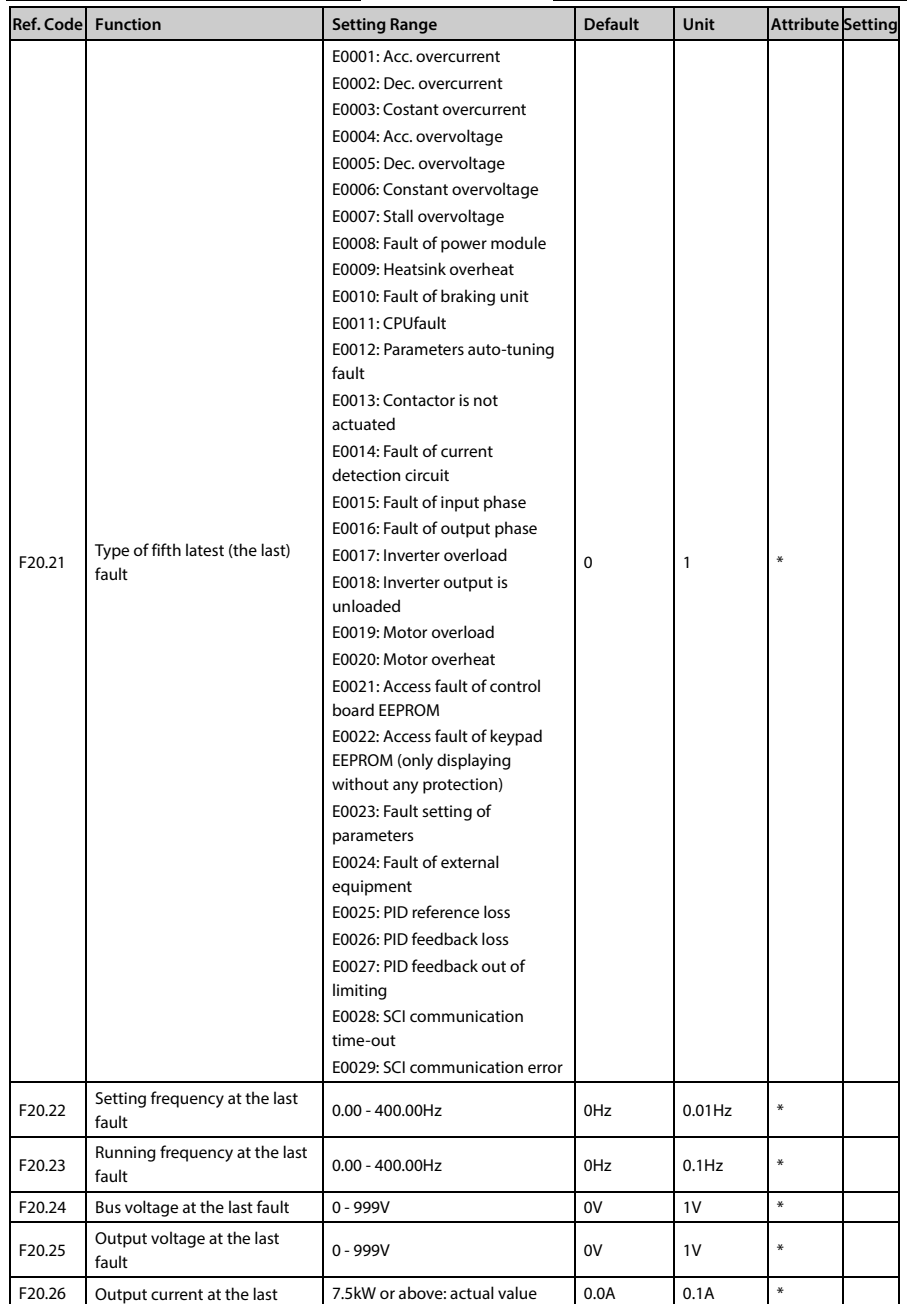

@ @famco\_group

Fax: 011 - FF99FSFP

تھران، کیلومترا ۲ ہزرگراہ لشگری (جادہ م*خ*صوص کرج) ۲ Fel:۰۲۱– ۴ ۸ ۰ ۰ ۰ ۰ ۴ A - ۱۰ co c o r p . c o m<br>تھران، کیلومترا ۲ ہزرگراہ لشگری (جادہ م*خ*صوص کرج)

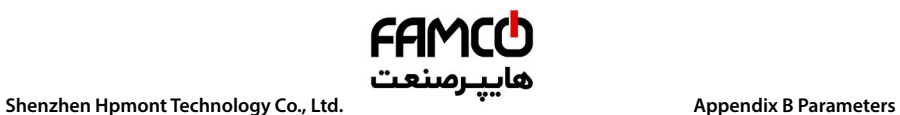

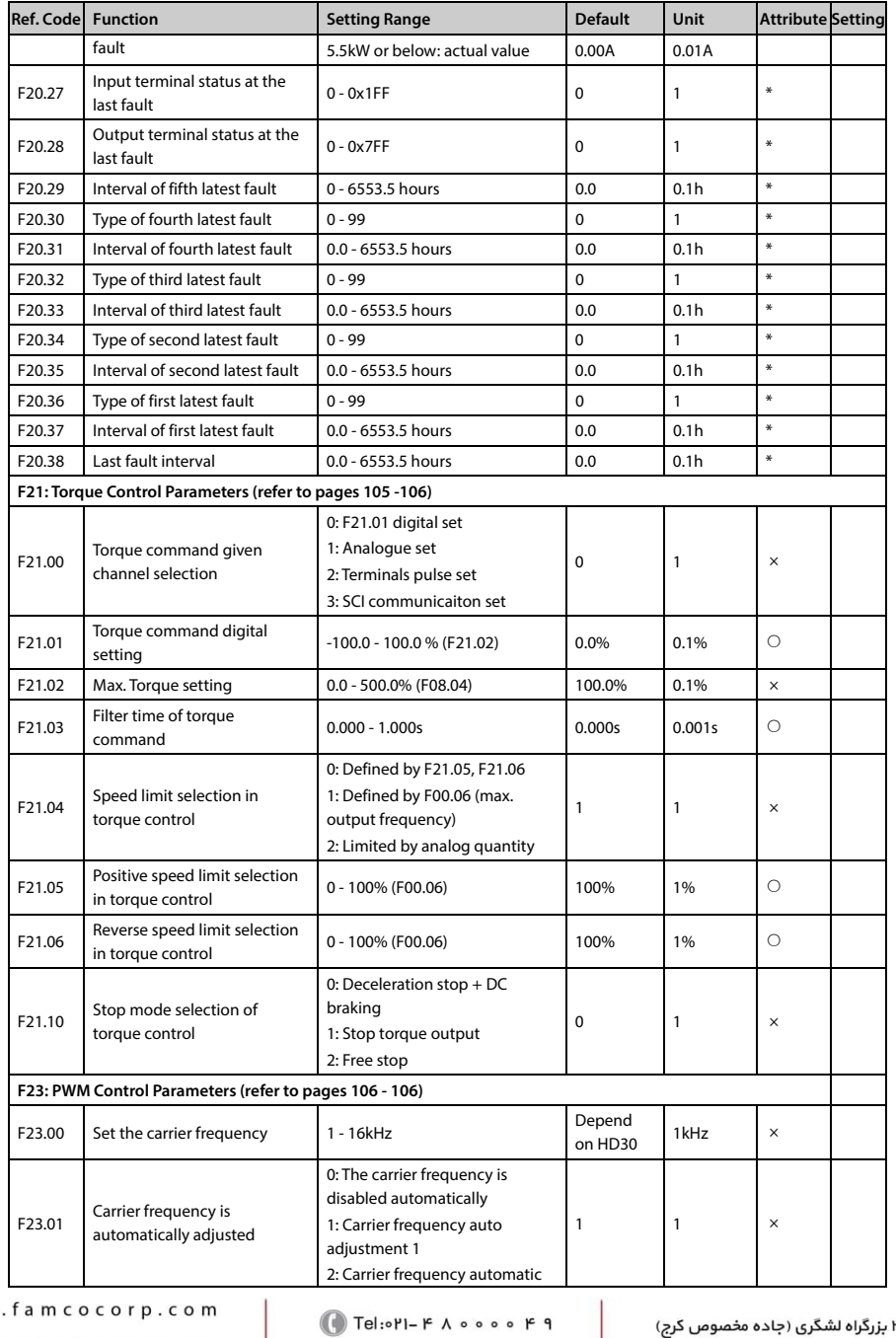

E-mail: info@famcocorp.com

@ @famco\_group

**B** w w w

 $\circ$  Fax:  $\circ$ PI - FF99FSFP

تهران، کیلومتر۲۱

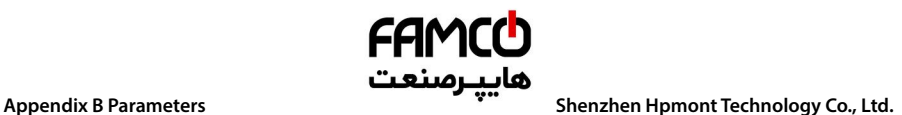

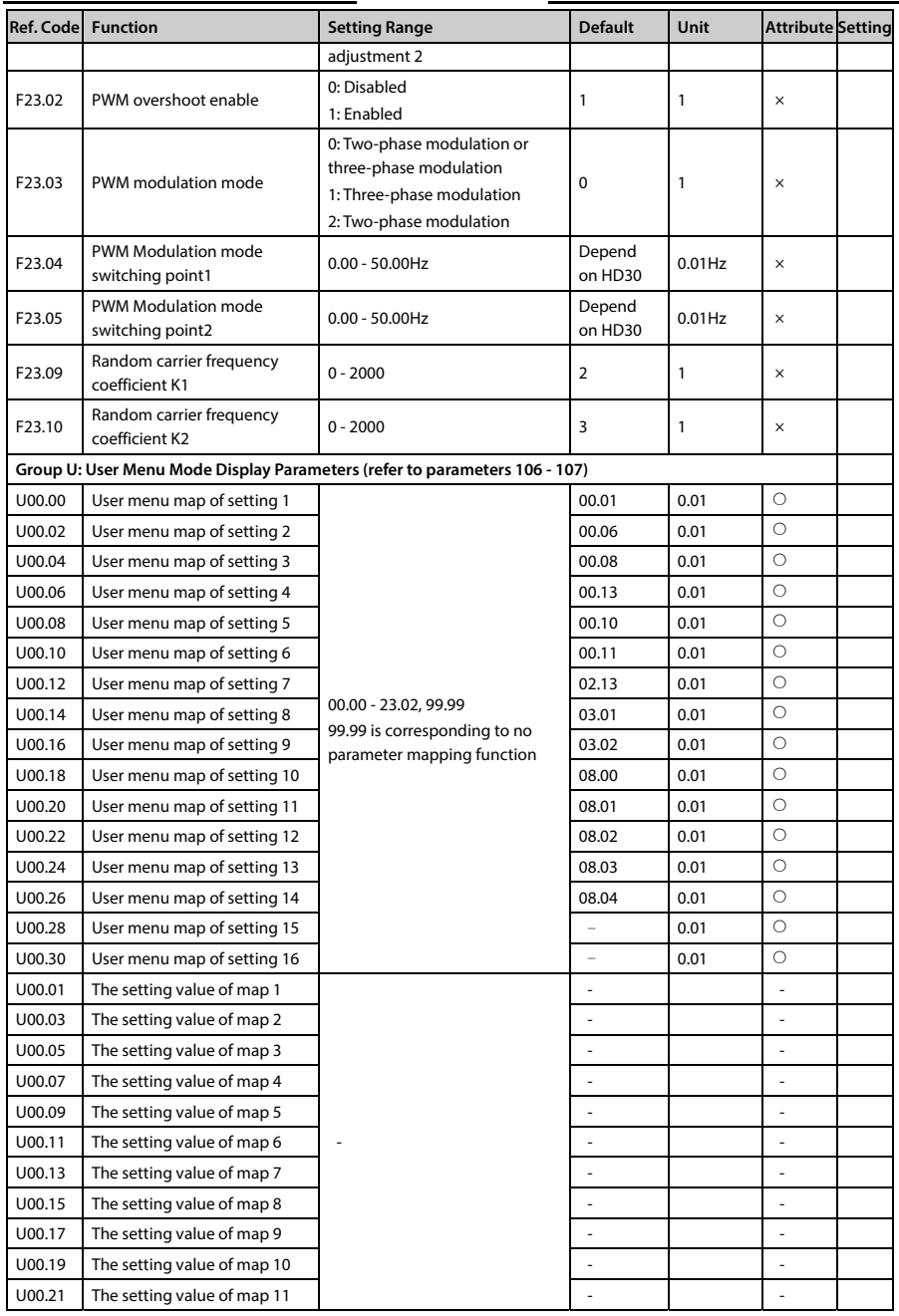

@ @famco\_group

Fax: 011 - FF99FSFP

تھران، کیلومترا۲ ہزرگراہ لشگری (جادہ م*خ*صوص کرج) ۲۰۰۵ - ۲۰۰۵ - ۲el:۰۲۱–۴۸۰۰۰۰ CD Tel:۰۲۱–۴۸۰۰۰۰ pwwwww.famcocorp.com

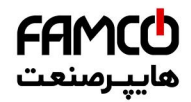

# **Shenzhen Hpmont Technology Co., Ltd. Appendix B Parameters**

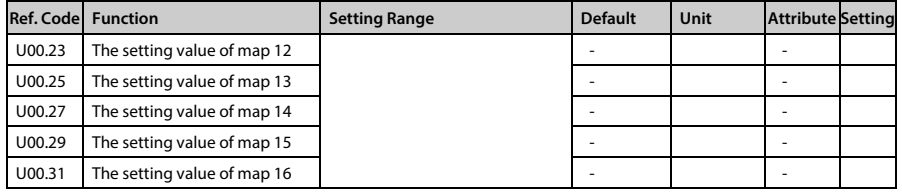

**B** 

تھران، کیلومترا ۲ ہزرگراہ لشگری (جادہ م*خ*صوص کرج) ‱ Fel:۰۲۱– ۴ ۸ ۰ ۰ ۰ ۰ ۴ A <sup>D</sup> Tel:۰۲۱– F A ۰ ۰ ۰ ۰ ۴ ۹ M W w w . f a m c o c o r p . c o m E-mail: info@famcocorp.com @ @famco\_group

Fax: 0PI - FF99FSFP

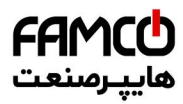

www.famcocorp.com E-mail: info@famcocorp.com @ @famco\_group

Tel: 011-FAOOOOF9

Fax: 011 - FF99FSFP

تهران ، کیلومتر۲۱ بزرگراه لشگری (جاده مخصوص کرج)

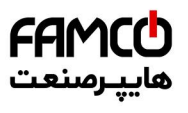

# **Appendix C Communication Protocol**

# **1. Introduction**

HD30 series inverters provide one RS485 communication interface which uses the standard MODBUS communication protocol.

By using the host computer (including communication devices such as computer and PLC) the user can operate to read-write the inverter's function code, read the status parameters and write the control command etc. The inverter is in slave mode when it is communicating.

## **Communication Terminal**

The communication terminal is shown in following table.

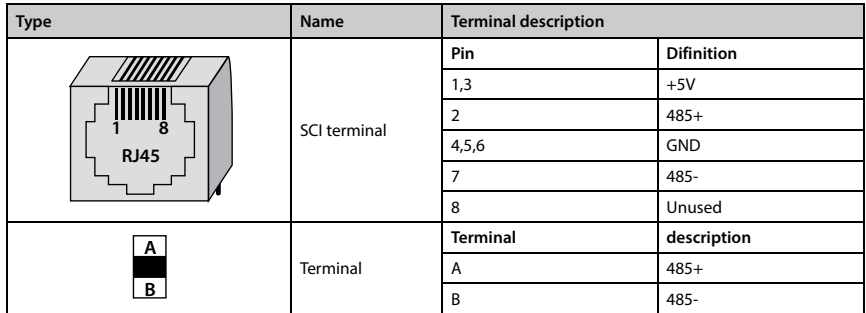

The transmitting mode is shown in following table.

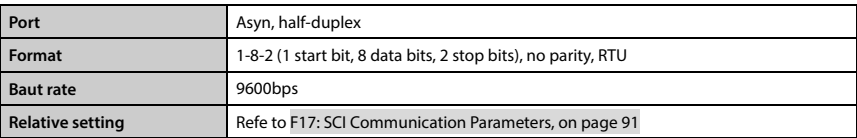

### **Network Mode**

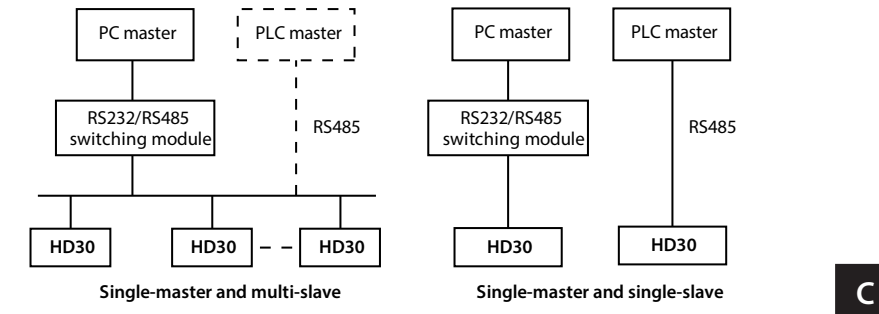

**HD30 Series User Manual V1.2** ―**165**― E-mail: info@famcocorp.com @famco\_group

Fax: 011 - FF99FSFP
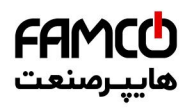

## **Protocol Format**

The MODBUS protocol simultaneously supports RTU mode, with corresponding frame format as shown below:

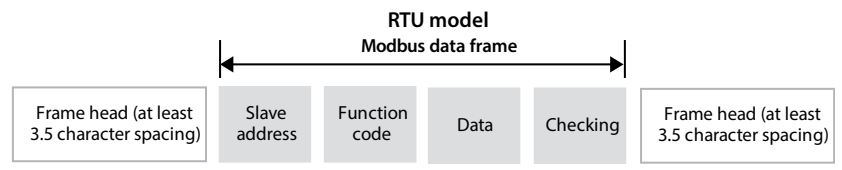

MODBUS adopts "Big Endian" encoding mode, higher byte prior to lower byte at sending.

#### **In the RTU mode**

- The idle time of frame head and frame tail passing bus should be not less than 3.5 bytes.
- Slave address=0, it means broadcast address.
- Data checking relies on CRC-16. The whole information need be checked. The concrete CRC checking is referred to the page 172.

**For example**: To read the slave internal register F00.08 = 50.00Hz of No. 1 address:

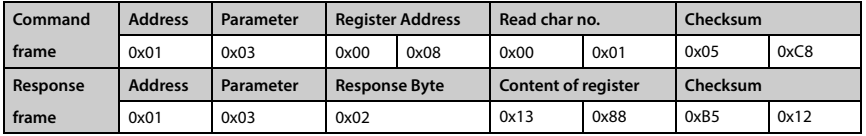

# **2. Scaling of Drive Transmitting Values**

Except the parameters of the remarks, all other function codes can define the scaling relationship of the specified function code via referring the manual's minimum unit.

## **Remarks:**

- 1. Communication data for F04.03, F21.01, F16.05, F16.08, F16.11, F16.14, F16.22, F16.24 0 2000 Corresponding data -1000 - +1000.
- 2. Status parameter 0x3318 communication data 0 16000 corresponds to data -8000 +8000.
- 3. Status parameters: AI2 AI4 input voltage, AI2 AI4 input voltage (after processing), process PID reference, process PID feedback, process PID error, process PID integral item and process PID output communication data 0-2000 Corresponding data -1000 - + 1000.

# **3. Protocol Function**

#### **Supported function**

MODBUS protocol supports the below parameter operation:

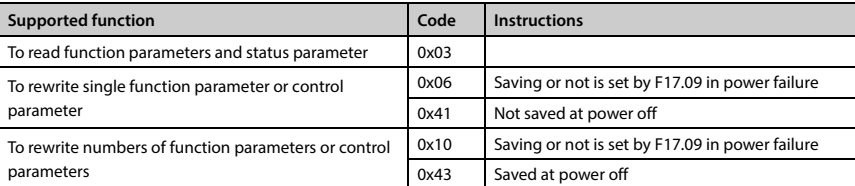

تھران، کیلومتر ۲۱ ہزرگراہ لشگری (جادہ م*خ*صوص کرج) ہے ۲۹ - Pl:∞۲۱–۱۴۸ ہ کا w w w . f a m c o c o r p . c o m

E-mail: info@famcocorp.com

@famco\_group

Fax: 0 P1 - FF99F5FP

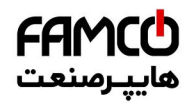

## **Shenzhen Hpmont Technology Co., Ltd. Appendix C Communication Protocol**

#### **To read function parameters and status parameter**

Function code 0x03, command frame and response frame are in below table.

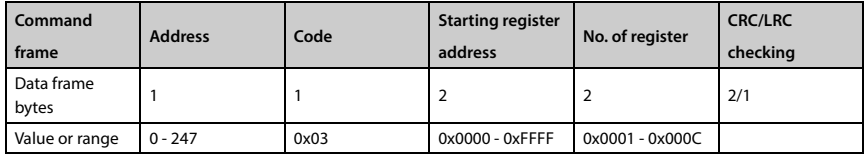

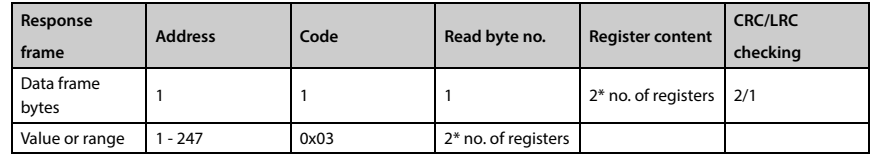

#### **To rewrite single function parameter or control parameter**

Function code 0x06 (saving or not is set by F17.09 in power failure) or 0x41 (not save at power off); Command frame and response frame are in below table.

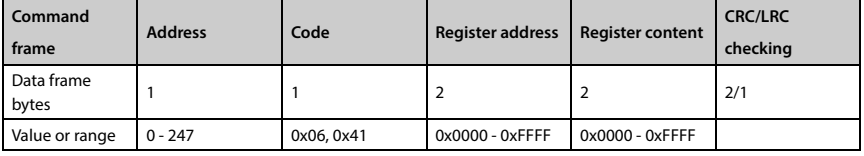

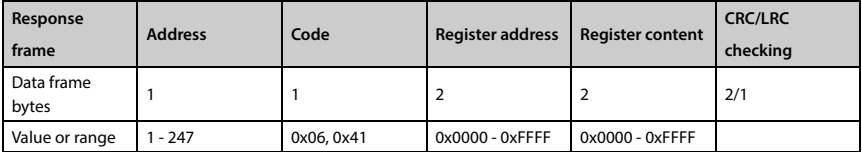

**C** 

**HD30 Series User Manual V1.2** ―**167**― E-mail: info@famcocorp.com

@ @famco\_group

Fax: 0P1 - FF99F5FP

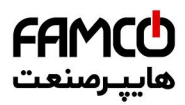

## **Appendix C Communication Protocol Shenzhen Hpmont Technology Co., Ltd.**

## **To rewrite numbers of function parameters or control parameters**

Function code 0x06 (saving or not is set by F17.09 in power failure) or 0x43 (save at power off); command frame and response frame are in below table.

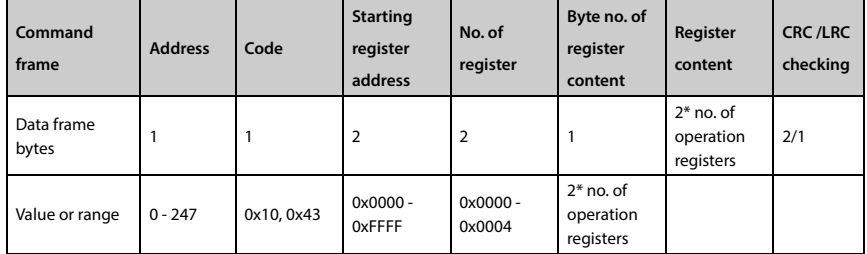

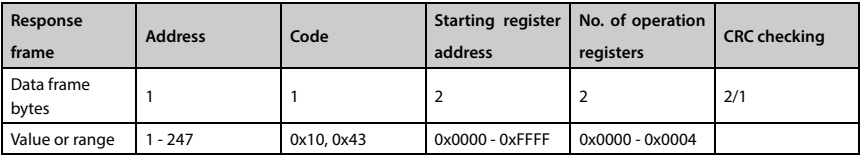

This command rewrites the contents of continuous data unit from starting register address where is mapped as function parameter and control parameter of controller, etc.

The inverter will start to save from low address to high address of the register when it continuously saves many register parameters. The saving will return from the firstly failed address if the saving process isn't completely successful.

## **Fault and exception code**

If the operation command fails, the response is fault code. The fault code is  $+0x80$ . Below is the instruction for the exception codes.

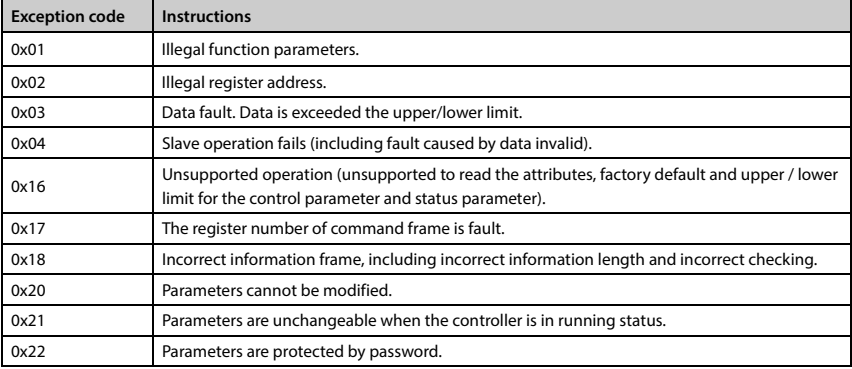

―**168**― **HD30 Series User Manual V1.2** 

E-mail: info@famcocorp.com

@ @famco\_group

Fax: 0PI - FF99FSFP

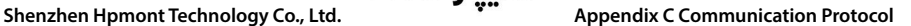

## **4. Address Mapping**

The function parameters, control parameters and status parameters are all mapped as MODBUS's read-write register.

#### **Function code address mapping**

Their Group numbers are mapped as higher bytes of register address while the relationships are shown as below table.

The interGroup indexes are mapped as lower bytes. Please refer to user manual for index of F00 - F20 and U00.

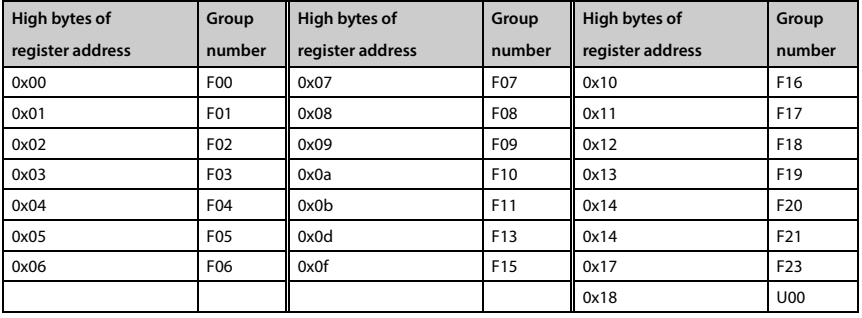

For instance: The register address of function parameter F03.02 is 0x0302, and that of function parameter F16.01 is 0x1001.

#### **Control parameter (0x32) address mapping**

The users can realize the inverter's starting, stopping and running speed setting through the control parameter, and obtain the inverter's running frequency, output current, etc. through indexing the inverter's status parameters.

The status parameters (0x32) are mapped as higher bytes of the register address, and the inter Group indexes are as following:

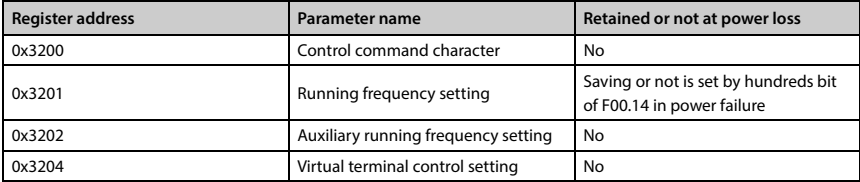

**HD30 Series User Manual V1.2** ―**169**―

E-mail: info@famcocorp.com

@ @famco\_group

Fax: 0PI - FF99FSFP

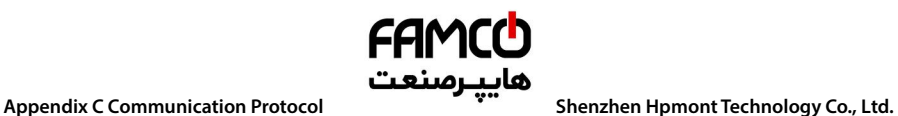

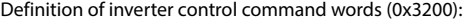

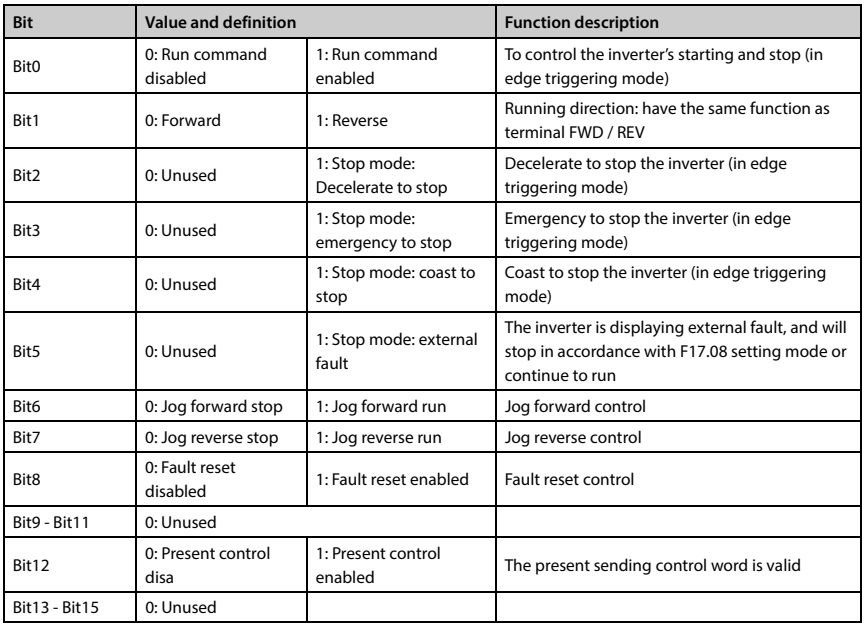

The contents of the register can be defined as control commands as shown in the table below, ie the control command word bit logic combination.

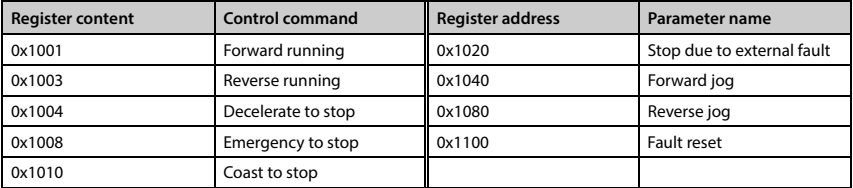

Definition of virtual terminal control setting word (0x3204):

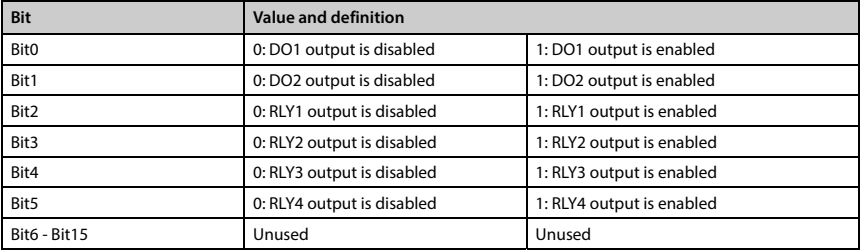

تهران، کیلومترا۲ بزرگراه لشگری (جاده مخصوص کرج) د ۲۹ – Tel:۰۲۱– ۴ ۸ ۰ ۰ ۰ ۰ – Tel:۰۲۱– ۴ میلاد برای سال ۲۰۲۵– W<br>C F-mail: info @famcocorn com

E-mail: info@famcocorp.com

@ @famco\_group

Fax: 0P1 - FF99FSFP

## **Shenzhen Hpmont Technology Co., Ltd. Appendix C Communication Protocol**

#### **Status parameter (0x33) address mapping**

The status parameters (0x33) are mapped as higher bytes of the register address, and the interGroup indexes are as following:

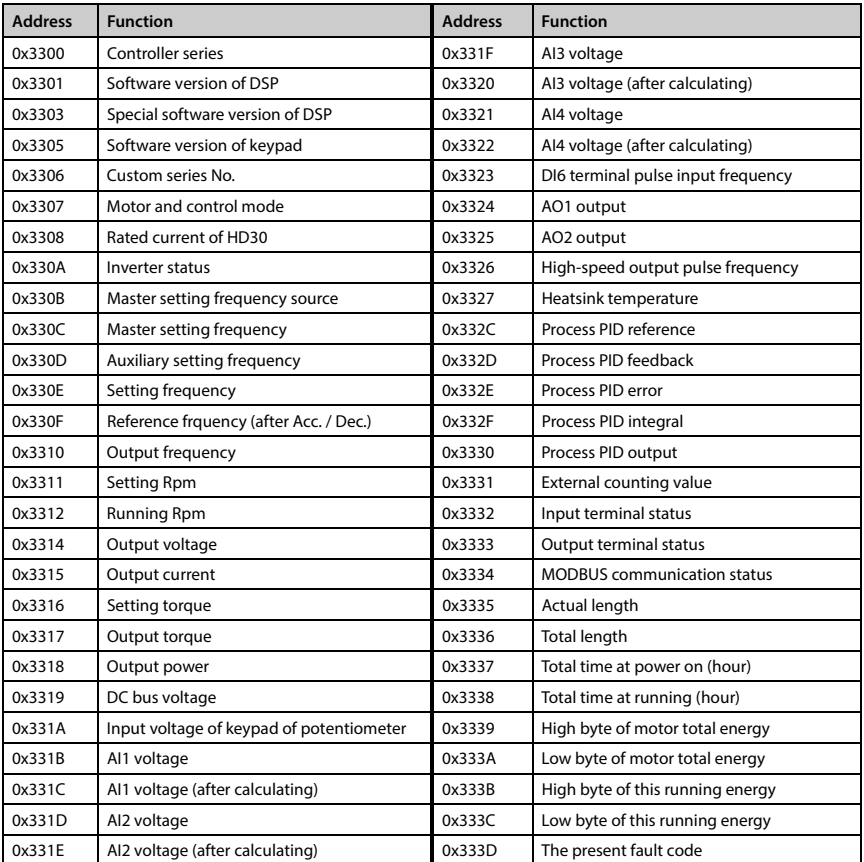

## **5. Special Instruction**

1. Group F08 (Asynchronous motor 1 parameter setting), Group F12 (Unused), F13.00 - F13.15 (Asynchronous motor 2 parameter setting) and Group F17 (SCI communication parameters) are the inverter parameter which can be read but cannot be modified by the host computer.

2. F01.00 (user password) cannot be set and adjusted through communication as well, but the user can verify the user password by writing F01.00 and get access to adjust inverter function parameters on the host. After adjustment, the user can close the permission by writing invalid password to F01.00.

3. If many multi-function input terminals are set the same function, it may cause dysfunction. Therefore, the user should avoid this case when modify the multi-function terminal function via the MODBUS.

**HD30 Series User Manual V1.2** ―**171**― E-mail: info@famcocorp.com @famco\_group

Fax: 0P1 - FF99FSFP

**C** 

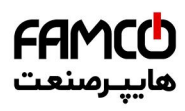

**Appendix C Communication Protocol Shenzhen Hpmont Technology Co., Ltd.** 

## **6. CRC Checking**

{

Code of online calculating CRC is shown below:

unsigned int crc\_check(unsigned char \*data,unsigned char length)

```
 int i; 
    unsigned crc_result=0xffff; 
    while(length--) 
    { 
          crc_result^=*data++; 
         for(i=0; i<8; i++) { 
               if(crc_result&0x01) 
                    crc_result=(crc_result>>1)^0xa001; 
               else 
                   crc_result=crc_result>>1;
} 
    } 
    return (crc_result=((crc_result&0xff)<<8)|(crc_result>>8));
```
# **7. Application Case**

}

Remarks: Please verify all the hardware equipments are connected well before controlling the inverter via communication. In addition, please preset the communication data format, baud rate and communication address.

1. To read the command frame of the maximum output frequency of slave 2 (to read F00.06), answer 50.00Hz.

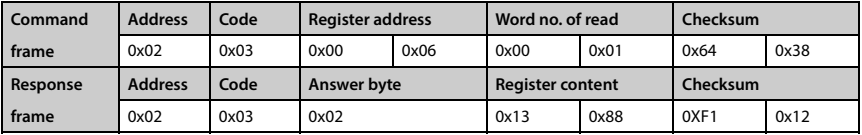

2. To read the DC bus voltage of slave 2 (to read status parameter), answer 537V.

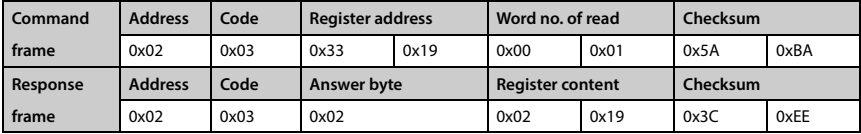

―**172**― **HD30 Series User Manual V1.2** 

E-mail: info@famcocorp.com

@ @famco\_group

Fax: 0P1 - FF99F5FP

# هاييرمىنعت

## **Shenzhen Hpmont Technology Co., Ltd. Appendix C Communication Protocol**

3. To read the setting frequency of slave 2 (set F00.13 to 45.00Hz).

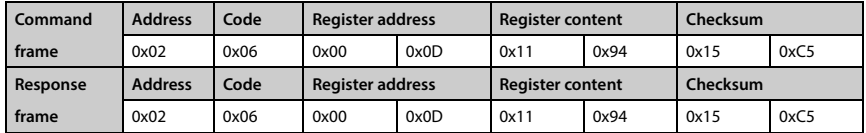

4. When the frequency setting source F00.10 = 2, set the frequency value to 45.00Hz by writing the register content 0x11, 0x94.

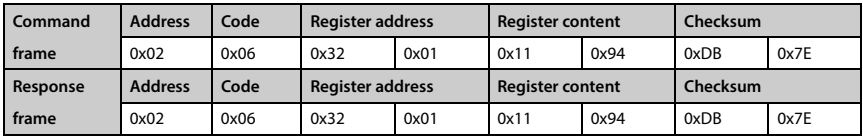

5. F00.11 = 2, give the reverse operation command to the address 2 of slave.

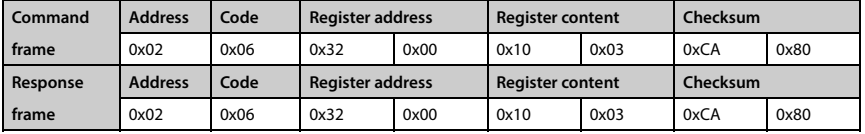

6. F00.11 = 2, give the Dec. stop command to the address 2 of slave.

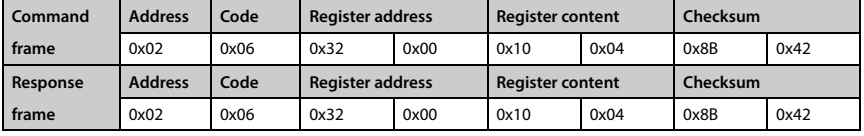

7. F00.11 = 2, give the emergency stop command to the address 2 of slave.

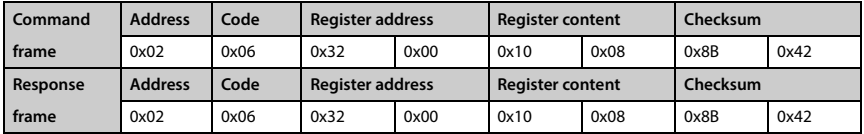

8. F00.11 = 2, give the coast to stop command to the address 2 of slave.

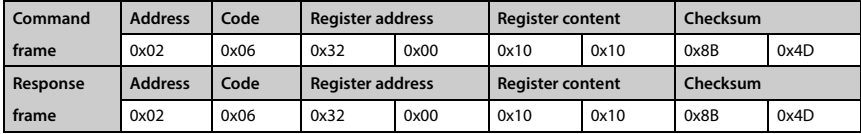

9. External fault stop control of slave 2 via communication (E0024 fault).

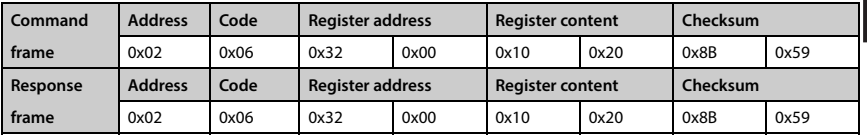

E-mail: info@famcocorp.com

@ @famco\_group

- 
- 

**HD30 Series User Manual V1.2** ―**173**―

**C** 

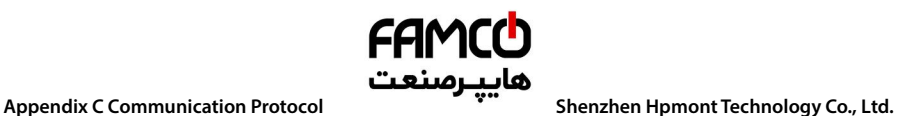

10. Give the fault reset signal to the address 2 of slave.

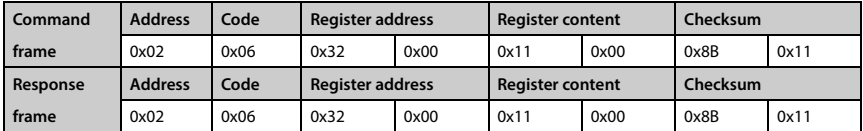

تھران، کیلومتر ۲۱ ہزرگراہ لشگری (جادہ م*خ*صوص کرج) ‱ Fel:۰۲۱– ۴ ۸ ۰ ۰ ۰ ۰ ۴ 1 → Falm c o c o r p . c o m E-mail: info@famcocorp.com @ @famco\_group

Fax: 0PI - FF99FSFP

روبـروی پالایشگاه نفت پـارس، پلاک ۱۲